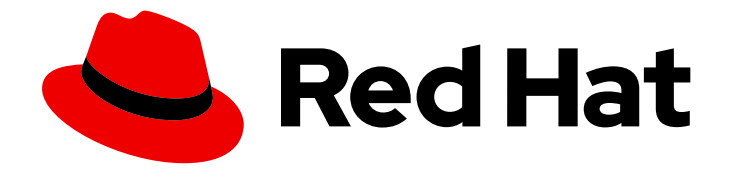

# OpenShift Container Platform 4.8

# Logging

OpenShift Logging installation, usage, and release notes

Last Updated: 2023-05-08

OpenShift Logging installation, usage, and release notes

# Legal Notice

Copyright © 2023 Red Hat, Inc.

The text of and illustrations in this document are licensed by Red Hat under a Creative Commons Attribution–Share Alike 3.0 Unported license ("CC-BY-SA"). An explanation of CC-BY-SA is available at

http://creativecommons.org/licenses/by-sa/3.0/

. In accordance with CC-BY-SA, if you distribute this document or an adaptation of it, you must provide the URL for the original version.

Red Hat, as the licensor of this document, waives the right to enforce, and agrees not to assert, Section 4d of CC-BY-SA to the fullest extent permitted by applicable law.

Red Hat, Red Hat Enterprise Linux, the Shadowman logo, the Red Hat logo, JBoss, OpenShift, Fedora, the Infinity logo, and RHCE are trademarks of Red Hat, Inc., registered in the United States and other countries.

Linux ® is the registered trademark of Linus Torvalds in the United States and other countries.

Java ® is a registered trademark of Oracle and/or its affiliates.

XFS ® is a trademark of Silicon Graphics International Corp. or its subsidiaries in the United States and/or other countries.

MySQL<sup>®</sup> is a registered trademark of MySQL AB in the United States, the European Union and other countries.

Node.js ® is an official trademark of Joyent. Red Hat is not formally related to or endorsed by the official Joyent Node.js open source or commercial project.

The OpenStack ® Word Mark and OpenStack logo are either registered trademarks/service marks or trademarks/service marks of the OpenStack Foundation, in the United States and other countries and are used with the OpenStack Foundation's permission. We are not affiliated with, endorsed or sponsored by the OpenStack Foundation, or the OpenStack community.

All other trademarks are the property of their respective owners.

## Abstract

This document provides instructions for installing, configuring, and using OpenShift Logging, which aggregates logs for a range of OpenShift Container Platform services.

# Table of Contents

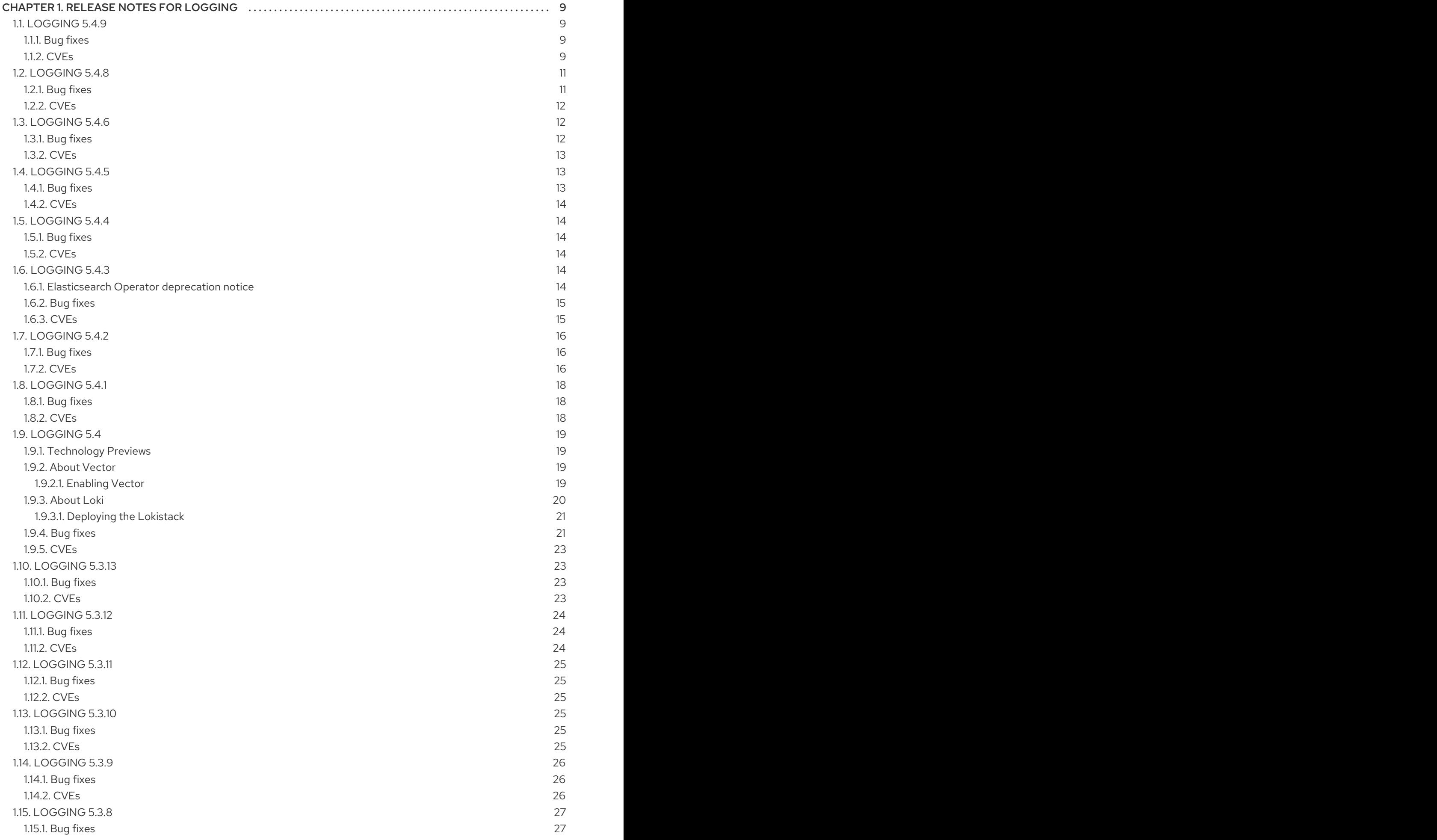

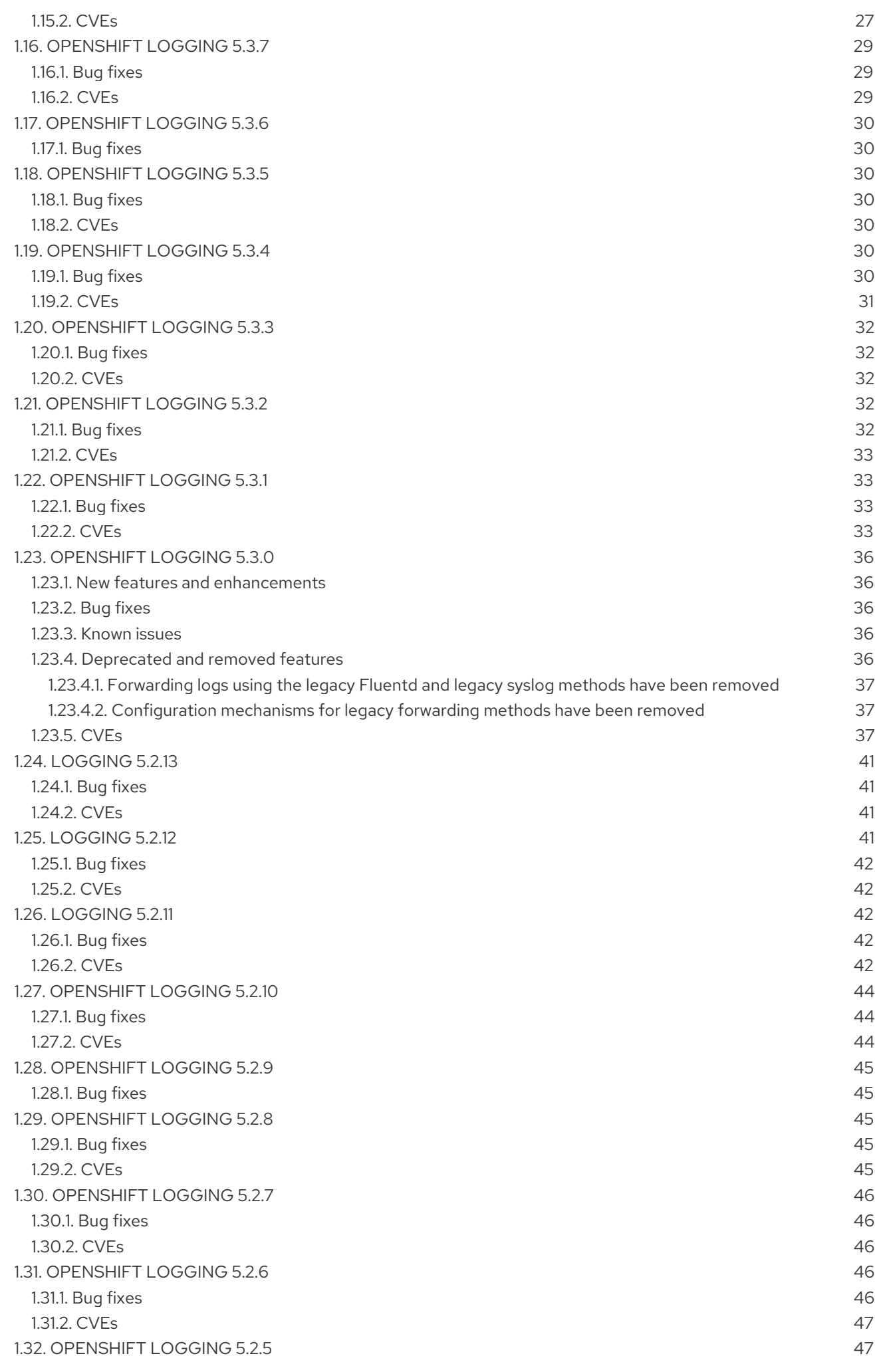

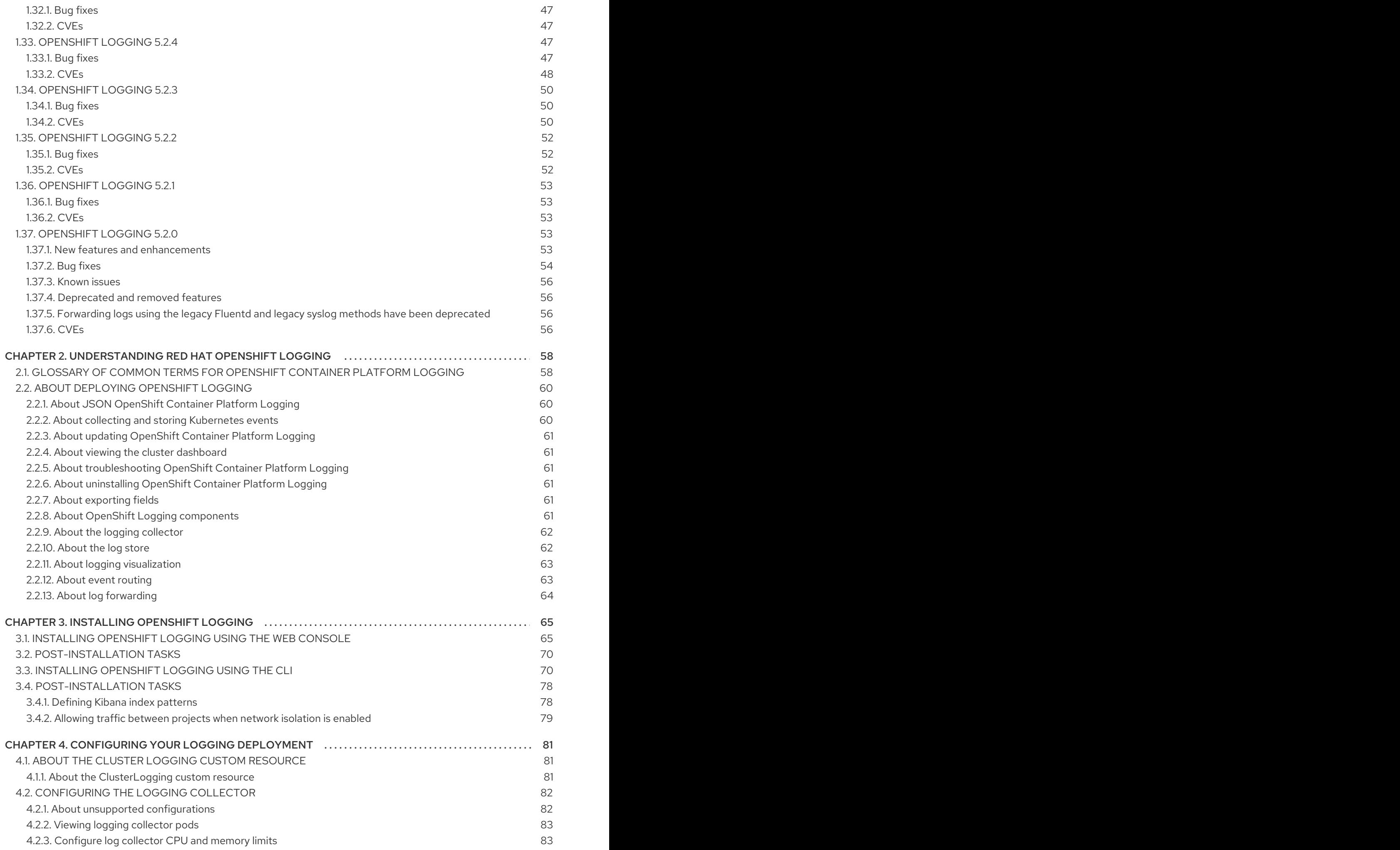

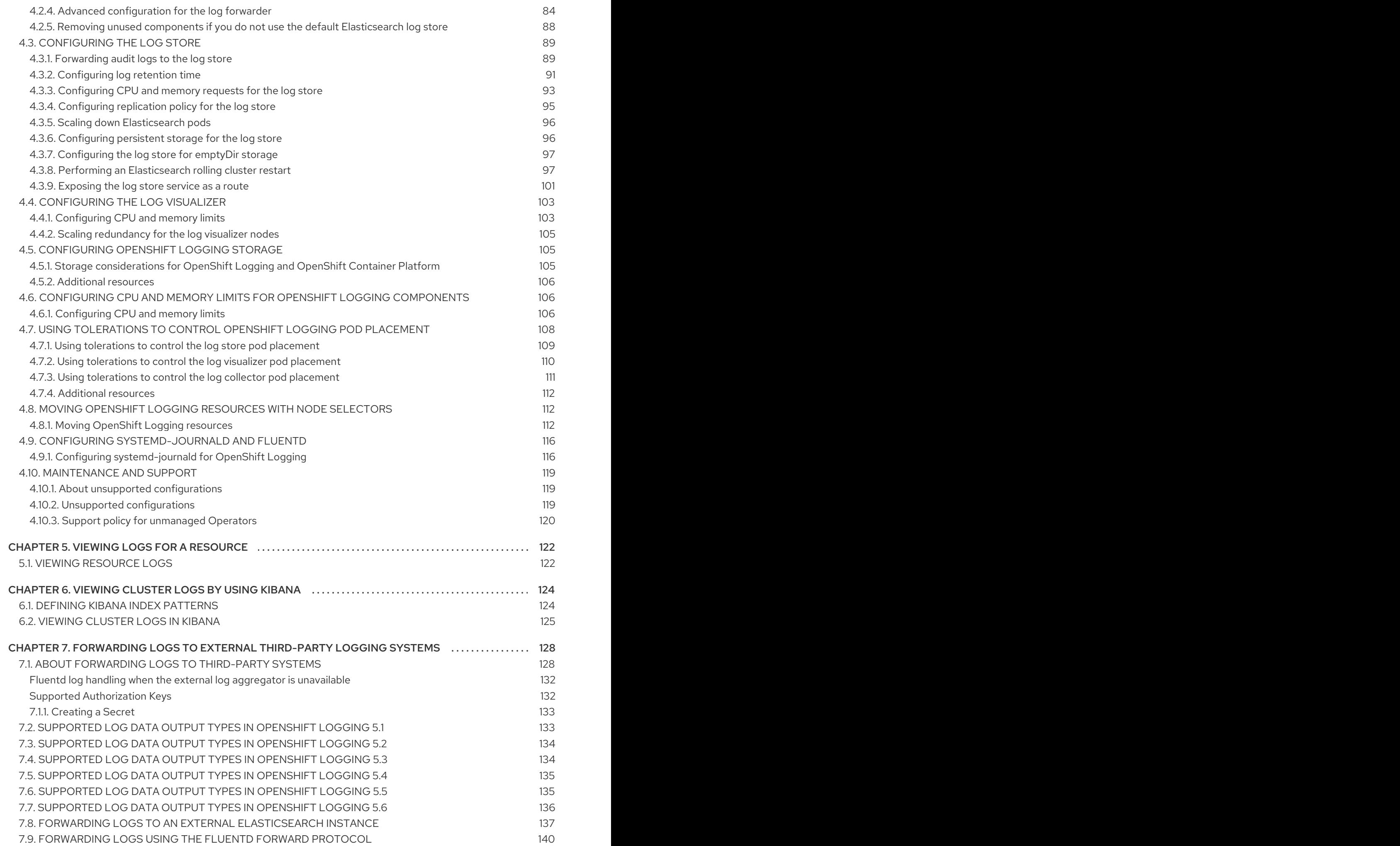

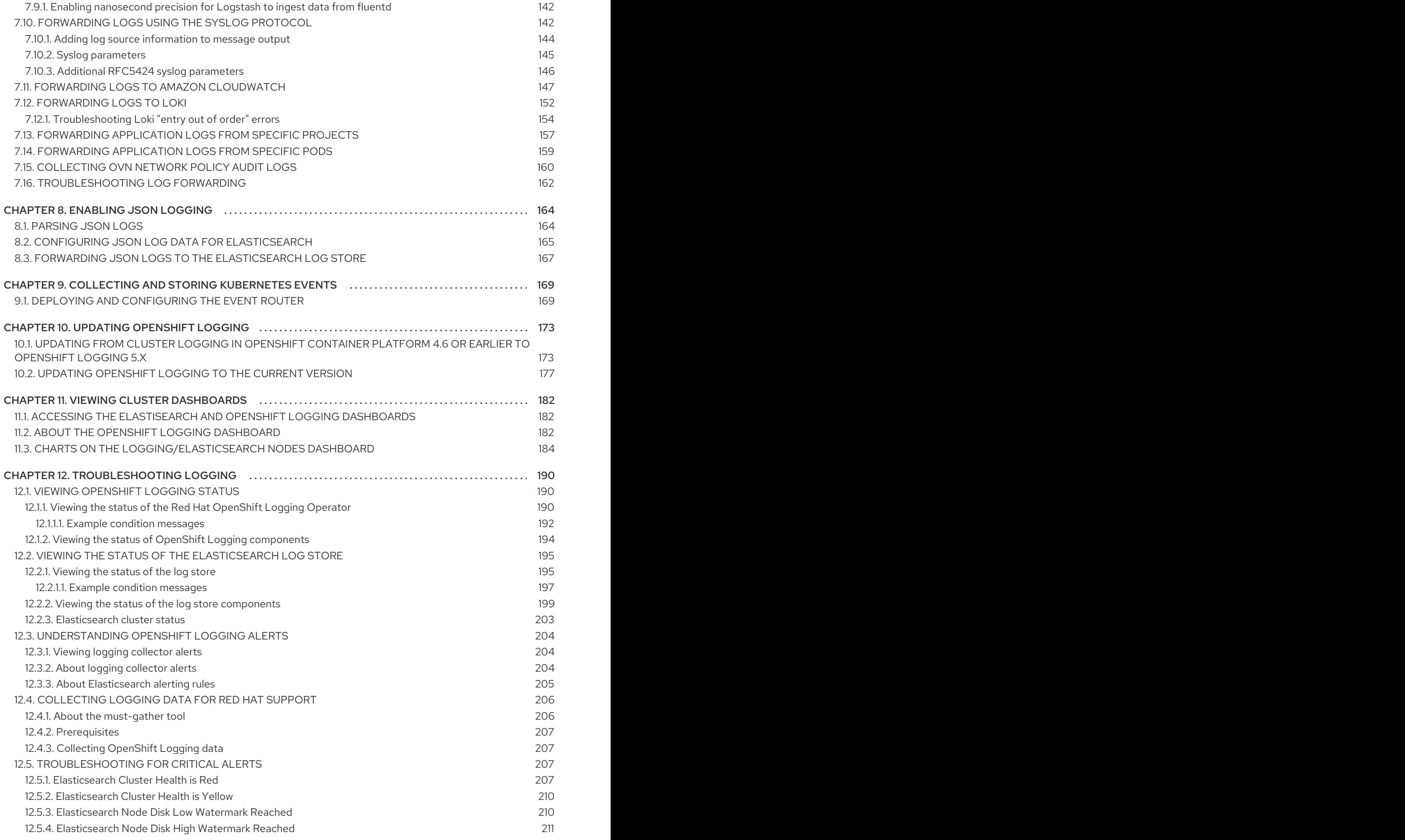

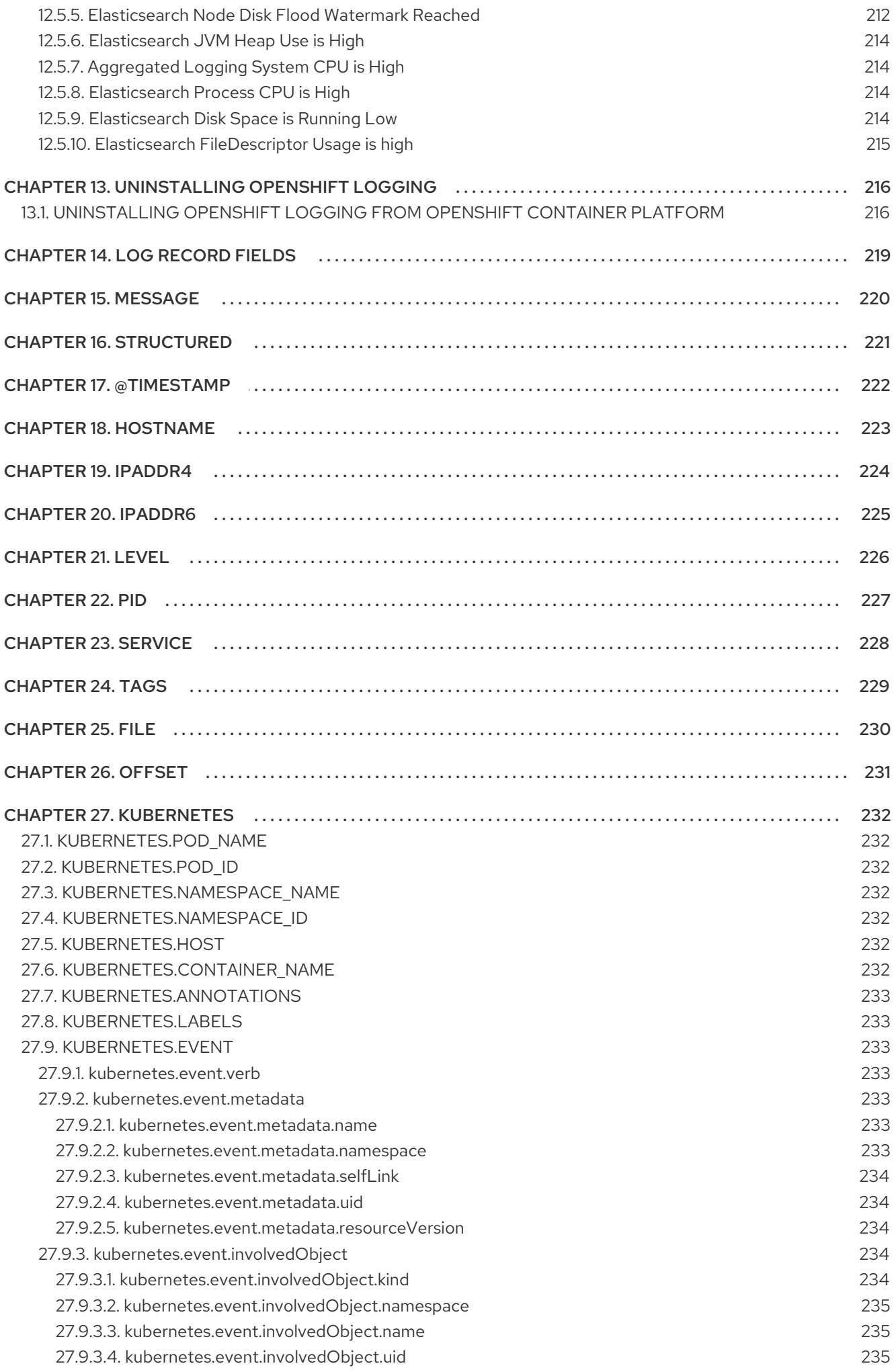

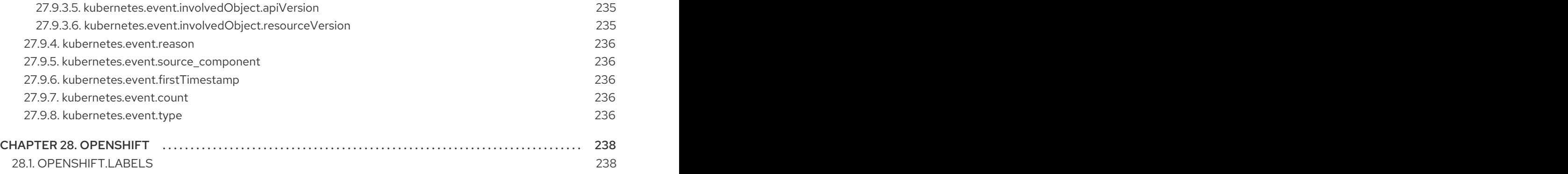

# CHAPTER 1. RELEASE NOTES FOR LOGGING

#### <span id="page-12-0"></span>Logging Compatibility

The logging subsystem for Red Hat OpenShift is provided as an installable component, with a distinct release cycle from the core OpenShift Container Platform. The Red Hat OpenShift Container Platform Life Cycle Policy outlines release [compatibility.](https://access.redhat.com/support/policy/updates/openshift#logging)

# <span id="page-12-1"></span>1.1. LOGGING 5.4.9

This release includes [OpenShift](https://access.redhat.com/errata/RHBA-2022:8780) Logging Bug Fix Release 5.4.9 .

## <span id="page-12-2"></span>1.1.1. Bug fixes

- Before this update, the Fluentd collector would warn of unused configuration parameters. This update removes those configuration parameters and their warning messages. ([LOG-3074\)](https://issues.redhat.com/browse/LOG-3074)
- Before this update, Kibana had a fixed **24h** OAuth cookie expiration time, which resulted in 401 errors in Kibana whenever the **accessTokenInactivityTimeout** field was set to a value lower than **24h**. With this update, Kibana's OAuth cookie expiration time synchronizes to the **accessTokenInactivityTimeout**, with a default value of **24h**. [\(LOG-3306](https://issues.redhat.com/browse/LOG-3306))

## <span id="page-12-3"></span>1.1.2. CVEs

- [CVE-2016-3709](https://access.redhat.com/security/cve/CVE-2016-3709)
- [CVE-2020-35525](https://access.redhat.com/security/cve/CVE-2020-35525)
- [CVE-2020-35527](https://access.redhat.com/security/cve/CVE-2020-35527)
- [CVE-2020-36516](https://access.redhat.com/security/cve/CVE-2020-36516)
- [CVE-2020-36558](https://access.redhat.com/security/cve/CVE-2020-36558)
- [CVE-2021-3640](https://access.redhat.com/security/cve/CVE-2021-3640)
- [CVE-2021-30002](https://access.redhat.com/security/cve/CVE-2021-30002)
- [CVE-2022-0168](https://access.redhat.com/security/cve/CVE-2022-0168)
- [CVE-2022-0561](https://access.redhat.com/security/cve/CVE-2022-0561)
- [CVE-2022-0562](https://access.redhat.com/security/cve/CVE-2022-0562)
- [CVE-2022-0617](https://access.redhat.com/security/cve/CVE-2022-0617)
- [CVE-2022-0854](https://access.redhat.com/security/cve/CVE-2022-0854)
- [CVE-2022-0865](https://access.redhat.com/security/cve/CVE-2022-0865)
- [CVE-2022-0891](https://access.redhat.com/security/cve/CVE-2022-0891)
- [CVE-2022-0908](https://access.redhat.com/security/cve/CVE-2022-0908)
- $\bullet$  CVF-2022-0909
- [CVE-2022-0924](https://access.redhat.com/security/cve/CVE-2022-0924)
- [CVE-2022-1016](https://access.redhat.com/security/cve/CVE-2022-1016)
- [CVE-2022-1048](https://access.redhat.com/security/cve/CVE-2022-1048)
- [CVE-2022-1055](https://access.redhat.com/security/cve/CVE-2022-1055)
- [CVE-2022-1184](https://access.redhat.com/security/cve/CVE-2022-1184)
- [CVE-2022-1292](https://access.redhat.com/security/cve/CVE-2022-1292)
- [CVE-2022-1304](https://access.redhat.com/security/cve/CVE-2022-1304)
- [CVE-2022-1355](https://access.redhat.com/security/cve/CVE-2022-1355)
- [CVE-2022-1586](https://access.redhat.com/security/cve/CVE-2022-1586)
- [CVE-2022-1785](https://access.redhat.com/security/cve/CVE-2022-1785)
- [CVE-2022-1852](https://access.redhat.com/security/cve/CVE-2022-1852)
- [CVE-2022-1897](https://access.redhat.com/security/cve/CVE-2022-1897)
- [CVE-2022-1927](https://access.redhat.com/security/cve/CVE-2022-1927)
- [CVE-2022-2068](https://access.redhat.com/security/cve/CVE-2022-2068)
- [CVE-2022-2078](https://access.redhat.com/security/cve/CVE-2022-2078)
- [CVE-2022-2097](https://access.redhat.com/security/cve/CVE-2022-2097)
- [CVE-2022-2509](https://access.redhat.com/security/cve/CVE-2022-2509)
- [CVE-2022-2586](https://access.redhat.com/security/cve/CVE-2022-2586)
- [CVE-2022-2639](https://access.redhat.com/security/cve/CVE-2022-2639)
- [CVE-2022-2938](https://access.redhat.com/security/cve/CVE-2022-2938)
- [CVE-2022-3515](https://access.redhat.com/security/cve/CVE-2022-3515)
- [CVE-2022-20368](https://access.redhat.com/security/cve/CVE-2022-20368)
- [CVE-2022-21499](https://access.redhat.com/security/cve/CVE-2022-21499)
- [CVE-2022-21618](https://access.redhat.com/security/cve/CVE-2022-21618)
- [CVE-2022-21619](https://access.redhat.com/security/cve/CVE-2022-21619)  $\bullet$
- [CVE-2022-21624](https://access.redhat.com/security/cve/CVE-2022-21624)
- [CVE-2022-21626](https://access.redhat.com/security/cve/CVE-2022-21626)
- [CVE-2022-21628](https://access.redhat.com/security/cve/CVE-2022-21628)
- [CVE-2022-22624](https://access.redhat.com/security/cve/CVE-2022-22624)
- [CVE-2022-22628](https://access.redhat.com/security/cve/CVE-2022-22628)
- [CVE-2022-22629](https://access.redhat.com/security/cve/CVE-2022-22629)
- [CVE-2022-22662](https://access.redhat.com/security/cve/CVE-2022-22662)
- [CVE-2022-22844](https://access.redhat.com/security/cve/CVE-2022-22844)
- [CVE-2022-23960](https://access.redhat.com/security/cve/CVE-2022-23960)
- [CVE-2022-24448](https://access.redhat.com/security/cve/CVE-2022-24448)
- [CVE-2022-25255](https://access.redhat.com/security/cve/CVE-2022-25255)
- [CVE-2022-26373](https://access.redhat.com/security/cve/CVE-2022-26373)
- [CVE-2022-26700](https://access.redhat.com/security/cve/CVE-2022-26700)
- [CVE-2022-26709](https://access.redhat.com/security/cve/CVE-2022-26709)
- [CVE-2022-26710](https://access.redhat.com/security/cve/CVE-2022-26710)
- [CVE-2022-26716](https://access.redhat.com/security/cve/CVE-2022-26716)
- [CVE-2022-26717](https://access.redhat.com/security/cve/CVE-2022-26717)
- [CVE-2022-26719](https://access.redhat.com/security/cve/CVE-2022-26719)
- [CVE-2022-27404](https://access.redhat.com/security/cve/CVE-2022-27404)
- [CVE-2022-27405](https://access.redhat.com/security/cve/CVE-2022-27405)
- [CVE-2022-27406](https://access.redhat.com/security/cve/CVE-2022-27406)
- [CVE-2022-27950](https://access.redhat.com/security/cve/CVE-2022-27950)
- [CVE-2022-28390](https://access.redhat.com/security/cve/CVE-2022-28390)
- [CVE-2022-28893](https://access.redhat.com/security/cve/CVE-2022-28893)
- [CVE-2022-29581](https://access.redhat.com/security/cve/CVE-2022-29581)
- [CVE-2022-30293](https://access.redhat.com/security/cve/CVE-2022-30293)
- [CVE-2022-34903](https://access.redhat.com/security/cve/CVE-2022-34903)
- [CVE-2022-36946](https://access.redhat.com/security/cve/CVE-2022-36946)
- [CVE-2022-37434](https://access.redhat.com/security/cve/CVE-2022-37434)
- [CVE-2022-39399](https://access.redhat.com/security/cve/CVE-2022-39399)

## <span id="page-14-0"></span>1.2. LOGGING 5.4.8

This release includes [RHSA-2022:7435-OpenShift](https://access.redhat.com/errata/RHSA-2022:7435) Logging Bug Fix Release 5.4.8 .

## <span id="page-14-1"></span>1.2.1. Bug fixes

None.

## <span id="page-15-0"></span>1.2.2. CVEs

- [CVE-2016-3709](https://access.redhat.com/security/cve/CVE-2016-3709)
- [CVE-2020-35525](https://access.redhat.com/security/cve/CVE-2020-35525)
- [CVE-2020-35527](https://access.redhat.com/security/cve/CVE-2020-35527)
- [CVE-2020-36518](https://access.redhat.com/security/cve/CVE-2020-36518)
- [CVE-2022-1304](https://access.redhat.com/security/cve/CVE-2022-1304)
- [CVE-2022-2509](https://access.redhat.com/security/cve/CVE-2022-2509)
- [CVE-2022-3515](https://access.redhat.com/security/cve/CVE-2022-3515)
- [CVE-2022-22624](https://access.redhat.com/security/cve/CVE-2022-22624)
- [CVE-2022-22628](https://access.redhat.com/security/cve/CVE-2022-22628)
- [CVE-2022-22629](https://access.redhat.com/security/cve/CVE-2022-22629)
- [CVE-2022-22662](https://access.redhat.com/security/cve/CVE-2022-22662)
- [CVE-2022-26700](https://access.redhat.com/security/cve/CVE-2022-26700)
- [CVE-2022-26709](https://access.redhat.com/security/cve/CVE-2022-26709)
- [CVE-2022-26710](https://access.redhat.com/security/cve/CVE-2022-26710)
- [CVE-2022-26716](https://access.redhat.com/security/cve/CVE-2022-26716)
- [CVE-2022-26717](https://access.redhat.com/security/cve/CVE-2022-26717)
- [CVE-2022-26719](https://access.redhat.com/security/cve/CVE-2022-26719)
- [CVE-2022-30293](https://access.redhat.com/security/cve/CVE-2022-30293)
- [CVE-2022-32149](https://access.redhat.com/security/cve/CVE-2022-32149)
- [CVE-2022-37434](https://access.redhat.com/security/cve/CVE-2022-37434)
- [CVE-2022-40674](https://access.redhat.com/security/cve/CVE-2022-40674)
- [CVE-2022-42003](https://access.redhat.com/security/cve/CVE-2022-42003)
- [CVE-2022-42004](https://access.redhat.com/security/cve/CVE-2022-42004)

# <span id="page-15-1"></span>1.3. LOGGING 5.4.6

This release includes [OpenShift](https://access.redhat.com/errata/RHBA-2022:6558) Logging Bug Fix Release 5.4.6 .

## <span id="page-15-2"></span>1.3.1. Bug fixes

- **•** Before this update, Fluentd would sometimes not recognize that the Kubernetes platform rotated the log file and would no longer read log messages. This update corrects that by setting the configuration parameter suggested by the upstream development team. [\(LOG-2792](https://issues.redhat.com/browse/LOG-2792))
- **•** Before this update, each rollover job created empty indices when the **ClusterLogForwarder** custom resource had JSON parsing defined. With this update, new indices are not empty. [\(LOG-2823](https://issues.redhat.com/browse/LOG-2823))
- Before this update, if you deleted the Kibana Custom Resource, the OpenShift Container Platform web console continued displaying a link to Kibana. With this update, removing the Kibana Custom Resource also removes that link. [\(LOG-3054\)](https://issues.redhat.com/browse/LOG-3054)

## <span id="page-16-0"></span>1.3.2. CVEs

- [CVE-2015-20107](https://access.redhat.com/security/cve/CVE-2015-20107)
- [CVE-2022-0391](https://access.redhat.com/security/cve/CVE-2022-0391)
- [CVE-2022-21123](https://access.redhat.com/security/cve/CVE-2022-21123)
- [CVE-2022-21125](https://access.redhat.com/security/cve/CVE-2022-21125)
- [CVE-2022-21166](https://access.redhat.com/security/cve/CVE-2022-21166)
- [CVE-2022-29154](https://access.redhat.com/security/cve/CVE-2022-29154)
- [CVE-2022-32206](https://access.redhat.com/security/cve/CVE-2022-32206)
- [CVE-2022-32208](https://access.redhat.com/security/cve/CVE-2022-32208)
- [CVE-2022-34903](https://access.redhat.com/security/cve/CVE-2022-34903)

# <span id="page-16-1"></span>1.4. LOGGING 5.4.5

This release includes [RHSA-2022:6183-OpenShift](https://access.redhat.com/errata/RHSA-2022:6183) Logging Bug Fix Release 5.4.5 .

#### <span id="page-16-2"></span>1.4.1. Bug fixes

- Before this update, the Operator did not ensure that the pod was ready, which caused the cluster to reach an inoperable state during a cluster restart. With this update, the Operator marks new pods as ready before continuing to a new pod during a restart, which resolves the issue. [\(LOG-2881](https://issues.redhat.com/browse/LOG-2881))
- Before this update, the addition of multi-line error detection caused internal routing to change and forward records to the wrong destination. With this update, the internal routing is correct. [\(LOG-2946](https://issues.redhat.com/browse/LOG-2946))
- Before this update, the Operator could not decode index setting JSON responses with a quoted Boolean value and would result in an error. With this update, the Operator can properly decode this JSON response. ([LOG-3009\)](https://issues.redhat.com/browse/LOG-3009)
- Before this update, Elasticsearch index templates defined the fields for labels with the wrong types. This change updates those templates to match the expected types forwarded by the log collector. [\(LOG-2972](https://issues.redhat.com/browse/LOG-2972))

## <span id="page-17-0"></span>1.4.2. CVEs

- [CVE-2022-1292](https://access.redhat.com/security/cve/CVE-2022-1292)
- [CVE-2022-1586](https://access.redhat.com/security/cve/CVE-2022-1586)
- [CVE-2022-1785](https://access.redhat.com/security/cve/CVE-2022-1785)
- [CVE-2022-1897](https://access.redhat.com/security/cve/CVE-2022-1897)
- [CVE-2022-1927](https://access.redhat.com/security/cve/CVE-2022-1927)
- [CVE-2022-2068](https://access.redhat.com/security/cve/CVE-2022-2068)
- [CVE-2022-2097](https://access.redhat.com/security/cve/CVE-2022-2097)
- [CVE-2022-30631](https://access.redhat.com/security/cve/CVE-2022-30631)

# <span id="page-17-1"></span>1.5. LOGGING 5.4.4

This release includes [RHBA-2022:5907-OpenShift](https://access.redhat.com/errata/RHBA-2022:5907) Logging Bug Fix Release 5.4.4 .

## <span id="page-17-2"></span>1.5.1. Bug fixes

- Before this update, non-latin characters displayed incorrectly in Elasticsearch. With this update, Elasticsearch displays all valid UTF-8 symbols correctly. [\(LOG-2794](https://issues.redhat.com/browse/LOG-2794))
- Before this update, non-latin characters displayed incorrectly in Fluentd. With this update, Fluentd displays all valid UTF-8 symbols correctly. [\(LOG-2657](https://issues.redhat.com/browse/LOG-2657))
- Before this update, the metrics server for the collector attempted to bind to the address using a value exposed by an environment value. This change modifies the configuration to bind to any available interface. ([LOG-2821\)](https://issues.redhat.com/browse/LOG-2821)
- Before this update, the **cluster-logging** Operator relied on the cluster to create a secret. This cluster behavior changed in OpenShift Container Platform 4.11, which caused logging deployments to fail. With this update, the **cluster-logging** Operator resolves the issue by creating the secret if needed. [\(LOG-2840](https://issues.redhat.com/browse/LOG-2840))

## <span id="page-17-3"></span>1.5.2. CVEs

- [CVE-2022-21540](https://access.redhat.com/security/cve/CVE-2022-21540)
- [CVE-2022-21541](https://access.redhat.com/security/cve/CVE-2022-21541)
- [CVE-2022-34169](https://access.redhat.com/security/cve/CVE-2022-34169)

# <span id="page-17-4"></span>1.6. LOGGING 5.4.3

This release includes [RHBA-2022:5556-OpenShift](https://access.redhat.com/errata/RHBA-2022:5556) Logging Bug Fix Release 5.4.3 .

## <span id="page-17-5"></span>1.6.1. Elasticsearch Operator deprecation notice

In logging subsystem 5.4.3 the Elasticsearch Operator is deprecated and is planned to be removed in a future release. Red Hat will provide bug fixes and support for this feature during the current release

lifecycle, but this feature will no longer receive enhancements and will be removed. As an alternative to using the Elasticsearch Operator to manage the default log storage, you can use the Loki Operator.

## <span id="page-18-0"></span>1.6.2. Bug fixes

- Before this update, the OpenShift Logging Dashboard showed the number of active primary shards instead of all active shards. With this update, the dashboard displays all active shards. [\(LOG-2781](https://issues.redhat.com//browse/LOG-2781))
- Before this update, a bug in a library used by **elasticsearch-operator** contained a denial of service attack vulnerability. With this update, the library has been updated to a version that does not contain this vulnerability. ([LOG-2816\)](https://issues.redhat.com//browse/LOG-2816)
- Before this update, when configuring Vector to forward logs to Loki, it was not possible to set a custom bearer token or use the default token if Loki had TLS enabled. With this update, Vector can forward logs to Loki using tokens with TLS enabled. [\(LOG-2786](https://issues.redhat.com//browse/https://issues.redhat.com//browse/LOG-2786)
- Before this update, the ElasticSearch Operator omitted the **referencePolicy** property of the **ImageStream** custom resource when selecting an **oauth-proxy** image. This omission caused the Kibana deployment to fail in specific environments. With this update, using **referencePolicy** resolves the issue, and the Operator can deploy Kibana successfully. ([LOG-2791\)](https://issues.redhat.com/browse/LOG-2791)
- Before this update, alerting rules for the **ClusterLogForwarder** custom resource did not take multiple forward outputs into account. This update resolves the issue. ([LOG-2640](https://issues.redhat.com/browse/LOG-2640))
- Before this update, clusters configured to forward logs to Amazon CloudWatch wrote rejected log files to temporary storage, causing cluster instability over time. With this update, chunk backup for CloudWatch has been disabled, resolving the issue. [\(LOG-2768\)](https://issues.redhat.com/browse/LOG-2768)

## <span id="page-18-1"></span>1.6.3. CVEs

#### Example 1.1. Click to expand CVEs

- [CVE-2020-28915](https://access.redhat.com/security/cve/CVE-2020-28915)
- [CVE-2021-40528](https://access.redhat.com/security/cve/CVE-2021-40528)
- [CVE-2022-1271](https://access.redhat.com/security/cve/CVE-2022-1271)
- [CVE-2022-1621](https://access.redhat.com/security/cve/CVE-2022-1621)
- [CVE-2022-1629](https://access.redhat.com/security/cve/CVE-2022-1629)
- [CVE-2022-22576](https://access.redhat.com/security/cve/CVE-2022-22576)
- [CVE-2022-25313](https://access.redhat.com/security/cve/CVE-2022-25313)
- [CVE-2022-25314](https://access.redhat.com/security/cve/CVE-2022-25314)
- [CVE-2022-26691](https://access.redhat.com/security/cve/CVE-2022-26691)
- [CVE-2022-27666](https://access.redhat.com/security/cve/CVE-2022-27666)
- [CVE-2022-27774](https://access.redhat.com/security/cve/CVE-2022-27774)
- [CVE-2022-27776](https://access.redhat.com/security/cve/CVE-2022-27776)
- [CVE-2022-27782](https://access.redhat.com/security/cve/CVE-2022-27782)
- [CVE-2022-29824](https://access.redhat.com/security/cve/CVE-2022-29824)

# <span id="page-19-0"></span>1.7. LOGGING 5.4.2

This release includes [RHBA-2022:4874-OpenShift](https://access.redhat.com/errata/RHBA-2022:4874) Logging Bug Fix Release 5.4.2

## <span id="page-19-1"></span>1.7.1. Bug fixes

- Before this update, editing the Collector configuration using **oc edit** was difficult because it had inconsistent use of white-space. This change introduces logic to normalize and format the [configuration](https://issues.redhat.com/browse/LOG-2319) prior to any updates by the Operator so that it is easy to edit using **oc edit**. (LOG-2319)
- Before this update, the **FluentdNodeDown** alert could not provide instance labels in the message section appropriately. This update resolves the issue by fixing the alert rule to provide instance labels in cases of partial instance failures. [\(LOG-2607](https://issues.redhat.com/browse/LOG-2607))
- Before this update, several log levels, such as`critical`, that were documented as supported by the product were not. This update fixes the discrepancy so the documented log levels are now supported by the product. ([LOG-2033\)](https://issues.redhat.com/browse/LOG-2033)

## <span id="page-19-2"></span>1.7.2. CVEs

#### Example 1.2. Click to expand CVEs

- [CVE-2018-25032](https://access.redhat.com/security/cve/CVE-2018-25032)
- [CVE-2020-0404](https://access.redhat.com/security/cve/CVE-2020-0404)
- [CVE-2020-4788](https://access.redhat.com/security/cve/CVE-2020-4788)
- [CVE-2020-13974](https://access.redhat.com/security/cve/CVE-2020-13974)
- [CVE-2020-19131](https://access.redhat.com/security/cve/CVE-2020-19131)
- [CVE-2020-27820](https://access.redhat.com/security/cve/CVE-2020-27820)
- [CVE-2021-0941](https://access.redhat.com/security/cve/CVE-2021-0941)
- [CVE-2021-3612](https://access.redhat.com/security/cve/CVE-2021-3612)
- [CVE-2021-3634](https://access.redhat.com/security/cve/CVE-2021-3634)
- [CVE-2021-3669](https://access.redhat.com/security/cve/CVE-2021-3669)
- [CVE-2021-3737](https://access.redhat.com/security/cve/CVE-2021-3737)
- [CVE-2021-3743](https://access.redhat.com/security/cve/CVE-2021-3743)
- [CVE-2021-3744](https://access.redhat.com/security/cve/CVE-2021-3744)
- [CVE-2021-3752](https://access.redhat.com/security/cve/CVE-2021-3752)
- [CVE-2021-3759](https://access.redhat.com/security/cve/CVE-2021-3759)
- [CVE-2021-3764](https://access.redhat.com/security/cve/CVE-2021-3764)
- [CVE-2021-3772](https://access.redhat.com/security/cve/CVE-2021-3772)
- [CVE-2021-3773](https://access.redhat.com/security/cve/CVE-2021-3773)
- [CVE-2021-4002](https://access.redhat.com/security/cve/CVE-2021-4002)
- [CVE-2021-4037](https://access.redhat.com/security/cve/CVE-2021-4037)
- [CVE-2021-4083](https://access.redhat.com/security/cve/CVE-2021-4083)
- [CVE-2021-4157](https://access.redhat.com/security/cve/CVE-2021-4157)
- [CVE-2021-4189](https://access.redhat.com/security/cve/CVE-2021-4189)
- [CVE-2021-4197](https://access.redhat.com/security/cve/CVE-2021-4197)
- [CVE-2021-4203](https://access.redhat.com/security/cve/CVE-2021-4203)
- [CVE-2021-20322](https://access.redhat.com/security/cve/CVE-2021-20322)
- [CVE-2021-21781](https://access.redhat.com/security/cve/CVE-2021-21781)
- [CVE-2021-23222](https://access.redhat.com/security/cve/CVE-2021-23222)
- [CVE-2021-26401](https://access.redhat.com/security/cve/CVE-2021-26401)
- [CVE-2021-29154](https://access.redhat.com/security/cve/CVE-2021-29154)
- [CVE-2021-37159](https://access.redhat.com/security/cve/CVE-2021-37159)
- [CVE-2021-41617](https://access.redhat.com/security/cve/CVE-2021-41617)
- [CVE-2021-41864](https://access.redhat.com/security/cve/CVE-2021-41864)
- [CVE-2021-42739](https://access.redhat.com/security/cve/CVE-2021-42739)
- [CVE-2021-43056](https://access.redhat.com/security/cve/CVE-2021-43056)
- [CVE-2021-43389](https://access.redhat.com/security/cve/CVE-2021-43389)
- [CVE-2021-43976](https://access.redhat.com/security/cve/CVE-2021-43976)
- [CVE-2021-44733](https://access.redhat.com/security/cve/CVE-2021-44733)
- [CVE-2021-45485](https://access.redhat.com/security/cve/CVE-2021-45485)
- [CVE-2021-45486](https://access.redhat.com/security/cve/CVE-2021-45486)
- [CVE-2022-0001](https://access.redhat.com/security/cve/CVE-2022-0001)
- [CVE-2022-0002](https://access.redhat.com/security/cve/CVE-2022-0002)
- [CVE-2022-0286](https://access.redhat.com/security/cve/CVE-2022-0286)
- [CVE-2022-0322](https://access.redhat.com/security/cve/CVE-2022-0322)
- [CVE-2022-1011](https://access.redhat.com/security/cve/CVE-2022-1011)
- [CVE-2022-1271](https://access.redhat.com/security/cve/CVE-2022-1271)

# <span id="page-21-0"></span>1.8. LOGGING 5.4.1

This release includes [RHSA-2022:2216-OpenShift](https://access.redhat.com/errata/RHSA-2022:2216) Logging Bug Fix Release 5.4.1 .

## <span id="page-21-1"></span>1.8.1. Bug fixes

- Before this update, the log file metric exporter only reported logs created while the exporter was running, which resulted in inaccurate log growth data. This update resolves this issue by monitoring **/var/log/pods**. [\(LOG-2442\)](https://issues.redhat.com/browse/LOG-2442)
- Before this update, the collector would be blocked because it continually tried to use a stale connection when forwarding logs to fluentd forward receivers. With this release, the **keepalive timeout** value has been set to 30 seconds ( **30s**) so that the collector recycles the connection and re-attempts to send failed messages within a reasonable amount of time. [\(LOG-2534](https://issues.redhat.com/browse/LOG-2534))
- Before this update, an error in the gateway component enforcing tenancy for reading logs limited access to logs with a Kubernetes namespace causing "audit" and some "infrastructure" logs to be unreadable. With this update, the proxy correctly detects users with admin access and allows access to logs without a namespace. ([LOG-2448\)](https://issues.redhat.com/browse/LOG-2448)
- Before this update, the **system:serviceaccount:openshift-monitoring:prometheus-k8s** service account had cluster level privileges as a **clusterrole** and **clusterrolebinding**. This update restricts the service account` to the **openshift-logging** namespace with a role and rolebinding. [\(LOG-2437\)](https://issues.redhat.com/browse/LOG-2437)
- Before this update, Linux audit log time parsing relied on an ordinal position of a key/value pair. This update changes the parsing to use a regular expression to find the time entry. [\(LOG-2321](https://issues.redhat.com/browse/LOG-2321))

## <span id="page-21-2"></span>1.8.2. CVEs

#### Example 1.3. Click to expand CVEs

- [CVE-2018-25032](https://access.redhat.com/security/cve/CVE-2018-25032)
- [CVE-2021-4028](https://access.redhat.com/security/cve/CVE-2021-4028)
- [CVE-2021-37136](https://access.redhat.com/security/cve/CVE-2021-37136)
- [CVE-2021-37137](https://access.redhat.com/security/cve/CVE-2021-37137)
- [CVE-2021-43797](https://access.redhat.com/security/cve/CVE-2021-43797)
- [CVE-2022-0778](https://access.redhat.com/security/cve/CVE-2022-0778)
- [CVE-2022-1154](https://access.redhat.com/security/cve/CVE-2022-1154)
- [CVE-2022-1271](https://access.redhat.com/security/cve/CVE-2022-1271)
- [CVE-2022-21426](https://access.redhat.com/security/cve/CVE-2022-21426)
- [CVE-2022-21434](https://access.redhat.com/security/cve/CVE-2022-21434)
- [CVE-2022-21443](https://access.redhat.com/security/cve/CVE-2022-21443)
- [CVE-2022-21476](https://access.redhat.com/security/cve/CVE-2022-21476)
- [CVE-2022-21496](https://access.redhat.com/security/cve/CVE-2022-21496)
- [CVE-2022-21698](https://access.redhat.com/security/cve/CVE-2022-21698)
- [CVE-2022-25636](https://access.redhat.com/security/cve/CVE-2022-25636)

## <span id="page-22-0"></span>1.9. LOGGING 5.4

The following advisories are available for logging 5.4: Logging [subsystem](https://access.redhat.com/errata/RHSA-2022:1461) for Red Hat OpenShift Release 5.4

#### <span id="page-22-1"></span>1.9.1. Technology Previews

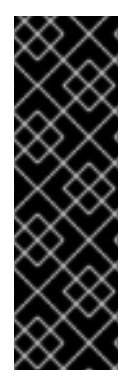

#### IMPORTANT

Vector is a Technology Preview feature only. Technology Preview features are not supported with Red Hat production service level agreements (SLAs) and might not be functionally complete. Red Hat does not recommend using them in production. These features provide early access to upcoming product features, enabling customers to test functionality and provide feedback during the development process.

For more information about the support scope of Red Hat Technology Preview features, see [https://access.redhat.com/support/offerings/techpreview/.](https://access.redhat.com/support/offerings/techpreview/)

#### <span id="page-22-2"></span>1.9.2. About Vector

Vector is a log collector offered as a tech-preview alternative to the current default collector for the logging subsystem.

The following outputs are supported:

- **elasticsearch**. An external Elasticsearch instance. The **elasticsearch** output can use a TLS connection.
- **kafka**. A Kafka broker. The **kafka** output can use an unsecured or TLS connection.
- **loki**. Loki, a horizontally scalable, highly available, multi-tenant log aggregation system.

#### <span id="page-22-3"></span>1.9.2.1. Enabling Vector

Vector is not enabled by default. Use the following steps to enable Vector on your OpenShift Container Platform cluster.

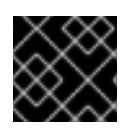

#### IMPORTANT

Vector does not support FIPS Enabled Clusters.

#### **Prerequisites**

- OpenShift Container Platform: 4.10
- Logging subsystem for Red Hat OpenShift: 5.4
- FIPS disabled

#### Procedure

1. Edit the **ClusterLogging** custom resource (CR) in the **openshift-logging** project:

\$ oc -n openshift-logging edit ClusterLogging instance

- 2. Add a **logging.openshift.io/preview-vector-collector: enabled** annotation to the **ClusterLogging** custom resource (CR).
- 3. Add **vector** as a collection type to the **ClusterLogging** custom resource (CR).

```
apiVersion: "logging.openshift.io/v1"
kind: "ClusterLogging"
metadata:
 name: "instance"
 namespace: "openshift-logging"
 annotations:
  logging.openshift.io/preview-vector-collector: enabled
spec:
 collection:
 logs:
  type: "vector"
  vector: {}
```
#### Additional resources

Vector [Documentation](https://vector.dev/docs/about/what-is-vector/)

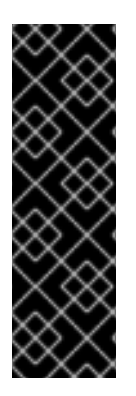

#### IMPORTANT

Loki Operator is a Technology Preview feature only. Technology Preview features are not supported with Red Hat production service level agreements (SLAs) and might not be functionally complete. Red Hat does not recommend using them in production. These features provide early access to upcoming product features, enabling customers to test functionality and provide feedback during the development process.

For more information about the support scope of Red Hat Technology Preview features, see [https://access.redhat.com/support/offerings/techpreview/.](https://access.redhat.com/support/offerings/techpreview/)

## <span id="page-23-0"></span>1.9.3. About Loki

Loki is a horizontally scalable, highly available, multi-tenant log aggregation system currently offered as an alternative to Elasticsearch as a log store for the logging subsystem.

#### Additional resources

**•** Loki [Documentation](https://grafana.com/docs/loki/latest/)

#### <span id="page-24-0"></span>1.9.3.1. Deploying the Lokistack

You can use the OpenShift Container Platform web console to install the LokiOperator.

#### **Prerequisites**

- OpenShift Container Platform: 4.10
- Logging subsystem for Red Hat OpenShift: 5.4

To install the LokiOperator using the OpenShift Container Platform web console:

- 1. Install the LokiOperator:
	- a. In the OpenShift Container Platform web console, click Operators → OperatorHub.
	- b. Choose LokiOperator from the list of available Operators, and click Install.
	- c. Under Installation Mode, select All namespaces on the cluster.
	- d. Under Installed Namespace, select openshift-operators-redhat. You must specify the **openshift-operators-redhat** namespace. The **openshift-operators** namespace might contain Community Operators, which are untrusted and could publish a metric with the same name as an OpenShift Container Platform metric, which would cause conflicts.
	- e. Select Enable operator recommended cluster monitoring on this namespace. This option sets the **openshift.io/cluster-monitoring: "true"** label in the Namespace object. You must select this option to ensure that cluster monitoring scrapes the **openshiftoperators-redhat** namespace.
	- f. Select an Approval Strategy.
		- The Automatic strategy allows Operator Lifecycle Manager (OLM) to automatically update the Operator when a new version is available.
		- The Manual strategy requires a user with appropriate credentials to approve the Operator update.
	- g. Click Install.
	- h. Verify that you installed the LokiOperator. Visit the Operators → Installed Operators page and look for "LokiOperator."
	- i. Ensure that LokiOperator is listed in all the projects whose Status is Succeeded.

#### <span id="page-24-1"></span>1.9.4. Bug fixes

Before this update, the **cluster-logging-operator** used cluster scoped roles and bindings to

establish permissions for the Prometheus service account to scrape metrics. These permissions were created when deploying the Operator using the console interface but were missing when deploying from the command line. This update fixes the issue by making the roles and bindings namespace-scoped. [\(LOG-2286](https://issues.redhat.com/browse/LOG-2286))

- Before this update, a prior change to fix dashboard reconciliation introduced a **ownerReferences** field to the resource across namespaces. As a result, both the config map and dashboard were not created in the namespace. With this update, the removal of the **ownerReferences** field resolves the issue, and the OpenShift Logging dashboard is available in the console. [\(LOG-2163\)](https://issues.redhat.com/browse/LOG-2163)
- Before this update, changes to the metrics dashboards did not deploy because the **clusterlogging-operator** did not correctly compare existing and modified config maps that contain the dashboard. With this update, the addition of a unique hash value to object labels resolves the issue. [\(LOG-2071](https://issues.redhat.com/browse/LOG-2071))
- Before this update, the OpenShift Logging dashboard did not correctly display the pods and namespaces in the table, which displays the top producing containers collected over the last 24 hours. With this update, the pods and namespaces are displayed correctly. ([LOG-2069\)](https://issues.redhat.com/browse/LOG-2069)
- Before this update, when the **ClusterLogForwarder** was set up with **Elasticsearch OutputDefault** and Elasticsearch outputs did not have structured keys, the generated configuration contained the incorrect values for authentication. This update corrects the secret and certificates used. ([LOG-2056\)](https://issues.redhat.com/browse/LOG-2056)
- Before this update, the OpenShift Logging dashboard displayed an empty CPU graph because of a reference to an invalid metric. With this update, the correct data point has been selected, resolving the issue. ([LOG-2026](https://issues.redhat.com/browse/LOG-2026))
- Before this update, the Fluentd container image included builder tools that were unnecessary at run time. This update removes those tools from the image.([LOG-1927\)](https://issues.redhat.com/browse/LOG-1927)
- Before this update, a name change of the deployed collector in the 5.3 release caused the logging collector to generate the **FluentdNodeDown** alert. This update resolves the issue by fixing the job name for the Prometheus alert. [\(LOG-1918\)](https://issues.redhat.com/browse/LOG-1918)
- Before this update, the log collector was collecting its own logs due to a refactoring of the component name change. This lead to a potential feedback loop of the collector processing its own log that might result in memory and log message size issues. This update resolves the issue by excluding the collector logs from the collection. [\(LOG-1774](https://issues.redhat.com/browse/LOG-1774))
- Before this update, Elasticsearch generated the error **Unable to create PersistentVolumeClaim due to forbidden: exceeded quota: infra-storage-quota.** if the PVC already existed. With this update, Elasticsearch checks for existing PVCs, resolving the issue. [\(LOG-2131](https://issues.redhat.com/browse/LOG-2131))
- **•** Before this update, Elasticsearch was unable to return to the ready state when the **elasticsearch-signing** secret was removed. With this update, Elasticsearch is able to go back to the ready state after that secret is removed. ([LOG-2171\)](https://issues.redhat.com/browse/LOG-2171)
- Before this update, the change of the path from which the collector reads container logs caused the collector to forward some records to the wrong indices. With this update, the collector now uses the correct configuration to resolve the issue. [\(LOG-2160](https://issues.redhat.com/browse/LOG-2160))
- Before this update, clusters with a large number of namespaces caused Elasticsearch to stop serving requests because the list of namespaces reached the maximum header size limit. With this update, headers only include a list of namespace names, resolving the issue. ([LOG-1899\)](https://issues.redhat.com/browse/LOG-1899)
- **•** Before this update, the OpenShift Container Platform Logging dashboard showed the number of shards 'x' times larger than the actual value when Elasticsearch had 'x' nodes. This issue occurred because it was printing all primary shards for each Elasticsearch pod and calculating a sum on it, although the output was always for the whole Elasticsearch cluster. With this update, the number of shards is now correctly calculated. [\(LOG-2156](https://issues.redhat.com/browse/LOG-2156))
- Before this update, the secrets **kibana** and **kibana-proxy** were not recreated if they were deleted manually. With this update, the **elasticsearch-operator** will watch the resources and automatically recreate them if deleted. ([LOG-2250](https://issues.redhat.com/browse/LOG-2250))
- Before this update, tuning the buffer chunk size could cause the collector to generate a warning about the chunk size exceeding the byte limit for the event stream. With this update, you can also tune the read line limit, resolving the issue. ([LOG-2379\)](https://issues.redhat.com/browse/LOG-2379)
- Before this update, the logging console link in OpenShift web console was not removed with the ClusterLogging CR. With this update, deleting the CR or uninstalling the Cluster Logging Operator removes the link. [\(LOG-2373\)](https://issues.redhat.com/browse/LOG-2373)
- Before this update, a change to the container logs path caused the collection metric to always be zero with older releases configured with the original path. With this update, the plugin which exposes metrics about collected logs supports reading from either path to resolve the issue. [\(LOG-2462](https://issues.redhat.com/browse/LOG-2462))

## <span id="page-26-0"></span>1.9.5. CVEs

- [CVE-2022-0759](https://access.redhat.com/security/cve/CVE-2022-0759)
	- [BZ-2058404](https://bugzilla.redhat.com/show_bug.cgi?id=2058404)
- [CVE-2022-21698](https://access.redhat.com/security/cve/CVE-2022-21698)
	- o [BZ-2045880](https://bugzilla.redhat.com/show_bug.cgi?id=2045880)

# <span id="page-26-1"></span>1.10. LOGGING 5.3.13

This release includes [RHSA-2022:68828-OpenShift](https://access.redhat.com/errata/RHSA-2022:6882) Logging Bug Fix Release 5.3.13 .

## <span id="page-26-2"></span>1.10.1. Bug fixes

**Before this update, the log file size map generated by the log-file-metrics-exporter** component did not remove entries for deleted files, resulting in increased file size, and process [memory.](https://issues.redhat.com/browse/LOG-3293) With this update, the log file size map does not contain entries for deleted files. (LOG-3293)

## <span id="page-26-3"></span>1.10.2. CVEs

Example 1.4. Click to expand CVEs

- [CVE-2020-35525](https://access.redhat.com/security/cve/CVE-2020-35525)
- [CVE-2020-35527](https://access.redhat.com/security/cve/CVE-2020-35527)
- [CVE-2022-0494](https://access.redhat.com/security/cve/CVE-2022-0494)
- [CVE-2022-1353](https://access.redhat.com/security/cve/CVE-2022-1353)
- [CVE-2022-2509](https://access.redhat.com/security/cve/CVE-2022-2509)
- [CVE-2022-2588](https://access.redhat.com/security/cve/CVE-2022-2588)
- [CVE-2022-3515](https://access.redhat.com/security/cve/CVE-2022-3515)
- [CVE-2022-21618](https://access.redhat.com/security/cve/CVE-2022-21618)
- [CVE-2022-21619](https://access.redhat.com/security/cve/CVE-2022-21619)
- [CVE-2022-21624](https://access.redhat.com/security/cve/CVE-2022-21624)
- [CVE-2022-21626](https://access.redhat.com/security/cve/CVE-2022-21626)
- [CVE-2022-21628](https://access.redhat.com/security/cve/CVE-2022-21628)
- [CVE-2022-23816](https://access.redhat.com/security/cve/CVE-2022-23816)
- [CVE-2022-23825](https://access.redhat.com/security/cve/CVE-2022-23825)
- [CVE-2022-29900](https://access.redhat.com/security/cve/CVE-2022-29900)
- [CVE-2022-29901](https://access.redhat.com/security/cve/CVE-2022-29901)
- [CVE-2022-32149](https://access.redhat.com/security/cve/CVE-2022-32149)
- [CVE-2022-37434](https://access.redhat.com/security/cve/CVE-2022-37434)
- [CVE-2022-39399](https://access.redhat.com/security/cve/CVE-2022-39399)
- [CVE-2022-40674](https://access.redhat.com/security/cve/CVE-2022-40674)

# <span id="page-27-0"></span>1.11. LOGGING 5.3.12

This release includes [OpenShift](https://access.redhat.com/errata/RHSA-2022:6560) Logging Bug Fix Release 5.3.12 .

### <span id="page-27-1"></span>1.11.1. Bug fixes

None.

#### <span id="page-27-2"></span>1.11.2. CVEs

- [CVE-2015-20107](https://access.redhat.com/security/cve/CVE-2015-20107)
- [CVE-2022-0391](https://access.redhat.com/security/cve/CVE-2022-0391)
- [CVE-2022-21123](https://access.redhat.com/security/cve/CVE-2022-21123)
- [CVE-2022-21125](https://access.redhat.com/security/cve/CVE-2022-21125)
- [CVE-2022-21166](https://access.redhat.com/security/cve/CVE-2022-21166)
- [CVE-2022-29154](https://access.redhat.com/security/cve/CVE-2022-29154)
- [CVE-2022-32206](https://access.redhat.com/security/cve/CVE-2022-32206)
- [CVE-2022-32208](https://access.redhat.com/security/cve/CVE-2022-32208)
- [CVE-2022-34903](https://access.redhat.com/security/cve/CVE-2022-34903)

## <span id="page-28-0"></span>1.12. LOGGING 5.3.11

This release includes [OpenShift](https://access.redhat.com/errata/RHSA-2022:6182) Logging Bug Fix Release 5.3.11 .

### <span id="page-28-1"></span>1.12.1. Bug fixes

**•** Before this update, the Operator did not ensure that the pod was ready, which caused the cluster to reach an inoperable state during a cluster restart. With this update, the Operator marks new pods as ready before continuing to a new pod during a restart, which resolves the issue. [\(LOG-2871](https://issues.redhat.com/browse/LOG-2871))

#### <span id="page-28-2"></span>1.12.2. CVEs

- [CVE-2022-1292](https://access.redhat.com/security/cve/CVE-2022-1292)
- [CVE-2022-1586](https://access.redhat.com/security/cve/CVE-2022-1586)
- [CVE-2022-1785](https://access.redhat.com/security/cve/CVE-2022-1785)
- [CVE-2022-1897](https://access.redhat.com/security/cve/CVE-2022-1897)
- [CVE-2022-1927](https://access.redhat.com/security/cve/CVE-2022-1927)
- [CVE-2022-2068](https://access.redhat.com/security/cve/CVE-2022-2068)
- [CVE-2022-2097](https://access.redhat.com/security/cve/CVE-2022-2097)
- [CVE-2022-30631](https://access.redhat.com/security/cve/CVE-2022-30631)

## <span id="page-28-3"></span>1.13. LOGGING 5.3.10

This release includes [RHSA-2022:5908-OpenShift](https://access.redhat.com/errata/RHSA-2022:5908) Logging Bug Fix Release 5.3.10 .

#### <span id="page-28-4"></span>1.13.1. Bug fixes

• [BZ-2100495](https://bugzilla.redhat.com/show_bug.cgi?id=2100495)

#### <span id="page-28-5"></span>1.13.2. CVEs

#### Example 1.5. Click to expand CVEs

- [CVE-2021-38561](https://access.redhat.com/security/cve/CVE-2021-38561)
- [CVE-2021-40528](https://access.redhat.com/security/cve/CVE-2021-40528)
- [CVE-2022-1271](https://access.redhat.com/security/cve/CVE-2022-1271)
- [CVE-2022-1621](https://access.redhat.com/security/cve/CVE-2022-1621)
- [CVE-2022-1629](https://access.redhat.com/security/cve/CVE-2022-1629)
- [CVE-2022-21540](https://access.redhat.com/security/cve/CVE-2022-21540)
- [CVE-2022-21541](https://access.redhat.com/security/cve/CVE-2022-21541)
- [CVE-2022-22576](https://access.redhat.com/security/cve/CVE-2022-22576)
- [CVE-2022-25313](https://access.redhat.com/security/cve/CVE-2022-25313)
- [CVE-2022-25314](https://access.redhat.com/security/cve/CVE-2022-25314)
- [CVE-2022-27774](https://access.redhat.com/security/cve/CVE-2022-27774)
- [CVE-2022-27776](https://access.redhat.com/security/cve/CVE-2022-27776)
- [CVE-2022-27782](https://access.redhat.com/security/cve/CVE-2022-27782)
- [CVE-2022-29824](https://access.redhat.com/security/cve/CVE-2022-29824)
- [CVE-2022-34169](https://access.redhat.com/security/cve/CVE-2022-34169)

## <span id="page-29-0"></span>1.14. LOGGING 5.3.9

This release includes [RHBA-2022:5557-OpenShift](https://access.redhat.com/errata/RHBA-2022:5557) Logging Bug Fix Release 5.3.9 .

#### <span id="page-29-1"></span>1.14.1. Bug fixes

Before this update, the logging collector included a path as a label for the metrics it produced. This path changed frequently and contributed to significant storage changes for the Prometheus server. With this update, the label has been dropped to resolve the issue and reduce storage consumption. ([LOG-2682](https://issues.redhat.com/browse/LOG-2682))

#### <span id="page-29-2"></span>1.14.2. CVEs

Example 1.6. Click to expand CVEs

- [CVE-2020-28915](https://access.redhat.com/security/cve/CVE-2020-28915)
- [CVE-2021-40528](https://access.redhat.com/security/cve/CVE-2021-40528)
- [CVE-2022-1271](https://access.redhat.com/security/cve/CVE-2022-1271)
- [CVE-2022-1621](https://access.redhat.com/security/cve/CVE-2022-1621)
- [CVE-2022-1629](https://access.redhat.com/security/cve/CVE-2022-1629)
- [CVE-2022-22576](https://access.redhat.com/security/cve/CVE-2022-22576)
- [CVE-2022-25313](https://access.redhat.com/security/cve/CVE-2022-25313)
- [CVE-2022-25314](https://access.redhat.com/security/cve/CVE-2022-25314)
- [CVE-2022-26691](https://access.redhat.com/security/cve/CVE-2022-26691)
- [CVE-2022-27666](https://access.redhat.com/security/cve/CVE-2022-27666)
- [CVE-2022-27774](https://access.redhat.com/security/cve/CVE-2022-27774)
- [CVE-2022-27776](https://access.redhat.com/security/cve/CVE-2022-27776)
- [CVE-2022-27782](https://access.redhat.com/security/cve/CVE-2022-27782)
- [CVE-2022-29824](https://access.redhat.com/security/cve/CVE-2022-29824)

## <span id="page-30-0"></span>1.15. LOGGING 5.3.8

This release includes [RHBA-2022:5010-OpenShift](https://access.redhat.com/errata/RHBA-2022:5010) Logging Bug Fix Release 5.3.8

## <span id="page-30-1"></span>1.15.1. Bug fixes

(None.)

#### <span id="page-30-2"></span>1.15.2. CVEs

#### Example 1.7. Click to expand CVEs

- [CVE-2018-25032](https://access.redhat.com/security/cve/CVE-2018-25032)
- [CVE-2020-0404](https://access.redhat.com/security/cve/CVE-2020-0404)
- [CVE-2020-4788](https://access.redhat.com/security/cve/CVE-2020-4788)
- [CVE-2020-13974](https://access.redhat.com/security/cve/CVE-2020-13974)
- [CVE-2020-19131](https://access.redhat.com/security/cve/CVE-2020-19131)
- [CVE-2020-27820](https://access.redhat.com/security/cve/CVE-2020-27820)
- [CVE-2021-0941](https://access.redhat.com/security/cve/CVE-2021-0941)
- [CVE-2021-3612](https://access.redhat.com/security/cve/CVE-2021-3612)
- [CVE-2021-3634](https://access.redhat.com/security/cve/CVE-2021-3634)
- [CVE-2021-3669](https://access.redhat.com/security/cve/CVE-2021-3669)
- [CVE-2021-3737](https://access.redhat.com/security/cve/CVE-2021-3737)
- [CVE-2021-3743](https://access.redhat.com/security/cve/CVE-2021-3743)
- [CVE-2021-3744](https://access.redhat.com/security/cve/CVE-2021-3744)
- [CVE-2021-3752](https://access.redhat.com/security/cve/CVE-2021-3752)
- [CVE-2021-3759](https://access.redhat.com/security/cve/CVE-2021-3759)
- [CVE-2021-3764](https://access.redhat.com/security/cve/CVE-2021-3764)
- [CVE-2021-3772](https://access.redhat.com/security/cve/CVE-2021-3772)
- [CVE-2021-3773](https://access.redhat.com/security/cve/CVE-2021-3773)
- [CVE-2021-4002](https://access.redhat.com/security/cve/CVE-2021-4002)
- [CVE-2021-4037](https://access.redhat.com/security/cve/CVE-2021-4037)
- [CVE-2021-4083](https://access.redhat.com/security/cve/CVE-2021-4083)
- [CVE-2021-4157](https://access.redhat.com/security/cve/CVE-2021-4157)
- [CVE-2021-4189](https://access.redhat.com/security/cve/CVE-2021-4189)
- [CVE-2021-4197](https://access.redhat.com/security/cve/CVE-2021-4197)
- [CVE-2021-4203](https://access.redhat.com/security/cve/CVE-2021-4203)
- [CVE-2021-20322](https://access.redhat.com/security/cve/CVE-2021-20322)
- [CVE-2021-21781](https://access.redhat.com/security/cve/CVE-2021-21781)
- [CVE-2021-23222](https://access.redhat.com/security/cve/CVE-2021-23222)
- [CVE-2021-26401](https://access.redhat.com/security/cve/CVE-2021-26401)
- [CVE-2021-29154](https://access.redhat.com/security/cve/CVE-2021-29154)
- [CVE-2021-37159](https://access.redhat.com/security/cve/CVE-2021-37159)
- [CVE-2021-41617](https://access.redhat.com/security/cve/CVE-2021-41617)
- [CVE-2021-41864](https://access.redhat.com/security/cve/CVE-2021-41864)
- [CVE-2021-42739](https://access.redhat.com/security/cve/CVE-2021-42739)
- [CVE-2021-43056](https://access.redhat.com/security/cve/CVE-2021-43056)
- [CVE-2021-43389](https://access.redhat.com/security/cve/CVE-2021-43389)
- [CVE-2021-43976](https://access.redhat.com/security/cve/CVE-2021-43976)
- [CVE-2021-44733](https://access.redhat.com/security/cve/CVE-2021-44733)
- [CVE-2021-45485](https://access.redhat.com/security/cve/CVE-2021-45485)
- [CVE-2021-45486](https://access.redhat.com/security/cve/CVE-2021-45486)
- [CVE-2022-0001](https://access.redhat.com/security/cve/CVE-2022-0001)
- [CVE-2022-0002](https://access.redhat.com/security/cve/CVE-2022-0002)
- [CVE-2022-0286](https://access.redhat.com/security/cve/CVE-2022-0286)
- [CVE-2022-0322](https://access.redhat.com/security/cve/CVE-2022-0322)
- [CVE-2022-1011](https://access.redhat.com/security/cve/CVE-2022-1011)
- [CVE-2022-1271](https://access.redhat.com/security/cve/CVE-2022-1271)  $\bullet$

# <span id="page-32-0"></span>1.16. OPENSHIFT LOGGING 5.3.7

This release includes [RHSA-2022:2217](https://access.redhat.com/errata/RHSA-2022:2217) OpenShift Logging Bug Fix Release 5.3.7

#### <span id="page-32-1"></span>1.16.1. Bug fixes

- Before this update, Linux audit log time parsing relied on an ordinal position of key/value pair. This update changes the parsing to utilize a regex to find the time entry. [\(LOG-2322](https://issues.redhat.com/browse/LOG-2322))
- Before this update, some log forwarder outputs could re-order logs with the same time-stamp. With this update, a sequence number has been added to the log record to order entries that have matching timestamps. [\(LOG-2334\)](https://issues.redhat.com/browse/LOG-2334)
- Before this update, clusters with a large number of namespaces caused Elasticsearch to stop serving requests because the list of namespaces reached the maximum header size limit. With this update, headers only include a list of namespace names, resolving the issue. ([LOG-2450](https://issues.redhat.com/browse/LOG-2450))
- Before this update, **system:serviceaccount:openshift-monitoring:prometheus-k8s** had cluster level privileges as a **clusterrole** and **clusterrolebinding**. This update restricts the **serviceaccount** to the **openshift-logging** namespace with a role and rolebinding. ( [LOG-2481\)\)](https://issues.redhat.com/browse/LOG-2481)

#### <span id="page-32-2"></span>1.16.2. CVEs

Example 1.8. Click to expand CVEs

- [CVE-2018-25032](https://access.redhat.com/security/cve/CVE-2018-25032)
- [CVE-2021-4028](https://access.redhat.com/security/cve/CVE-2021-4028)
- [CVE-2021-37136](https://access.redhat.com/security/cve/CVE-2021-37136)
- [CVE-2021-37137](https://access.redhat.com/security/cve/CVE-2021-37137)
- [CVE-2021-43797](https://access.redhat.com/security/cve/CVE-2021-43797)
- [CVE-2022-0759](https://access.redhat.com/security/cve/CVE-2022-0759)
- [CVE-2022-0778](https://access.redhat.com/security/cve/CVE-2022-0778)
- [CVE-2022-1154](https://access.redhat.com/security/cve/CVE-2022-1154)
- [CVE-2022-1271](https://access.redhat.com/security/cve/CVE-2022-1271)
- [CVE-2022-21426](https://access.redhat.com/security/cve/CVE-2022-21426)
- [CVE-2022-21434](https://access.redhat.com/security/cve/CVE-2022-21434)
- [CVE-2022-21443](https://access.redhat.com/security/cve/CVE-2022-21443)
- [CVE-2022-21476](https://access.redhat.com/security/cve/CVE-2022-21476)
- [CVE-2022-21496](https://access.redhat.com/security/cve/CVE-2022-21496)
- [CVE-2022-21698](https://access.redhat.com/security/cve/CVE-2022-21698)
- [CVE-2022-25636](https://access.redhat.com/security/cve/CVE-2022-25636)

 $\blacksquare$ 

# <span id="page-33-0"></span>1.17. OPENSHIFT LOGGING 5.3.6

This release includes [RHBA-2022:1377](https://access.redhat.com/errata/RHBA-2022:1377) OpenShift Logging Bug Fix Release 5.3.6

#### <span id="page-33-1"></span>1.17.1. Bug fixes

- Before this update, defining a toleration with no key and the existing Operator caused the Operator to be unable to complete an upgrade. With this update, this toleration no longer blocks the upgrade from completing. [\(LOG-2126](https://issues.redhat.com/browse/LOG-2126))
- Before this change, it was possible for the collector to generate a warning where the chunk byte limit was exceeding an emitted event. With this change, you can tune the readline limit to resolve the issue as advised by the upstream documentation. [\(LOG-2380\)](https://issues.redhat.com/browse/LOG-2380)

## <span id="page-33-2"></span>1.18. OPENSHIFT LOGGING 5.3.5

This release includes [RHSA-2022:0721](https://access.redhat.com/errata/RHSA-2022:0721) OpenShift Logging Bug Fix Release 5.3.5

#### <span id="page-33-3"></span>1.18.1. Bug fixes

Before this update, if you removed OpenShift Logging from OpenShift Container Platform, the web console continued displaying a link to the Logging page. With this update, removing or uninstalling OpenShift Logging also removes that link. ([LOG-2182\)](https://issues.redhat.com/browse/LOG-2182)

#### <span id="page-33-4"></span>1.18.2. CVEs

#### Example 1.9. Click to expand CVEs

- [CVE-2020-28491](https://access.redhat.com/security/cve/CVE-2020-28491)
- [CVE-2021-3521](https://access.redhat.com/security/cve/CVE-2021-3521)
- [CVE-2021-3872](https://access.redhat.com/security/cve/CVE-2021-3872)
- [CVE-2021-3984](https://access.redhat.com/security/cve/CVE-2021-3984)
- [CVE-2021-4019](https://access.redhat.com/security/cve/CVE-2021-4019)
- [CVE-2021-4122](https://access.redhat.com/security/cve/CVE-2021-4122)
- [CVE-2021-4192](https://access.redhat.com/security/cve/CVE-2021-4192)
- [CVE-2021-4193](https://access.redhat.com/security/cve/CVE-2021-4193)
- [CVE-2022-0552](https://access.redhat.com/security/cve/CVE-2022-0552)

## <span id="page-33-5"></span>1.19. OPENSHIFT LOGGING 5.3.4

This release includes [RHBA-2022:0411](https://access.redhat.com/errata/RHBA-2022:0411) OpenShift Logging Bug Fix Release 5.3.4

#### <span id="page-33-6"></span>1.19.1. Bug fixes

- Before this update, changes to the metrics dashboards had not yet been deployed because the **cluster-logging-operator** did not correctly compare existing and desired config maps that contained the dashboard. This update fixes the logic by adding a unique hash value to the object labels. ([LOG-2066\)](https://issues.redhat.com/browse/LOG-2066)
- Before this update, Elasticsearch pods failed to start after updating with FIPS enabled. With this update, Elasticsearch pods start successfully. [\(LOG-1974](https://issues.redhat.com/browse/LOG-1974))
- Before this update, elasticsearch generated the error "Unable to create PersistentVolumeClaim due to forbidden: exceeded quota: infra-storage-quota." if the PVC already existed. With this update, elasticsearch checks for existing PVCs, resolving the issue. [\(LOG-2127](https://issues.redhat.com/browse/LOG-2127))

#### <span id="page-34-0"></span>1.19.2. CVEs

#### Example 1.10. Click to expand CVEs

- [CVE-2021-3521](https://access.redhat.com/security/cve/CVE-2021-3521)
- [CVE-2021-3872](https://access.redhat.com/security/cve/CVE-2021-3872)
- [CVE-2021-3984](https://access.redhat.com/security/cve/CVE-2021-3984)
- [CVE-2021-4019](https://access.redhat.com/security/cve/CVE-2021-4019)
- [CVE-2021-4122](https://access.redhat.com/security/cve/CVE-2021-4122)
- [CVE-2021-4155](https://access.redhat.com/security/cve/CVE-2021-4155)
- [CVE-2021-4192](https://access.redhat.com/security/cve/CVE-2021-4192)
- [CVE-2021-4193](https://access.redhat.com/security/cve/CVE-2021-4193)
- [CVE-2022-0185](https://access.redhat.com/security/cve/CVE-2022-0185)
- [CVE-2022-21248](https://access.redhat.com/security/cve/CVE-2022-21248)
- [CVE-2022-21277](https://access.redhat.com/security/cve/CVE-2022-21277)
- [CVE-2022-21282](https://access.redhat.com/security/cve/CVE-2022-21282)
- [CVE-2022-21283](https://access.redhat.com/security/cve/CVE-2022-21283)
- [CVE-2022-21291](https://access.redhat.com/security/cve/CVE-2022-21291)
- [CVE-2022-21293](https://access.redhat.com/security/cve/CVE-2022-21293)
- [CVE-2022-21294](https://access.redhat.com/security/cve/CVE-2022-21294)
- [CVE-2022-21296](https://access.redhat.com/security/cve/CVE-2022-21296)
- [CVE-2022-21299](https://access.redhat.com/security/cve/CVE-2022-21299)
- [CVE-2022-21305](https://access.redhat.com/security/cve/CVE-2022-21305)
- [CVE-2022-21340](https://access.redhat.com/security/cve/CVE-2022-21340)
- [CVE-2022-21341](https://access.redhat.com/security/cve/CVE-2022-21341)
- [CVE-2022-21360](https://access.redhat.com/security/cve/CVE-2022-21360)
- [CVE-2022-21365](https://access.redhat.com/security/cve/CVE-2022-21365)
- [CVE-2022-21366](https://access.redhat.com/security/cve/CVE-2022-21366)

# <span id="page-35-0"></span>1.20. OPENSHIFT LOGGING 5.3.3

This release includes [RHSA-2022:0227](https://access.redhat.com/errata/RHSA-2022:0227) OpenShift Logging Bug Fix Release 5.3.3

## <span id="page-35-1"></span>1.20.1. Bug fixes

- Before this update, changes to the metrics dashboards had not yet been deployed because the cluster-logging-operator did not correctly compare existing and desired configmaps containing the dashboard. This update fixes the logic by adding a dashboard unique hash value to the object labels.([LOG-2066\)](https://issues.redhat.com/browse/LOG-2066)
- This update changes the log4j dependency to 2.17.1 to resolve [CVE-2021-44832.](https://access.redhat.com/security/cve/CVE-2021-44832)[\(LOG-2102\)](https://issues.redhat.com/browse/LOG-2102)

#### <span id="page-35-2"></span>1.20.2. CVEs

Example 1.11. Click to expand CVEs

- [CVE-2021-27292](https://access.redhat.com/security/cve/CVE-2021-27292)
	- [BZ-1940613](https://bugzilla.redhat.com/show_bug.cgi?id=1940613)
- [CVE-2021-44832](https://access.redhat.com/security/cve/CVE-2021-44832)
	- [BZ-2035951](https://bugzilla.redhat.com/show_bug.cgi?id=2035951)

# <span id="page-35-3"></span>1.21. OPENSHIFT LOGGING 5.3.2

This release includes [RHSA-2022:0044](https://access.redhat.com/errata/RHSA-2022:0044) OpenShift Logging Bug Fix Release 5.3.2

#### <span id="page-35-4"></span>1.21.1. Bug fixes

- Before this update, Elasticsearch rejected logs from the Event Router due to a parsing error. This update changes the data model to resolve the parsing error. However, as a result, previous indices might cause warnings or errors within Kibana. The **kubernetes.event.metadata.resourceVersion** field causes errors until existing indices are removed or reindexed. If this field is not used in Kibana, you can ignore the error messages. If you have a retention policy that deletes old indices, the policy eventually removes the old indices and stops the error messages. Otherwise, manually reindex to stop the error messages. [\(LOG-2087](https://issues.redhat.com/browse/LOG-2087))
- Before this update, the OpenShift Logging Dashboard displayed the wrong pod namespace in the table that displays top producing and collected containers over the last 24 hours. With this update, the OpenShift Logging Dashboard displays the correct pod namespace. ([LOG-2051\)](https://issues.redhat.com/browse/LOG-2051)
- Before this update, if **outputDefaults.elasticsearch.structuredTypeKey** in the **ClusterLogForwarder** custom resource (CR) instance did not have a structured key, the CR
replaced the output secret with the default secret used to communicate to the default log store. With this update, the defined output secret is correctly used. ([LOG-2046\)](https://issues.redhat.com/browse/LOG-2046)

## 1.21.2. CVEs

Example 1.12. Click to expand CVEs

- [CVE-2020-36327](https://access.redhat.com/security/cve/CVE-2020-36327)
	- o B7-1958999
- [CVE-2021-45105](https://access.redhat.com/security/cve/CVE-2021-45105)
	- [BZ-2034067](https://bugzilla.redhat.com/show_bug.cgi?id=2034067)
- [CVE-2021-3712](https://access.redhat.com/security/cve/CVE-2021-3712)
- [CVE-2021-20321](https://access.redhat.com/security/cve/CVE-2021-20321)
- [CVE-2021-42574](https://access.redhat.com/security/cve/CVE-2021-42574)

# 1.22. OPENSHIFT LOGGING 5.3.1

This release includes [RHSA-2021:5129](https://access.redhat.com/errata/RHSA-2021:5129) OpenShift Logging Bug Fix Release 5.3.1

#### 1.22.1. Bug fixes

- Before this update, the Fluentd container image included builder tools that were unnecessary at run time. This update removes those tools from the image. [\(LOG-1998\)](https://issues.redhat.com/browse/LOG-1998)
- Before this update, the Logging dashboard displayed an empty CPU graph because of a reference to an invalid metric. With this update, the Logging dashboard displays CPU graphs correctly. [\(LOG-1925](https://issues.redhat.com/browse/LOG-1925))
- Before this update, the Elasticsearch Prometheus exporter plugin compiled index-level metrics using a high-cost query that impacted the Elasticsearch node performance. This update implements a lower-cost query that improves performance. ([LOG-1897\)](https://issues.redhat.com/browse/LOG-1897)

## 1.22.2. CVEs

#### Example 1.13. Click to expand CVEs

- $\bullet$  CVF-2021-21409
	- [BZ-1944888](https://bugzilla.redhat.com/show_bug.cgi?id=1944888)
- [CVE-2021-37136](https://www.redhat.com/security/data/cve/CVE-2021-37136.html)
	- [BZ-2004133](https://bugzilla.redhat.com/show_bug.cgi?id=2004133)
- [CVE-2021-37137](https://www.redhat.com/security/data/cve/CVE-2021-37137.html)
	- [BZ-2004135](https://bugzilla.redhat.com/show_bug.cgi?id=2004135)
- [CVE-2021-44228](https://www.redhat.com/security/data/cve/CVE-2021-44228.html)
- [BZ-2030932](https://bugzilla.redhat.com/show_bug.cgi?id=2030932)
- [CVE-2018-25009](https://www.redhat.com/security/data/cve/CVE-2018-25009.html)
- [CVE-2018-25010](https://www.redhat.com/security/data/cve/CVE-2018-25010.html)
- [CVE-2018-25012](https://www.redhat.com/security/data/cve/CVE-2018-25012.html)
- [CVE-2018-25013](https://www.redhat.com/security/data/cve/CVE-2018-25013.html)
- [CVE-2018-25014](https://www.redhat.com/security/data/cve/CVE-2018-25014.html)
- [CVE-2019-5827](https://www.redhat.com/security/data/cve/CVE-2019-5827.html)
- [CVE-2019-13750](https://www.redhat.com/security/data/cve/CVE-2019-13750.html)
- [CVE-2019-13751](https://www.redhat.com/security/data/cve/CVE-2019-13751.html)
- [CVE-2019-17594](https://www.redhat.com/security/data/cve/CVE-2019-17594.html)
- [CVE-2019-17595](https://www.redhat.com/security/data/cve/CVE-2019-17595.html)
- [CVE-2019-18218](https://www.redhat.com/security/data/cve/CVE-2019-18218.html)
- [CVE-2019-19603](https://www.redhat.com/security/data/cve/CVE-2019-19603.html)
- [CVE-2019-20838](https://www.redhat.com/security/data/cve/CVE-2019-20838.html)
- [CVE-2020-12762](https://www.redhat.com/security/data/cve/CVE-2020-12762.html)
- [CVE-2020-13435](https://www.redhat.com/security/data/cve/CVE-2020-13435.html)
- [CVE-2020-14145](https://www.redhat.com/security/data/cve/CVE-2020-14145.html)
- [CVE-2020-14155](https://www.redhat.com/security/data/cve/CVE-2020-14155.html)
- [CVE-2020-16135](https://www.redhat.com/security/data/cve/CVE-2020-16135.html)
- [CVE-2020-17541](https://www.redhat.com/security/data/cve/CVE-2020-17541.html)
- [CVE-2020-24370](https://www.redhat.com/security/data/cve/CVE-2020-24370.html)
- [CVE-2020-35521](https://www.redhat.com/security/data/cve/CVE-2020-35521.html)
- [CVE-2020-35522](https://www.redhat.com/security/data/cve/CVE-2020-35522.html)
- [CVE-2020-35523](https://www.redhat.com/security/data/cve/CVE-2020-35523.html)
- [CVE-2020-35524](https://www.redhat.com/security/data/cve/CVE-2020-35524.html)
- [CVE-2020-36330](https://www.redhat.com/security/data/cve/CVE-2020-36330.html)
- [CVE-2020-36331](https://www.redhat.com/security/data/cve/CVE-2020-36331.html)
- [CVE-2020-36332](https://www.redhat.com/security/data/cve/CVE-2020-36332.html)
- [CVE-2021-3200](https://www.redhat.com/security/data/cve/CVE-2021-3200.html)
- [CVE-2021-3426](https://www.redhat.com/security/data/cve/CVE-2021-3426.html)
- [CVE-2021-3445](https://www.redhat.com/security/data/cve/CVE-2021-3445.html)
- [CVE-2021-3481](https://www.redhat.com/security/data/cve/CVE-2021-3481.html)
- [CVE-2021-3572](https://www.redhat.com/security/data/cve/CVE-2021-3572.html)
- [CVE-2021-3580](https://www.redhat.com/security/data/cve/CVE-2021-3580.html)
- [CVE-2021-3712](https://www.redhat.com/security/data/cve/CVE-2021-3712.html)
- [CVE-2021-3800](https://www.redhat.com/security/data/cve/CVE-2021-3800.html)
- [CVE-2021-20231](https://www.redhat.com/security/data/cve/CVE-2021-20231.html)
- [CVE-2021-20232](https://www.redhat.com/security/data/cve/CVE-2021-20232.html)
- [CVE-2021-20266](https://www.redhat.com/security/data/cve/CVE-2021-20266.html)
- [CVE-2021-20317](https://www.redhat.com/security/data/cve/CVE-2021-20317.html)
- [CVE-2021-22876](https://www.redhat.com/security/data/cve/CVE-2021-22876.html)
- [CVE-2021-22898](https://www.redhat.com/security/data/cve/CVE-2021-22898.html)
- [CVE-2021-22925](https://www.redhat.com/security/data/cve/CVE-2021-22925.html)
- [CVE-2021-27645](https://www.redhat.com/security/data/cve/CVE-2021-27645.html)
- [CVE-2021-28153](https://www.redhat.com/security/data/cve/CVE-2021-28153.html)
- [CVE-2021-31535](https://www.redhat.com/security/data/cve/CVE-2021-31535.html)
- [CVE-2021-33560](https://www.redhat.com/security/data/cve/CVE-2021-33560.html)
- [CVE-2021-33574](https://www.redhat.com/security/data/cve/CVE-2021-33574.html)
- [CVE-2021-35942](https://www.redhat.com/security/data/cve/CVE-2021-35942.html)
- [CVE-2021-36084](https://www.redhat.com/security/data/cve/CVE-2021-36084.html)
- [CVE-2021-36085](https://www.redhat.com/security/data/cve/CVE-2021-36085.html)
- [CVE-2021-36086](https://www.redhat.com/security/data/cve/CVE-2021-36086.html)
- [CVE-2021-36087](https://www.redhat.com/security/data/cve/CVE-2021-36087.html)
- [CVE-2021-42574](https://www.redhat.com/security/data/cve/CVE-2021-42574.html)
- [CVE-2021-43267](https://www.redhat.com/security/data/cve/CVE-2021-43267.html)
- [CVE-2021-43527](https://www.redhat.com/security/data/cve/CVE-2021-43527.html)
- [CVE-2021-45046](https://www.redhat.com/security/data/cve/CVE-2021-45046.html)

# 1.23. OPENSHIFT LOGGING 5.3.0

This release includes [RHSA-2021:4627](https://access.redhat.com/errata/RHSA-2021:4627) OpenShift Logging Bug Fix Release 5.3.0

### 1.23.1. New features and enhancements

With this update, authorization options for Log Forwarding have been expanded. Outputs may now be configured with SASL, username/password, or TLS.

## 1.23.2. Bug fixes

- $\bullet$  Before this update, if you forwarded logs using the syslog protocol, serializing a ruby hash encoded key/value pairs to contain a '⇒' character and replaced tabs with "#11". This update fixes the issue so that log messages are correctly serialized as valid JSON. ([LOG-1494\)](https://issues.redhat.com/browse/LOG-1494)
- Before this update, application logs were not correctly configured to forward to the proper Cloudwatch stream with multi-line error detection enabled. ([LOG-1939\)](https://issues.redhat.com/browse/LOG-1939)
- Before this update, a name change of the deployed collector in the 5.3 release caused the alert 'fluentnodedown' to generate. [\(LOG-1918](https://issues.redhat.com/browse/LOG-1918))
- Before this update, a regression introduced in a prior release configuration caused the collector to flush its buffered messages before shutdown, creating a delay the termination and restart of collector Pods. With this update, fluentd no longer flushes buffers at shutdown, resolving the issue. [\(LOG-1735](https://issues.redhat.com/browse/LOG-1735))
- Before this update, a regression introduced in a prior release intentionally disabled JSON message parsing. This update re-enables JSON parsing. It also sets the log entry "level" based on the "level" field in parsed JSON message or by using regex to extract a match from a message field. [\(LOG-1199](https://issues.redhat.com/browse/LOG-1199))
- **Before this update, the ClusterLogging** custom resource (CR) applied the value of the **totalLimitSize** field to the Fluentd **total\_limit\_size** field, even if the required buffer space was not available. With this update, the CR applies the lesser of the two **totalLimitSize** or 'default' values to the Fluentd **total\_limit\_size** field, resolving the issue. ([LOG-1776\)](https://issues.redhat.com/browse/LOG-1776)

## 1.23.3. Known issues

If you forward logs to an external Elasticsearch server and then change a configured value in the pipeline secret, such as the username and password, the Fluentd forwarder loads the new secret but uses the old value to connect to an external Elasticsearch server. This issue happens because the Red Hat OpenShift Logging Operator does not currently monitor secrets for content changes. [\(LOG-1652\)](https://issues.redhat.com/browse/LOG-1652)

As a workaround, if you change the secret, you can force the Fluentd pods to redeploy by entering:

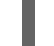

\$ oc delete pod -l component=collector

## 1.23.4. Deprecated and removed features

Some features available in previous releases have been deprecated or removed.

Deprecated functionality is still included in OpenShift Logging and continues to be supported; however, it will be removed in a future release of this product and is not recommended for new deployments.

### 1.23.4.1. Forwarding logs using the legacy Fluentd and legacy syslog methods have been removed

In OpenShift Logging 5.3, the legacy methods of forwarding logs to Syslog and Fluentd are removed. Bug fixes and support are provided through the end of the OpenShift Logging 5.2 life cycle. After which, no new feature enhancements are made.

Instead, use the following non-legacy methods:

- [Forwarding](https://access.redhat.com/documentation/en-us/openshift_container_platform/4.8/html-single/logging/#cluster-logging-collector-log-forward-fluentd_cluster-logging-external) logs using the Fluentd forward protocol
- [Forwarding](https://access.redhat.com/documentation/en-us/openshift_container_platform/4.8/html-single/logging/#cluster-logging-collector-log-forward-syslog_cluster-logging-external) logs using the syslog protocol

#### 1.23.4.2. Configuration mechanisms for legacy forwarding methods have been removed

In OpenShift Logging 5.3, the legacy configuration mechanism for log forwarding is removed: You cannot forward logs using the legacy Fluentd method and legacy Syslog method. Use the standard log forwarding methods instead.

# 1.23.5. CVEs

#### Example 1.14. Click to expand CVEs

- [CVE-2018-20673](https://www.redhat.com/security/data/cve/CVE-2018-20673.html)
- [CVE-2018-25009](https://www.redhat.com/security/data/cve/CVE-2018-25009.html)
- [CVE-2018-25010](https://www.redhat.com/security/data/cve/CVE-2018-25010.html)
- [CVE-2018-25012](https://www.redhat.com/security/data/cve/CVE-2018-25012.html)
- [CVE-2018-25013](https://www.redhat.com/security/data/cve/CVE-2018-25013.html)
- [CVE-2018-25014](https://www.redhat.com/security/data/cve/CVE-2018-25014.html)
- [CVE-2019-5827](https://www.redhat.com/security/data/cve/CVE-2019-5827.html)
- [CVE-2019-13750](https://www.redhat.com/security/data/cve/CVE-2019-13750.html)
- [CVE-2019-13751](https://www.redhat.com/security/data/cve/CVE-2019-13751.html)
- [CVE-2019-14615](https://www.redhat.com/security/data/cve/CVE-2019-14615.html)
- [CVE-2019-17594](https://www.redhat.com/security/data/cve/CVE-2019-17594.html)
- [CVE-2019-17595](https://www.redhat.com/security/data/cve/CVE-2019-17595.html)
- [CVE-2019-18218](https://www.redhat.com/security/data/cve/CVE-2019-18218.html)
- [CVE-2019-19603](https://www.redhat.com/security/data/cve/CVE-2019-19603.html)
- [CVE-2019-20838](https://www.redhat.com/security/data/cve/CVE-2019-20838.html)
- [CVE-2020-0427](https://www.redhat.com/security/data/cve/CVE-2020-0427.html)
- [CVE-2020-10001](https://www.redhat.com/security/data/cve/CVE-2020-10001.html)
- [CVE-2020-12762](https://www.redhat.com/security/data/cve/CVE-2020-12762.html)
- [CVE-2020-13435](https://www.redhat.com/security/data/cve/CVE-2020-13435.html)
- [CVE-2020-14145](https://www.redhat.com/security/data/cve/CVE-2020-14145.html)
- [CVE-2020-14155](https://www.redhat.com/security/data/cve/CVE-2020-14155.html)
- [CVE-2020-16135](https://www.redhat.com/security/data/cve/CVE-2020-16135.html)
- [CVE-2020-17541](https://www.redhat.com/security/data/cve/CVE-2020-17541.html)
- [CVE-2020-24370](https://www.redhat.com/security/data/cve/CVE-2020-24370.html)
- [CVE-2020-24502](https://www.redhat.com/security/data/cve/CVE-2020-24502.html)
- [CVE-2020-24503](https://www.redhat.com/security/data/cve/CVE-2020-24503.html)
- [CVE-2020-24504](https://www.redhat.com/security/data/cve/CVE-2020-24504.html)
- [CVE-2020-24586](https://www.redhat.com/security/data/cve/CVE-2020-24586.html)
- [CVE-2020-24587](https://www.redhat.com/security/data/cve/CVE-2020-24587.html)
- [CVE-2020-24588](https://www.redhat.com/security/data/cve/CVE-2020-24588.html)
- [CVE-2020-26139](https://www.redhat.com/security/data/cve/CVE-2020-26139.html)
- [CVE-2020-26140](https://www.redhat.com/security/data/cve/CVE-2020-26140.html)
- [CVE-2020-26141](https://www.redhat.com/security/data/cve/CVE-2020-26141.html)
- [CVE-2020-26143](https://www.redhat.com/security/data/cve/CVE-2020-26143.html)
- [CVE-2020-26144](https://www.redhat.com/security/data/cve/CVE-2020-26144.html)
- [CVE-2020-26145](https://www.redhat.com/security/data/cve/CVE-2020-26145.html)
- [CVE-2020-26146](https://www.redhat.com/security/data/cve/CVE-2020-26146.html)
- [CVE-2020-26147](https://www.redhat.com/security/data/cve/CVE-2020-26147.html)
- [CVE-2020-27777](https://www.redhat.com/security/data/cve/CVE-2020-27777.html)
- [CVE-2020-29368](https://www.redhat.com/security/data/cve/CVE-2020-29368.html)
- [CVE-2020-29660](https://www.redhat.com/security/data/cve/CVE-2020-29660.html)
- [CVE-2020-35448](https://www.redhat.com/security/data/cve/CVE-2020-35448.html)
- [CVE-2020-35521](https://www.redhat.com/security/data/cve/CVE-2020-35521.html)
- [CVE-2020-35522](https://www.redhat.com/security/data/cve/CVE-2020-35522.html)
- [CVE-2020-35523](https://www.redhat.com/security/data/cve/CVE-2020-35523.html)
- [CVE-2020-35524](https://www.redhat.com/security/data/cve/CVE-2020-35524.html)
- [CVE-2020-36158](https://www.redhat.com/security/data/cve/CVE-2020-36158.html)
- [CVE-2020-36312](https://www.redhat.com/security/data/cve/CVE-2020-36312.html)
- [CVE-2020-36330](https://www.redhat.com/security/data/cve/CVE-2020-36330.html)
- [CVE-2020-36331](https://www.redhat.com/security/data/cve/CVE-2020-36331.html)
- [CVE-2020-36332](https://www.redhat.com/security/data/cve/CVE-2020-36332.html)
- [CVE-2020-36386](https://www.redhat.com/security/data/cve/CVE-2020-36386.html)
- [CVE-2021-0129](https://www.redhat.com/security/data/cve/CVE-2021-0129.html)
- [CVE-2021-3200](https://www.redhat.com/security/data/cve/CVE-2021-3200.html)
- [CVE-2021-3348](https://www.redhat.com/security/data/cve/CVE-2021-3348.html)
- [CVE-2021-3426](https://www.redhat.com/security/data/cve/CVE-2021-3426.html)
- [CVE-2021-3445](https://www.redhat.com/security/data/cve/CVE-2021-3445.html)
- [CVE-2021-3481](https://www.redhat.com/security/data/cve/CVE-2021-3481.html)
- [CVE-2021-3487](https://www.redhat.com/security/data/cve/CVE-2021-3487.html)
- [CVE-2021-3489](https://www.redhat.com/security/data/cve/CVE-2021-3489.html)
- [CVE-2021-3564](https://www.redhat.com/security/data/cve/CVE-2021-3564.html)
- [CVE-2021-3572](https://www.redhat.com/security/data/cve/CVE-2021-3572.html)
- [CVE-2021-3573](https://www.redhat.com/security/data/cve/CVE-2021-3573.html)
- [CVE-2021-3580](https://www.redhat.com/security/data/cve/CVE-2021-3580.html)
- [CVE-2021-3600](https://www.redhat.com/security/data/cve/CVE-2021-3600.html)
- [CVE-2021-3635](https://www.redhat.com/security/data/cve/CVE-2021-3635.html)
- [CVE-2021-3659](https://www.redhat.com/security/data/cve/CVE-2021-3659.html)
- [CVE-2021-3679](https://www.redhat.com/security/data/cve/CVE-2021-3679.html)
- [CVE-2021-3732](https://www.redhat.com/security/data/cve/CVE-2021-3732.html)
- [CVE-2021-3778](https://www.redhat.com/security/data/cve/CVE-2021-3778.html)
- [CVE-2021-3796](https://www.redhat.com/security/data/cve/CVE-2021-3796.html)
- [CVE-2021-3800](https://www.redhat.com/security/data/cve/CVE-2021-3800.html)
- [CVE-2021-20194](https://www.redhat.com/security/data/cve/CVE-2021-20194.html)
- [CVE-2021-20197](https://www.redhat.com/security/data/cve/CVE-2021-20197.html)
- [CVE-2021-20231](https://www.redhat.com/security/data/cve/CVE-2021-20231.html)
- [CVE-2021-20232](https://www.redhat.com/security/data/cve/CVE-2021-20232.html)
- [CVE-2021-20239](https://www.redhat.com/security/data/cve/CVE-2021-20239.html)
- [CVE-2021-20266](https://www.redhat.com/security/data/cve/CVE-2021-20266.html)
- [CVE-2021-20284](https://www.redhat.com/security/data/cve/CVE-2021-20284.html)
- [CVE-2021-22876](https://www.redhat.com/security/data/cve/CVE-2021-22876.html)
- [CVE-2021-22898](https://www.redhat.com/security/data/cve/CVE-2021-22898.html)
- [CVE-2021-22925](https://www.redhat.com/security/data/cve/CVE-2021-22925.html)
- [CVE-2021-23133](https://www.redhat.com/security/data/cve/CVE-2021-23133.html)
- [CVE-2021-23840](https://www.redhat.com/security/data/cve/CVE-2021-23840.html)
- [CVE-2021-23841](https://www.redhat.com/security/data/cve/CVE-2021-23841.html)
- [CVE-2021-27645](https://www.redhat.com/security/data/cve/CVE-2021-27645.html)
- [CVE-2021-28153](https://www.redhat.com/security/data/cve/CVE-2021-28153.html)
- [CVE-2021-28950](https://www.redhat.com/security/data/cve/CVE-2021-28950.html)
- [CVE-2021-28971](https://www.redhat.com/security/data/cve/CVE-2021-28971.html)
- [CVE-2021-29155](https://www.redhat.com/security/data/cve/CVE-2021-29155.html)
- ICVE-2021-29646
- [CVE-2021-29650](https://www.redhat.com/security/data/cve/CVE-2021-29650.html)
- [CVE-2021-31440](https://www.redhat.com/security/data/cve/CVE-2021-31440.html)
- [CVE-2021-31535](https://www.redhat.com/security/data/cve/CVE-2021-31535.html)
- [CVE-2021-31829](https://www.redhat.com/security/data/cve/CVE-2021-31829.html)
- [CVE-2021-31916](https://www.redhat.com/security/data/cve/CVE-2021-31916.html)
- [CVE-2021-33033](https://www.redhat.com/security/data/cve/CVE-2021-33033.html)
- [CVE-2021-33194](https://www.redhat.com/security/data/cve/CVE-2021-33194.html)
- [CVE-2021-33200](https://www.redhat.com/security/data/cve/CVE-2021-33200.html)
- [CVE-2021-33560](https://www.redhat.com/security/data/cve/CVE-2021-33560.html)
- [CVE-2021-33574](https://www.redhat.com/security/data/cve/CVE-2021-33574.html)
- [CVE-2021-35942](https://www.redhat.com/security/data/cve/CVE-2021-35942.html)
- [CVE-2021-36084](https://www.redhat.com/security/data/cve/CVE-2021-36084.html)
- [CVE-2021-36085](https://www.redhat.com/security/data/cve/CVE-2021-36085.html)
- [CVE-2021-36086](https://www.redhat.com/security/data/cve/CVE-2021-36086.html)
- [CVE-2021-36087](https://www.redhat.com/security/data/cve/CVE-2021-36087.html)
- [CVE-2021-42574](https://www.redhat.com/security/data/cve/CVE-2021-42574.html)

## 1.24. LOGGING 5.2.13

This release includes [RHSA-2022:5909-OpenShift](https://access.redhat.com/errata/RHSA-2022:5909) Logging Bug Fix Release 5.2.13 .

### 1.24.1. Bug fixes

• [BZ-2100495](https://bugzilla.redhat.com/show_bug.cgi?id=2100495)

#### 1.24.2. CVEs

Example 1.15. Click to expand CVEs

- [CVE-2021-38561](https://access.redhat.com/security/cve/CVE-2021-38561)
- [CVE-2021-40528](https://access.redhat.com/security/cve/CVE-2021-40528)
- [CVE-2022-1271](https://access.redhat.com/security/cve/CVE-2022-1271)
- [CVE-2022-1621](https://access.redhat.com/security/cve/CVE-2022-1621)
- [CVE-2022-1629](https://access.redhat.com/security/cve/CVE-2022-1629)
- [CVE-2022-21540](https://access.redhat.com/security/cve/CVE-2022-21540)
- [CVE-2022-21541](https://access.redhat.com/security/cve/CVE-2022-21541)
- [CVE-2022-22576](https://access.redhat.com/security/cve/CVE-2022-22576)
- [CVE-2022-25313](https://access.redhat.com/security/cve/CVE-2022-25313)
- [CVE-2022-25314](https://access.redhat.com/security/cve/CVE-2022-25314)
- [CVE-2022-27774](https://access.redhat.com/security/cve/CVE-2022-27774)
- [CVE-2022-27776](https://access.redhat.com/security/cve/CVE-2022-27776)
- [CVE-2022-27782](https://access.redhat.com/security/cve/CVE-2022-27782)
- [CVE-2022-29824](https://access.redhat.com/security/cve/CVE-2022-29824)
- [CVE-2022-34169](https://access.redhat.com/security/cve/CVE-2022-34169)

## 1.25. LOGGING 5.2.12

This release includes [RHBA-2022:5558-OpenShift](https://access.redhat.com/errata/RHBA-2022:5558) Logging Bug Fix Release 5.2.12 .

## 1.25.1. Bug fixes

None.

## 1.25.2. CVEs

Example 1.16. Click to expand CVEs

- [CVE-2020-28915](https://access.redhat.com/security/cve/CVE-2020-28915)
- [CVE-2021-40528](https://access.redhat.com/security/cve/CVE-2021-40528)
- [CVE-2022-1271](https://access.redhat.com/security/cve/CVE-2022-1271)
- [CVE-2022-1621](https://access.redhat.com/security/cve/CVE-2022-1621)
- [CVE-2022-1629](https://access.redhat.com/security/cve/CVE-2022-1629)
- [CVE-2022-22576](https://access.redhat.com/security/cve/CVE-2022-22576)
- [CVE-2022-25313](https://access.redhat.com/security/cve/CVE-2022-25313)
- [CVE-2022-25314](https://access.redhat.com/security/cve/CVE-2022-25314)
- [CVE-2022-26691](https://access.redhat.com/security/cve/CVE-2022-26691)
- [CVE-2022-27666](https://access.redhat.com/security/cve/CVE-2022-27666)
- [CVE-2022-27774](https://access.redhat.com/security/cve/CVE-2022-27774)
- [CVE-2022-27776](https://access.redhat.com/security/cve/CVE-2022-27776)
- [CVE-2022-27782](https://access.redhat.com/security/cve/CVE-2022-27782)
- [CVE-2022-29824](https://access.redhat.com/security/cve/CVE-2022-29824)

# 1.26. LOGGING 5.2.11

This release includes [RHBA-2022:5012-OpenShift](https://access.redhat.com/errata/RHBA-2022:5012) Logging Bug Fix Release 5.2.11

## 1.26.1. Bug fixes

Before this update, clusters configured to perform CloudWatch forwarding wrote rejected log files to temporary storage, causing cluster instability over time. With this update, chunk backup for CloudWatch has been disabled, resolving the issue. ([LOG-2635](https://issues.redhat.com/browse/LOG-2635))

# 1.26.2. CVEs

#### Example 1.17. Click to expand CVEs

- [CVE-2018-25032](https://access.redhat.com/security/cve/CVE-2018-25032)
- [CVE-2020-0404](https://access.redhat.com/security/cve/CVE-2020-0404)
- [CVE-2020-4788](https://access.redhat.com/security/cve/CVE-2020-4788)
- [CVE-2020-13974](https://access.redhat.com/security/cve/CVE-2020-13974)
- [CVE-2020-19131](https://access.redhat.com/security/cve/CVE-2020-19131)
- [CVE-2020-27820](https://access.redhat.com/security/cve/CVE-2020-27820)
- [CVE-2021-0941](https://access.redhat.com/security/cve/CVE-2021-0941)
- [CVE-2021-3612](https://access.redhat.com/security/cve/CVE-2021-3612)
- [CVE-2021-3634](https://access.redhat.com/security/cve/CVE-2021-3634)
- [CVE-2021-3669](https://access.redhat.com/security/cve/CVE-2021-3669)
- [CVE-2021-3737](https://access.redhat.com/security/cve/CVE-2021-3737)
- [CVE-2021-3743](https://access.redhat.com/security/cve/CVE-2021-3743)
- [CVE-2021-3744](https://access.redhat.com/security/cve/CVE-2021-3744)
- [CVE-2021-3752](https://access.redhat.com/security/cve/CVE-2021-3752)
- [CVE-2021-3759](https://access.redhat.com/security/cve/CVE-2021-3759)
- [CVE-2021-3764](https://access.redhat.com/security/cve/CVE-2021-3764)
- [CVE-2021-3772](https://access.redhat.com/security/cve/CVE-2021-3772)
- [CVE-2021-3773](https://access.redhat.com/security/cve/CVE-2021-3773)
- [CVE-2021-4002](https://access.redhat.com/security/cve/CVE-2021-4002)
- [CVE-2021-4037](https://access.redhat.com/security/cve/CVE-2021-4037)
- [CVE-2021-4083](https://access.redhat.com/security/cve/CVE-2021-4083)
- [CVE-2021-4157](https://access.redhat.com/security/cve/CVE-2021-4157)
- [CVE-2021-4189](https://access.redhat.com/security/cve/CVE-2021-4189)
- [CVE-2021-4197](https://access.redhat.com/security/cve/CVE-2021-4197)
- [CVE-2021-4203](https://access.redhat.com/security/cve/CVE-2021-4203)
- [CVE-2021-20322](https://access.redhat.com/security/cve/CVE-2021-20322)
- [CVE-2021-21781](https://access.redhat.com/security/cve/CVE-2021-21781)
- [CVE-2021-23222](https://access.redhat.com/security/cve/CVE-2021-23222)
- [CVE-2021-26401](https://access.redhat.com/security/cve/CVE-2021-26401)
- [CVE-2021-29154](https://access.redhat.com/security/cve/CVE-2021-29154)
- [CVE-2021-37159](https://access.redhat.com/security/cve/CVE-2021-37159)
- [CVE-2021-41617](https://access.redhat.com/security/cve/CVE-2021-41617)
- [CVE-2021-41864](https://access.redhat.com/security/cve/CVE-2021-41864)
- [CVE-2021-42739](https://access.redhat.com/security/cve/CVE-2021-42739)
- [CVE-2021-43056](https://access.redhat.com/security/cve/CVE-2021-43056)
- [CVE-2021-43389](https://access.redhat.com/security/cve/CVE-2021-43389)
- [CVE-2021-43976](https://access.redhat.com/security/cve/CVE-2021-43976)
- [CVE-2021-44733](https://access.redhat.com/security/cve/CVE-2021-44733)
- [CVE-2021-45485](https://access.redhat.com/security/cve/CVE-2021-45485)
- [CVE-2021-45486](https://access.redhat.com/security/cve/CVE-2021-45486)
- [CVE-2022-0001](https://access.redhat.com/security/cve/CVE-2022-0001)
- [CVE-2022-0002](https://access.redhat.com/security/cve/CVE-2022-0002)
- [CVE-2022-0286](https://access.redhat.com/security/cve/CVE-2022-0286)
- [CVE-2022-0322](https://access.redhat.com/security/cve/CVE-2022-0322)
- [CVE-2022-1011](https://access.redhat.com/security/cve/CVE-2022-1011)
- [CVE-2022-1271](https://access.redhat.com/security/cve/CVE-2022-1271)

# 1.27. OPENSHIFT LOGGING 5.2.10

This release includes [OpenShift](https://access.redhat.com/errata/) Logging Bug Fix Release 5.2.10]

## 1.27.1. Bug fixes

- Before this update some log forwarder outputs could re-order logs with the same time-stamp. With this update, a sequence number has been added to the log record to order entries that have matching timestamps.([LOG-2335\)](https://issues.redhat.com/browse/LOG-2335)
- Before this update, clusters with a large number of namespaces caused Elasticsearch to stop serving requests because the list of namespaces reached the maximum header size limit. With this update, headers only include a list of namespace names, resolving the issue. ([LOG-2475\)](https://issues.redhat.com/browse/LOG-2475)
- Before this update, **system:serviceaccount:openshift-monitoring:prometheus-k8s** had cluster level privileges as a **clusterrole** and **clusterrolebinding**. This update restricts the **serviceaccount** to the **openshift-logging** namespace with a role and rolebinding. ( [LOG-2480\)](https://issues.redhat.com/browse/LOG-2480)
- Before this update, the **cluster-logging-operator** utilized cluster scoped roles and bindings to establish permissions for the Prometheus service account to scrape metrics. These permissions were only created when deploying the Operator using the console interface and were missing when the Operator was deployed from the command line. This fixes the issue by making this role and binding namespace scoped. [\(LOG-1972\)](https://issues.redhat.com/browse/LOG-1972)

## 1.27.2. CVEs

#### Example 1.18. Click to expand CVEs

- [CVE-2018-25032](https://access.redhat.com/security/cve/CVE-2018-25032)
- [CVE-2021-4028](https://access.redhat.com/security/cve/CVE-2021-4028)
- [CVE-2021-37136](https://access.redhat.com/security/cve/CVE-2021-37136)
- [CVE-2021-37137](https://access.redhat.com/security/cve/CVE-2021-37137)
- [CVE-2021-43797](https://access.redhat.com/security/cve/CVE-2021-43797)
- [CVE-2022-0778](https://access.redhat.com/security/cve/CVE-2022-0778)
- [CVE-2022-1154](https://access.redhat.com/security/cve/CVE-2022-1154)
- [CVE-2022-1271](https://access.redhat.com/security/cve/CVE-2022-1271)
- [CVE-2022-21426](https://access.redhat.com/security/cve/CVE-2022-21426)
- [CVE-2022-21434](https://access.redhat.com/security/cve/CVE-2022-21434)
- [CVE-2022-21443](https://access.redhat.com/security/cve/CVE-2022-21443)
- [CVE-2022-21476](https://access.redhat.com/security/cve/CVE-2022-21476)
- [CVE-2022-21496](https://access.redhat.com/security/cve/CVE-2022-21496)
- [CVE-2022-21698](https://access.redhat.com/security/cve/CVE-2022-21698)
- [CVE-2022-25636](https://access.redhat.com/security/cve/CVE-2022-25636)

# 1.28. OPENSHIFT LOGGING 5.2.9

This release includes [RHBA-2022:1375](https://access.redhat.com/errata/RHBA-2022:1375) OpenShift Logging Bug Fix Release 5.2.9 ]

#### 1.28.1. Bug fixes

Before this update, defining a toleration with no key and the existing Operator caused the Operator to be unable to complete an upgrade. With this update, this toleration no longer blocks the upgrade from completing. [\(LOG-2304](https://issues.redhat.com/browse/LOG-2304))

# 1.29. OPENSHIFT LOGGING 5.2.8

This release includes [RHSA-2022:0728](https://access.redhat.com/errata/RHSA-2022:0728) OpenShift Logging Bug Fix Release 5.2.8

#### 1.29.1. Bug fixes

Before this update, if you removed OpenShift Logging from OpenShift Container Platform, the web console continued displaying a link to the Logging page. With this update, removing or uninstalling OpenShift Logging also removes that link. ([LOG-2180\)](https://issues.redhat.com/browse/LOG-2180)

## 1.29.2. CVEs

#### Example 1.19. Click to expand CVEs

- [CVE-2020-28491](https://access.redhat.com/security/cve/CVE-2020-28491)
	- [BZ-1930423](https://bugzilla.redhat.com/show_bug.cgi?id=1930423)
- [CVE-2022-0552](https://access.redhat.com/security/cve/CVE-2022-0552)
	- [BG-2052539](https://bugzilla.redhat.com/show_bug.cgi?id=2052539)

# 1.30. OPENSHIFT LOGGING 5.2.7

This release includes [RHBA-2022:0478](https://access.redhat.com/errata/RHBA-2022:0478) OpenShift Logging Bug Fix Release 5.2.7

## 1.30.1. Bug fixes

- Before this update, Elasticsearch pods with FIPS enabled failed to start after updating. With this update, Elasticsearch pods start successfully. [\(LOG-2000](https://issues.redhat.com/browse/LOG-2000))
- Before this update, if a persistent volume claim (PVC) already existed, Elasticsearch generated an error, "Unable to create PersistentVolumeClaim due to forbidden: exceeded quota: infrastorage-quota." With this update, Elasticsearch checks for existing PVCs, resolving the issue. [\(LOG-2118](https://issues.redhat.com/browse/LOG-2118))

## 1.30.2. CVEs

#### Example 1.20. Click to expand CVEs

- [CVE-2021-3521](https://access.redhat.com/security/cve/CVE-2021-3521)
- [CVE-2021-3872](https://access.redhat.com/security/cve/CVE-2021-3872)
- [CVE-2021-3984](https://access.redhat.com/security/cve/CVE-2021-3984)
- [CVE-2021-4019](https://access.redhat.com/security/cve/CVE-2021-4019)
- [CVE-2021-4122](https://access.redhat.com/security/cve/CVE-2021-4122)
- [CVE-2021-4155](https://access.redhat.com/security/cve/CVE-2021-4155)
- [CVE-2021-4192](https://access.redhat.com/security/cve/CVE-2021-4192)
- [CVE-2021-4193](https://access.redhat.com/security/cve/CVE-2021-4193)
- [CVE-2022-0185](https://access.redhat.com/security/cve/CVE-2022-0185)

# 1.31. OPENSHIFT LOGGING 5.2.6

This release includes [RHSA-2022:0230](https://access.redhat.com/errata/RHSA-2022:0230) OpenShift Logging Bug Fix Release 5.2.6

## 1.31.1. Bug fixes

- Before this update, the release did not include a filter change which caused Fluentd to crash. With this update, the missing filter has been corrected. ([LOG-2104\)](https://issues.redhat.com/browse/LOG-2104)
- This update changes the log4j dependency to 2.17.1 to resolve [CVE-2021-44832.](https://access.redhat.com/security/cve/CVE-2021-44832)[\(LOG-2101\)](https://issues.redhat.com/browse/LOG-2101)

## 1.31.2. CVEs

Example 1.21. Click to expand CVEs

- [CVE-2021-27292](https://access.redhat.com/security/cve/CVE-2021-27292)
	- [BZ-1940613](https://bugzilla.redhat.com/show_bug.cgi?id=1940613)
- [CVE-2021-44832](https://access.redhat.com/security/cve/CVE-2021-44832)
	- [BZ-2035951](https://bugzilla.redhat.com/show_bug.cgi?id=2035951)

# 1.32. OPENSHIFT LOGGING 5.2.5

This release includes [RHSA-2022:0043](https://access.redhat.com/errata/RHSA-2022:0043) OpenShift Logging Bug Fix Release 5.2.5

## 1.32.1. Bug fixes

Before this update, Elasticsearch rejected logs from the Event Router due to a parsing error. This update changes the data model to resolve the parsing error. However, as a result, previous indices might cause warnings or errors within Kibana. The **kubernetes.event.metadata.resourceVersion** field causes errors until existing indices are removed or reindexed. If this field is not used in Kibana, you can ignore the error messages. If you have a retention policy that deletes old indices, the policy eventually removes the old indices and stops the error messages. Otherwise, manually reindex to stop the error messages. [LOG-2087](https://issues.redhat.com/browse/LOG-2087))

## 1.32.2. CVFs

Example 1.22. Click to expand CVEs

- [CVE-2021-3712](https://access.redhat.com/security/cve/CVE-2021-3712)
- [CVE-2021-20321](https://access.redhat.com/security/cve/CVE-2021-20321)
- [CVE-2021-42574](https://access.redhat.com/security/cve/CVE-2021-42574)
- [CVE-2021-45105](https://access.redhat.com/security/cve/CVE-2021-45105)

# 1.33. OPENSHIFT LOGGING 5.2.4

This release includes [RHSA-2021:5127](https://access.redhat.com/errata/RHSA-2021:5127) OpenShift Logging Bug Fix Release 5.2.4

## 1.33.1. Bug fixes

- Before this update, records shipped via syslog would serialize a ruby hash encoding key/value pairs to contain a '⇒' character, as well as replace tabs with "#11". This update serializes the message correctly as proper JSON. [\(LOG-1775](https://issues.redhat.com/browse/LOG-1775))
- Before this update, the Elasticsearch Prometheus exporter plugin compiled index-level metrics using a high-cost query that impacted the Elasticsearch node performance. This update implements a lower-cost query that improves performance. ([LOG-1970\)](https://issues.redhat.com/browse/LOG-1970)
- Before this update, Elasticsearch sometimes rejected messages when Log Forwarding was configured with multiple outputs. This happened because configuring one of the outputs modified message content to be a single message. With this update, Log Forwarding duplicates the messages for each output so that output-specific processing does not affect the other outputs. ([LOG-1824\)](https://issues.redhat.com/browse/LOG-1824)

## 1.33.2. CVEs

#### Example 1.23. Click to expand CVEs

- [CVE-2018-25009](https://www.redhat.com/security/data/cve/CVE-2018-25009.html)
- [CVE-2018-25010](https://www.redhat.com/security/data/cve/CVE-2018-25010.html)
- [CVE-2018-25012](https://www.redhat.com/security/data/cve/CVE-2018-25012.html)
- [CVE-2018-25013](https://www.redhat.com/security/data/cve/CVE-2018-25013.html)
- [CVE-2018-25014](https://www.redhat.com/security/data/cve/CVE-2018-25014.html)
- [CVE-2019-5827](https://www.redhat.com/security/data/cve/CVE-2019-5827.html)
- [CVE-2019-13750](https://www.redhat.com/security/data/cve/CVE-2019-13750.html)
- [CVE-2019-13751](https://www.redhat.com/security/data/cve/CVE-2019-13751.html)
- [CVE-2019-17594](https://www.redhat.com/security/data/cve/CVE-2019-17594.html)
- [CVE-2019-17595](https://www.redhat.com/security/data/cve/CVE-2019-17595.html)
- [CVE-2019-18218](https://www.redhat.com/security/data/cve/CVE-2019-18218.html)
- [CVE-2019-19603](https://www.redhat.com/security/data/cve/CVE-2019-19603.html)
- [CVE-2019-20838](https://www.redhat.com/security/data/cve/CVE-2019-20838.html)
- [CVE-2020-12762](https://www.redhat.com/security/data/cve/CVE-2020-12762.html)
- [CVE-2020-13435](https://www.redhat.com/security/data/cve/CVE-2020-13435.html)
- [CVE-2020-14145](https://www.redhat.com/security/data/cve/CVE-2020-14145.html)
- [CVE-2020-14155](https://www.redhat.com/security/data/cve/CVE-2020-14155.html)
- [CVE-2020-16135](https://www.redhat.com/security/data/cve/CVE-2020-16135.html)
- [CVE-2020-17541](https://www.redhat.com/security/data/cve/CVE-2020-17541.html)
- [CVE-2020-24370](https://www.redhat.com/security/data/cve/CVE-2020-24370.html)
- [CVE-2020-35521](https://www.redhat.com/security/data/cve/CVE-2020-35521.html)
- [CVE-2020-35522](https://www.redhat.com/security/data/cve/CVE-2020-35522.html)
- [CVE-2020-35523](https://www.redhat.com/security/data/cve/CVE-2020-35523.html)
- [CVE-2020-35524](https://www.redhat.com/security/data/cve/CVE-2020-35524.html)
- [CVE-2020-36330](https://www.redhat.com/security/data/cve/CVE-2020-36330.html)
- [CVE-2020-36331](https://www.redhat.com/security/data/cve/CVE-2020-36331.html)
- [CVE-2020-36332](https://www.redhat.com/security/data/cve/CVE-2020-36332.html)
- [CVE-2021-3200](https://www.redhat.com/security/data/cve/CVE-2021-3200.html)
- [CVE-2021-3426](https://www.redhat.com/security/data/cve/CVE-2021-3426.html)
- [CVE-2021-3445](https://www.redhat.com/security/data/cve/CVE-2021-3445.html)
- [CVE-2021-3481](https://www.redhat.com/security/data/cve/CVE-2021-3481.html)
- [CVE-2021-3572](https://www.redhat.com/security/data/cve/CVE-2021-3572.html)
- [CVE-2021-3580](https://www.redhat.com/security/data/cve/CVE-2021-3580.html)
- [CVE-2021-3712](https://www.redhat.com/security/data/cve/CVE-2021-3712.html)
- [CVE-2021-3800](https://www.redhat.com/security/data/cve/CVE-2021-3800.html)
- [CVE-2021-20231](https://www.redhat.com/security/data/cve/CVE-2021-20231.html)
- [CVE-2021-20232](https://www.redhat.com/security/data/cve/CVE-2021-20232.html)
- [CVE-2021-20266](https://www.redhat.com/security/data/cve/CVE-2021-20266.html)
- [CVE-2021-20317](https://www.redhat.com/security/data/cve/CVE-2021-20317.html)
- [CVE-2021-21409](https://www.redhat.com/security/data/cve/CVE-2021-21409.html)
- [CVE-2021-22876](https://www.redhat.com/security/data/cve/CVE-2021-22876.html)
- [CVE-2021-22898](https://www.redhat.com/security/data/cve/CVE-2021-22898.html)
- [CVE-2021-22925](https://www.redhat.com/security/data/cve/CVE-2021-22925.html)
- [CVE-2021-27645](https://www.redhat.com/security/data/cve/CVE-2021-27645.html)
- [CVE-2021-28153](https://www.redhat.com/security/data/cve/CVE-2021-28153.html)
- [CVE-2021-31535](https://www.redhat.com/security/data/cve/CVE-2021-31535.html)
- [CVE-2021-33560](https://www.redhat.com/security/data/cve/CVE-2021-33560.html)
- [CVE-2021-33574](https://www.redhat.com/security/data/cve/CVE-2021-33574.html)
- [CVE-2021-35942](https://www.redhat.com/security/data/cve/CVE-2021-35942.html)
- [CVE-2021-36084](https://www.redhat.com/security/data/cve/CVE-2021-36084.html)
- [CVE-2021-36085](https://www.redhat.com/security/data/cve/CVE-2021-36085.html)
- [CVE-2021-36086](https://www.redhat.com/security/data/cve/CVE-2021-36086.html)
- [CVE-2021-36087](https://www.redhat.com/security/data/cve/CVE-2021-36087.html)
- [CVE-2021-37136](https://www.redhat.com/security/data/cve/CVE-2021-37136.html)
- [CVE-2021-37137](https://www.redhat.com/security/data/cve/CVE-2021-37137.html)
- [CVE-2021-42574](https://www.redhat.com/security/data/cve/CVE-2021-42574.html)
- [CVE-2021-43267](https://www.redhat.com/security/data/cve/CVE-2021-43267.html)
- [CVE-2021-43527](https://www.redhat.com/security/data/cve/CVE-2021-43527.html)
- [CVE-2021-44228](https://www.redhat.com/security/data/cve/CVE-2021-44228.html)
- [CVE-2021-45046](https://www.redhat.com/security/data/cve/CVE-2021-45046.html)

# 1.34. OPENSHIFT LOGGING 5.2.3

This release includes [RHSA-2021:4032](https://access.redhat.com/errata/RHSA-2021:4032) OpenShift Logging Bug Fix Release 5.2.3

## 1.34.1. Bug fixes

- Before this update, some alerts did not include a namespace label. This omission does not comply with the OpenShift Monitoring Team's guidelines for writing alerting rules in OpenShift Container Platform. With this update, all the alerts in Elasticsearch Operator include a namespace label and follow all the guidelines for writing alerting rules in OpenShift Container Platform. ([LOG-1857](https://issues.redhat.com/browse/LOG-1857))
- Before this update, a regression introduced in a prior release intentionally disabled JSON message parsing. This update re-enables JSON parsing. It also sets the log entry **level** based on the **level** field in parsed JSON message or by using regex to extract a match from a message field. [\(LOG-1759](https://issues.redhat.com/browse/LOG-1759))

## 1.34.2. CVEs

#### Example 1.24. Click to expand CVEs

- [CVE-2021-23369](https://access.redhat.com/security/cve/CVE-2021-23369)
	- [BZ-1948761](https://bugzilla.redhat.com/show_bug.cgi?id=1948761)
- [CVE-2021-23383](https://access.redhat.com/security/cve/CVE-2021-23383)
	- [BZ-1956688](https://bugzilla.redhat.com/show_bug.cgi?id=1956688)
- [CVE-2018-20673](https://access.redhat.com/security/cve/CVE-2018-20673)
- [CVE-2019-5827](https://access.redhat.com/security/cve/CVE-2019-5827)
- [CVE-2019-13750](https://access.redhat.com/security/cve/CVE-2019-13750)
- [CVE-2019-13751](https://access.redhat.com/security/cve/CVE-2019-13751)
- [CVE-2019-17594](https://access.redhat.com/security/cve/CVE-2019-17594)
- [CVE-2019-17595](https://access.redhat.com/security/cve/CVE-2019-17595)
- [CVE-2019-18218](https://access.redhat.com/security/cve/CVE-2019-18218)
- [CVE-2019-19603](https://access.redhat.com/security/cve/CVE-2019-19603)
- [CVE-2019-20838](https://access.redhat.com/security/cve/CVE-2019-20838)
- [CVE-2020-12762](https://access.redhat.com/security/cve/CVE-2020-12762)
- [CVE-2020-13435](https://access.redhat.com/security/cve/CVE-2020-13435)
- [CVE-2020-14155](https://access.redhat.com/security/cve/CVE-2020-14155)
- [CVE-2020-16135](https://access.redhat.com/security/cve/CVE-2020-16135)
- [CVE-2020-24370](https://access.redhat.com/security/cve/CVE-2020-24370)
- [CVE-2021-3200](https://access.redhat.com/security/cve/CVE-2021-3200)
- [CVE-2021-3426](https://access.redhat.com/security/cve/CVE-2021-3426)
- [CVE-2021-3445](https://access.redhat.com/security/cve/CVE-2021-3445)
- [CVE-2021-3572](https://access.redhat.com/security/cve/CVE-2021-3572)
- [CVE-2021-3580](https://access.redhat.com/security/cve/CVE-2021-3580)
- [CVE-2021-3778](https://access.redhat.com/security/cve/CVE-2021-3778)
- [CVE-2021-3796](https://access.redhat.com/security/cve/CVE-2021-3796)
- [CVE-2021-3800](https://access.redhat.com/security/cve/CVE-2021-3800)
- [CVE-2021-20231](https://access.redhat.com/security/cve/CVE-2021-20231)
- [CVE-2021-20232](https://access.redhat.com/security/cve/CVE-2021-20232)
- [CVE-2021-20266](https://access.redhat.com/security/cve/CVE-2021-20266)
- [CVE-2021-22876](https://access.redhat.com/security/cve/CVE-2021-22876)
- [CVE-2021-22898](https://access.redhat.com/security/cve/CVE-2021-22898)
- [CVE-2021-22925](https://access.redhat.com/security/cve/CVE-2021-22925)
- [CVE-2021-23840](https://access.redhat.com/security/cve/CVE-2021-23840)
- [CVE-2021-23841](https://access.redhat.com/security/cve/CVE-2021-23841)
- [CVE-2021-27645](https://access.redhat.com/security/cve/CVE-2021-27645)
- [CVE-2021-28153](https://access.redhat.com/security/cve/CVE-2021-28153)
- [CVE-2021-33560](https://access.redhat.com/security/cve/CVE-2021-33560)
- [CVE-2021-33574](https://access.redhat.com/security/cve/CVE-2021-33574)
- [CVE-2021-35942](https://access.redhat.com/security/cve/CVE-2021-35942)
- [CVE-2021-36084](https://access.redhat.com/security/cve/CVE-2021-36084)
- [CVE-2021-36085](https://access.redhat.com/security/cve/CVE-2021-36085)
- [CVE-2021-36086](https://access.redhat.com/security/cve/CVE-2021-36086)
- [CVE-2021-36087](https://access.redhat.com/security/cve/CVE-2021-36087)

# 1.35. OPENSHIFT LOGGING 5.2.2

This release includes [RHBA-2021:3747](https://access.redhat.com/errata/RHBA-2021:3747) OpenShift Logging Bug Fix Release 5.2.2

#### 1.35.1. Bug fixes

- Before this update, the **ClusterLogging** custom resource (CR) applied the value of the totalLimitSize field to the Fluentd total limit size field, even if the required buffer space was not available. With this update, the CR applies the lesser of the two **totalLimitSize** or 'default' values to the Fluentd **total\_limit\_size** field, resolving the issue.([LOG-1738\)](https://issues.redhat.com/browse/LOG-1738)
- Before this update, a regression introduced in a prior release configuration caused the collector to flush its buffered messages before shutdown, creating a delay to the termination and restart of collector pods. With this update, Fluentd no longer flushes buffers at shutdown, resolving the issue. [\(LOG-1739](https://issues.redhat.com/browse/LOG-1739))
- Before this update, an issue in the bundle manifests prevented installation of the Elasticsearch Operator through OLM on OpenShift Container Platform 4.9. With this update, a correction to bundle manifests re-enables installation and upgrade in 4.9.([LOG-1780\)](https://issues.redhat.com/browse/LOG-1780)

## 1.35.2. CVEs

#### Example 1.25. Click to expand CVEs

- [CVE-2020-25648](https://www.redhat.com/security/data/cve/CVE-2020-25648.html)
- [CVE-2021-22922](https://www.redhat.com/security/data/cve/CVE-2021-22922.html)
- [CVE-2021-22923](https://www.redhat.com/security/data/cve/CVE-2021-22923.html)
- [CVE-2021-22924](https://www.redhat.com/security/data/cve/CVE-2021-22924.html)
- [CVE-2021-36222](https://www.redhat.com/security/data/cve/CVE-2021-36222.html)
- [CVE-2021-37576](https://www.redhat.com/security/data/cve/CVE-2021-37576.html)
- [CVE-2021-37750](https://www.redhat.com/security/data/cve/CVE-2021-37750.html)
- [CVE-2021-38201](https://www.redhat.com/security/data/cve/CVE-2021-38201.html)

# 136. OPENSHIFT LOGGING 5.2.1

This release includes [RHBA-2021:3550](https://access.redhat.com/errata/RHBA-2021:3550) OpenShift Logging Bug Fix Release 5.2.1

## 1.36.1. Bug fixes

Before this update, due to an issue in the release pipeline scripts, the value of the **olm.skipRange** field remained unchanged at **5.2.0** instead of reflecting the current release number. This update fixes the pipeline scripts to update the value of this field when the release numbers change. ([LOG-1743\)](https://issues.redhat.com/browse/LOG-1743)

## 1.36.2. CVEs

(None)

# 1.37. OPENSHIFT LOGGING 5.2.0

This release includes [RHBA-2021:3393](https://access.redhat.com/errata/RHBA-2021:3393) OpenShift Logging Bug Fix Release 5.2.0

#### 1.37.1. New features and enhancements

- With this update, you can forward log data to Amazon CloudWatch, which provides application and [infrastructure](https://access.redhat.com/documentation/en-us/openshift_container_platform/4.8/html-single/logging/#cluster-logging-collector-log-forward-cloudwatch_cluster-logging-external) monitoring. For more information, see Forwarding logs to Amazon CloudWatch. [\(LOG-1173\)](https://issues.redhat.com/browse/LOG-1173)
- With this update, you can forward log data to Loki, a horizontally scalable, highly available, multitenant log aggregation system. For more information, see [Forwarding](https://access.redhat.com/documentation/en-us/openshift_container_platform/4.8/html-single/logging/#cluster-logging-collector-log-forward-loki_cluster-logging-external) logs to Loki . [\(LOG-684](https://issues.redhat.com/browse/LOG-684))
- With this update, if you use the Fluentd forward protocol to forward log data over a TLSencrypted connection, now you can use a password-encrypted private key file and specify the passphrase in the Cluster Log Forwarder [configuration.](https://access.redhat.com/documentation/en-us/openshift_container_platform/4.8/html-single/logging/#cluster-logging-collector-log-forward-fluentd_cluster-logging-external) For more information, see Forwarding logs using the Fluentd forward protocol. [\(LOG-1525](https://issues.redhat.com/browse/LOG-1525))
- This enhancement enables you to use a username and password to authenticate a log forwarding connection to an external Elasticsearch instance. For example, if you cannot use mutual TLS (mTLS) because a third-party operates the Elasticsearch instance, you can use HTTP or HTTPS and set a secret that contains the username and password. For more information, see Forwarding logs to an external [Elasticsearch](https://access.redhat.com/documentation/en-us/openshift_container_platform/4.8/html-single/logging/#cluster-logging-collector-log-forward-es_cluster-logging-external) instance . [\(LOG-1022](https://issues.redhat.com/browse/LOG-1022))
- With this update, you can collect OVN network policy audit logs for forwarding to a logging server. ([LOG-1526\)](https://issues.redhat.com/browse/LOG-1526)
- By default, the data model introduced in OpenShift Container Platform 4.5 gave logs from different namespaces a single index in common. This change made it harder to see which namespaces produced the most logs.

The current release adds namespace metrics to the Logging dashboard in the OpenShift Container Platform console. With these metrics, you can see which namespaces produce logs and how many logs each namespace produces for a given timestamp.

To see these metrics, open the Administrator perspective in the OpenShift Container Platform web console, and navigate to Observe → Dashboards → Logging/Elasticsearch. [\(LOG-1680](https://issues.redhat.com/browse/LOG-1680))

The current release, OpenShift Logging 5.2, enables two new metrics: For a given timestamp or duration, you can see the total logs produced or logged by individual containers, and the total logs collected by the collector. These metrics are labeled by namespace, pod, and container name so that you can see how many logs each namespace and pod collects and produces. [\(LOG-1213](https://issues.redhat.com/browse/LOG-1213))

## 1.37.2. Bug fixes

- Before this update, when the OpenShift Elasticsearch Operator created index management cronjobs, it added the **POLICY\_MAPPING** environment variable twice, which caused the apiserver to report the duplication. This update fixes the issue so that the **POLICY\_MAPPING** environment variable is set only once per cronjob, and there is no duplication for the apiserver to report. [\(LOG-1130](https://issues.redhat.com/browse/LOG-1130))
- Before this update, suspending an Elasticsearch cluster to zero nodes did not suspend the index-management cronjobs, which put these cronjobs into maximum backoff. Then, after unsuspending the Elasticsearch cluster, these cronjobs stayed halted due to maximum backoff reached. This update resolves the issue by suspending the cronjobs and the cluster. ([LOG-1268\)](https://issues.redhat.com/browse/LOG-1268)
- Before this update, in the Logging dashboard in the OpenShift Container Platform console, the list of top 10 log-producing containers was missing the "chart namespace" label and provided the incorrect metric name, **fluentd\_input\_status\_total\_bytes\_logged**. With this update, the chart shows the namespace label and the correct metric name, **log\_logged\_bytes\_total**. [\(LOG-1271](https://issues.redhat.com/browse/LOG-1271))
- Before this update, if an index management cronjob terminated with an error, it did not report the error exit code: instead, its job status was "complete." This update resolves the issue by reporting the error exit codes of index [management](https://issues.redhat.com/browse/LOG-1273) cronjobs that terminate with errors. (LOG-1273)
- The **priorityclasses.v1beta1.scheduling.k8s.io** was removed in 1.22 and replaced by **priorityclasses.v1.scheduling.k8s.io** (**v1beta1** was replaced by **v1**). Before this update, **APIRemovedInNextReleaseInUse** alerts were generated for **priorityclasses** because **v1beta1** was still present . This update resolves the issue by replacing **v1beta1** with **v1**. The alert is no longer generated. ([LOG-1385\)](https://issues.redhat.com/browse/LOG-1385)
- Previously, the OpenShift Elasticsearch Operator and Red Hat OpenShift Logging Operator did not have the annotation that was required for them to appear in the OpenShift Container Platform web console list of Operators that can run in a disconnected environment. This update adds the **operators.openshift.io/infrastructure-features: '["Disconnected"]'** annotation to these two Operators so that they appear in the list of Operators that run in disconnected environments. [\(LOG-1420](https://issues.redhat.com/browse/LOG-1420))
- **•** Before this update, Red Hat OpenShift Logging Operator pods were scheduled on CPU cores that were reserved for customer workloads on performance-optimized single-node clusters. With this update, cluster logging Operator pods are scheduled on the correct CPU cores. [\(LOG-1440](https://issues.redhat.com/browse/LOG-1440))
- **•** Before this update, some log entries had unrecognized UTF-8 bytes, which caused Elasticsearch to reject the messages and block the entire buffered payload. With this update, rejected payloads drop the invalid log entries and resubmit the remaining entries to resolve the issue. [\(LOG-1499](https://issues.redhat.com/browse/LOG-1499))
- Before this update, the **kibana-proxy** pod sometimes entered the **CrashLoopBackoff** state and logged the following message **Invalid configuration: cookie\_secret must be 16, 24, or 32 bytes to create an AES cipher when pass\_access\_token == true or cookie\_refresh != 0,**

**but is 29 bytes.** The exact actual number of bytes could vary. With this update, the generation of the Kibana session secret has been corrected, and the kibana-proxy pod no longer enters a **CrashLoopBackoff** state due to this error. ([LOG-1446\)](https://issues.redhat.com/browse/LOG-1446)

- **•** Before this update, the AWS CloudWatch Fluentd plugin logged its AWS API calls to the Fluentd log at all log levels, consuming additional OpenShift Container Platform node resources. With this update, the AWS CloudWatch Fluentd plugin logs AWS API calls only at the "debug" and "trace" log levels. This way, at the default "warn" log level, Fluentd does not consume extra node resources. ([LOG-1071](https://issues.redhat.com/browse/LOG-1071))
- Before this update, the Elasticsearch OpenDistro security plugin caused user index migrations to fail. This update resolves the issue by providing a newer version of the plugin. Now, index migrations proceed without errors. [\(LOG-1276](https://issues.redhat.com/browse/LOG-1276))
- **•** Before this update, in the Logging dashboard in the OpenShift Container Platform console, the list of top 10 log-producing containers lacked data points. This update resolves the issue, and the dashboard displays all data points. ([LOG-1353\)](https://issues.redhat.com/browse/LOG-1353)
- Before this update, if you were tuning the performance of the Fluentd log forwarder by adjusting the **chunkLimitSize** and **totalLimitSize** values, the **Setting queued\_chunks\_limit\_size for each buffer to** message reported values that were too low. The current update fixes this issue so that this message reports the correct values. [\(LOG-1411](https://issues.redhat.com/browse/LOG-1411))
- Before this update, the Kibana OpenDistro security plugin caused user index migrations to fail. This update resolves the issue by providing a newer version of the plugin. Now, index migrations proceed without errors. [\(LOG-1558\)](https://issues.redhat.com/browse/LOG-1558)
- Before this update, using a namespace input filter prevented logs in that namespace from appearing in other inputs. With this update, logs are sent to all inputs that can accept them. [\(LOG-1570](https://issues.redhat.com/browse/LOG-1570))
- Before this update, a missing license file for the **viaq/logerr** dependency caused license scanners to abort without success. With this update, the **viaq/logerr** dependency is licensed under Apache 2.0 and the license scanners run successfully. ([LOG-1590](https://issues.redhat.com/browse/LOG-1590))
- Before this update, an incorrect brew tag for **curator5** within the **elasticsearch-operatorbundle** build pipeline caused the pull of an image pinned to a dummy SHA1. With this update, the build pipeline uses the **logging-curator5-rhel8** reference for **curator5**, enabling index management cronjobs to pull the correct image from **registry.redhat.io**. [\(LOG-1624](https://issues.redhat.com/browse/LOG-1624))
- Before this update, an issue with the **ServiceAccount** permissions caused errors such as **no permissions for [indices:admin/aliases/get]**. With this update, a permission fix resolves the issue. [\(LOG-1657](https://issues.redhat.com/browse/LOG-1657))
- Before this update, the Custom Resource Definition (CRD) for the Red Hat OpenShift Logging Operator was missing the Loki output type, which caused the admission controller to reject the **ClusterLogForwarder** custom resource object. With this update, the CRD includes Loki as an output type so that administrators can configure **ClusterLogForwarder** to send logs to a Loki server. ([LOG-1683\)](https://issues.redhat.com/browse/LOG-1683)
- Before this update, OpenShift Elasticsearch Operator reconciliation of the **ServiceAccounts** overwrote third-party-owned fields that contained secrets. This issue caused memory and CPU spikes due to frequent recreation of secrets. This update resolves the issue. Now, the OpenShift Elasticsearch Operator does not overwrite third-party-owned fields. ([LOG-1714\)](https://issues.redhat.com/browse/LOG-1714)
- **Before this update, in the ClusterLogging** custom resource (CR) definition, if you specified a **flush\_interval** value but did not set **flush\_mode** to **interval**, the Red Hat OpenShift Logging

Operator generated a Fluentd configuration. However, the Fluentd collector generated an error at runtime. With this update, the Red Hat OpenShift Logging Operator validates the **ClusterLogging** CR definition and only generates the Fluentd configuration if both fields are specified. [\(LOG-1723](https://issues.redhat.com/browse/LOG-1723))

### 1.37.3. Known issues

If you forward logs to an external Elasticsearch server and then change a configured value in the pipeline secret, such as the username and password, the Fluentd forwarder loads the new secret but uses the old value to connect to an external Elasticsearch server. This issue happens because the Red Hat OpenShift Logging Operator does not currently monitor secrets for content changes. [\(LOG-1652\)](https://issues.redhat.com/browse/LOG-1652)

As a workaround, if you change the secret, you can force the Fluentd pods to redeploy by entering:

\$ oc delete pod -l component=collector

## 1.37.4. Deprecated and removed features

Some features available in previous releases have been deprecated or removed.

Deprecated functionality is still included in OpenShift Logging and continues to be supported; however, it will be removed in a future release of this product and is not recommended for new deployments.

## 1.37.5. Forwarding logs using the legacy Fluentd and legacy syslog methods have been deprecated

From OpenShift Container Platform 4.6 to the present, forwarding logs by using the following legacy methods have been deprecated and will be removed in a future release:

- Forwarding logs using the legacy Fluentd method
- Forwarding logs using the legacy syslog method

Instead, use the following non-legacy methods:

- Forwarding logs using the Fluentd [fohttps://www.redhat.com/security/data/cve/CVE-2021-](https://access.redhat.com/documentation/en-us/openshift_container_platform/4.8/html-single/logging/#cluster-logging-collector-log-forward-fluentd_cluster-logging-external) 22922.htmlrward protocol
- [Forwarding](https://access.redhat.com/documentation/en-us/openshift_container_platform/4.8/html-single/logging/#cluster-logging-collector-log-forward-syslog_cluster-logging-external) logs using the syslog protocol

## 1.37.6. CVEs

#### Example 1.26. Click to expand CVEs

- [CVE-2021-22922](https://www.redhat.com/security/data/cve/CVE-2021-22922.html)
- [CVE-2021-22923](https://www.redhat.com/security/data/cve/CVE-2021-22923.html)
- [CVE-2021-22924](https://www.redhat.com/security/data/cve/CVE-2021-22924.html)
- [CVE-2021-32740](https://www.redhat.com/security/data/cve/CVE-2021-32740.html)
- [CVE-2021-36222](https://www.redhat.com/security/data/cve/CVE-2021-36222.html)

[CVE-2021-37750](https://www.redhat.com/security/data/cve/CVE-2021-37750.html)

I

# CHAPTER 2. UNDERSTANDING RED HAT OPENSHIFT LOGGING

As a cluster administrator, you can deploy OpenShift Logging to aggregate all the logs from your OpenShift Container Platform cluster, such as node system audit logs, application container logs, and infrastructure logs. OpenShift Logging aggregates these logs from throughout your cluster and stores them in a default log store. You can use the Kibana web console to [visualize](https://access.redhat.com/documentation/en-us/openshift_container_platform/4.8/html-single/logging/#cluster-logging-visualizer) log data .

OpenShift Logging aggregates the following types of logs:

- **application** Container logs generated by user applications running in the cluster, except infrastructure container applications.
- **infrastructure** Logs generated by infrastructure components running in the cluster and OpenShift Container Platform nodes, such as journal logs. Infrastructure components are pods that run in the **openshift\***, **kube\***, or **default** projects.
- **audit** Logs generated by auditd, the node audit system, which are stored in the /var/log/audit/audit.log file, and the audit logs from the Kubernetes apiserver and the OpenShift apiserver.

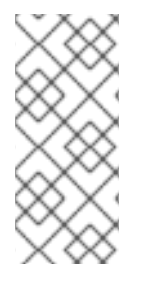

#### **NOTE**

Because the internal OpenShift Container Platform Elasticsearch log store does not provide secure storage for audit logs, audit logs are not stored in the internal Elasticsearch instance by default. If you want to send the audit logs to the default internal Elasticsearch log store, for example to view the audit logs in Kibana, you must use the Log Forwarding API as described in [Forward](https://access.redhat.com/documentation/en-us/openshift_container_platform/4.8/html-single/logging/#cluster-logging-elasticsearch-audit_cluster-logging-store) audit logs to the log store .

# 2.1. GLOSSARY OF COMMON TERMS FOR OPENSHIFT CONTAINER PLATFORM LOGGING

This glossary defines common terms that are used in the OpenShift Container Platform Logging content.

#### annotation

You can use annotations to attach metadata to objects.

#### Cluster Logging Operator (CLO)

The Cluster Logging Operator provides a set of APIs to control the collection and forwarding of application, infrastructure, and audit logs.

#### Custom Resource (CR)

A CR is an extension of the Kubernetes API. To configure OpenShift Container Platform Logging and log forwarding, you can customize the **ClusterLogging** and the **ClusterLogForwarder** custom resources.

#### event router

The event router is a pod that watches OpenShift Container Platform events. It collects logs by using OpenShift Container Platform Logging.

#### Fluentd

Fluentd is a log collector that resides on each OpenShift Container Platform node. It gathers application, infrastructure, and audit logs and forwards them to different outputs.

#### garbage collection

Garbage collection is the process of cleaning up cluster resources, such as terminated containers and images that are not referenced by any running pods.

#### Elasticsearch

Elasticsearch is a distributed search and analytics engine. OpenShift Container Platform uses ELasticsearch as a default log store for OpenShift Container Platform Logging.

#### Elasticsearch Operator

Elasticsearch operator is used to run Elasticsearch cluster on top of OpenShift Container Platform. The Elasticsearch Operator provides self-service for the Elasticsearch cluster operations and is used by OpenShift Container Platform Logging.

#### indexing

Indexing is a data structure technique that is used to quickly locate and access data. Indexing optimizes the performance by minimizing the amount of disk access required when a query is processed.

#### JSON logging

OpenShift Container Platform Logging Log Forwarding API enables you to parse JSON logs into a structured object and forward them to either OpenShift Container Platform Logging-managed Elasticsearch or any other third-party system supported by the Log Forwarding API.

#### Kibana

Kibana is a browser-based console interface to query, discover, and visualize your Elasticsearch data through histograms, line graphs, and pie charts.

#### Kubernetes API server

Kubernetes API server validates and configures data for the API objects.

#### Labels

Labels are key-value pairs that you can use to organize and select subsets of objects, such as a pod.

#### Logging

With OpenShift Container Platform Logging you can aggregate application, infrastructure, and audit logs throughout your cluster. You can also store them to a default log store, forward them to third party systems, and query and visualize the stored logs in the default log store.

#### logging collector

A logging collector collects logs from the cluster, formats them, and forwards them to the log store or third party systems.

#### log store

A log store is used to store aggregated logs. You can use the default Elasticsearch log store or forward logs to external log stores. The default log store is optimized and tested for short-term storage.

#### log visualizer

Log visualizer is the user interface (UI) component you can use to view information such as logs, graphs, charts, and other metrics. The current implementation is Kibana.

#### node

A node is a worker machine in the OpenShift Container Platform cluster. A node is either a virtual machine (VM) or a physical machine.

#### **Operators**

Operators are the preferred method of packaging, deploying, and managing a Kubernetes application in an OpenShift Container Platform cluster. An Operator takes human operational knowledge and encodes it into software that is packaged and shared with customers.

#### pod

A pod is the smallest logical unit in Kubernetes. A pod consists of one or more containers and runs on a worker node..

#### Role-based access control (RBAC)

RBAC is a key security control to ensure that cluster users and workloads have access only to resources required to execute their roles.

#### shards

Elasticsearch organizes the log data from Fluentd into datastores, or indices, then subdivides each index into multiple pieces called shards.

#### taint

Taints ensure that pods are scheduled onto appropriate nodes. You can apply one or more taints on a node.

#### toleration

You can apply tolerations to pods. Tolerations allow the scheduler to schedule pods with matching taints.

#### web console

A user interface (UI) to manage OpenShift Container Platform.

# 2.2. ABOUT DEPLOYING OPENSHIFT LOGGING

OpenShift Container Platform cluster administrators can deploy OpenShift Logging using the OpenShift Container Platform web console or CLI to install the OpenShift Elasticsearch Operator and Red Hat OpenShift Logging Operator. When the Operators are installed, you create a **ClusterLogging** custom resource (CR) to schedule OpenShift Logging pods and other resources necessary to support OpenShift Logging. The Operators are responsible for deploying, upgrading, and maintaining OpenShift Logging.

The **ClusterLogging** CR defines a complete OpenShift Logging environment that includes all the components of the logging stack to collect, store and visualize logs. The Red Hat OpenShift Logging Operator watches the OpenShift Logging CR and adjusts the logging deployment accordingly.

Administrators and application developers can view the logs of the projects for which they have view access.

For information, see [Configuring](https://access.redhat.com/documentation/en-us/openshift_container_platform/4.8/html-single/logging/#cluster-logging-deploying) the log collector.

## 2.2.1. About JSON OpenShift Container Platform Logging

You can use JSON logging to configure the Log Forwarding API to parse JSON strings into a structured object. You can perform the following tasks:

- Parse JSON logs
- Configure JSON log data for Elasticsearch
- **•** Forward JSON logs to the Elasticsearch log store

For information, see About JSON [Logging.](https://access.redhat.com/documentation/en-us/openshift_container_platform/4.8/html-single/logging/#cluster-logging-json-logging-about_cluster-logging)

## 2.2.2. About collecting and storing Kubernetes events

The OpenShift Container Platform Event Router is a pod that watches Kubernetes events and logs them for collection by OpenShift Container Platform Logging. You must manually deploy the Event Router.

For information, see About collecting and storing [Kubernetes](https://access.redhat.com/documentation/en-us/openshift_container_platform/4.8/html-single/logging/#cluster-logging-eventrouter) events .

### 2.2.3. About updating OpenShift Container Platform Logging

OpenShift Container Platform allows you to update OpenShift Container Platform logging. You must update the following operators while updating OpenShift Container Platform Logging:

- **•** Elasticsearch Operator
- Cluster Logging Operator

For information, see About updating [OpenShift](https://access.redhat.com/documentation/en-us/openshift_container_platform/4.8/html-single/logging/#cluster-logging-upgrading) Container Platform Logging .

#### 2.2.4. About viewing the cluster dashboard

The OpenShift Container Platform Logging dashboard contains charts that show details about your Elasticsearch instance at the cluster level. These charts help you diagnose and anticipate problems.

For information, see About viewing the cluster [dashboard.](https://access.redhat.com/documentation/en-us/openshift_container_platform/4.8/html-single/logging/#cluster-logging-dashboards)

#### 2.2.5. About troubleshooting OpenShift Container Platform Logging

You can troubleshoot the logging issues by performing the following tasks:

- Viewing logging status
- Viewing the status of the log store
- Understanding logging alerts
- Collecting logging data for Red Hat Support
- Troubleshooting for critical alerts

#### 2.2.6. About uninstalling OpenShift Container Platform Logging

You can stop log aggregation by deleting the ClusterLogging custom resource (CR). After deleting the CR, there are other cluster logging components that remain, which you can optionally remove.

For information, see About [uninstalling](https://access.redhat.com/documentation/en-us/openshift_container_platform/4.8/html-single/logging/#cluster-logging-uninstall) OpenShift Container Platform Logging .

## 2.2.7. About exporting fields

The logging system exports fields. Exported fields are present in the log records and are available for searching from Elasticsearch and Kibana.

The OpenShift Logging components include a collector deployed to each node in the OpenShift

For information, see About [exporting](https://access.redhat.com/documentation/en-us/openshift_container_platform/4.8/html-single/logging/#cluster-logging-exported-fields) fields.

#### 2.2.8. About OpenShift Logging components

The OpenShift Logging components include a collector deployed to each node in the OpenShift Container Platform cluster that collects all node and container logs and writes them to a log store. You can use a centralized web UI to create rich visualizations and dashboards with the aggregated data.

The major components of OpenShift Logging are:

- collection This is the component that collects logs from the cluster, formats them, and forwards them to the log store. The current implementation is Fluentd.
- log store This is where the logs are stored. The default implementation is Elasticsearch. You can use the default Elasticsearch log store or forward logs to external log stores. The default log store is optimized and tested for short-term storage.
- visualization This is the UI component you can use to view logs, graphs, charts, and so forth. The current implementation is Kibana.

This document might refer to log store or Elasticsearch, visualization or Kibana, collection or Fluentd, interchangeably, except where noted.

## 2.2.9. About the logging collector

OpenShift Container Platform uses Fluentd to collect container and node logs.

By default, the log collector uses the following sources:

- journald for all system logs
- **/var/log/containers/\*.log** for all container logs

If you configure the log collector to collect audit logs, it gets them from **/var/log/audit/audit.log**.

The logging collector is a daemon set that deploys pods to each OpenShift Container Platform node. System and infrastructure logs are generated by journald log messages from the operating system, the container runtime, and OpenShift Container Platform. Application logs are generated by the CRI-O container engine. Fluentd collects the logs from these sources and forwards them internally or externally as you configure in OpenShift Container Platform.

The container runtimes provide minimal information to identify the source of log messages: project, pod name, and container ID. This information is not sufficient to uniquely identify the source of the logs. If a pod with a given name and project is deleted before the log collector begins processing its logs, information from the API server, such as labels and annotations, might not be available. There might not be a way to distinguish the log messages from a similarly named pod and project or trace the logs to their source. This limitation means that log collection and normalization are considered best effort.

By default, OpenShift Container Platform uses Elasticsearch (ES) to store log data. Optionally, you can

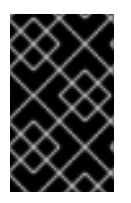

#### IMPORTANT

The available container runtimes provide minimal information to identify the source of log messages and do not guarantee unique individual log messages or that these messages can be traced to their source.

For information, see [Configuring](https://access.redhat.com/documentation/en-us/openshift_container_platform/4.8/html-single/logging/#cluster-logging-collector) the log collector.

## 2.2.10. About the log store

By default, OpenShift Container Platform uses [Elasticsearch](https://www.elastic.co/products/elasticsearch) (ES) to store log data. Optionally, you can use the log forwarding features to forward logs to external log stores using Fluentd protocols, syslog protocols, or the OpenShift Container Platform Log Forwarding API.

The OpenShift Logging Elasticsearch instance is optimized and tested for short term storage, approximately seven days. If you want to retain your logs over a longer term, it is recommended you move the data to a third-party storage system.

Elasticsearch organizes the log data from Fluentd into datastores, or *indices*, then subdivides each index into multiple pieces called *shards*, which it spreads across a set of Elasticsearch nodes in an Elasticsearch cluster. You can configure Elasticsearch to make copies of the shards, called *replicas*, which Elasticsearch also spreads across the Elasticsearch nodes. The **ClusterLogging** custom resource (CR) allows you to specify how the shards are replicated to provide data redundancy and resilience to failure. You can also specify how long the different types of logs are retained using a retention policy in the **ClusterLogging** CR.

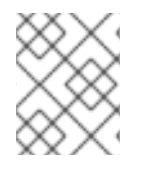

## **NOTE**

The number of primary shards for the index templates is equal to the number of Elasticsearch data nodes.

The Red Hat OpenShift Logging Operator and companion OpenShift Elasticsearch Operator ensure that each Elasticsearch node is deployed using a unique deployment that includes its own storage volume. You can use a **ClusterLogging** custom resource (CR) to increase the number of Elasticsearch nodes, as needed. See the Elasticsearch [documentation](https://www.elastic.co/guide/en/elasticsearch/guide/current/hardware.html) for considerations involved in configuring storage.

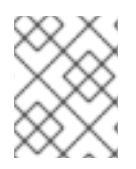

## **NOTE**

A highly-available Elasticsearch environment requires at least three Elasticsearch nodes, each on a different host.

Role-based access control (RBAC) applied on the Elasticsearch indices enables the controlled access of the logs to the developers. Administrators can access all logs and developers can access only the logs in their projects.

For information, see [Configuring](https://access.redhat.com/documentation/en-us/openshift_container_platform/4.8/html-single/logging/#cluster-logging-store) the log store.

# 2.2.11. About logging visualization

OpenShift Container Platform uses Kibana to display the log data collected by Fluentd and indexed by Elasticsearch.

Kibana is a browser-based console interface to query, discover, and visualize your Elasticsearch data through histograms, line graphs, pie charts, and other visualizations.

For information, see [Configuring](https://access.redhat.com/documentation/en-us/openshift_container_platform/4.8/html-single/logging/#cluster-logging-visualizer) the log visualizer.

# 2.2.12. About event routing

The Event Router is a pod that watches OpenShift Container Platform events so they can be collected by OpenShift Logging. The Event Router collects events from all projects and writes them to **STDOUT**. Fluentd collects those events and forwards them into the OpenShift Container Platform Elasticsearch instance. Elasticsearch indexes the events to the **infra** index.

You must manually deploy the Event Router.

For information, see Collecting and storing [Kubernetes](https://access.redhat.com/documentation/en-us/openshift_container_platform/4.8/html-single/logging/#cluster-logging-eventrouter) events .

## 2.2.13. About log forwarding

By default, OpenShift Logging sends logs to the default internal Elasticsearch log store, defined in the **ClusterLogging** custom resource (CR). If you want to forward logs to other log aggregators, you can use the log forwarding features to send logs to specific endpoints within or outside your cluster.

For information, see [Forwarding](https://access.redhat.com/documentation/en-us/openshift_container_platform/4.8/html-single/logging/#cluster-logging-external) logs to third-party systems .

# CHAPTER 3. INSTALLING OPENSHIFT LOGGING

You can install OpenShift Logging by deploying the OpenShift Elasticsearch and Red Hat OpenShift Logging Operators. The OpenShift Elasticsearch Operator creates and manages the Elasticsearch cluster used by OpenShift Logging. The Red Hat OpenShift Logging Operator creates and manages the components of the logging stack.

The process for deploying OpenShift Logging to OpenShift Container Platform involves:

- Reviewing the OpenShift Logging storage [considerations](#page-109-0) .
- Installing the OpenShift Elasticsearch Operator and Red Hat OpenShift Logging Operator using the OpenShift Container Platform web [console](https://access.redhat.com/documentation/en-us/openshift_container_platform/4.8/html-single/logging/#cluster-logging-deploy-console_cluster-logging-deploying) or [CLI.](https://access.redhat.com/documentation/en-us/openshift_container_platform/4.8/html-single/logging/#cluster-logging-deploy-cli_cluster-logging-deploying)

# 3.1. INSTALLING OPENSHIFT LOGGING USING THE WEB CONSOLE

You can use the OpenShift Container Platform web console to install the OpenShift Elasticsearch and Red Hat OpenShift Logging Operators.

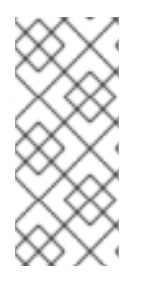

## **NOTE**

If you do not want to use the default Elasticsearch log store, you can remove the internal Elasticsearch **logStore** and Kibana **visualization** components from the **ClusterLogging** custom resource (CR). Removing these components is optional but saves resources. For more information, see Removing unused components if you do not use the default [Elasticsearch](https://access.redhat.com/documentation/en-us/openshift_container_platform/4.8/html-single/logging/#cluster-logging-removing-unused-components-if-no-elasticsearch_cluster-logging-collector) log store.

#### **Prerequisites**

Ensure that you have the necessary persistent storage for Elasticsearch. Note that each Elasticsearch node requires its own storage volume.

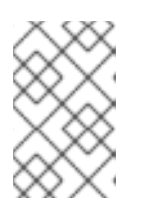

## **NOTE**

If you use a local volume for persistent storage, do not use a raw block volume, which is described with **volumeMode: block** in the **LocalVolume** object. Elasticsearch cannot use raw block volumes.

Elasticsearch is a memory-intensive application. By default, OpenShift Container Platform installs three Elasticsearch nodes with memory requests and limits of 16 GB. This initial set of three OpenShift Container Platform nodes might not have enough memory to run Elasticsearch within your cluster. If you experience memory issues that are related to Elasticsearch, add more Elasticsearch nodes to your cluster rather than increasing the memory on existing nodes.

## Procedure

To install the OpenShift Elasticsearch Operator and Red Hat OpenShift Logging Operator using the OpenShift Container Platform web console:

- 1. Install the OpenShift Elasticsearch Operator:
	- a. In the OpenShift Container Platform web console, click Operators → OperatorHub.
	- b. Choose OpenShift Elasticsearch Operator from the list of available Operators, and click Install.
- c. Ensure that the All namespaces on the clusteris selected under Installation Mode.
- d. Ensure that openshift-operators-redhat is selected under Installed Namespace. You must specify the **openshift-operators-redhat** namespace. The **openshift-operators** namespace might contain Community Operators, which are untrusted and could publish a metric with the same name as an OpenShift Container Platform metric, which would cause conflicts.
- e. Select Enable operator recommended cluster monitoring on this namespace This option sets the **openshift.io/cluster-monitoring: "true"** label in the Namespace object. You must select this option to ensure that cluster monitoring scrapes the **openshiftoperators-redhat** namespace.
- f. Select stable-5.x as the Update Channel.
- g. Select an Approval Strategy.
	- The **Automatic** strategy allows Operator Lifecycle Manager (OLM) to automatically update the Operator when a new version is available.
	- The Manual strategy requires a user with appropriate credentials to approve the Operator update.
- h. Click Install.
- i. Verify that the OpenShift Elasticsearch Operator installed by switching to the Operators  $\rightarrow$ Installed Operators page.
- j. Ensure that OpenShift Elasticsearch Operator is listed in all projects with a Status of Succeeded.
- 2. Install the Red Hat OpenShift Logging Operator:
	- a. In the OpenShift Container Platform web console, click Operators → OperatorHub.
	- b. Choose Red Hat OpenShift Logging from the list of available Operators, and click Install.
	- c. Ensure that the A specific namespace on the clusteris selected under Installation Mode.
	- d. Ensure that Operator recommended namespace is openshift-logging under Installed Namespace.
	- e. Select Enable operator recommended cluster monitoring on this namespace. This option sets the **openshift.io/cluster-monitoring: "true"** label in the Namespace object. You must select this option to ensure that cluster monitoring scrapes the **openshiftlogging** namespace.
	- f. Select stable-5.x as the Update Channel.
	- g. Select an Approval Strategy.
		- The Automatic strategy allows Operator Lifecycle Manager (OLM) to automatically update the Operator when a new version is available.
		- The Manual strategy requires a user with appropriate credentials to approve the Operator update.
	- h. Click Install.
- i. Verify that the Red Hat OpenShift Logging Operator installed by switching to the Operators → Installed Operators page.
- j. Ensure that Red Hat OpenShift Logging is listed in the openshift-logging project with a Status of Succeeded.

If the Operator does not appear as installed, to troubleshoot further:

- Switch to the Operators → Installed Operators page and inspect the Status column for any errors or failures.
- Switch to the Workloads → Pods page and check the logs in any pods in the **openshiftlogging** project that are reporting issues.
- 3. Create an OpenShift Logging instance:
	- a. Switch to the Administration  $\rightarrow$  Custom Resource Definitionspage.
	- b. On the Custom Resource Definitionspage, click ClusterLogging.
	- c. On the Custom Resource Definition detailspage, select View Instances from the Actions menu.
	- d. On the ClusterLoggings page, click Create ClusterLogging. You might have to refresh the page to load the data.
	- e. In the YAML field, replace the code with the following:

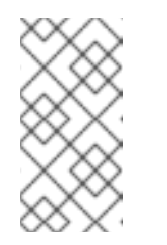

#### **NOTE**

This default OpenShift Logging configuration should support a wide array of environments. Review the topics on tuning and configuring OpenShift Logging components for information on modifications you can make to your OpenShift Logging cluster.

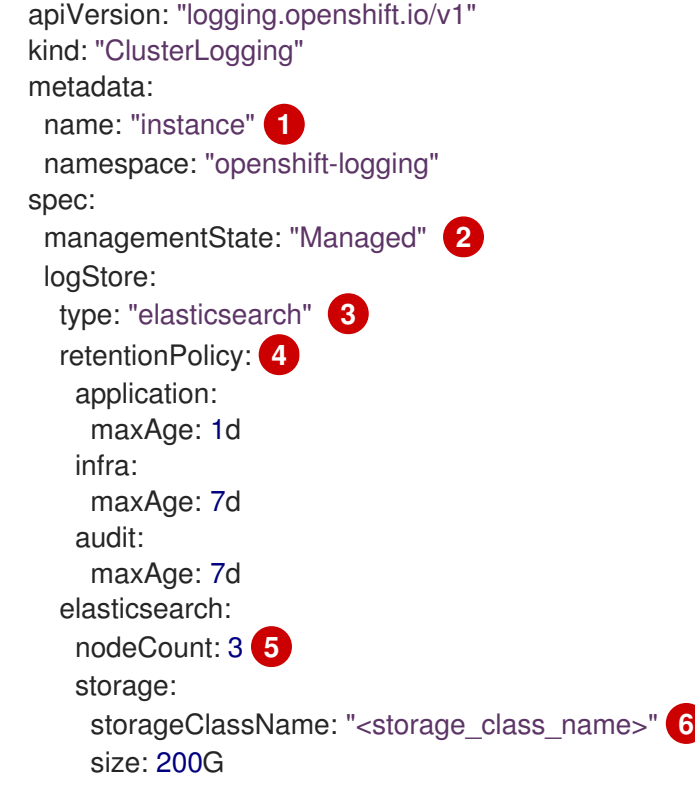

<span id="page-71-7"></span><span id="page-71-6"></span><span id="page-71-5"></span><span id="page-71-4"></span><span id="page-71-3"></span><span id="page-71-2"></span><span id="page-71-1"></span><span id="page-71-0"></span>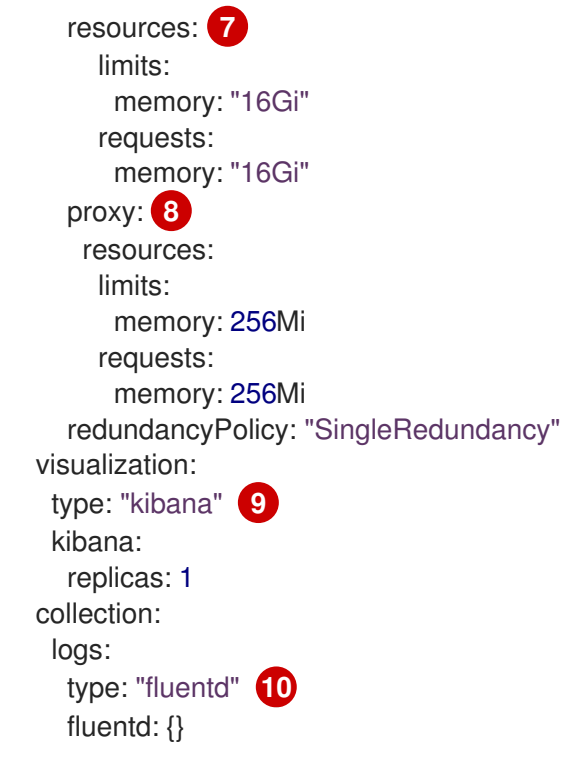

<span id="page-71-8"></span>The name must be **instance**.

[1](#page-71-0)

[2](#page-71-1)

[3](#page-71-2)

[4](#page-71-3)

[5](#page-71-4)

**G)** 

[7](#page-71-6)

[9](#page-71-8)

The OpenShift Logging management state. In some cases, if you change the OpenShift Logging defaults, you must set this to **Unmanaged**. However, an unmanaged deployment does not receive updates until OpenShift Logging is placed back into a managed state.

Settings for configuring Elasticsearch. Using the CR, you can configure shard replication policy and persistent storage.

Specify the length of time that Elasticsearch should retain each log source. Enter an integer and a time designation: weeks(w), hours(h/H), minutes(m) and seconds(s). For example, **7d** for seven days. Logs older than the **maxAge** are deleted. You must specify a retention policy for each log source or the Elasticsearch indices will not be created for that source.

Specify the number of Elasticsearch nodes. See the note that follows this list.

Enter the name of an existing storage class for Elasticsearch storage. For best performance, specify a storage class that allocates block storage. If you do not specify a storage class, OpenShift Logging uses ephemeral storage.

Specify the CPU and memory requests for Elasticsearch as needed. If you leave these values blank, the OpenShift Elasticsearch Operator sets default values that should be sufficient for most deployments. The default values are **16Gi** for the memory request and **1** for the CPU request.

[8](#page-71-7) Specify the CPU and memory requests for the Elasticsearch proxy as needed. If you leave these values blank, the OpenShift Elasticsearch Operator sets default values that should be sufficient for most deployments. The default values are **256Mi** for the memory request and **100m** for the CPU request.

Settings for configuring Kibana. Using the CR, you can scale Kibana for redundancy and configure the CPU and memory for your Kibana nodes. For more information, see Configuring the log visualizer.
[10](#page-71-0) Settings for configuring Fluentd. Using the CR, you can configure Fluentd CPU and memory limits. For more information, see Configuring Fluentd.

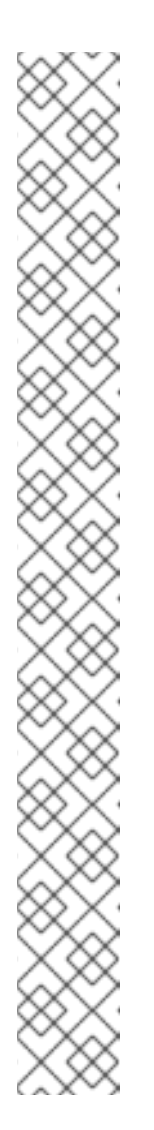

## **NOTE**

The maximum number of Elasticsearch control plane nodes (also known as the master nodes) is three. If you specify a **nodeCount** greater than **3**, OpenShift Container Platform creates three Elasticsearch nodes that are Master-eligible nodes, with the master, client, and data roles. The additional Elasticsearch nodes are created as Data-only nodes, using client and data roles. Control plane nodes perform cluster-wide actions such as creating or deleting an index, shard allocation, and tracking nodes. Data nodes hold the shards and perform data-related operations such as CRUD, search, and aggregations. Data-related operations are I/O-, memory-, and CPUintensive. It is important to monitor these resources and to add more Data nodes if the current nodes are overloaded.

For example, if **nodeCount=4**, the following nodes are created:

\$ oc get deployment

### Example output

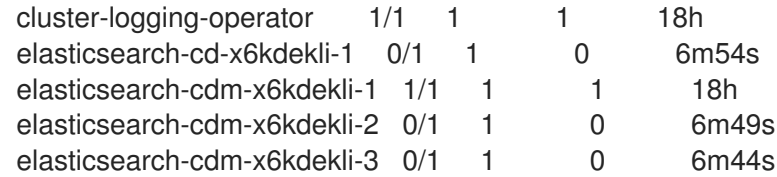

The number of primary shards for the index templates is equal to the number of Elasticsearch data nodes.

f. Click Create. This creates the OpenShift Logging components, the **Elasticsearch** custom resource and components, and the Kibana interface.

#### 4. Verify the install:

- a. Switch to the Workloads  $\rightarrow$  Pods page.
- b. Select the openshift-logging project. You should see several pods for OpenShift Logging, Elasticsearch, Fluentd, and Kibana similar to the following list:
	- cluster-logging-operator-cb795f8dc-xkckc
	- elasticsearch-cdm-b3nqzchd-1-5c6797-67kfz
	- elasticsearch-cdm-b3nqzchd-2-6657f4-wtprv
	- elasticsearch-cdm-b3nqzchd-3-588c65-clg7g
	- fluentd-2c7dg
	- fluentd-9z7kk
- fluentd-br7r2
- fluentd-fn2sb
- fluentd-pb2f8
- fluentd-zqgqx
- kibana-7fb4fd4cc9-bvt4p

#### Additional resources

**•** Installing Operators from the [OperatorHub](https://access.redhat.com/documentation/en-us/openshift_container_platform/4.8/html-single/operators/#olm-installing-operators-from-operatorhub_olm-adding-operators-to-a-cluster)

# 3.2. POST-INSTALLATION TASKS

If you plan to use Kibana, you must manually create your Kibana index patterns and [visualizations](#page-81-0) to explore and visualize data in Kibana.

If your cluster network provider enforces network isolation, allow network traffic between the projects that contain the [OpenShift](#page-82-0) Logging operators.

# 3.3. INSTALLING OPENSHIFT LOGGING USING THE CLI

You can use the OpenShift Container Platform CLI to install the OpenShift Elasticsearch and Red Hat OpenShift Logging Operators.

#### Prerequisites

Ensure that you have the necessary persistent storage for Elasticsearch. Note that each Elasticsearch node requires its own storage volume.

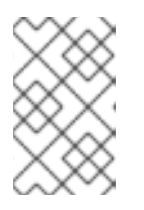

#### **NOTE**

If you use a local volume for persistent storage, do not use a raw block volume, which is described with **volumeMode: block** in the **LocalVolume** object. Elasticsearch cannot use raw block volumes.

Elasticsearch is a memory-intensive application. By default, OpenShift Container Platform installs three Elasticsearch nodes with memory requests and limits of 16 GB. This initial set of three OpenShift Container Platform nodes might not have enough memory to run Elasticsearch within your cluster. If you experience memory issues that are related to Elasticsearch, add more Elasticsearch nodes to your cluster rather than increasing the memory on existing nodes.

### Procedure

To install the OpenShift Elasticsearch Operator and Red Hat OpenShift Logging Operator using the CLI:

- 1. Create a namespace for the OpenShift Elasticsearch Operator.
	- a. Create a namespace object YAML file (for example, **eo-namespace.yaml**) for the OpenShift Elasticsearch Operator:

apiVersion: v1

<span id="page-74-0"></span>kind: Namespace metadata: name: openshift-operators-redhat **1** annotations: openshift.io/node-selector: "" labels: openshift.io/cluster-monitoring: "true" **2**

<span id="page-74-1"></span>You must specify the **openshift-operators-redhat** namespace. To prevent possible conflicts with metrics, you should configure the Prometheus Cluster Monitoring stack to scrape metrics from the **openshift-operators-redhat** namespace and not the **openshift-operators** namespace. The **openshift-operators** namespace might contain community Operators, which are untrusted and could publish a metric with the same name as an OpenShift Container Platform metric, which would cause conflicts.

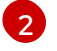

[1](#page-74-0)

String. You must specify this label as shown to ensure that cluster monitoring scrapes the **openshift-operators-redhat** namespace.

b. Create the namespace:

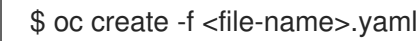

For example:

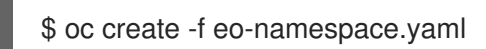

- 2. Create a namespace for the Red Hat OpenShift Logging Operator:
	- a. Create a namespace object YAML file (for example, **olo-namespace.yaml**) for the Red Hat OpenShift Logging Operator:

apiVersion: v1 kind: Namespace metadata: name: openshift-logging annotations: openshift.io/node-selector: "" labels: openshift.io/cluster-monitoring: "true"

b. Create the namespace:

\$ oc create -f <file-name>.yaml

For example:

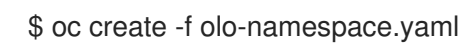

- 3. Install the OpenShift Elasticsearch Operator by creating the following objects:
	- a. Create an Operator Group object YAML file (for example, **eo-og.yaml**) for the OpenShift Elasticsearch Operator:

apiVersion: operators.coreos.com/v1 kind: OperatorGroup metadata: name: openshift-operators-redhat namespace: openshift-operators-redhat **1** spec: {}

<span id="page-75-0"></span>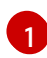

You must specify the **openshift-operators-redhat** namespace.

b. Create an Operator Group object:

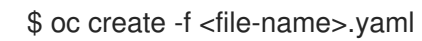

For example:

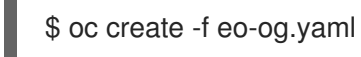

c. Create a Subscription object YAML file (for example, **eo-sub.yaml**) to subscribe a namespace to the OpenShift Elasticsearch Operator.

### Example Subscription

<span id="page-75-2"></span><span id="page-75-1"></span>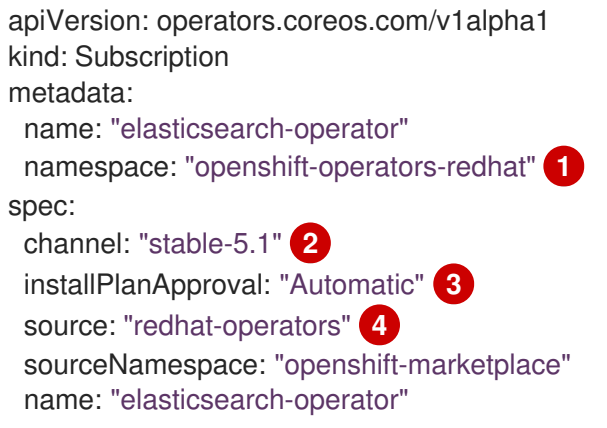

<span id="page-75-4"></span><span id="page-75-3"></span>You must specify the **openshift-operators-redhat** namespace.

[2](#page-75-2)

[1](#page-75-1)

 $\mathcal{R}$ 

[4](#page-75-4)

Specify **5.0**, **stable**, or **stable-5.<x>** as the channel. See the following note.

**Automatic** allows the Operator Lifecycle Manager (OLM) to automatically update the Operator when a new version is available. **Manual** requires a user with appropriate credentials to approve the Operator update.

Specify **redhat-operators**. If your OpenShift Container Platform cluster is installed on a restricted network, also known as a disconnected cluster, specify the name of the CatalogSource object created when you configured the Operator Lifecycle Manager (OLM).

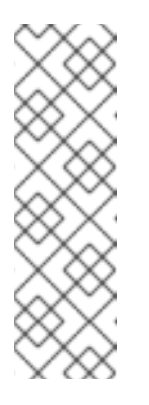

## **NOTE**

Specifying **stable** installs the current version of the latest stable release. Using **stable** with **installPlanApproval: "Automatic"**, will automatically upgrade your operators to the latest stable major and minor release.

Specifying **stable-5.<x>** installs the current minor version of a specific major release. Using **stable-5.<x>** with **installPlanApproval: "Automatic"**, will automatically upgrade your operators to the latest stable minor release within the major release you specify with **x**.

d. Create the Subscription object:

\$ oc create -f <file-name>.yaml

For example:

\$ oc create -f eo-sub.yaml

The OpenShift Elasticsearch Operator is installed to the **openshift-operators-redhat** namespace and copied to each project in the cluster.

e. Verify the Operator installation:

\$ oc get csv --all-namespaces

### Example output

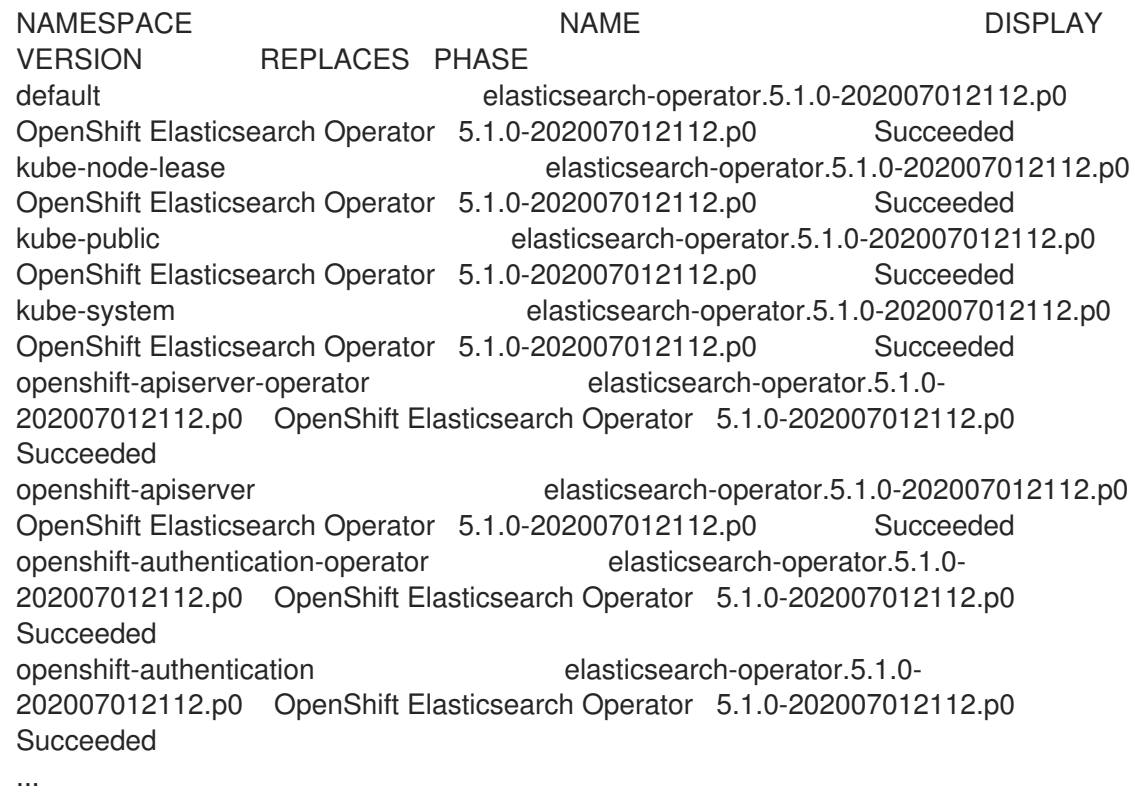

There should be an OpenShift Elasticsearch Operator in each namespace. The version number might be different than shown.

- 4. Install the Red Hat OpenShift Logging Operator by creating the following objects:
	- a. Create an Operator Group object YAML file (for example, **olo-og.yaml**) for the Red Hat OpenShift Logging Operator:

<span id="page-77-0"></span>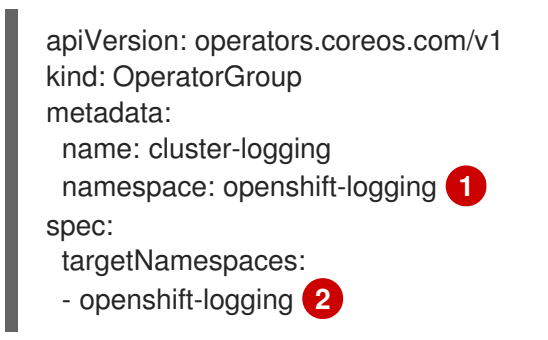

<span id="page-77-1"></span>[1](#page-77-0) [2](#page-77-1) You must specify the **openshift-logging** namespace.

b. Create the OperatorGroup object:

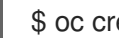

\$ oc create -f <file-name>.yaml

For example:

\$ oc create -f olo-og.yaml

c. Create a Subscription object YAML file (for example, **olo-sub.yaml**) to subscribe a namespace to the Red Hat OpenShift Logging Operator.

<span id="page-77-2"></span>apiVersion: operators.coreos.com/v1alpha1 kind: Subscription metadata: name: cluster-logging namespace: openshift-logging **1** spec: channel: "stable" **2** name: cluster-logging source: redhat-operators **3** sourceNamespace: openshift-marketplace

<span id="page-77-4"></span><span id="page-77-3"></span>You must specify the **openshift-logging** namespace.

Specify **5.0**, **stable**, or **stable-5.<x>** as the channel.

Specify **redhat-operators**. If your OpenShift Container Platform cluster is installed on a restricted network, also known as a disconnected cluster, specify the name of the CatalogSource object you created when you configured the Operator Lifecycle Manager (OLM).

\$ oc create -f <file-name>.yaml

For example:

[1](#page-77-2)

[2](#page-77-3)

[3](#page-77-4)

\$ oc create -f olo-sub.yaml

The Red Hat OpenShift Logging Operator is installed to the **openshift-logging** namespace.

d. Verify the Operator installation.

There should be a Red Hat OpenShift Logging Operator in the **openshift-logging** namespace. The Version number might be different than shown.

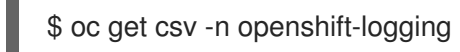

#### Example output

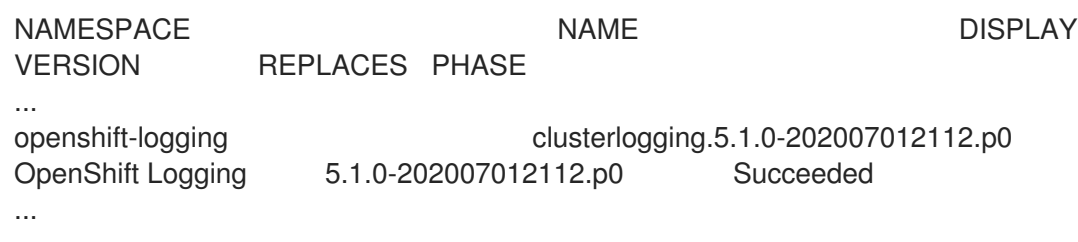

- 5. Create an OpenShift Logging instance:
	- a. Create an instance object YAML file (for example, **olo-instance.yaml**) for the Red Hat OpenShift Logging Operator:

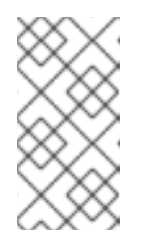

## **NOTE**

This default OpenShift Logging configuration should support a wide array of environments. Review the topics on tuning and configuring OpenShift Logging components for information on modifications you can make to your OpenShift Logging cluster.

<span id="page-78-1"></span><span id="page-78-0"></span>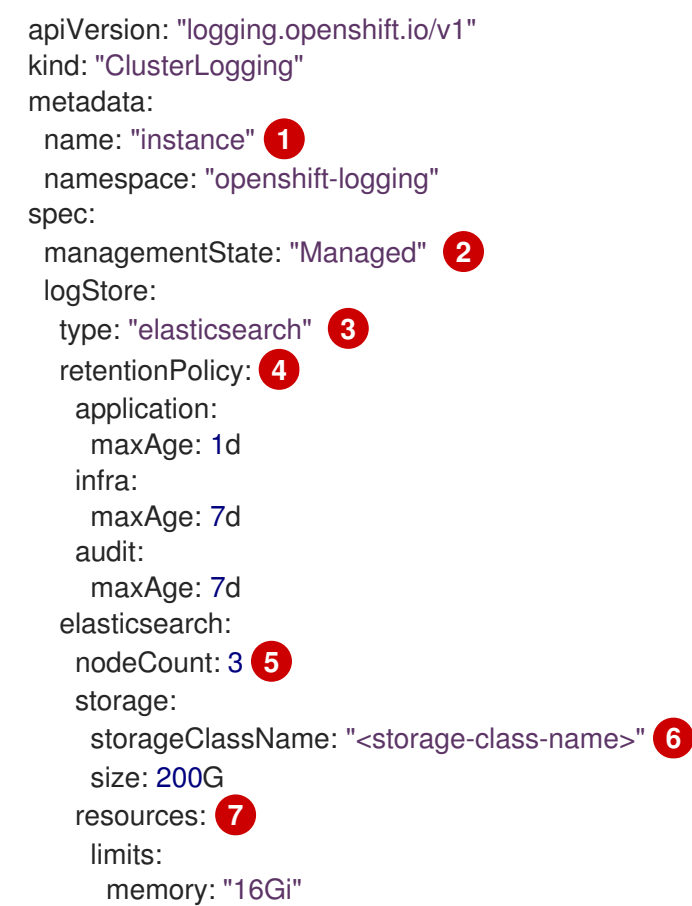

<span id="page-79-5"></span><span id="page-79-4"></span><span id="page-79-3"></span><span id="page-79-2"></span><span id="page-79-1"></span><span id="page-79-0"></span>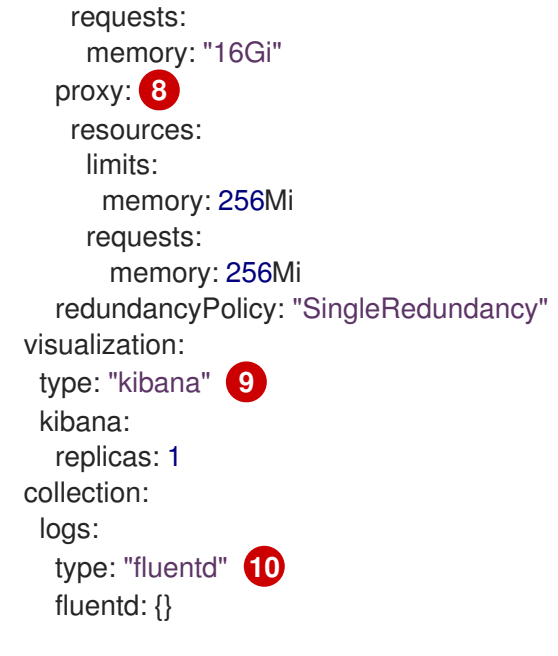

<span id="page-79-7"></span><span id="page-79-6"></span>The name must be **instance**.

[1](#page-78-0)

[2](#page-78-1)

[3](#page-79-0)

[5](#page-79-2)

[7](#page-79-4)

[8](#page-79-5)

[9](#page-79-6)<sup>1</sup>

The OpenShift Logging management state. In some cases, if you change the OpenShift Logging defaults, you must set this to **Unmanaged**. However, an unmanaged deployment does not receive updates until OpenShift Logging is placed back into a managed state. Placing a deployment back into a managed state might revert any modifications you made.

Settings for configuring Elasticsearch. Using the custom resource (CR), you can configure shard replication policy and persistent storage.

[4](#page-79-1) Specify the length of time that Elasticsearch should retain each log source. Enter an integer and a time designation: weeks(w), hours(h/H), minutes(m) and seconds(s). For example, **7d** for seven days. Logs older than the **maxAge** are deleted. You must specify a retention policy for each log source or the Elasticsearch indices will not be created for that source.

Specify the number of Elasticsearch nodes. See the note that follows this list.

[6](#page-79-3) Enter the name of an existing storage class for Elasticsearch storage. For best performance, specify a storage class that allocates block storage. If you do not specify a storage class, OpenShift Container Platform deploys OpenShift Logging with ephemeral storage only.

Specify the CPU and memory requests for Elasticsearch as needed. If you leave these values blank, the OpenShift Elasticsearch Operator sets default values that are sufficient for most deployments. The default values are **16Gi** for the memory request and **1** for the CPU request.

Specify the CPU and memory requests for the Elasticsearch proxy as needed. If you leave these values blank, the OpenShift Elasticsearch Operator sets default values that should be sufficient for most deployments. The default values are **256Mi** for the memory request and **100m** for the CPU request.

Settings for configuring Kibana. Using the CR, you can scale Kibana for redundancy and configure the CPU and memory for your Kibana pods. For more information, see Configuring the log visualizer.

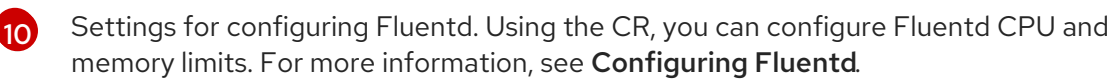

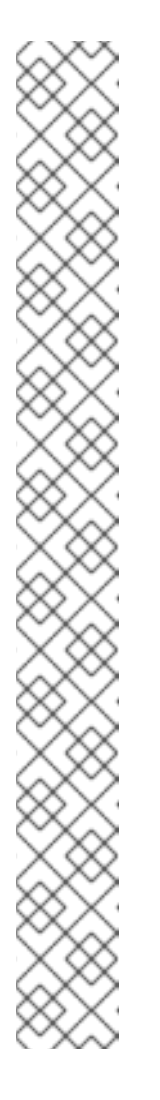

## **NOTE**

The maximum number of Elasticsearch control plane nodes is three. If you specify a **nodeCount** greater than **3**, OpenShift Container Platform creates three Elasticsearch nodes that are Master-eligible nodes, with the master, client, and data roles. The additional Elasticsearch nodes are created as Data-only nodes, using client and data roles. Control plane nodes perform cluster-wide actions such as creating or deleting an index, shard allocation, and tracking nodes. Data nodes hold the shards and perform data-related operations such as CRUD, search, and aggregations. Data-related operations are I/O-, memory-, and CPU-intensive. It is important to monitor these resources and to add more Data nodes if the current nodes are overloaded.

For example, if **nodeCount=4**, the following nodes are created:

\$ oc get deployment

## Example output

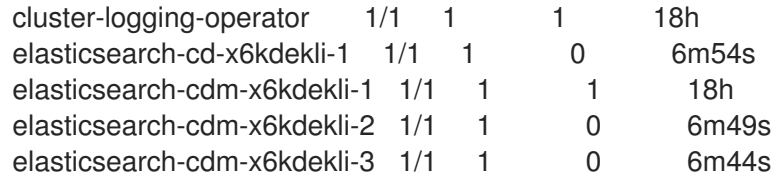

The number of primary shards for the index templates is equal to the number of Elasticsearch data nodes.

b. Create the instance:

\$ oc create -f <file-name>.yaml

For example:

\$ oc create -f olo-instance.yaml

This creates the OpenShift Logging components, the **Elasticsearch** custom resource and components, and the Kibana interface.

6. Verify the installation by listing the pods in the openshift-logging project. You should see several pods for OpenShift Logging, Elasticsearch, Fluentd, and Kibana similar

to the following list:

\$ oc get pods -n openshift-logging

### Example output

NAME READY STATUS RESTARTS AGE cluster-logging-operator-66f77ffccb-ppzbg 1/1 Running 0 7m

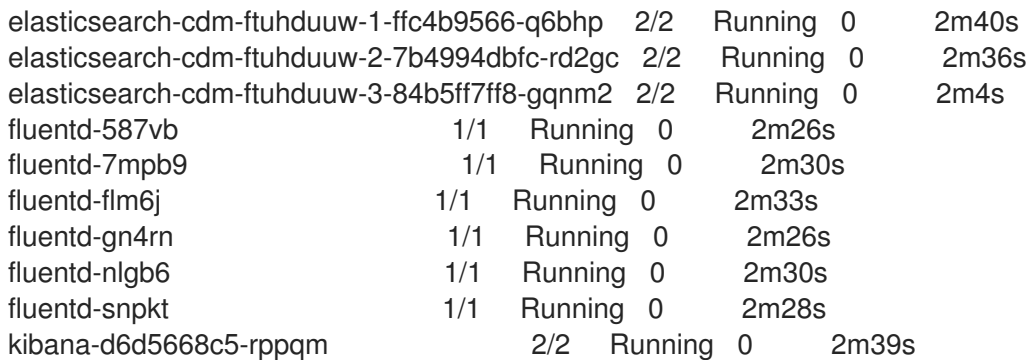

# 3.4. POST-INSTALLATION TASKS

If you plan to use Kibana, you must manually create your Kibana index patterns and [visualizations](#page-81-0) to explore and visualize data in Kibana.

If your cluster network provider enforces network isolation, allow network traffic between the projects that contain the [OpenShift](#page-82-0) Logging operators.

## <span id="page-81-0"></span>3.4.1. Defining Kibana index patterns

An index pattern defines the Elasticsearch indices that you want to visualize. To explore and visualize data in Kibana, you must create an index pattern.

### Prerequisites

A user must have the **cluster-admin** role, the **cluster-reader** role, or both roles to view the infra and audit indices in Kibana. The default **kubeadmin** user has proper permissions to view these indices.

If you can view the pods and logs in the **default**, **kube-** and **openshift-** projects, you should be able to access these indices. You can use the following command to check if the current user has appropriate permissions:

\$ oc auth can-i get pods/log -n <project>

### Example output

yes

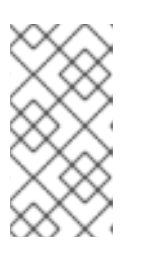

### **NOTE**

The audit logs are not stored in the internal OpenShift Container Platform Elasticsearch instance by default. To view the audit logs in Kibana, you must use the Log Forwarding API to configure a pipeline that uses the **default** output for audit logs.

Elasticsearch documents must be indexed before you can create index patterns. This is done automatically, but it might take a few minutes in a new or updated cluster.

### Procedure

To define index patterns and create visualizations in Kibana:

- 1. In the OpenShift Container Platform console, click the Application Launcher and select Logging.
- 2. Create your Kibana index patterns by clicking Management → Index Patterns → Create index pattern:
	- Each user must manually create index patterns when logging into Kibana the first time to see logs for their projects. Users must create an index pattern named **app** and use the **@timestamp** time field to view their container logs.
	- Each admin user must create index patterns when logged into Kibana the first time for the **app**, **infra**, and **audit** indices using the **@timestamp** time field.
- 3. Create Kibana Visualizations from the new index patterns.

## <span id="page-82-0"></span>3.4.2. Allowing traffic between projects when network isolation is enabled

Your cluster network provider might enforce network isolation. If so, you must allow network traffic between the projects that contain the operators deployed by OpenShift Logging.

Network isolation blocks network traffic between pods or services that are in different projects. OpenShift Logging installs the *OpenShift Elasticsearch Operator* in the **openshift-operators-redhat** project and the *Red Hat OpenShift Logging Operator* in the **openshift-logging** project. Therefore, you must allow traffic between these two projects.

OpenShift Container Platform offers two supported choices for the default Container Network Interface (CNI) network provider, OpenShift SDN and OVN-Kubernetes. These two providers implement various network isolation policies.

OpenShift SDN has three modes:

#### network policy

This is the default mode. If no policy is defined, it allows all traffic. However, if a user defines a policy, they typically start by denying all traffic and then adding exceptions. This process might break applications that are running in different projects. Therefore, explicitly configure the policy to allow traffic to egress from one logging-related project to the other.

#### multitenant

This mode enforces network isolation. You must join the two logging-related projects to allow traffic between them.

#### subnet

This mode allows all traffic. It does not enforce network isolation. No action is needed.

OVN-Kubernetes always uses a network policy. Therefore, as with OpenShift SDN, you must configure the policy to allow traffic to egress from one logging-related project to the other.

### Procedure

If you are using OpenShift SDN in multitenant mode, join the two projects. For example:

\$ oc adm pod-network join-projects --to=openshift-operators-redhat openshift-logging

Otherwise, for OpenShift SDN in network policy mode and OVN-Kubernetes, perform the following actions:

a. Set a label on the **openshift-operators-redhat** namespace. For example:

\$ oc label namespace openshift-operators-redhat project=openshift-operators-redhat

b. Create a network policy object in the **openshift-logging** namespace that allows ingress from the **openshift-operators-redhat**, **openshift-monitoring** and **openshift-ingress** projects to the openshift-logging project. For example:

apiVersion: networking.k8s.io/v1 kind: NetworkPolicy metadata: name: allow-from-openshift-monitoring-ingress-operators-redhat spec: ingress: - from: - podSelector: {} - from: - namespaceSelector: matchLabels: project: "openshift-operators-redhat" - from: - namespaceSelector: matchLabels: name: "openshift-monitoring" - from: - namespaceSelector: matchLabels: network.openshift.io/policy-group: ingress podSelector: {} policyTypes: - Ingress

#### Additional resources

- About [network](https://access.redhat.com/documentation/en-us/openshift_container_platform/4.8/html-single/networking/#about-network-policy-1) policy
- About the [OpenShift](https://access.redhat.com/documentation/en-us/openshift_container_platform/4.8/html-single/networking/#about-the-openshift-sdn-default-cni-network-provider) SDN default CNI network provider
- About the [OVN-Kubernetes](https://access.redhat.com/documentation/en-us/openshift_container_platform/4.8/html-single/networking/#about-the-ovn-kubernetes-network-provider) default Container Network Interface (CNI) network provider

# CHAPTER 4. CONFIGURING YOUR LOGGING DEPLOYMENT

# 4.1. ABOUT THE CLUSTER LOGGING CUSTOM RESOURCE

To configure OpenShift Logging, you customize the **ClusterLogging** custom resource (CR).

## 4.1.1. About the ClusterLogging custom resource

To make changes to your OpenShift Logging environment, create and modify the **ClusterLogging** custom resource (CR).

Instructions for creating or modifying a CR are provided in this documentation as appropriate.

The following example shows a typical custom resource for OpenShift Logging.

## Sample **ClusterLogging** custom resource (CR)

<span id="page-84-3"></span><span id="page-84-2"></span><span id="page-84-1"></span><span id="page-84-0"></span>apiVersion: "logging.openshift.io/v1" kind: "ClusterLogging" metadata: name: "instance" **1** namespace: "openshift-logging" **2** spec: managementState: "Managed" **3** logStore: type: "elasticsearch" **4** retentionPolicy: application: maxAge: 1d infra: maxAge: 7d audit: maxAge: 7d elasticsearch: nodeCount: 3 resources: limits: memory: 16Gi requests: cpu: 500m memory: 16Gi storage: storageClassName: "gp2" size: "200G" redundancyPolicy: "SingleRedundancy" visualization: **5** type: "kibana" kibana: resources: limits: memory: 736Mi requests: cpu: 100m memory: 736Mi

<span id="page-85-1"></span><span id="page-85-0"></span>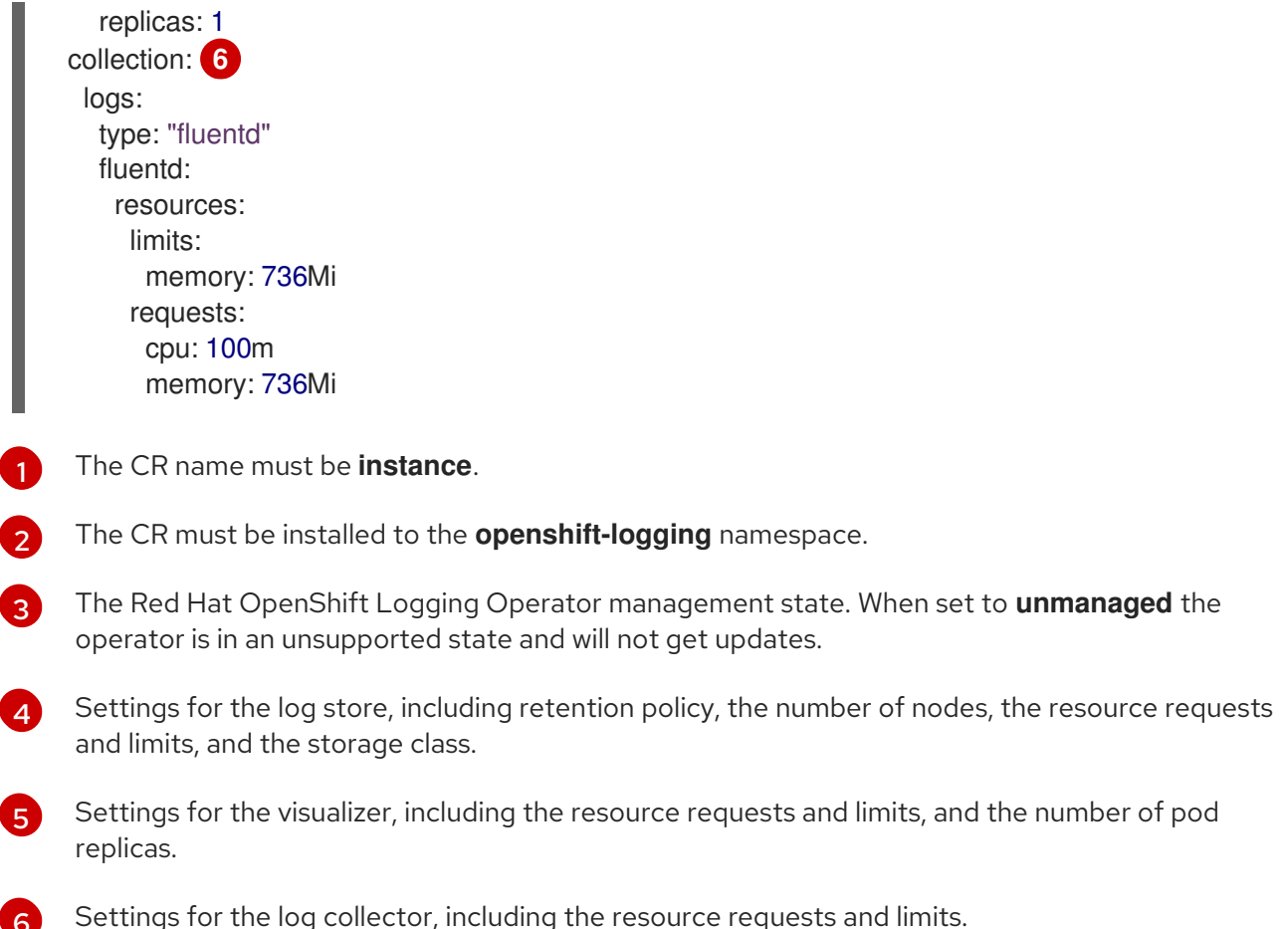

# 4.2. CONFIGURING THE LOGGING COLLECTOR

OpenShift Container Platform uses Fluentd to collect operations and application logs from your cluster and enriches the data with Kubernetes pod and project metadata.

You can configure the CPU and memory limits for the log collector and move the log collector pods to specific nodes. All supported [modifications](https://access.redhat.com/documentation/en-us/openshift_container_platform/4.8/html-single/logging/#cluster-logging-moving) to the log collector can be performed though the **spec.collection.log.fluentd** stanza in the **ClusterLogging** custom resource (CR).

## 4.2.1. About unsupported configurations

The supported way of configuring OpenShift Logging is by configuring it using the options described in this documentation. Do not use other configurations, as they are unsupported. Configuration paradigms might change across OpenShift Container Platform releases, and such cases can only be handled gracefully if all configuration possibilities are controlled. If you use configurations other than those described in this documentation, your changes will disappear because the OpenShift Elasticsearch Operator and Red Hat OpenShift Logging Operator reconcile any differences. The Operators reverse everything to the defined state by default and by design.

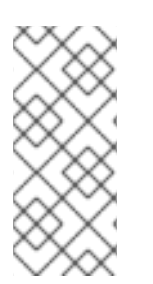

[6](#page-85-1)

# **NOTE**

If you *must* perform configurations not described in the OpenShift Container Platform documentation, you *must* set your Red Hat OpenShift Logging Operator or OpenShift Elasticsearch Operator to Unmanaged. An unmanaged OpenShift Logging environment is *not supported* and does not receive updates until you return OpenShift Logging to Managed.

## 4.2.2. Viewing logging collector pods

You can view the Fluentd logging collector pods and the corresponding nodes that they are running on. The Fluentd logging collector pods run only in the **openshift-logging** project.

### Procedure

Run the following command in the **openshift-logging** project to view the Fluentd logging collector pods and their details:

\$ oc get pods --selector component=fluentd -o wide -n openshift-logging

### Example output

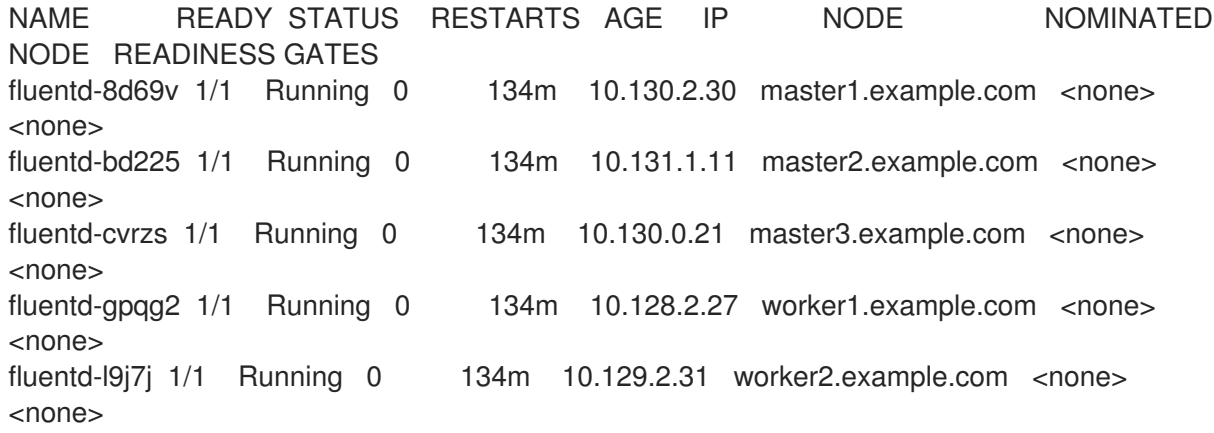

## 4.2.3. Configure log collector CPU and memory limits

The log collector allows for adjustments to both the CPU and memory limits.

#### Procedure

1. Edit the **ClusterLogging** custom resource (CR) in the **openshift-logging** project:

\$ oc -n openshift-logging edit ClusterLogging instance

```
apiVersion: "logging.openshift.io/v1"
kind: "ClusterLogging"
metadata:
 name: "instance"
 namespace: openshift-logging
...
spec:
 collection:
  logs:
   fluentd:
    resources:
      limits: 1
       memory: 736Mi
```
requests: cpu: 100m memory: 736Mi

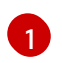

Specify the CPU and memory limits and requests as needed. The values shown are the default values.

## 4.2.4. Advanced configuration for the log forwarder

OpenShift Logging includes multiple Fluentd parameters that you can use for tuning the performance of the Fluentd log forwarder. With these parameters, you can change the following Fluentd behaviors:

- Chunk and chunk buffer sizes
- Chunk flushing behavior
- Chunk forwarding retry behavior

Fluentd collects log data in a single blob called a *chunk*. When Fluentd creates a chunk, the chunk is considered to be in the *stage*, where the chunk gets filled with data. When the chunk is full, Fluentd moves the chunk to the *queue*, where chunks are held before being flushed, or written out to their destination. Fluentd can fail to flush a chunk for a number of reasons, such as network issues or capacity issues at the destination. If a chunk cannot be flushed, Fluentd retries flushing as configured.

By default in OpenShift Container Platform, Fluentd uses the *exponential backoff* method to retry flushing, where Fluentd doubles the time it waits between attempts to retry flushing again, which helps reduce connection requests to the destination. You can disable exponential backoff and use the *periodic* retry method instead, which retries flushing the chunks at a specified interval. By default, Fluentd retries chunk flushing indefinitely. In OpenShift Container Platform, you cannot change the indefinite retry behavior.

These parameters can help you determine the trade-offs between latency and throughput.

- To optimize Fluentd for throughput, you could use these parameters to reduce network packet count by configuring larger buffers and queues, delaying flushes, and setting longer times between retries. Be aware that larger buffers require more space on the node file system.
- To optimize for low latency, you could use the parameters to send data as soon as possible, avoid the build-up of batches, have shorter queues and buffers, and use more frequent flush and retries.

You can configure the chunking and flushing behavior using the following parameters in the **ClusterLogging** custom resource (CR). The parameters are then automatically added to the Fluentd config map for use by Fluentd.

## **NOTE**

These parameters are:

- Not relevant to most users. The default settings should give good general performance.
- Only for advanced users with detailed knowledge of Fluentd configuration and performance.
- Only for performance tuning. They have no effect on functional aspects of logging.

### Table 4.1. Advanced Fluentd Configuration Parameters

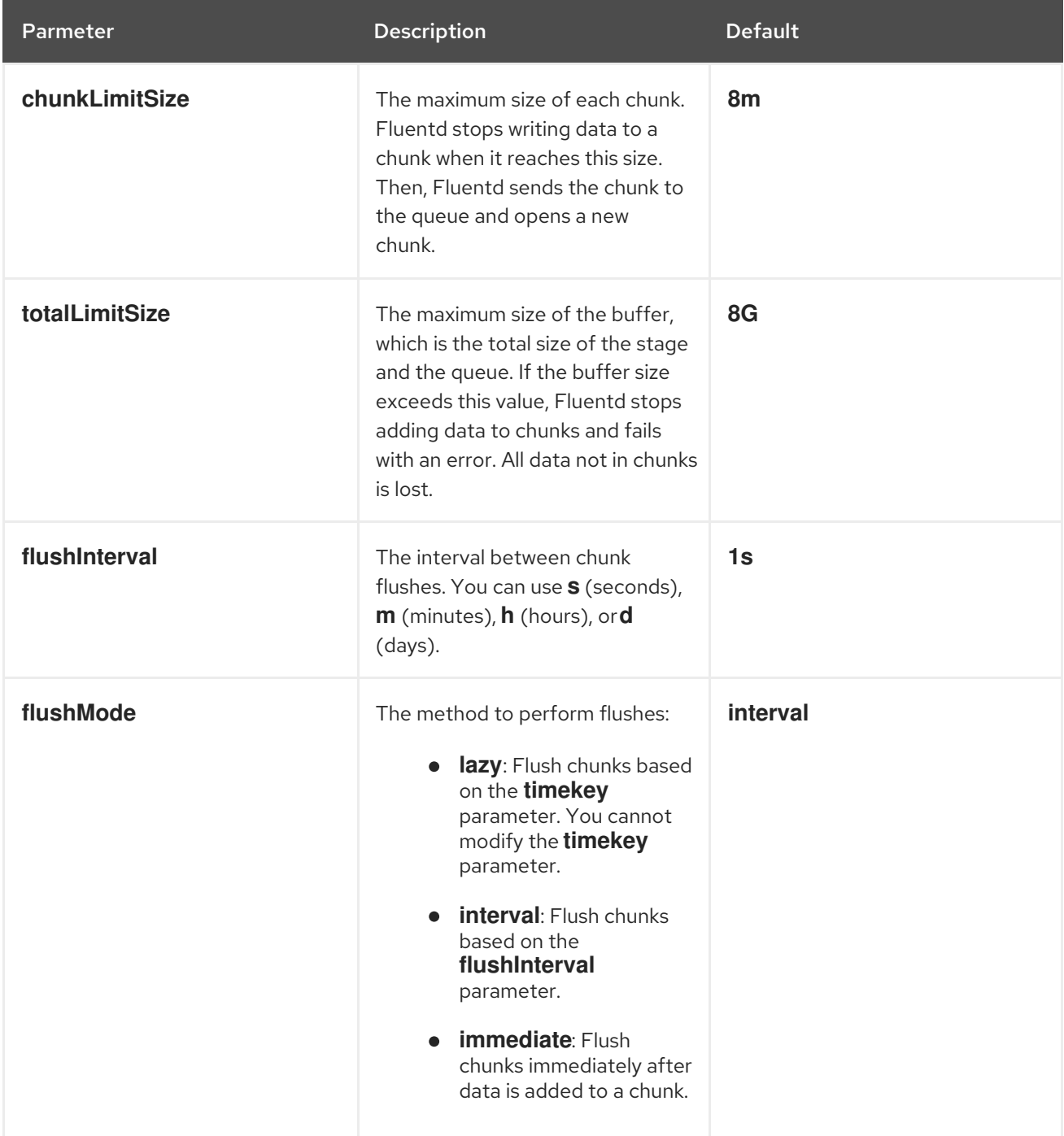

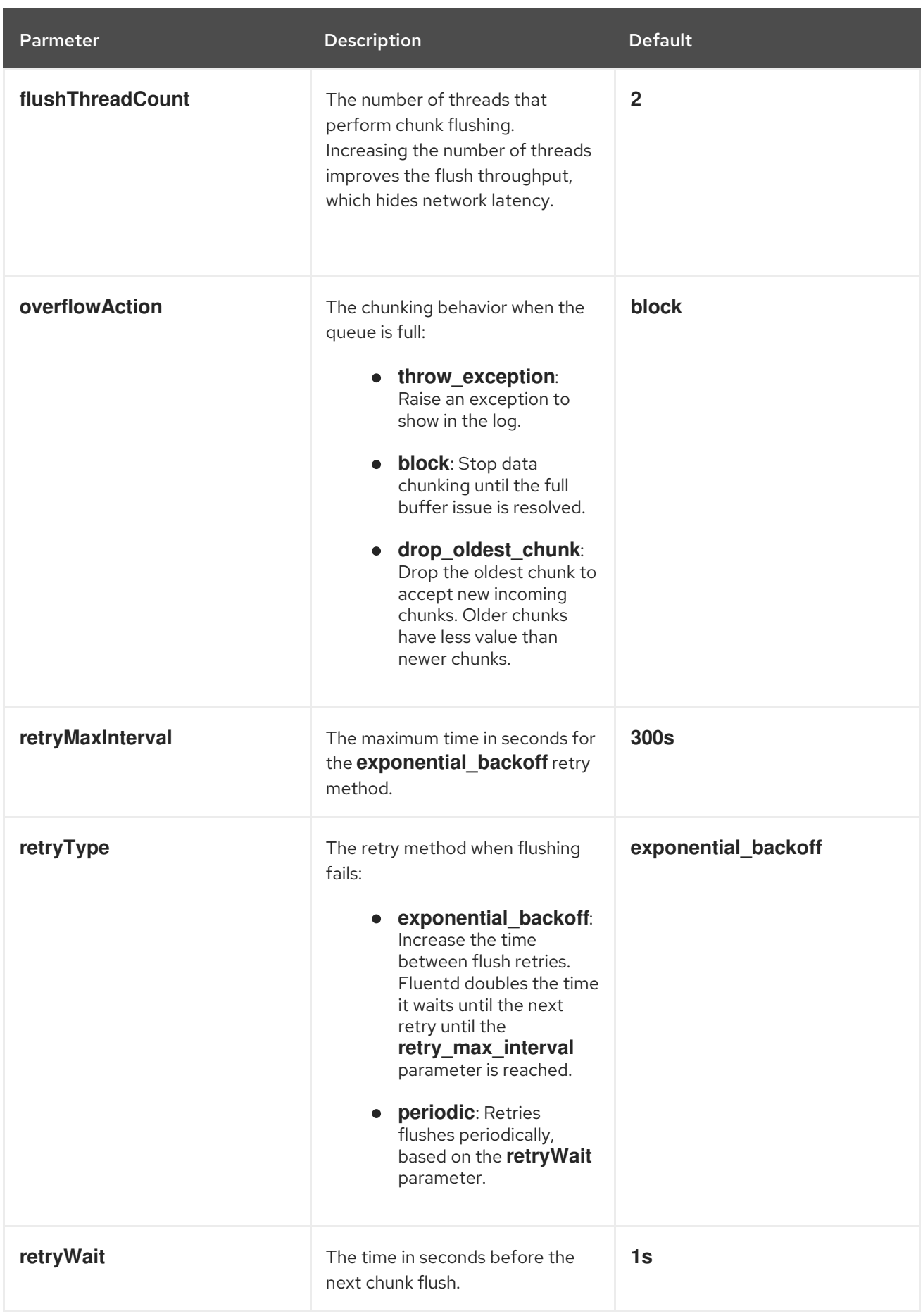

For more information on the Fluentd chunk lifecycle, see Buffer [Plugins](https://docs.fluentd.org/buffer) in the Fluentd documentation.

## Procedure

1. Edit the **ClusterLogging** custom resource (CR) in the **openshift-logging** project:

\$ oc edit ClusterLogging instance

2. Add or modify any of the following parameters:

<span id="page-90-8"></span><span id="page-90-7"></span><span id="page-90-6"></span><span id="page-90-5"></span><span id="page-90-4"></span><span id="page-90-3"></span><span id="page-90-2"></span><span id="page-90-1"></span><span id="page-90-0"></span>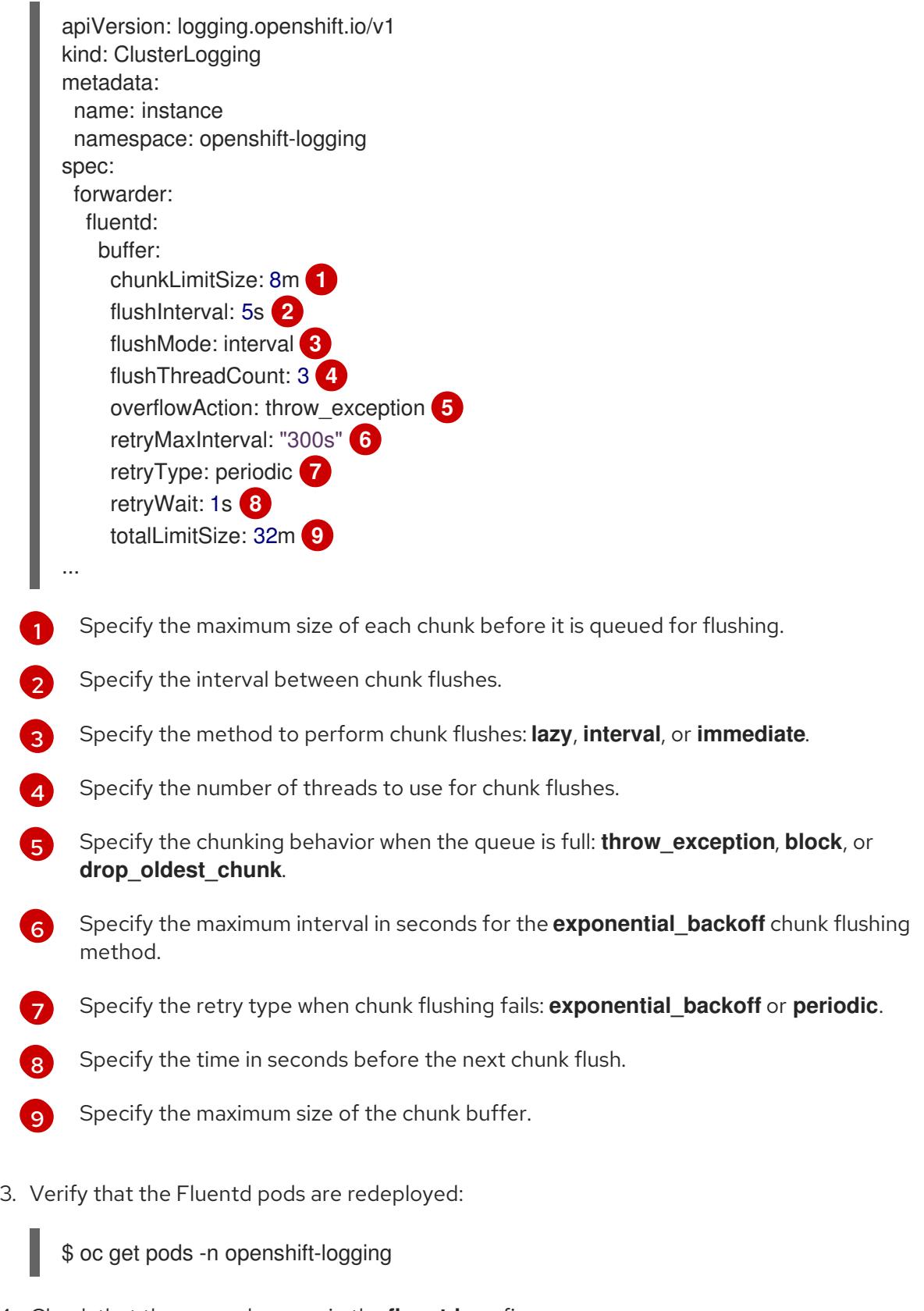

4. Check that the new values are in the **fluentd** config map:

\$ oc extract configmap/fluentd --confirm

## Example fluentd.conf

<buffer> @type file path '/var/lib/fluentd/default' flush\_mode interval flush interval 5s flush\_thread\_count 3 retry type periodic retry\_wait 1s retry\_max\_interval 300s retry\_timeout 60m queued chunks limit size "#{ENV['BUFFER QUEUE LIMIT'] || '32'}" total\_limit\_size 32m chunk\_limit\_size 8m overflow\_action throw\_exception </buffer>

## 4.2.5. Removing unused components if you do not use the default Elasticsearch log store

As an administrator, in the rare case that you forward logs to a third-party log store and do not use the default Elasticsearch log store, you can remove several unused components from your logging cluster.

In other words, if you do not use the default Elasticsearch log store, you can remove the internal Elasticsearch **logStore** and Kibana **visualization** components from the **ClusterLogging** custom resource (CR). Removing these components is optional but saves resources.

#### **Prerequisites**

Verify that your log forwarder does not send log data to the default internal Elasticsearch cluster. Inspect the **ClusterLogForwarder** CR YAML file that you used to configure log forwarding. Verify that it *does not* have an **outputRefs** element that specifies **default**. For example:

outputRefs: - default

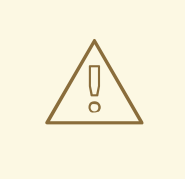

#### WARNING

Suppose the **ClusterLogForwarder** CR forwards log data to the internal Elasticsearch cluster, and you remove the **logStore** component from the **ClusterLogging** CR. In that case, the internal Elasticsearch cluster will not be present to store the log data. This absence can cause data loss.

#### Procedure

1. Edit the **ClusterLogging** custom resource (CR) in the **openshift-logging** project:

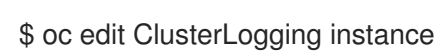

- 2. If they are present, remove the **logStore** and **visualization** stanzas from the **ClusterLogging** CR.
- 3. Preserve the **collection** stanza of the **ClusterLogging** CR. The result should look similar to the following example:

```
apiVersion: "logging.openshift.io/v1"
kind: "ClusterLogging"
metadata:
 name: "instance"
 namespace: "openshift-logging"
spec:
 managementState: "Managed"
 collection:
  logs:
   type: "fluentd"
   fluentd: {}
```
4. Verify that the Fluentd pods are redeployed:

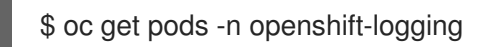

### Additional resources

**•** [Forwarding](https://access.redhat.com/documentation/en-us/openshift_container_platform/4.8/html-single/logging/#cluster-logging-external) logs to third-party systems

# 4.3. CONFIGURING THE LOG STORE

OpenShift Container Platform uses Elasticsearch 6 (ES) to store and organize the log data.

You can make modifications to your log store, including:

- **•** storage for your Elasticsearch cluster
- shard replication across data nodes in the cluster, from full replication to no replication
- external access to Elasticsearch data

Elasticsearch is a memory-intensive application. Each Elasticsearch node needs at least 16G of memory for both memory requests and limits, unless you specify otherwise in the **ClusterLogging** custom resource. The initial set of OpenShift Container Platform nodes might not be large enough to support the Elasticsearch cluster. You must add additional nodes to the OpenShift Container Platform cluster to run with the recommended or higher memory, up to a maximum of 64G for each Elasticsearch node.

Each Elasticsearch node can operate with a lower memory setting, though this is not recommended for production environments.

## 4.3.1. Forwarding audit logs to the log store

By default, OpenShift Logging does not store audit logs in the internal OpenShift Container Platform Elasticsearch log store. You can send audit logs to this log store so, for example, you can view them in Kibana.

To send the audit logs to the default internal Elasticsearch log store, for example to view the audit logs in Kibana, you must use the Log Forwarding API.

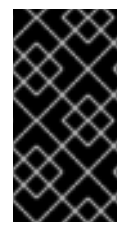

### IMPORTANT

The internal OpenShift Container Platform Elasticsearch log store does not provide secure storage for audit logs. Verify that the system to which you forward audit logs complies with your organizational and governmental regulations and is properly secured. OpenShift Logging does not comply with those regulations.

### Procedure

To use the Log Forward API to forward audit logs to the internal Elasticsearch instance:

- 1. Create or edit a YAML file that defines the **ClusterLogForwarder** CR object:
	- Create a CR to send all log types to the internal Elasticsearch instance. You can use the following example without making any changes:

<span id="page-93-0"></span>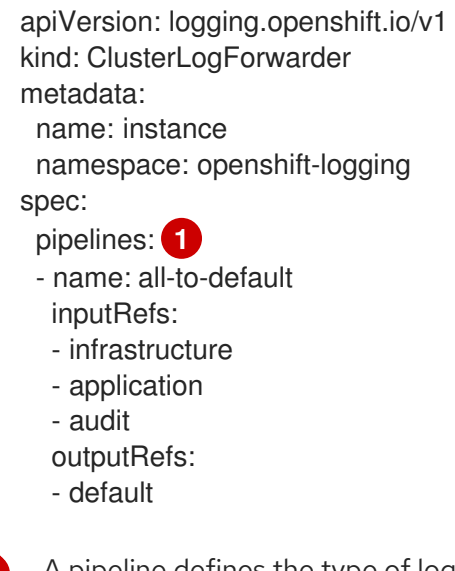

A pipeline defines the type of logs to forward using the specified output. The default output forwards logs to the internal Elasticsearch instance.

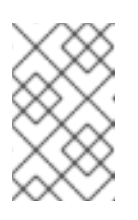

[1](#page-93-0)

#### **NOTE**

You must specify all three types of logs in the pipeline: application, infrastructure, and audit. If you do not specify a log type, those logs are not stored and will be lost.

If you have an existing **ClusterLogForwarder** CR, add a pipeline to the default output for the audit logs. You do not need to define the default output. For example:

apiVersion: "logging.openshift.io/v1" kind: ClusterLogForwarder metadata: name: instance namespace: openshift-logging spec: outputs: - name: elasticsearch-insecure

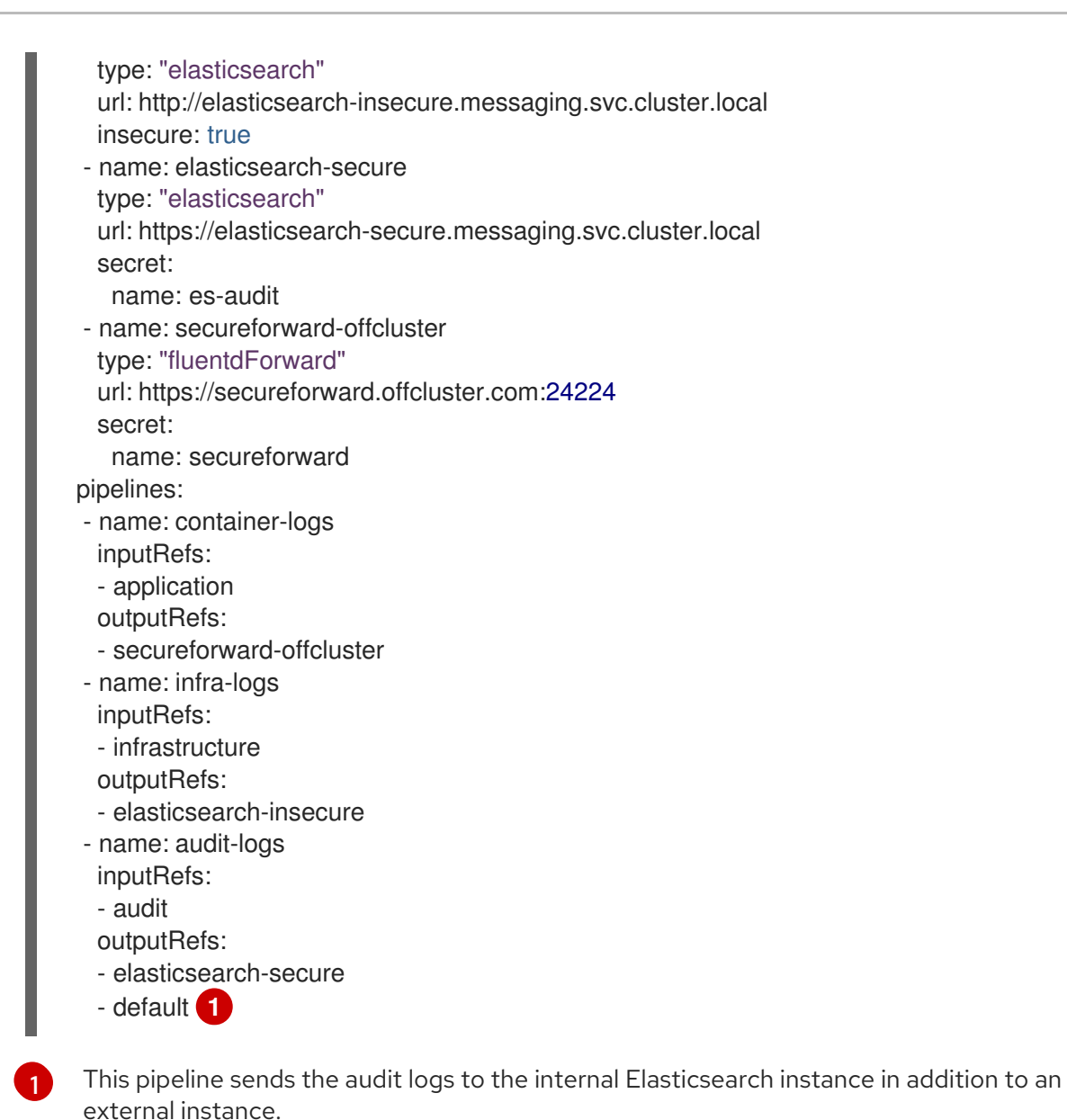

#### Additional resources

<span id="page-94-0"></span>For more [information](https://access.redhat.com/documentation/en-us/openshift_container_platform/4.8/html-single/logging/#cluster-logging-external) on the Log Forwarding API, see Forwarding logs using the Log Forwarding API.

## 4.3.2. Configuring log retention time

You can configure a *retention policy* that specifies how long the default Elasticsearch log store keeps indices for each of the three log sources: infrastructure logs, application logs, and audit logs.

To configure the retention policy, you set a **maxAge** parameter for each log source in the **ClusterLogging** custom resource (CR). The CR applies these values to the Elasticsearch rollover schedule, which determines when Elasticsearch deletes the rolled-over indices.

Elasticsearch rolls over an index, moving the current index and creating a new index, when an index matches any of the following conditions:

- The index is older than the **rollover.maxAge** value in the **Elasticsearch** CR.
- $\bullet$  The index size is greater than 40 GB  $\times$  the number of primary shards.

• The index doc count is greater than 40960 KB × the number of primary shards.

Elasticsearch deletes the rolled-over indices based on the retention policy you configure. If you do not create a retention policy for any log sources, logs are deleted after seven days by default.

#### Prerequisites

OpenShift Logging and the OpenShift Elasticsearch Operator must be installed.

### Procedure

To configure the log retention time:

1. Edit the **ClusterLogging** CR to add or modify the **retentionPolicy** parameter:

```
apiVersion: "logging.openshift.io/v1"
kind: "ClusterLogging"
...
spec:
 managementState: "Managed"
 logStore:
  type: "elasticsearch"
  retentionPolicy: 1
    application:
    maxAge: 1d
   infra:
    maxAge: 7d
   audit:
     maxAge: 7d
  elasticsearch:
   nodeCount: 3
...
```
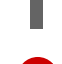

[1](#page-95-0)

Specify the time that Elasticsearch should retain each log source. Enter an integer and a time designation: weeks(w), hours(h/H), minutes(m) and seconds(s). For example, **1d** for one day. Logs older than the **maxAge** are deleted. By default, logs are retained for seven days.

2. You can verify the settings in the **Elasticsearch** custom resource (CR). For example, the Red Hat OpenShift Logging Operator updated the following **Elasticsearch** CR to configure a retention policy that includes settings to roll over active indices for the infrastructure logs every eight hours and the rolled-over indices are deleted seven days after rollover. OpenShift Container Platform checks every 15 minutes to determine if the indices need

to be rolled over.

```
apiVersion: "logging.openshift.io/v1"
kind: "Elasticsearch"
metadata:
 name: "elasticsearch"
spec:
...
 indexManagement:
  policies: 1
   - name: infra-policy
     phases:
```
<span id="page-96-1"></span><span id="page-96-0"></span>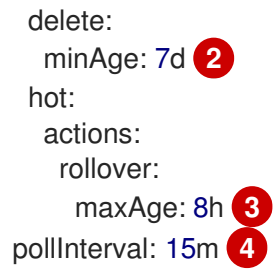

<span id="page-96-3"></span><span id="page-96-2"></span>...

For each log source, the retention policy indicates when to delete and roll over logs for that source.

[2](#page-96-1)

[1](#page-96-0)

When OpenShift Container Platform deletes the rolled-over indices. This setting is the **maxAge** you set in the **ClusterLogging** CR.

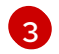

The index age for OpenShift Container Platform to consider when rolling over the indices. This value is determined from the **maxAge** you set in the **ClusterLogging** CR.

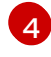

When OpenShift Container Platform checks if the indices should be rolled over. This setting is the default and cannot be changed.

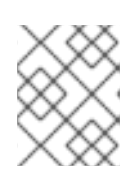

## **NOTE**

Modifying the **Elasticsearch** CR is not supported. All changes to the retention policies must be made in the **ClusterLogging** CR.

The OpenShift Elasticsearch Operator deploys a cron job to roll over indices for each mapping using the defined policy, scheduled using the **pollInterval**.

\$ oc get cronjob

## Example output

NAME SCHEDULE SUSPEND ACTIVE LAST SCHEDULE AGE elasticsearch-im-app \*/15 \* \* \* \* False 0 <none> 4s elasticsearch-im-audit \*/15 \* \* \* \* False 0 <none> 4s elasticsearch-im-infra \*/15 \* \* \* \* False 0 <none> 4s

## 4.3.3. Configuring CPU and memory requests for the log store

Each component specification allows for adjustments to both the CPU and memory requests. You should not have to manually adjust these values as the OpenShift Elasticsearch Operator sets values sufficient for your environment.

Each Elasticsearch node can operate with a lower memory setting though this is not recommended for

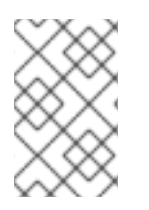

## NOTE

In large-scale clusters, the default memory limit for the Elasticsearch proxy container might not be sufficient, causing the proxy container to be OOMKilled. If you experience this issue, increase the memory requests and limits for the Elasticsearch proxy.

Each Elasticsearch node can operate with a lower memory setting though this is not recommended for production deployments. For production use, you should have no less than the default 16Gi allocated to each pod. Preferably you should allocate as much as possible, up to 64Gi per pod.

### Prerequisites

OpenShift Logging and Elasticsearch must be installed.

### Procedure

1. Edit the **ClusterLogging** custom resource (CR) in the **openshift-logging** project:

<span id="page-97-0"></span>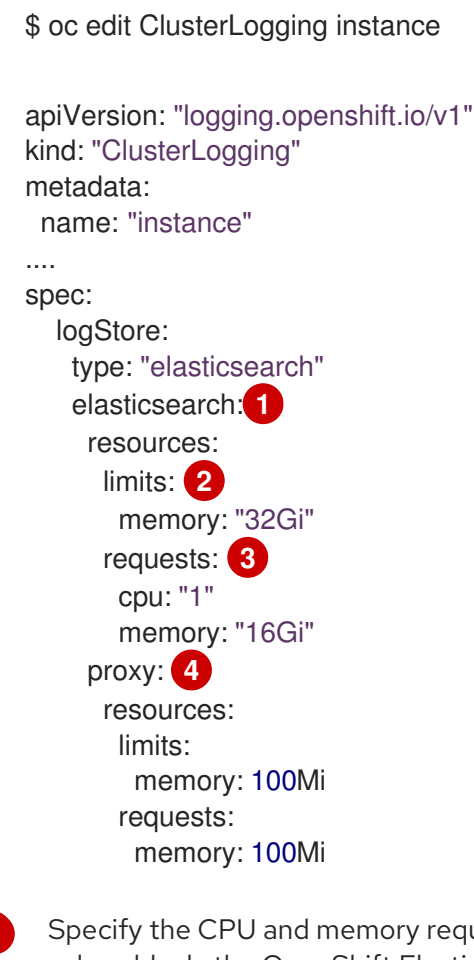

<span id="page-97-3"></span><span id="page-97-2"></span><span id="page-97-1"></span>guests for Elasticsearch as needed. If you leave these values blank, the OpenShift Elasticsearch Operator sets default values that should be sufficient for most deployments. The default values are **16Gi** for the memory request and **1** for the CPU request.

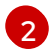

[1](#page-97-0)

The maximum amount of resources a pod can use.

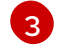

The minimum resources required to schedule a pod.

[4](#page-97-3) Specify the CPU and memory requests for the Elasticsearch proxy as needed. If you leave these values blank, the OpenShift Elasticsearch Operator sets default values that are sufficient for most deployments. The default values are **256Mi** for the memory request and **100m** for the CPU request.

When adjusting the amount of Elasticsearch memory, the same value should be used for both **requests** and **limits**.

For example:

<span id="page-98-1"></span><span id="page-98-0"></span>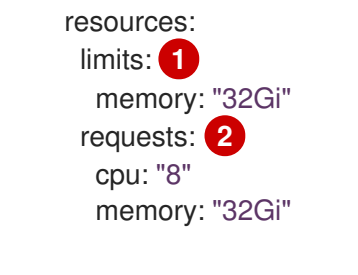

The maximum amount of the resource.

The minimum amount required.

Kubernetes generally adheres the node configuration and does not allow Elasticsearch to use the specified limits. Setting the same value for the **requests** and **limits** ensures that Elasticsearch can use the memory you want, assuming the node has the memory available.

## 4.3.4. Configuring replication policy for the log store

You can define how Elasticsearch shards are replicated across data nodes in the cluster.

### Prerequisites

[1](#page-98-0)

[2](#page-98-1)

OpenShift Logging and Elasticsearch must be installed.

#### Procedure

1. Edit the **ClusterLogging** custom resource (CR) in the **openshift-logging** project:

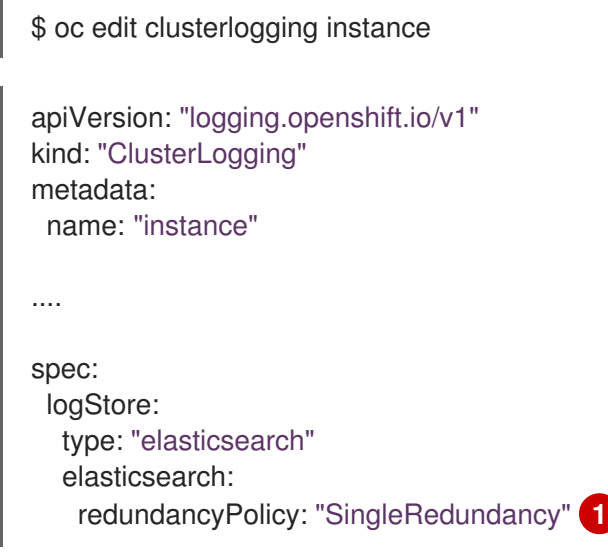

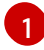

<span id="page-98-2"></span>Specify a redundancy policy for the shards. The change is applied upon saving the changes.

- **FullRedundancy**. Elasticsearch fully replicates the primary shards for each index to every data node. This provides the highest safety, but at the cost of the highest amount of disk required and the poorest performance.
- MultipleRedundancy. Elasticsearch fully replicates the primary shards for each index to half of the data nodes. This provides a good tradeoff between safety and performance.
- **SingleRedundancy**. Elasticsearch makes one copy of the primary shards for each index. Logs are always available and recoverable as long as at least two data nodes exist. Better performance than MultipleRedundancy, when using 5 or more nodes. You cannot apply this policy on deployments of single Elasticsearch node.
- **ZeroRedundancy**. Elasticsearch does not make copies of the primary shards. Logs might be unavailable or lost in the event a node is down or fails. Use this mode when you are more concerned with performance than safety, or have implemented your own disk/PVC backup/restore strategy.

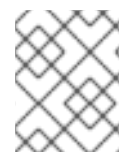

## **NOTE**

The number of primary shards for the index templates is equal to the number of Elasticsearch data nodes.

## 4.3.5. Scaling down Elasticsearch pods

Reducing the number of Elasticsearch pods in your cluster can result in data loss or Elasticsearch performance degradation.

If you scale down, you should scale down by one pod at a time and allow the cluster to re-balance the shards and replicas. After the Elasticsearch health status returns to **green**, you can scale down by another pod.

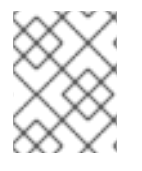

## **NOTE**

If your Elasticsearch cluster is set to **ZeroRedundancy**, you should not scale down your Elasticsearch pods.

## 4.3.6. Configuring persistent storage for the log store

Elasticsearch requires persistent storage. The faster the storage, the faster the Elasticsearch performance.

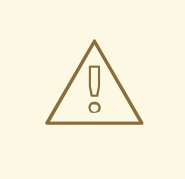

### WARNING

Using NFS storage as a volume or a persistent volume (or via NAS such as Gluster) is not supported for Elasticsearch storage, as Lucene relies on file system behavior that NFS does not supply. Data corruption and other problems can occur.

### Prerequisites

OpenShift Logging and Elasticsearch must be installed.

#### Procedure

1. Edit the **ClusterLogging** CR to specify that each data node in the cluster is bound to a Persistent Volume Claim.

m

apiVersion: "logging.openshift.io/v1" kind: "ClusterLogging" metadata: name: "instance" *# ...* spec: logStore: type: "elasticsearch" elasticsearch: nodeCount: 3 storage: storageClassName: "gp2" size: "200G"

This example specifies each data node in the cluster is bound to a Persistent Volume Claim that requests "200G" of AWS General Purpose SSD (gp2) storage.

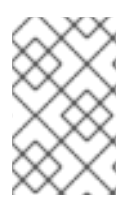

## **NOTE**

If you use a local volume for persistent storage, do not use a raw block volume, which is described with **volumeMode: block** in the **LocalVolume** object. Elasticsearch cannot use raw block volumes.

# 4.3.7. Configuring the log store for emptyDir storage

You can use emptyDir with your log store, which creates an ephemeral deployment in which all of a pod's data is lost upon restart.

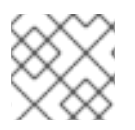

## **NOTE**

When using emptyDir, if log storage is restarted or redeployed, you will lose data.

### Prerequisites

OpenShift Logging and Elasticsearch must be installed.

### Procedure

1. Edit the **ClusterLogging** CR to specify emptyDir:

```
spec:
 logStore:
   type: "elasticsearch"
   elasticsearch:
    nodeCount: 3
    storage: {}
```
## 4.3.8. Performing an Elasticsearch rolling cluster restart

Perform a rolling restart when you change the **elasticsearch** config map or any of the **elasticsearch-\*** deployment configurations.

Also, a rolling restart is recommended if the nodes on which an Elasticsearch pod runs requires a reboot.

### **Prerequisites**

OpenShift Logging and Elasticsearch must be installed.

### Procedure

To perform a rolling cluster restart:

1. Change to the **openshift-logging** project:

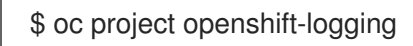

2. Get the names of the Elasticsearch pods:

\$ oc get pods | grep elasticsearch-

3. Scale down the Fluentd pods so they stop sending new logs to Elasticsearch:

\$ oc -n openshift-logging patch daemonset/logging-fluentd -p '{"spec":{"template":{"spec": {"nodeSelector":{"logging-infra-fluentd": "false"}}}}}'

4. Perform a shard synced flush using the OpenShift Container Platform [es\\_util](https://github.com/openshift/origin-aggregated-logging/tree/master/elasticsearch#es_util) tool to ensure there are no pending operations waiting to be written to disk prior to shutting down:

\$ oc exec <any es pod in the cluster> -c elasticsearch -- es util --query=" flush/synced" -XPOST

For example:

\$ oc exec -c elasticsearch-cdm-5ceex6ts-1-dcd6c4c7c-jpw6 -c elasticsearch -- es\_util - query="\_flush/synced" -XPOST

## Example output

{"\_shards":{"total":4,"successful":4,"failed":0},".security": {"total":2,"successful":2,"failed":0},".kibana\_1":{"total":2,"successful":2,"failed":0}}

5. Prevent shard balancing when purposely bringing down nodes using the OpenShift Container Platform es\_util tool:

\$ oc exec <any\_es\_pod\_in\_the\_cluster> -c elasticsearch -- es\_util - query="\_cluster/settings" -XPUT -d '{ "persistent": { "cluster.routing.allocation.enable" : "primaries" } }'

For example:

\$ oc exec elasticsearch-cdm-5ceex6ts-1-dcd6c4c7c-jpw6 -c elasticsearch -- es\_util - query=" cluster/settings" -XPUT -d '{ "persistent": { "cluster.routing.allocation.enable" : "primaries" } }'

### Example output

{"acknowledged":true,"persistent":{"cluster":{"routing":{"allocation": {"enable":"primaries"}}}},"transient":

- 6. After the command is complete, for each deployment you have for an ES cluster:
	- a. By default, the OpenShift Container Platform Elasticsearch cluster blocks rollouts to their nodes. Use the following command to allow rollouts and allow the pod to pick up the changes:

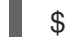

\$ oc rollout resume deployment/<deployment-name>

For example:

\$ oc rollout resume deployment/elasticsearch-cdm-0-1

### Example output

deployment.extensions/elasticsearch-cdm-0-1 resumed

A new pod is deployed. After the pod has a ready container, you can move on to the next deployment.

\$ oc get pods | grep elasticsearch-

### Example output

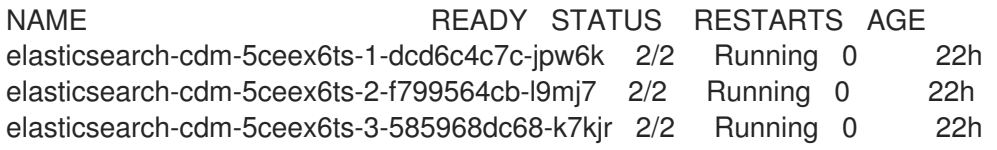

b. After the deployments are complete, reset the pod to disallow rollouts:

\$ oc rollout pause deployment/<deployment-name>

For example:

\$ oc rollout pause deployment/elasticsearch-cdm-0-1

#### Example output

deployment.extensions/elasticsearch-cdm-0-1 paused

c. Check that the Elasticsearch cluster is in a **green** or **yellow** state:

\$ oc exec <any\_es\_pod\_in\_the\_cluster> -c elasticsearch -- es\_util - query= cluster/health?pretty=true

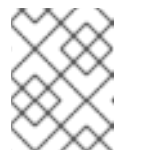

# **NOTE**

If you performed a rollout on the Elasticsearch pod you used in the previous commands, the pod no longer exists and you need a new pod name here.

For example:

\$ oc exec elasticsearch-cdm-5ceex6ts-1-dcd6c4c7c-jpw6 -c elasticsearch -- es\_util - query=\_cluster/health?pretty=true

<span id="page-103-0"></span>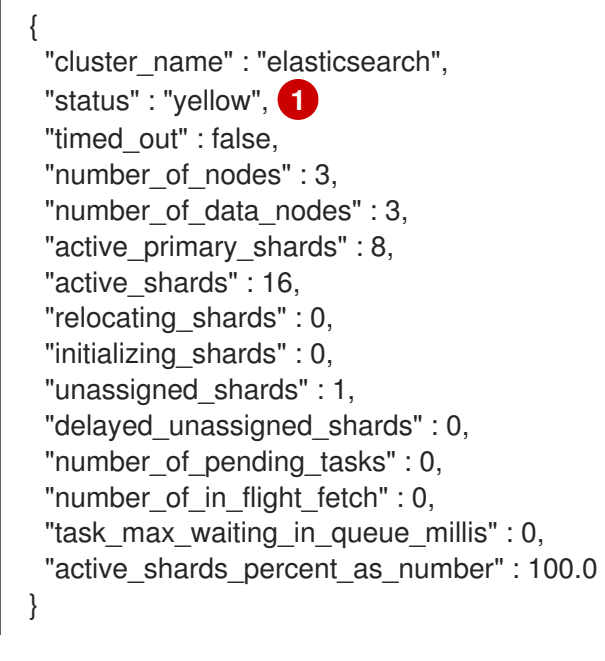

Make sure this parameter value is **green** or **yellow** before proceeding.

- 7. If you changed the Elasticsearch configuration map, repeat these steps for each Elasticsearch pod.
- 8. After all the deployments for the cluster have been rolled out, re-enable shard balancing:

```
$ oc exec <any_es_pod_in_the_cluster> -c elasticsearch -- es_util --
query="_cluster/settings" -XPUT -d '{ "persistent": { "cluster.routing.allocation.enable" : "all" }
}'
```
For example:

[1](#page-103-0)

\$ oc exec elasticsearch-cdm-5ceex6ts-1-dcd6c4c7c-jpw6 -c elasticsearch -- es\_util - query="\_cluster/settings" -XPUT -d '{ "persistent": { "cluster.routing.allocation.enable" : "all" } }'

## Example output

```
{
 "acknowledged" : true,
 "persistent" : { },
 "transient" : {
  "cluster" : {
    "routing" : {
```

```
"allocation" : {
        "enable" : "all"
      }
    }
   }
 }
}
```
9. Scale up the Fluentd pods so they send new logs to Elasticsearch.

\$ oc -n openshift-logging patch daemonset/logging-fluentd -p '{"spec":{"template":{"spec": {"nodeSelector":{"logging-infra-fluentd": "true"}}}}}'

## 4.3.9. Exposing the log store service as a route

By default, the log store that is deployed with OpenShift Logging is not accessible from outside the logging cluster. You can enable a route with re-encryption termination for external access to the log store service for those tools that access its data.

Externally, you can access the log store by creating a reencrypt route, your OpenShift Container Platform token and the installed log store CA certificate. Then, access a node that hosts the log store service with a cURL request that contains:

### The **Authorization: Bearer \${token}**

The Elasticsearch reencrypt route and an [Elasticsearch](https://www.elastic.co/guide/en/elasticsearch/reference/current/api-conventions.html) API request.

Internally, you can access the log store service using the log store cluster IP, which you can get by using either of the following commands:

\$ oc get service elasticsearch -o jsonpath={.spec.clusterIP} -n openshift-logging

### Example output

172.30.183.229

\$ oc get service elasticsearch -n openshift-logging

### Example output

NAME TYPE CLUSTER-IP EXTERNAL-IP PORT(S) AGE elasticsearch ClusterIP 172.30.183.229 <none> 9200/TCP 22h

You can check the cluster IP address with a command similar to the following:

\$ oc exec elasticsearch-cdm-oplnhinv-1-5746475887-fj2f8 -n openshift-logging -- curl -tlsv1.2 - insecure -H "Authorization: Bearer \${token}" "https://172.30.183.229:9200/\_cat/health"

### Example output

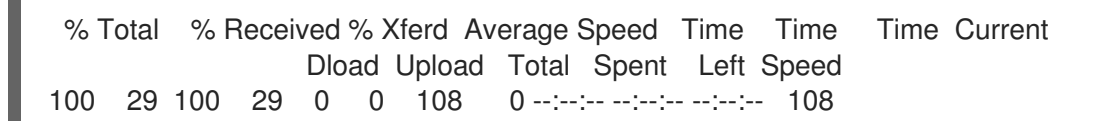

#### Prerequisites

- OpenShift Logging and Elasticsearch must be installed.
- You must have access to the project to be able to access to the logs.

#### Procedure

To expose the log store externally:

1. Change to the **openshift-logging** project:

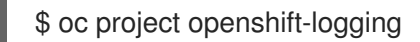

2. Extract the CA certificate from the log store and write to the *admin-ca* file:

\$ oc extract secret/elasticsearch --to=. --keys=admin-ca

#### Example output

admin-ca

- 3. Create the route for the log store service as a YAML file:
	- a. Create a YAML file with the following:

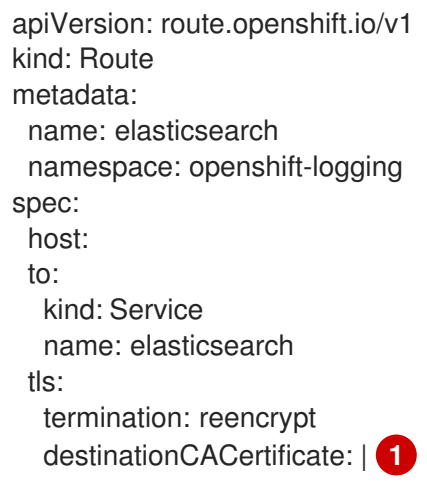

- <span id="page-105-0"></span>[1](#page-105-0) Add the log store CA certifcate or use the command in the next step. You do not have to set the **spec.tls.key**, **spec.tls.certificate**, and **spec.tls.caCertificate** parameters required by some reencrypt routes.
- b. Run the following command to add the log store CA certificate to the route YAML you created in the previous step:

\$ cat ./admin-ca | sed -e "s/^/ /" >> <file-name>.yaml

c. Create the route:

\$ oc create -f <file-name>.yaml

Example output

route.route.openshift.io/elasticsearch created

- 4. Check that the Elasticsearch service is exposed:
	- a. Get the token of this service account to be used in the request:

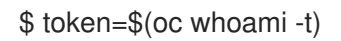

b. Set the elasticsearch route you created as an environment variable.

\$ routeES=`oc get route elasticsearch -o jsonpath={.spec.host}`

c. To verify the route was successfully created, run the following command that accesses Elasticsearch through the exposed route:

curl -tlsv1.2 --insecure -H "Authorization: Bearer \${token}" "https://\${routeES}"

The response appears similar to the following:

### Example output

```
{
"name" : "elasticsearch-cdm-i40ktba0-1",
"cluster_name" : "elasticsearch",
"cluster_uuid" : "0eY-tJzcR3KOdpgeMJo-MQ",
"version" : {
"number" : "6.8.1",
"build_flavor" : "oss",
"build_type" : "zip",
"build_hash" : "Unknown",
"build_date" : "Unknown",
"build_snapshot" : true,
"lucene_version" : "7.7.0",
"minimum_wire_compatibility_version" : "5.6.0",
"minimum_index_compatibility_version" : "5.0.0"
},
 "<tagline>" : "<for search>"
}
```
# 4.4. CONFIGURING THE LOG VISUALIZER

OpenShift Container Platform uses Kibana to display the log data collected by OpenShift Logging.

You can scale Kibana for redundancy and configure the CPU and memory for your Kibana nodes.

## 4.4.1. Configuring CPU and memory limits

The OpenShift Logging components allow for adjustments to both the CPU and memory limits.

### Procedure

1. Edit the **ClusterLogging** custom resource (CR) in the **openshift-logging** project:

```
$ oc -n openshift-logging edit ClusterLogging instance
```

```
apiVersion: "logging.openshift.io/v1"
kind: "ClusterLogging"
metadata:
 name: "instance"
 namespace: openshift-logging
...
spec:
 managementState: "Managed"
 logStore:
  type: "elasticsearch"
  elasticsearch:
   nodeCount: 3
   resources: 1
    limits:
      memory: 16Gi
    requests:
      cpu: 200m
      memory: 16Gi
   storage:
    storageClassName: "gp2"
    size: "200G"
   redundancyPolicy: "SingleRedundancy"
 visualization:
  type: "kibana"
  kibana:
   resources: 2
    limits:
      memory: 1Gi
    requests:
      cpu: 500m
      memory: 1Gi
   proxy:
    resources: 3
     limits:
       memory: 100Mi
      requests:
       cpu: 100m
       memory: 100Mi
   replicas: 2
 collection:
  logs:
   type: "fluentd"
   fluentd:
    resources: 4
      limits:
```
<span id="page-108-0"></span>memory: 736Mi requests: cpu: 200m memory: 736Mi

[1](#page-107-0) Specify the CPU and memory limits and requests for the log store as needed. For Elasticsearch, you must adjust both the request value and the limit value.

[2](#page-107-1) [3](#page-107-2) Specify the CPU and memory limits and requests for the log visualizer as needed.

Specify the CPU and memory limits and requests for the log collector as needed.

## 4.4.2. Scaling redundancy for the log visualizer nodes

You can scale the pod that hosts the log visualizer for redundancy.

#### Procedure

[4](#page-108-0)

1. Edit the **ClusterLogging** custom resource (CR) in the **openshift-logging** project:

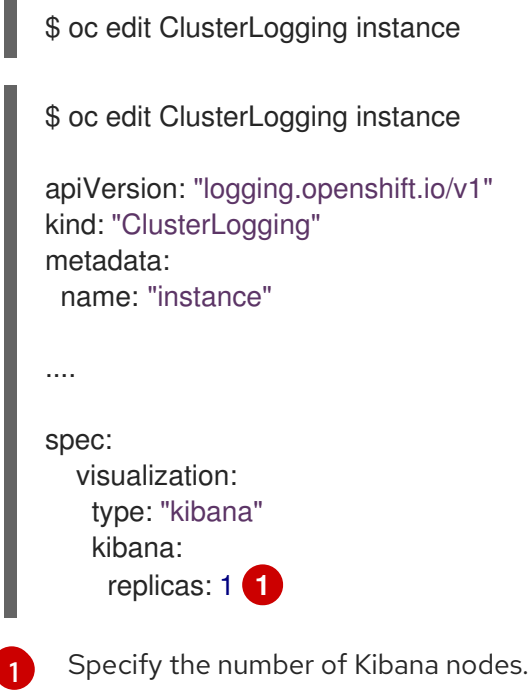

# <span id="page-108-1"></span>4.5. CONFIGURING OPENSHIFT LOGGING STORAGE

Elasticsearch is a memory-intensive application. The default OpenShift Logging installation deploys 16G of memory for both memory requests and memory limits. The initial set of OpenShift Container Platform nodes might not be large enough to support the Elasticsearch cluster. You must add additional nodes to the OpenShift Container Platform cluster to run with the recommended or higher memory. Each Elasticsearch node can operate with a lower memory setting, though this is not recommended for production environments.

# 4.5.1. Storage considerations for OpenShift Logging and OpenShift Container Platform

A persistent volume is required for each Elasticsearch deployment configuration. On OpenShift Container Platform this is achieved using persistent volume claims.

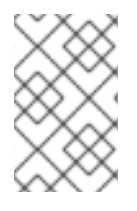

## **NOTE**

If you use a local volume for persistent storage, do not use a raw block volume, which is described with **volumeMode: block** in the **LocalVolume** object. Elasticsearch cannot use raw block volumes.

The OpenShift Elasticsearch Operator names the PVCs using the Elasticsearch resource name.

Fluentd ships any logs from systemd journal and /var/log/containers/ to Elasticsearch.

Elasticsearch requires sufficient memory to perform large merge operations. If it does not have enough memory, it becomes unresponsive. To avoid this problem, evaluate how much application log data you need, and allocate approximately double that amount of free storage capacity.

By default, when storage capacity is 85% full, Elasticsearch stops allocating new data to the node. At 90%, Elasticsearch attempts to relocate existing shards from that node to other nodes if possible. But if no nodes have a free capacity below 85%, Elasticsearch effectively rejects creating new indices and becomes RED.

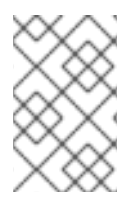

## **NOTE**

These low and high watermark values are Elasticsearch defaults in the current release. You can modify these default values. Although the alerts use the same default values, you cannot change these values in the alerts.

## 4.5.2. Additional resources

[Configuring](https://access.redhat.com/documentation/en-us/openshift_container_platform/4.8/html-single/logging/#cluster-logging-elasticsearch-storage_cluster-logging-store) persistent storage for the log store

# 4.6. CONFIGURING CPU AND MEMORY LIMITS FOR OPENSHIFT LOGGING COMPONENTS

You can configure both the CPU and memory limits for each of the OpenShift Logging components as needed.

# 4.6.1. Configuring CPU and memory limits

The OpenShift Logging components allow for adjustments to both the CPU and memory limits.

#### Procedure

1. Edit the **ClusterLogging** custom resource (CR) in the **openshift-logging** project:

\$ oc -n openshift-logging edit ClusterLogging instance

```
apiVersion: "logging.openshift.io/v1"
kind: "ClusterLogging"
metadata:
 name: "instance"
 namespace: openshift-logging
```
<span id="page-110-1"></span><span id="page-110-0"></span>... spec: managementState: "Managed" logStore: type: "elasticsearch" elasticsearch: nodeCount: 3 resources: **1** limits: memory: 16Gi requests: cpu: 200m memory: 16Gi storage: storageClassName: "gp2" size: "200G" redundancyPolicy: "SingleRedundancy" visualization: type: "kibana" kibana: resources: **2** limits: memory: 1Gi requests: cpu: 500m memory: 1Gi proxy: resources: **3** limits: memory: 100Mi requests: cpu: 100m memory: 100Mi replicas: 2 collection: logs: type: "fluentd" fluentd: resources: **4** limits: memory: 736Mi requests: cpu: 200m memory: 736Mi

[1](#page-110-0)

[4](#page-110-3)

<span id="page-110-3"></span><span id="page-110-2"></span>Specify the CPU and memory limits and requests for the log store as needed. For Elasticsearch, you must adjust both the request value and the limit value.

[2](#page-110-1) [3](#page-110-2) Specify the CPU and memory limits and requests for the log visualizer as needed.

Specify the CPU and memory limits and requests for the log collector as needed.

# 4.7. USING TOLERATIONS TO CONTROL OPENSHIFT LOGGING POD PLACEMENT

You can use taints and tolerations to ensure that OpenShift Logging pods run on specific nodes and that no other workload can run on those nodes.

Taints and tolerations are simple **key:value** pair. A taint on a node instructs the node to repel all pods that do not tolerate the taint.

The **key** is any string, up to 253 characters and the **value** is any string up to 63 characters. The string must begin with a letter or number, and may contain letters, numbers, hyphens, dots, and underscores.

#### Sample OpenShift Logging CR with tolerations

```
apiVersion: "logging.openshift.io/v1"
kind: "ClusterLogging"
metadata:
 name: "instance"
 namespace: openshift-logging
...
spec:
 managementState: "Managed"
 logStore:
  type: "elasticsearch"
  elasticsearch:
   nodeCount: 3
   tolerations: 1
   - key: "logging"
    operator: "Exists"
     effect: "NoExecute"
     tolerationSeconds: 6000
   resources:
    limits:
      memory: 16Gi
    requests:
      cpu: 200m
      memory: 16Gi
   storage: {}
   redundancyPolicy: "ZeroRedundancy"
 visualization:
  type: "kibana"
  kibana:
   tolerations: 2
   - key: "logging"
     operator: "Exists"
     effect: "NoExecute"
    tolerationSeconds: 6000
   resources:
    limits:
      memory: 2Gi
    requests:
      cpu: 100m
      memory: 1Gi
```
<span id="page-112-1"></span><span id="page-112-0"></span>replicas: 1 collection: logs: type: "fluentd" fluentd: tolerations: **3** - key: "logging" operator: "Exists" effect: "NoExecute" tolerationSeconds: 6000 resources: limits: memory: 2Gi requests: cpu: 100m memory: 1Gi

This toleration is added to the Elasticsearch pods.

- [2](#page-112-0) This toleration is added to the Kibana pod.
	- This toleration is added to the logging collector pods.

#### 4.7.1. Using tolerations to control the log store pod placement

You can control which nodes the log store pods runs on and prevent other workloads from using those nodes by using tolerations on the pods.

You apply tolerations to the log store pods through the **ClusterLogging** custom resource (CR) and apply taints to a node through the node specification. A taint on a node is a **key:value pair** that instructs the node to repel all pods that do not tolerate the taint. Using a specific **key:value** pair that is not on other pods ensures only the log store pods can run on that node.

By default, the log store pods have the following toleration:

tolerations: - effect: "NoExecute" key: "node.kubernetes.io/disk-pressure" operator: "Exists"

#### Prerequisites

[1](#page-111-0)

[3](#page-112-1)

OpenShift Logging and Elasticsearch must be installed.

#### Procedure

1. Use the following command to add a taint to a node where you want to schedule the OpenShift Logging pods:

\$ oc adm taint nodes <node-name> <key>=<value>:<effect>

For example:

\$ oc adm taint nodes node1 elasticsearch=node:NoExecute

This example places a taint on **node1** that has key **elasticsearch**, value **node**, and taint effect **NoExecute**. Nodes with the **NoExecute** effect schedule only pods that match the taint and remove existing pods that do not match.

2. Edit the **logstore** section of the **ClusterLogging** CR to configure a toleration for the Elasticsearch pods:

<span id="page-113-0"></span>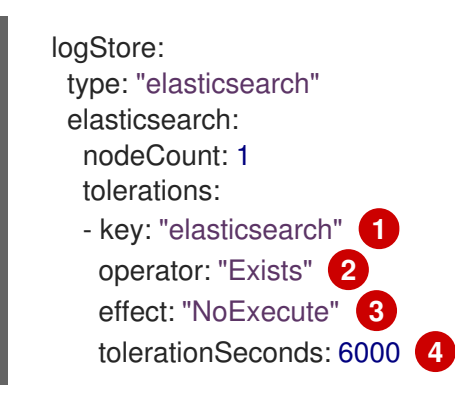

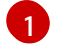

[2](#page-113-1)

<span id="page-113-3"></span><span id="page-113-2"></span><span id="page-113-1"></span>Specify the key that you added to the node.

Specify the **Exists** operator to require a taint with the key **elasticsearch** to be present on the Node.

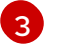

[4](#page-113-3)

Specify the **NoExecute** effect.

Optionally, specify the **tolerationSeconds** parameter to set how long a pod can remain bound to a node before being evicted.

This toleration matches the taint created by the **oc adm taint** command. A pod with this toleration could be scheduled onto **node1**.

## 4.7.2. Using tolerations to control the log visualizer pod placement

You can control the node where the log visualizer pod runs and prevent other workloads from using those nodes by using tolerations on the pods.

You apply tolerations to the log visualizer pod through the **ClusterLogging** custom resource (CR) and apply taints to a node through the node specification. A taint on a node is a **key:value pair** that instructs the node to repel all pods that do not tolerate the taint. Using a specific **key:value** pair that is not on other pods ensures only the Kibana pod can run on that node.

#### **Prerequisites**

OpenShift Logging and Elasticsearch must be installed.

#### Procedure

1. Use the following command to add a taint to a node where you want to schedule the log visualizer pod:

\$ oc adm taint nodes <node-name> <key>=<value>:<effect>

For example:

 $\blacksquare$ 

\$ oc adm taint nodes node1 kibana=node:NoExecute

This example places a taint on **node1** that has key **kibana**, value **node**, and taint effect **NoExecute**. You must use the **NoExecute** taint effect. **NoExecute** schedules only pods that match the taint and remove existing pods that do not match.

2. Edit the **visualization** section of the **ClusterLogging** CR to configure a toleration for the Kibana pod:

<span id="page-114-3"></span><span id="page-114-2"></span><span id="page-114-1"></span><span id="page-114-0"></span>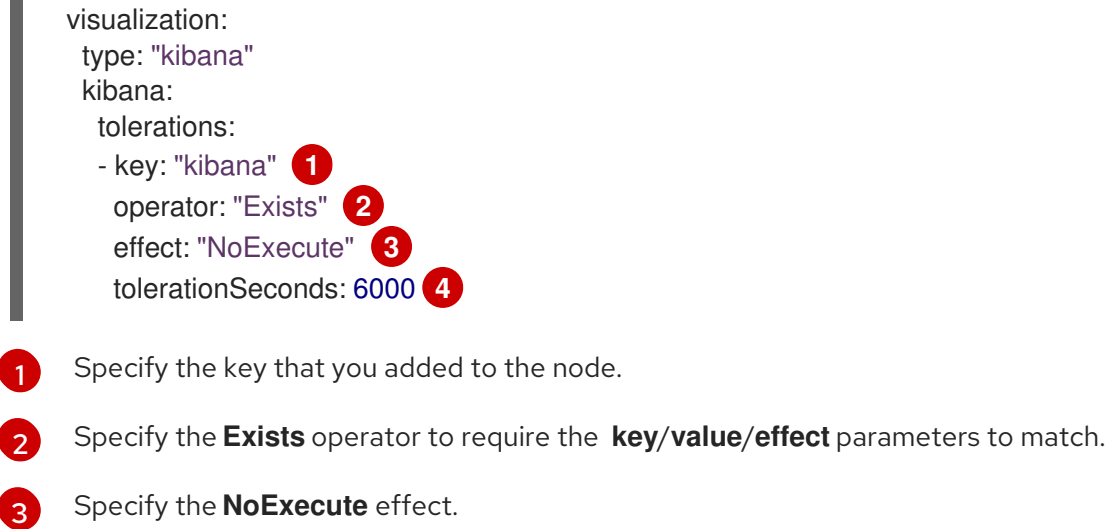

[4](#page-114-3) Optionally, specify the **tolerationSeconds** parameter to set how long a pod can remain bound to a node before being evicted.

This toleration matches the taint created by the **oc adm taint** command. A pod with this toleration would be able to schedule onto **node1**.

# 4.7.3. Using tolerations to control the log collector pod placement

You can ensure which nodes the logging collector pods run on and prevent other workloads from using those nodes by using tolerations on the pods.

You apply tolerations to logging collector pods through the **ClusterLogging** custom resource (CR) and apply taints to a node through the node specification. You can use taints and tolerations to ensure the pod does not get evicted for things like memory and CPU issues.

By default, the logging collector pods have the following toleration:

tolerations: - key: "node-role.kubernetes.io/master" operator: "Exists" effect: "NoExecute"

#### **Prerequisites**

OpenShift Logging and Elasticsearch must be installed.

#### Procedure

1. Use the following command to add a taint to a node where you want logging collector pods to schedule logging collector pods:

\$ oc adm taint nodes <node-name> <key>=<value>:<effect>

For example:

\$ oc adm taint nodes node1 collector=node:NoExecute

This example places a taint on **node1** that has key **collector**, value **node**, and taint effect **NoExecute**. You must use the **NoExecute** taint effect. **NoExecute** schedules only pods that match the taint and removes existing pods that do not match.

2. Edit the **collection** stanza of the **ClusterLogging** custom resource (CR) to configure a toleration for the logging collector pods:

<span id="page-115-0"></span>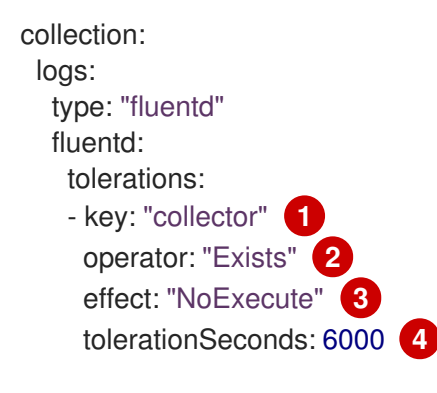

<span id="page-115-3"></span><span id="page-115-2"></span><span id="page-115-1"></span>Specify the key that you added to the node.

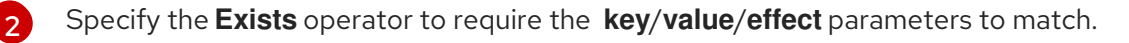

[3](#page-115-2) Specify the **NoExecute** effect.

[1](#page-115-0)

 $\mathbf{A}$ 

Optionally, specify the **tolerationSeconds** parameter to set how long a pod can remain bound to a node before being evicted.

This toleration matches the taint created by the **oc adm taint** command. A pod with this toleration would be able to schedule onto **node1**.

## 4.7.4. Additional resources

[Controlling](https://access.redhat.com/documentation/en-us/openshift_container_platform/4.8/html-single/nodes/#nodes-scheduler-taints-tolerations) pod placement using node taints .

# 4.8. MOVING OPENSHIFT LOGGING RESOURCES WITH NODE **SELECTORS**

You can use node selectors to deploy the Elasticsearch and Kibana pods to different nodes.

## 4.8.1. Moving OpenShift Logging resources

You can configure the Cluster Logging Operator to deploy the pods for OpenShift Logging components, such as Elasticsearch and Kibana, to different nodes. You cannot move the Cluster Logging Operator pod from its installed location.

For example, you can move the Elasticsearch pods to a separate node because of high CPU, memory, and disk requirements.

#### Prerequisites

OpenShift Logging and Elasticsearch must be installed. These features are not installed by default.

#### Procedure

1. Edit the **ClusterLogging** custom resource (CR) in the **openshift-logging** project:

```
$ oc edit ClusterLogging instance
apiVersion: logging.openshift.io/v1
kind: ClusterLogging
...
spec:
 collection:
  logs:
   fluentd:
    resources: null
   type: fluentd
 logStore:
  elasticsearch:
   nodeCount: 3
   nodeSelector: 1
    node-role.kubernetes.io/infra: ''
   tolerations:
   - effect: NoSchedule
    key: node-role.kubernetes.io/infra
    value: reserved
    - effect: NoExecute
     key: node-role.kubernetes.io/infra
    value: reserved
    redundancyPolicy: SingleRedundancy
   resources:
    limits:
      cpu: 500m
      memory: 16Gi
     requests:
      cpu: 500m
      memory: 16Gi
   storage: {}
  type: elasticsearch
 managementState: Managed
 visualization:
  kibana:
   nodeSelector: 2
     node-role.kubernetes.io/infra: ''
   tolerations:
   - effect: NoSchedule
     key: node-role.kubernetes.io/infra
```
<span id="page-117-0"></span>value: reserved - effect: NoExecute key: node-role.kubernetes.io/infra value: reserved proxy: resources: null replicas: 1 resources: null type: kibana

...

**[2](#page-117-0)** Add a **nodeSelector** parameter with the appropriate value to the component you want to move. You can use a **nodeSelector** in the format shown or use **<key>: <value>** pairs, based on the value specified for the node. If you added a taint to the infrasructure node, also add a matching toleration.

## Verification

To verify that a component has moved, you can use the **oc get pod -o wide** command.

For example:

You want to move the Kibana pod from the **ip-10-0-147-79.us-east-2.compute.internal** node:

\$ oc get pod kibana-5b8bdf44f9-ccpq9 -o wide

#### Example output

NAME READY STATUS RESTARTS AGE IP NODE NOMINATED NODE READINESS GATES kibana-5b8bdf44f9-ccpq9 2/2 Running 0 27s 10.129.2.18 ip-10-0-147-79.useast-2.compute.internal <none> <none>

You want to move the Kibana pod to the **ip-10-0-139-48.us-east-2.compute.internal** node, a dedicated infrastructure node:

\$ oc get nodes

#### Example output

NAME STATUS ROLES AGE VERSION ip-10-0-133-216.us-east-2.compute.internal Ready master 60m v1.21.0 ip-10-0-139-146.us-east-2.compute.internal Ready master 60m v1.21.0 ip-10-0-139-192.us-east-2.compute.internal Ready worker 51m v1.21.0 ip-10-0-139-241.us-east-2.compute.internal Ready worker 51m v1.21.0 ip-10-0-147-79.us-east-2.compute.internal Ready worker 51m v1.21.0 ip-10-0-152-241.us-east-2.compute.internal Ready master 60m v1.21.0 ip-10-0-139-48.us-east-2.compute.internal Ready infra 51m v1.21.0

Note that the node has a **node-role.kubernetes.io/infra: ''** label:

\$ oc get node ip-10-0-139-48.us-east-2.compute.internal -o yaml

## Example output

```
kind: Node
apiVersion: v1
metadata:
 name: ip-10-0-139-48.us-east-2.compute.internal
 selfLink: /api/v1/nodes/ip-10-0-139-48.us-east-2.compute.internal
 uid: 62038aa9-661f-41d7-ba93-b5f1b6ef8751
 resourceVersion: '39083'
 creationTimestamp: '2020-04-13T19:07:55Z'
 labels:
  node-role.kubernetes.io/infra: ''
...
```
To move the Kibana pod, edit the **ClusterLogging** CR to add a node selector:  $\bullet$ 

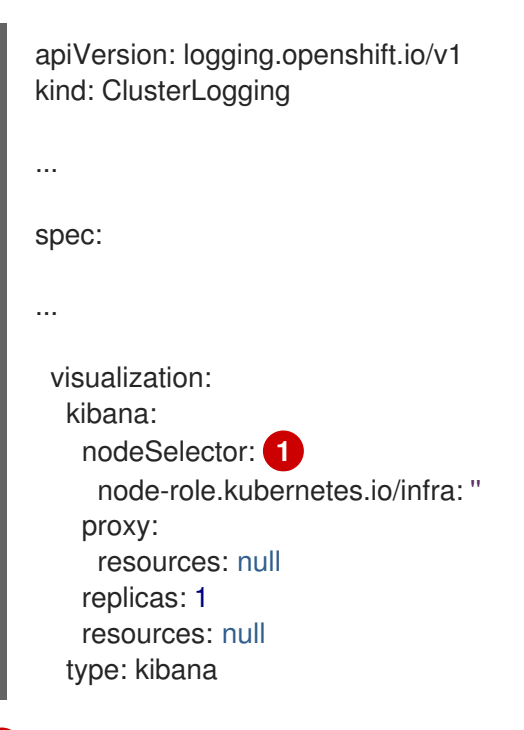

<span id="page-118-0"></span>Add a node selector to match the label in the node specification.

After you save the CR, the current Kibana pod is terminated and new pod is deployed:

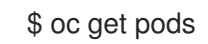

[1](#page-118-0)

#### Example output

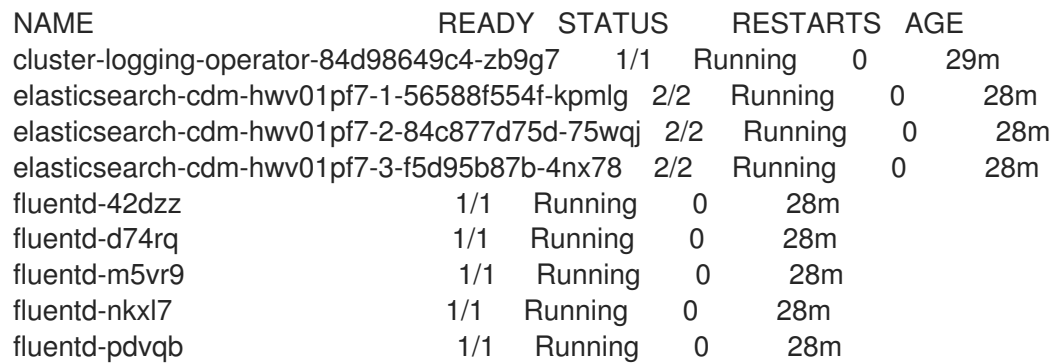

The new pod is on the **ip-10-0-139-48.us-east-2.compute.internal** node:

\$ oc get pod kibana-7d85dcffc8-bfpfp -o wide

#### Example output

NAME READY STATUS RESTARTS AGE IP NODE NOMINATED NODE READINESS GATES kibana-7d85dcffc8-bfpfp 2/2 Running 0 43s 10.131.0.22 ip-10-0-139-48.useast-2.compute.internal <none> <none>

After a few moments, the original Kibana pod is removed.

\$ oc get pods

#### Example output

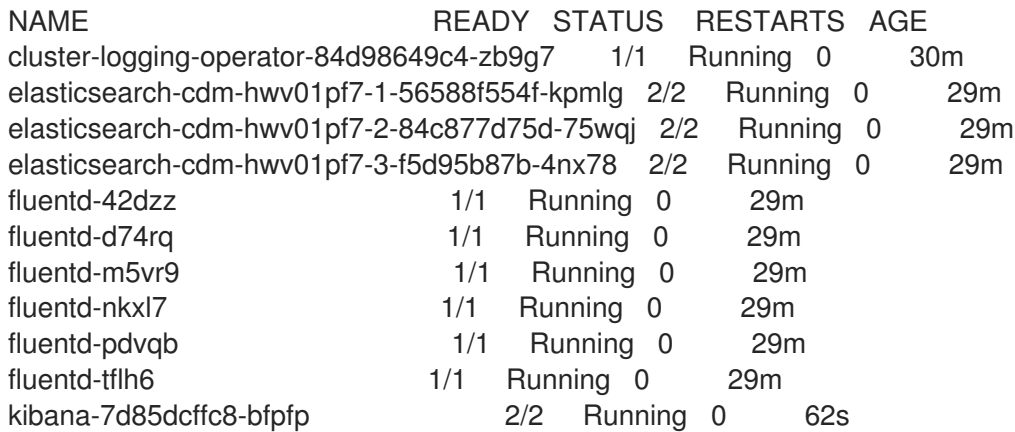

# 4.9. CONFIGURING SYSTEMD-JOURNALD AND FLUENTD

Because Fluentd reads from the journal, and the journal default settings are very low, journal entries can be lost because the journal cannot keep up with the logging rate from system services.

We recommend setting **RateLimitIntervalSec=30s** and **RateLimitBurst=10000** (or even higher if necessary) to prevent the journal from losing entries.

# 4.9.1. Configuring systemd-journald for OpenShift Logging

As you scale up your project, the default logging environment might need some adjustments.

For example, if you are missing logs, you might have to increase the rate limits for journald. You can adjust the number of messages to retain for a specified period of time to ensure that OpenShift Logging does not use excessive resources without dropping logs.

You can also determine if you want the logs compressed, how long to retain logs, how or if the logs are stored, and other settings.

#### Procedure

1. Create a Butane config file, **40-worker-custom-journald.bu**, that includes an **/etc/systemd/journald.conf** file with the required settings.

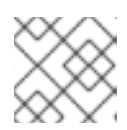

## **NOTE**

See "Creating machine configs with Butane" for information about Butane.

```
Set the permissions for the journal.conf file. It is recommended to set 0644 permissions.
variant: openshift
version: 4.8.0
metadata:
 name: 40-worker-custom-journald
 labels:
  machineconfiguration.openshift.io/role: "worker"
storage:
 files:
 - path: /etc/systemd/journald.conf
  mode: 0644 1
  overwrite: true
  contents:
   inline: |
    Compress=yes 2
    ForwardToConsole=no 3
    ForwardToSyslog=no
    MaxRetentionSec=1month 4
    RateLimitBurst=10000 5
    RateLimitIntervalSec=30s
    Storage=persistent 6
    SyncIntervalSec=1s 7
    SystemMaxUse=8G 8
    SystemKeepFree=20% 9
    SystemMaxFileSize=10M 10
```
<span id="page-120-9"></span>Specify whether you want logs compressed before they are written to the file system. Specify **yes** to compress the message or **no** to not compress. The default is **yes**.

Configure whether to forward log messages. Defaults to **no** for each. Specify:

- **ForwardToConsole** to forward logs to the system console.
- **ForwardToKsmg** to forward logs to the kernel log buffer.
- **ForwardToSyslog** to forward to a syslog daemon.
- **ForwardToWall** to forward messages as wall messages to all logged-in users.

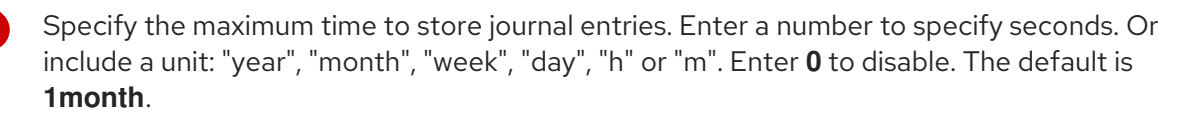

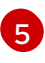

[4](#page-120-3)

<span id="page-120-8"></span><span id="page-120-7"></span><span id="page-120-6"></span><span id="page-120-5"></span><span id="page-120-4"></span><span id="page-120-3"></span><span id="page-120-2"></span>[1](#page-120-0)

[2](#page-120-1)

[3](#page-120-2)

Configure rate limiting. If more logs are received than what is specified in **RateLimitBurst** during the time interval defined by **RateLimitIntervalSec**, all further messages within the

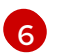

Specify how logs are stored. The default is **persistent**:

- **volatile** to store logs in memory in **/var/log/journal/**.
- **persistent** to store logs to disk in **/var/log/journal/**. systemd creates the directory if it does not exist.
- **auto** to store logs in **/var/log/journal/** if the directory exists. If it does not exist, systemd temporarily stores logs in **/run/systemd/journal**.
- **none** to not store logs. systemd drops all logs.
- 

Specify the timeout before synchronizing journal files to disk for ERR, WARNING, NOTICE, INFO, and DEBUG logs. systemd immediately syncs after receiving a CRIT, ALERT, or EMERG log. The default is **1s**.

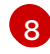

[7](#page-120-6)

Specify the maximum size the journal can use. The default is **8G**.

[9](#page-120-8)

[10](#page-120-9)

Specify how much disk space systemd must leave free. The default is **20%**.

Specify the maximum size for individual journal files stored persistently in **/var/log/journal**. The default is **10M**.

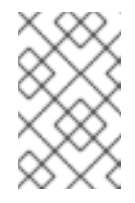

#### **NOTE**

If you are removing the rate limit, you might see increased CPU utilization on the system logging daemons as it processes any messages that would have previously been throttled.

For more information on systemd settings, see

<https://www.freedesktop.org/software/systemd/man/journald.conf.html>. The default settings listed on that page might not apply to OpenShift Container Platform.

2. Use Butane to generate a **MachineConfig** object file, **40-worker-custom-journald.yaml**, containing the configuration to be delivered to the nodes:

\$ butane 40-worker-custom-journald.bu -o 40-worker-custom-journald.yaml

3. Apply the machine config. For example:

\$ oc apply -f 40-worker-custom-journald.yaml

The controller detects the new **MachineConfig** object and generates a new **rendered-worker- <hash>** version.

4. Monitor the status of the rollout of the new rendered configuration to each node:

\$ oc describe machineconfigpool/worker

Example output

Name: worker Namespace: Labels: machineconfiguration.openshift.io/mco-built-in= Annotations: <none> API Version: machineconfiguration.openshift.io/v1 Kind: MachineConfigPool ... Conditions: Message: Reason: All nodes are updating to rendered-worker-913514517bcea7c93bd446f4830bc64e

# 4.10. MAINTENANCE AND SUPPORT

## 4.10.1. About unsupported configurations

The supported way of configuring OpenShift Logging is by configuring it using the options described in this documentation. Do not use other configurations, as they are unsupported. Configuration paradigms might change across OpenShift Container Platform releases, and such cases can only be handled gracefully if all configuration possibilities are controlled. If you use configurations other than those described in this documentation, your changes will disappear because the OpenShift Elasticsearch Operator and Red Hat OpenShift Logging Operator reconcile any differences. The Operators reverse everything to the defined state by default and by design.

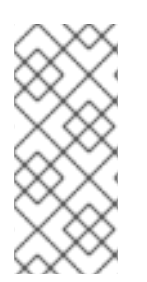

#### **NOTE**

If you *must* perform configurations not described in the OpenShift Container Platform documentation, you *must* set your Red Hat OpenShift Logging Operator or OpenShift Elasticsearch Operator to Unmanaged. An unmanaged OpenShift Logging environment is *not supported* and does not receive updates until you return OpenShift Logging to Managed.

## 4.10.2. Unsupported configurations

You must set the Red Hat OpenShift Logging Operator to the unmanaged state to modify the following components:

- The **Elasticsearch** CR
- The Kibana deployment
- The **fluent.conf** file
- The Fluentd daemon set

You must set the OpenShift Elasticsearch Operator to the unmanaged state to modify the following component:

• the Elasticsearch deployment files.

Explicitly unsupported cases include:

- **Configuring default log rotation** You cannot modify the default log rotation configuration.
- Configuring the collected log location You cannot change the location of the log collector output file, which by default is **/var/log/fluentd/fluentd.log**.
- Throttling log collection. You cannot throttle down the rate at which the logs are read in by the log collector.
- Configuring the logging collector using environment variables You cannot use environment variables to modify the log collector.
- Configuring how the log collector normalizes logs You cannot modify default log normalization.

## 4.10.3. Support policy for unmanaged Operators

The *management state* of an Operator determines whether an Operator is actively managing the resources for its related component in the cluster as designed. If an Operator is set to an *unmanaged* state, it does not respond to changes in configuration nor does it receive updates.

While this can be helpful in non-production clusters or during debugging, Operators in an unmanaged state are unsupported and the cluster administrator assumes full control of the individual component configurations and upgrades.

An Operator can be set to an unmanaged state using the following methods:

#### **•** Individual Operator configuration

Individual Operators have a **managementState** parameter in their configuration. This can be accessed in different ways, depending on the Operator. For example, the Red Hat OpenShift Logging Operator accomplishes this by modifying a custom resource (CR) that it manages, while the Cluster Samples Operator uses a cluster-wide configuration resource.

Changing the **managementState** parameter to **Unmanaged** means that the Operator is not actively managing its resources and will take no action related to the related component. Some Operators might not support this management state as it might damage the cluster and require manual recovery.

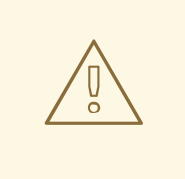

#### WARNING

Changing individual Operators to the **Unmanaged** state renders that particular component and functionality unsupported. Reported issues must be reproduced in **Managed** state for support to proceed.

#### Cluster Version Operator (CVO) overrides

The **spec.overrides** parameter can be added to the CVO's configuration to allow administrators to provide a list of overrides to the CVO's behavior for a component. Setting the **spec.overrides[].unmanaged** parameter to **true** for a component blocks cluster upgrades and alerts the administrator after a CVO override has been set:

Disabling ownership via cluster version overrides prevents upgrades. Please remove overrides before continuing.

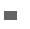

# 

# WARNING

Setting a CVO override puts the entire cluster in an unsupported state. Reported issues must be reproduced after removing any overrides for support to proceed.

# CHAPTER 5. VIEWING LOGS FOR A RESOURCE

You can view the logs for various resources, such as builds, deployments, and pods by using the OpenShift CLI (oc) and the web console.

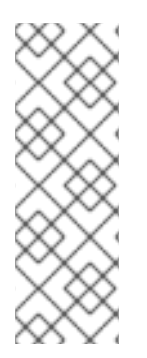

## **NOTE**

Resource logs are a default feature that provides limited log viewing capability. To enhance your log retrieving and viewing experience, it is recommended that you install [OpenShift](https://access.redhat.com/documentation/en-us/openshift_container_platform/4.8/html-single/logging/#cluster-logging) Logging. OpenShift Logging aggregates all the logs from your OpenShift Container Platform cluster, such as node system audit logs, application container logs, and infrastructure logs, into a dedicated log store. You can then query, discover, and visualize your log data through the Kibana [interface](https://access.redhat.com/documentation/en-us/openshift_container_platform/4.8/html-single/logging/#cluster-logging-visualizer-using). Resource logs do not access the OpenShift Logging log store.

# 5.1. VIEWING RESOURCE LOGS

You can view the log for various resources in the OpenShift CLI (oc) and web console. Logs read from the tail, or end, of the log.

## Prerequisites

Access to the OpenShift CLI (oc).

#### Procedure (UI)

1. In the OpenShift Container Platform console, navigate to **Workloads**  $→$  **Pods** or navigate to the pod through the resource you want to investigate.

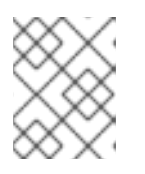

## **NOTE**

Some resources, such as builds, do not have pods to query directly. In such instances, you can locate the Logs link on the Details page for the resource.

- 2. Select a project from the drop-down menu.
- 3. Click the name of the pod you want to investigate.
- 4. Click Logs.

#### Procedure (CLI)

• View the log for a specific pod:

\$ oc logs -f <pod\_name> -c <container\_name>

where:

**-f**

Optional: Specifies that the output follows what is being written into the logs.

#### **<pod\_name>**

Specifies the name of the pod.

#### **<container\_name>**

Optional: Specifies the name of a container. When a pod has more than one container, you must specify the container name.

For example:

\$ oc logs ruby-58cd97df55-mww7r

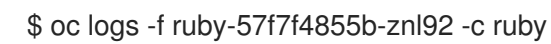

The contents of log files are printed out.

View the log for a specific resource:  $\bullet$ 

\$ oc logs <object\_type>/<resource\_name> **1**

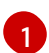

<span id="page-126-0"></span>Specifies the resource type and name.

For example:

\$ oc logs deployment/ruby

The contents of log files are printed out.

# CHAPTER 6. VIEWING CLUSTER LOGS BY USING KIBANA

OpenShift Logging includes a web console for visualizing collected log data. Currently, OpenShift Container Platform deploys the Kibana console for visualization.

Using the log visualizer, you can do the following with your data:

- **•** search and browse the data using the Discover tab.
- chart and map the data using the **Visualize** tab.
- create and view custom dashboards using the Dashboard tab.

Use and configuration of the Kibana interface is beyond the scope of this documentation. For more information, on using the interface, see the Kibana [documentation](https://www.elastic.co/guide/en/kibana/6.8/connect-to-elasticsearch.html).

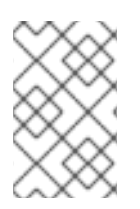

## **NOTE**

The audit logs are not stored in the internal OpenShift Container Platform Elasticsearch instance by default. To view the audit logs in Kibana, you must use the Log [Forwarding](https://access.redhat.com/documentation/en-us/openshift_container_platform/4.8/html-single/logging/#cluster-logging-elasticsearch-audit_cluster-logging-store) API to configure a pipeline that uses the **default** output for audit logs.

# 6.1. DEFINING KIBANA INDEX PATTERNS

An index pattern defines the Elasticsearch indices that you want to visualize. To explore and visualize data in Kibana, you must create an index pattern.

#### **Prerequisites**

A user must have the **cluster-admin** role, the **cluster-reader** role, or both roles to view the infra and audit indices in Kibana. The default **kubeadmin** user has proper permissions to view these indices.

If you can view the pods and logs in the **default**, **kube-** and **openshift-** projects, you should be able to access these indices. You can use the following command to check if the current user has appropriate permissions:

\$ oc auth can-i get pods/log -n <project>

#### Example output

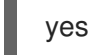

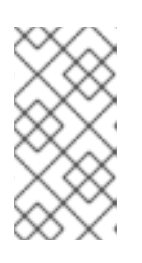

#### **NOTE**

The audit logs are not stored in the internal OpenShift Container Platform Elasticsearch instance by default. To view the audit logs in Kibana, you must use the Log Forwarding API to configure a pipeline that uses the **default** output for audit logs.

Elasticsearch documents must be indexed before you can create index patterns. This is done automatically, but it might take a few minutes in a new or updated cluster.

#### Procedure

To define index patterns and create visualizations in Kibana:

- 1. In the OpenShift Container Platform console, click the Application Launcher **and select** Logging.
- 2. Create your Kibana index patterns by clicking Management → Index Patterns → Create index pattern:
	- Each user must manually create index patterns when logging into Kibana the first time to see logs for their projects. Users must create an index pattern named **app** and use the **@timestamp** time field to view their container logs.
	- Each admin user must create index patterns when logged into Kibana the first time for the **app**, **infra**, and **audit** indices using the **@timestamp** time field.
- 3. Create Kibana Visualizations from the new index patterns.

# 6.2. VIEWING CLUSTER LOGS IN KIBANA

You view cluster logs in the Kibana web console. The methods for viewing and visualizing your data in Kibana that are beyond the scope of this documentation. For more information, refer to the Kibana [documentation.](https://www.elastic.co/guide/en/kibana/6.8/tutorial-sample-discover.html)

#### **Prerequisites**

- OpenShift Logging and Elasticsearch must be installed.
- Kibana index patterns must exist.
- A user must have the **cluster-admin** role, the **cluster-reader** role, or both roles to view the infra and audit indices in Kibana. The default **kubeadmin** user has proper permissions to view these indices.

If you can view the pods and logs in the **default**, **kube-** and **openshift-** projects, you should be able to access these indices. You can use the following command to check if the current user has appropriate permissions:

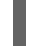

\$ oc auth can-i get pods/log -n <project>

#### Example output

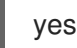

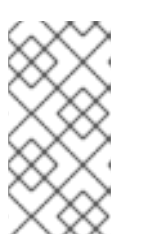

#### **NOTE**

The audit logs are not stored in the internal OpenShift Container Platform Elasticsearch instance by default. To view the audit logs in Kibana, you must use the Log Forwarding API to configure a pipeline that uses the **default** output for audit logs.

#### Procedure

To view logs in Kibana:

- 1. In the OpenShift Container Platform console, click the Application Launcher and select Logging.
- 2. Log in using the same credentials you use to log in to the OpenShift Container Platform console. The Kibana interface launches.
- 3. In Kibana, click Discover.
- 4. Select the index pattern you created from the drop-down menu in the top-left corner: app, audit, or infra.

The log data displays as time-stamped documents.

- 5. Expand one of the time-stamped documents.
- 6. Click the JSON tab to display the log entry for that document.

```
Example 6.1. Sample infrastructure log entry in Kibana
   {
     index": "infra-000001",
    " type": " doc",
    "_id": "YmJmYTBlNDkZTRmLTliMGQtMjE3NmFiOGUyOWM3",
     \nuersion": 1,
    "_score": null,
      source": {
     "docker": {
      "container_id": "f85fa55bbef7bb783f041066be1e7c267a6b88c4603dfce213e32c1"
     },
     "kubernetes": {
      "container_name": "registry-server",
      "namespace_name": "openshift-marketplace",
      "pod_name": "redhat-marketplace-n64gc",
      "container_image": "registry.redhat.io/redhat/redhat-marketplace-index:v4.7",
      "container_image_id": "registry.redhat.io/redhat/redhat-marketplace-
   index@sha256:65fc0c45aabb95809e376feb065771ecda9e5e59cc8b3024c4545c168f",
      "pod_id": "8f594ea2-c866-4b5c-a1c8-a50756704b2a",
      "host": "ip-10-0-182-28.us-east-2.compute.internal",
      "master_url": "https://kubernetes.default.svc",
      "namespace_id": "3abab127-7669-4eb3-b9ef-44c04ad68d38",
      "namespace_labels": {
        "openshift_io/cluster-monitoring": "true"
      },
      "flat_labels": [
        "catalogsource_operators_coreos_com/update=redhat-marketplace"
      ]
     },
     "message": "time=\"2020-09-23T20:47:03Z\" level=info msg=\"serving registry\"
   database=/database/index.db port=50051",
     "level": "unknown",
     "hostname": "ip-10-0-182-28.internal",
     "pipeline_metadata": {
       "collector": {
        "ipaddr4": "10.0.182.28",
       "inputname": "fluent-plugin-systemd",
        "name": "fluentd",
```

```
"received_at": "2020-09-23T20:47:15.007583+00:00",
    "version": "1.7.4 1.6.0"
   }
  },
  "@timestamp": "2020-09-23T20:47:03.422465+00:00",
  "viaq_msg_id": "YmJmYTBlNDktMDMGQtMjE3NmFiOGUyOWM3",
  "openshift": {
   "labels": {
    "logging": "infra"
   }
  }
 },
 "fields": {
  "@timestamp": [
   "2020-09-23T20:47:03.422Z"
  ],
  "pipeline_metadata.collector.received_at": [
   "2020-09-23T20:47:15.007Z"
  ]
 },
 "sort": [
  1600894023422
 ]
}
```
# CHAPTER 7. FORWARDING LOGS TO EXTERNAL THIRD-PARTY LOGGING SYSTEMS

By default, OpenShift Logging sends container and infrastructure logs to the default internal Elasticsearch log store defined in the **ClusterLogging** custom resource. However, it does not send audit logs to the internal store because it does not provide secure storage. If this default configuration meets your needs, you do not need to configure the Cluster Log Forwarder.

To send logs to other log aggregators, you use the OpenShift Container Platform Cluster Log Forwarder. This API enables you to send container, infrastructure, and audit logs to specific endpoints within or outside your cluster. In addition, you can send different types of logs to various systems so that various individuals can access each type. You can also enable Transport Layer Security (TLS) support to send logs securely, as required by your organization.

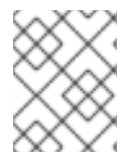

# **NOTE**

To send audit logs to the default internal Elasticsearch log store, use the Cluster Log Forwarder as described in [Forward](https://access.redhat.com/documentation/en-us/openshift_container_platform/4.8/html-single/logging/#cluster-logging-elasticsearch-audit_cluster-logging-store) audit logs to the log store .

# 7.1. ABOUT FORWARDING LOGS TO THIRD-PARTY SYSTEMS

Forwarding cluster logs to external third-party systems requires a combination of *outputs* and *pipelines* specified in a **ClusterLogForwarder** custom resource (CR) to send logs to specific endpoints inside and outside of your OpenShift Container Platform cluster. You can also use *inputs* to forward the application logs associated with a specific project to an endpoint.

- An *output* is the destination for log data that you define, or where you want the logs sent. An output can be one of the following types:
	- **elasticsearch**. An external Elasticsearch instance. The **elasticsearch** output can use a TLS connection.
	- **o fluentdForward**. An external log aggregation solution that supports Fluentd. This option uses the Fluentd forward protocols. The **fluentForward** output can use a TCP or TLS connection and supports shared-key authentication by providing a shared\_key field in a secret. Shared-key authentication can be used with or without TLS.
	- **syslog**. An external log aggregation solution that supports the syslog [RFC3164](https://tools.ietf.org/html/rfc3164) or [RFC5424](https://tools.ietf.org/html/rfc5424) protocols. The **syslog** output can use a UDP, TCP, or TLS connection.
	- **cloudwatch**. Amazon CloudWatch, a monitoring and log storage service hosted by Amazon Web Services (AWS).
	- **loki**. Loki, a horizontally scalable, highly available, multi-tenant log aggregation system.
	- **kafka**. A Kafka broker. The **kafka** output can use a TCP or TLS connection.
	- **default**. The internal OpenShift Container Platform Elasticsearch instance. You are not required to configure the default output. If you do configure a **default** output, you receive an error message because the **default** output is reserved for the Red Hat OpenShift Logging Operator.

If the output URL scheme requires TLS (HTTPS, TLS, or UDPS), then TLS server-side authentication is enabled. To also enable client authentication, the output must name a secret in the **openshift-logging** project. The secret must have keys of: tls.crt, tls.key, and ca-bundle.crt that point to the respective certificates that they represent.

- A *pipeline* defines simple routing from one log type to one or more outputs, or which logs you want to send. The log types are one of the following:
	- **application**. Container logs generated by user applications running in the cluster, except infrastructure container applications.
	- **infrastructure**. Container logs from pods that run in the **openshift\***, **kube\***, or **default** projects and journal logs sourced from node file system.
	- **audit**. Audit logs generated by the node audit system, **auditd**, Kubernetes API server, OpenShift API server, and OVN network.

You can add labels to outbound log messages by using **key:value** pairs in the pipeline. For example, you might add a label to messages that are forwarded to others data centers or label the logs by type. Labels that are added to objects are also forwarded with the log message.

An *input* forwards the application logs associated with a specific project to a pipeline.

In the pipeline, you define which log types to forward using an **inputRef** parameter and where to forward the logs to using an **outputRef** parameter.

Note the following:

- If a **ClusterLogForwarder** CR object exists, logs are not forwarded to the default Elasticsearch instance, unless there is a pipeline with the **default** output.
- By default, OpenShift Logging sends container and infrastructure logs to the default internal Elasticsearch log store defined in the **ClusterLogging** custom resource. However, it does not send audit logs to the internal store because it does not provide secure storage. If this default configuration meets your needs, do not configure the Log Forwarding API.
- If you do not define a pipeline for a log type, the logs of the undefined types are dropped. For example, if you specify a pipeline for the **application** and **audit** types, but do not specify a pipeline for the **infrastructure** type, **infrastructure** logs are dropped.
- You can use multiple types of outputs in the **ClusterLogForwarder** custom resource (CR) to send logs to servers that support different protocols.
- The internal OpenShift Container Platform Elasticsearch instance does not provide secure storage for audit logs. We recommend you ensure that the system to which you forward audit logs is compliant with your organizational and governmental regulations and is properly secured. OpenShift Logging does not comply with those regulations.
- You are responsible for creating and maintaining any additional configurations that external destinations might require, such as keys and secrets, service accounts, port openings, or global proxy configuration.

The following example forwards the audit logs to a secure external Elasticsearch instance, the infrastructure logs to an insecure external Elasticsearch instance, the application logs to a Kafka broker, and the application logs from the **my-apps-logs** project to the internal Elasticsearch instance.

#### Sample log forwarding outputs and pipelines

apiVersion: "logging.openshift.io/v1" kind: ClusterLogForwarder

<span id="page-133-6"></span><span id="page-133-5"></span><span id="page-133-4"></span><span id="page-133-3"></span><span id="page-133-2"></span><span id="page-133-1"></span><span id="page-133-0"></span>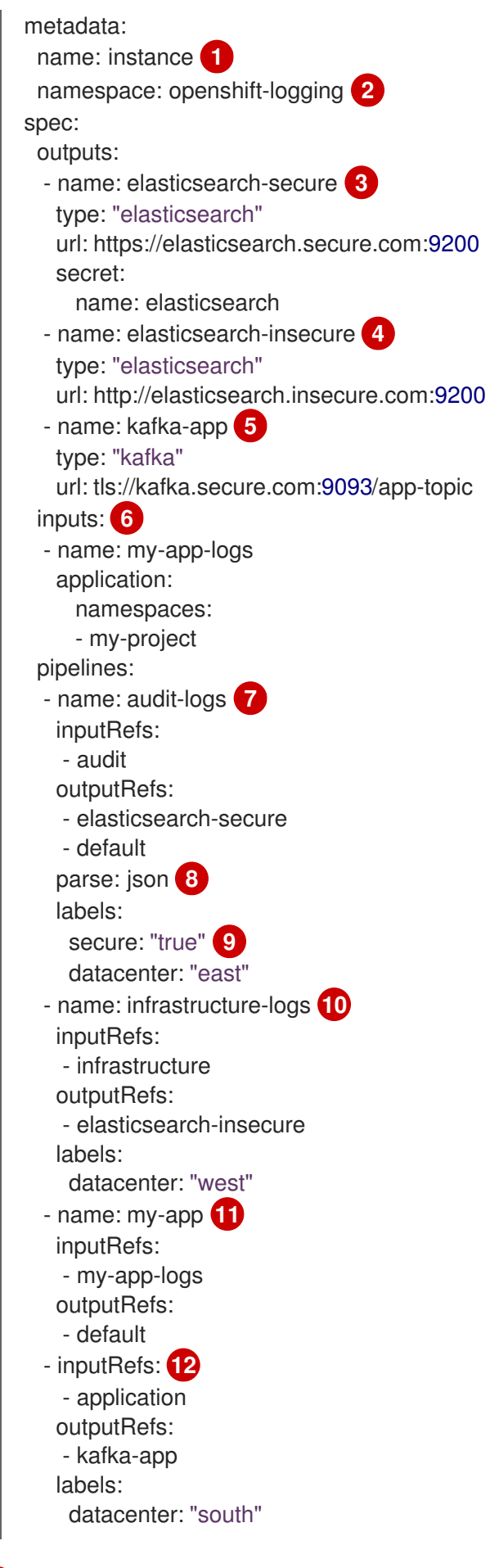

130

[1](#page-133-0)

[2](#page-133-1)

<span id="page-133-11"></span><span id="page-133-10"></span><span id="page-133-9"></span><span id="page-133-8"></span><span id="page-133-7"></span>The name of the **ClusterLogForwarder** CR must be **instance**.

The namespace for the **ClusterLogForwarder** CR must be **openshift-logging**.

- [3](#page-133-2) Configuration for an secure Elasticsearch output using a secret with a secure URL.
	- A name to describe the output.
	- The type of output: **elasticsearch**.
	- The secure URL and port of the Elasticsearch instance as a valid absolute URL, including the prefix.
	- The secret required by the endpoint for TLS communication. The secret must exist in the **openshift-logging** project.

[4](#page-133-3) Configuration for an insecure Elasticsearch output:

- A name to describe the output.
- The type of output: **elasticsearch**.
- The insecure URL and port of the Elasticsearch instance as a valid absolute URL, including the prefix.

[5](#page-133-4) Configuration for a Kafka output using a client-authenticated TLS communication over a secure URL

- A name to describe the output.
- The type of output: **kafka**.
- Specify the URL and port of the Kafka broker as a valid absolute URL, including the prefix.

[6](#page-133-5) Configuration for an input to filter application logs from the **my-project** namespace.

[7](#page-133-6) Configuration for a pipeline to send audit logs to the secure external Elasticsearch instance:

- A name to describe the pipeline.
- The **inputRefs** is the log type, in this example **audit**.
- The **outputRefs** is the name of the output to use, in this example **elasticsearch-secure** to forward to the secure Elasticsearch instance and **default** to forward to the internal Elasticsearch instance.
- Optional: Labels to add to the logs.
- [8](#page-133-7) Optional: Specify whether to forward structured JSON log entries as JSON objects in the **structured** field. The log entry must contain valid structured JSON; otherwise, OpenShift Logging removes the **structured** field and instead sends the log entry to the default index, **app-00000x**.
- $\vert \circ \vert$ Optional: String. One or more labels to add to the logs. Quote values like "true" so they are recognized as string values, not as a boolean.
- [10](#page-133-9) Configuration for a pipeline to send infrastructure logs to the insecure external Elasticsearch instance.
- [11](#page-133-10) Configuration for a pipeline to send logs from the **my-project** project to the internal Elasticsearch instance.
	- A name to describe the pipeline.
- The **inputRefs** is a specific input: **my-app-logs**.
- The **outputRefs** is **default**.
- Optional: String. One or more labels to add to the logs.

[12](#page-133-11) Configuration for a pipeline to send logs to the Kafka broker, with no pipeline name:

- The **inputRefs** is the log type, in this example **application**.
- The **outputRefs** is the name of the output to use.
- Optional: String. One or more labels to add to the logs.

#### Fluentd log handling when the external log aggregator is unavailable

If your external logging aggregator becomes unavailable and cannot receive logs, Fluentd continues to collect logs and stores them in a buffer. When the log aggregator becomes available, log forwarding resumes, including the buffered logs. If the buffer fills completely, Fluentd stops collecting logs. OpenShift Container Platform rotates the logs and deletes them. You cannot adjust the buffer size or add a persistent volume claim (PVC) to the Fluentd daemon set or pods.

#### Supported Authorization Keys

Common key types are provided here. Some output types support additional specialized keys, documented with the output-specific configuration field. All secret keys are optional. Enable the security features you want by setting the relevant keys. You are responsible for creating and maintaining any additional configurations that external destinations might require, such as keys and secrets, service accounts, port openings, or global proxy configuration. Open Shift Logging will not attempt to verify a mismatch between authorization combinations.

#### Transport Layer Security (TLS)

Using a TLS URL ('http://…' or 'ssl://…') without a Secret enables basic TLS server-side authentication. Additional TLS features are enabled by including a Secret and setting the following optional fields:

- **tls.crt**: (string) File name containing a client certificate. Enables mutual authentication. Requires **tls.key**.
- **tls.key**: (string) File name containing the private key to unlock the client certificate. Requires **tls.crt**.
- **passphrase**: (string) Passphrase to decode an encoded TLS private key. Requires **tls.key**.
- **ca-bundle.crt**: (string) File name of a customer CA for server authentication.

#### Username and Password

- **username**: (string) Authentication user name. Requires **password**.
- **password**: (string) Authentication password. Requires **username**.

#### Simple Authentication Security Layer (SASL)

**sasl.enable** (boolean) Explicitly enable or disable SASL. If missing, SASL is automatically enabled when any of the other **sasl.** keys are set.

- **sasl.mechanisms**: (array) List of allowed SASL mechanism names. If missing or empty, the system defaults are used.
- **sasl.allow-insecure**: (boolean) Allow mechanisms that send clear-text passwords. Defaults to false.

# 7.1.1. Creating a Secret

You can create a secret in the directory that contains your certificate and key files by using the following command:

- \$ oc create secret generic -n openshift-logging <my-secret> \
- --from-file=tls.key=<your\_key\_file>
- --from-file=tls.crt=<your\_crt\_file>
- --from-file=ca-bundle.crt=<your\_bundle\_file>
- --from-literal=username=<your\_username>
- --from-literal=password=<your\_password>

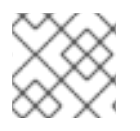

## **NOTE**

Generic or opaque secrets are recommended for best results.

# 7.2. SUPPORTED LOG DATA OUTPUT TYPES IN OPENSHIFT LOGGING 5.1

Red Hat OpenShift Logging 5.1 provides the following output types and protocols for sending log data to target log collectors.

Red Hat tests each of the combinations shown in the following table. However, you should be able to send log data to a wider range target log collectors that ingest these protocols.

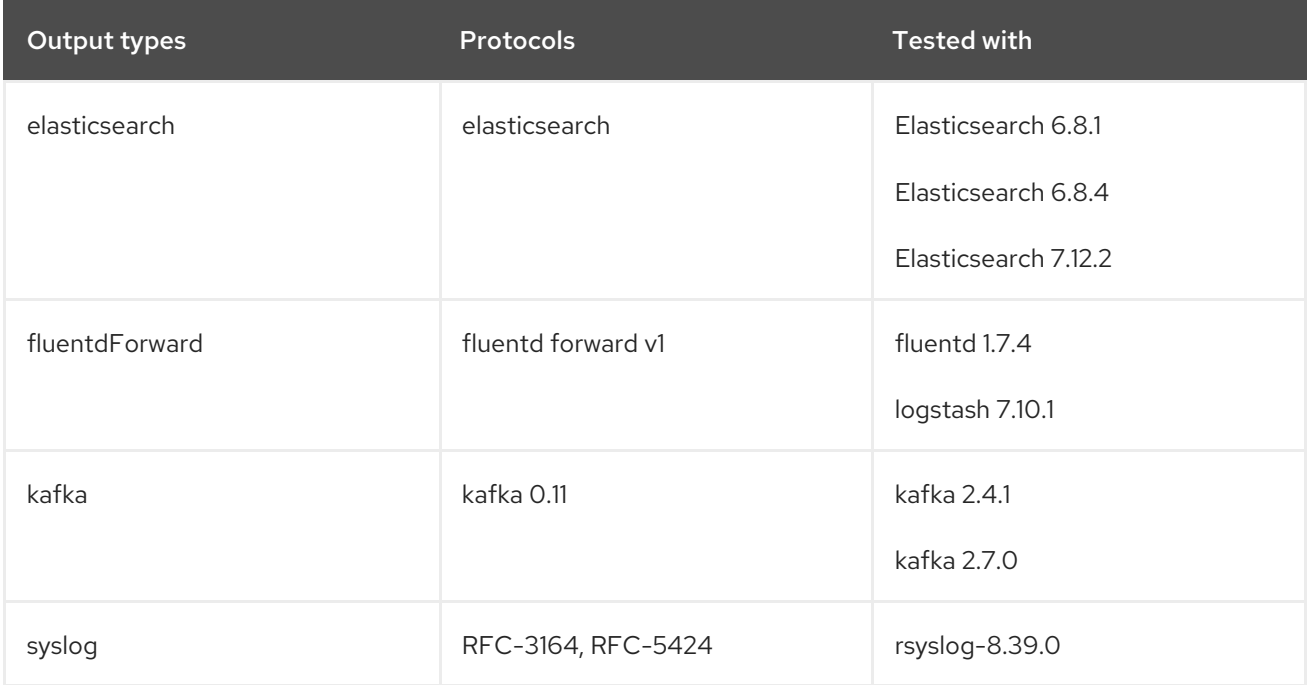

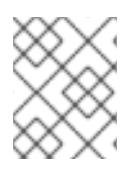

## **NOTE**

Previously, the syslog output supported only RFC-3164. The current syslog output adds support for RFC-5424.

# 7.3. SUPPORTED LOG DATA OUTPUT TYPES IN OPENSHIFT LOGGING 5.2

Red Hat OpenShift Logging 5.2 provides the following output types and protocols for sending log data to target log collectors.

Red Hat tests each of the combinations shown in the following table. However, you should be able to send log data to a wider range target log collectors that ingest these protocols.

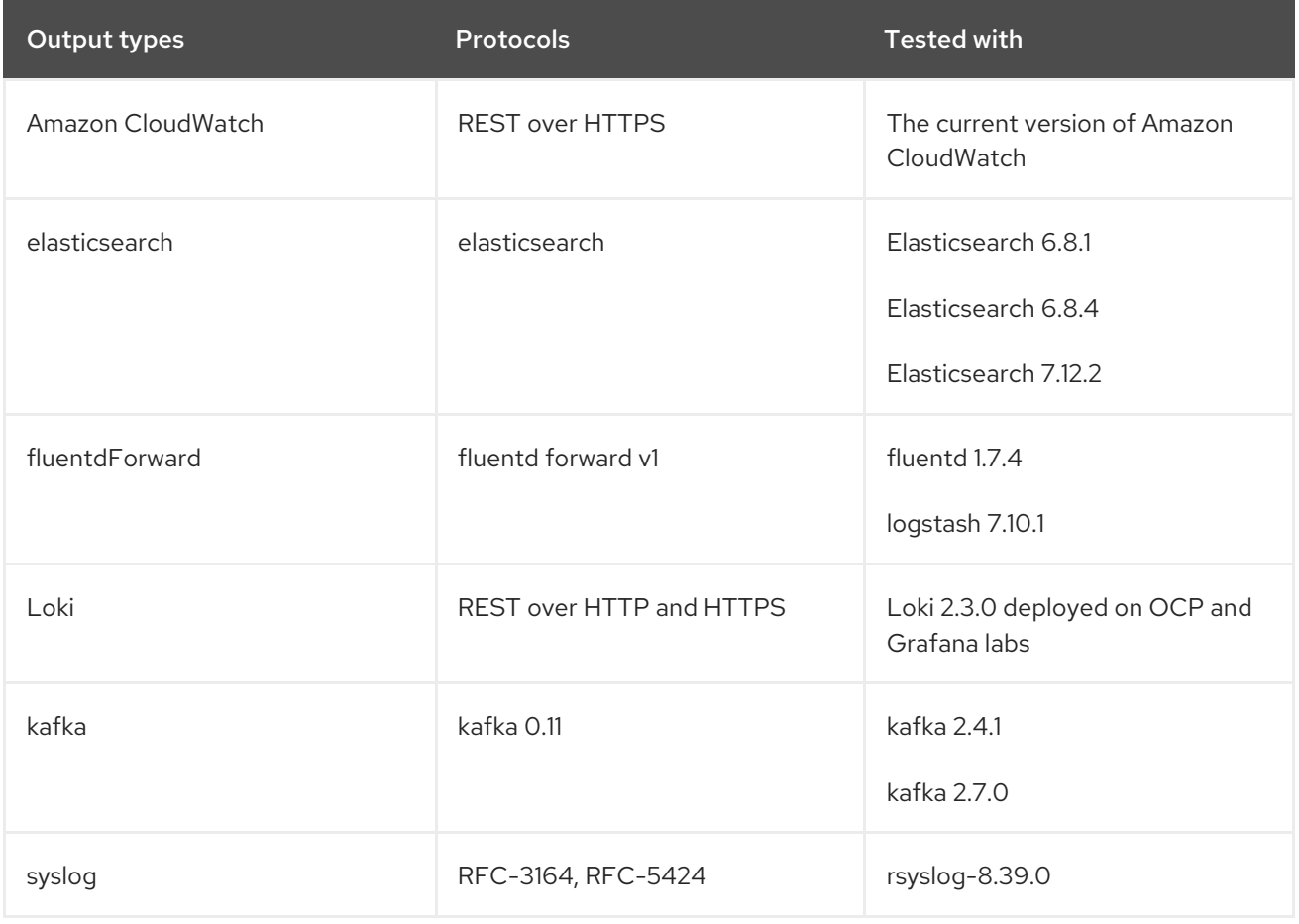

# 7.4. SUPPORTED LOG DATA OUTPUT TYPES IN OPENSHIFT LOGGING 5.3

Red Hat OpenShift Logging 5.3 provides the following output types and protocols for sending log data to target log collectors.

Red Hat tests each of the combinations shown in the following table. However, you should be able to send log data to a wider range target log collectors that ingest these protocols.

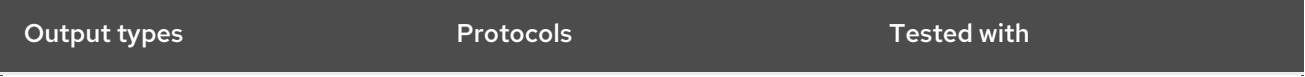

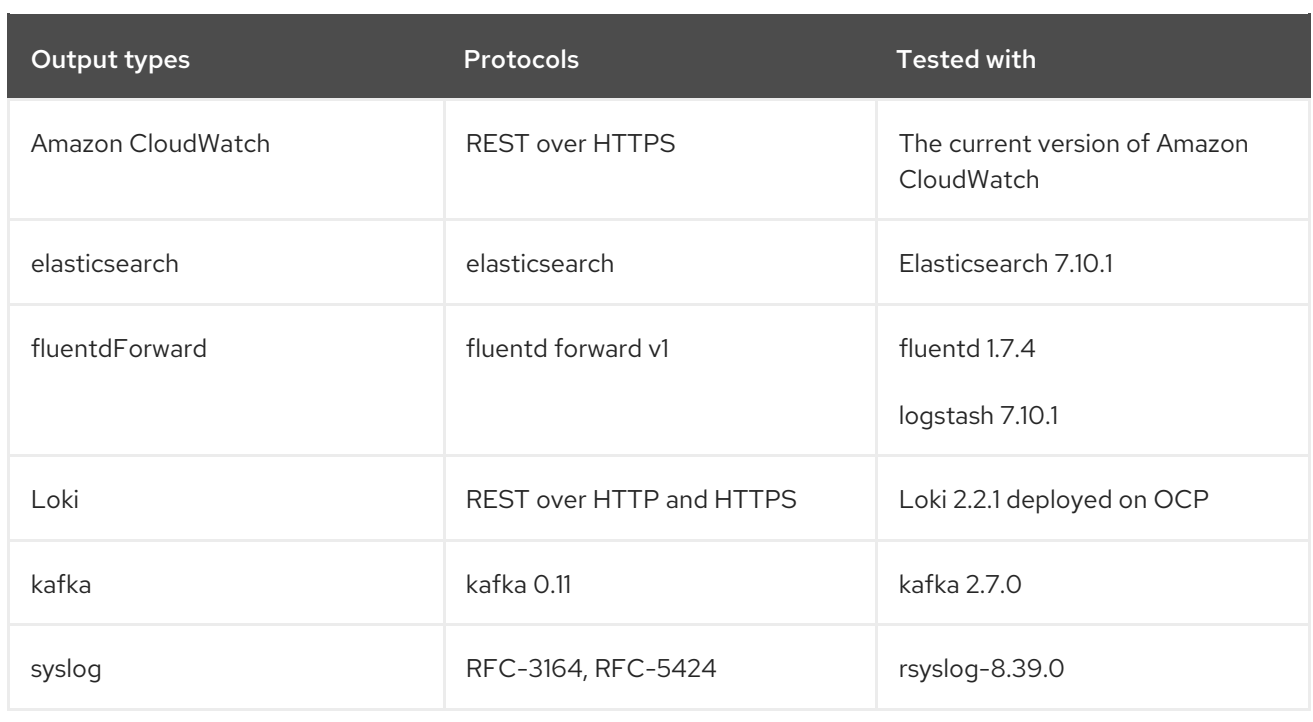

# 7.5. SUPPORTED LOG DATA OUTPUT TYPES IN OPENSHIFT LOGGING 5.4

Red Hat OpenShift Logging 5.4 provides the following output types and protocols for sending log data to target log collectors.

Red Hat tests each of the combinations shown in the following table. However, you should be able to send log data to a wider range target log collectors that ingest these protocols.

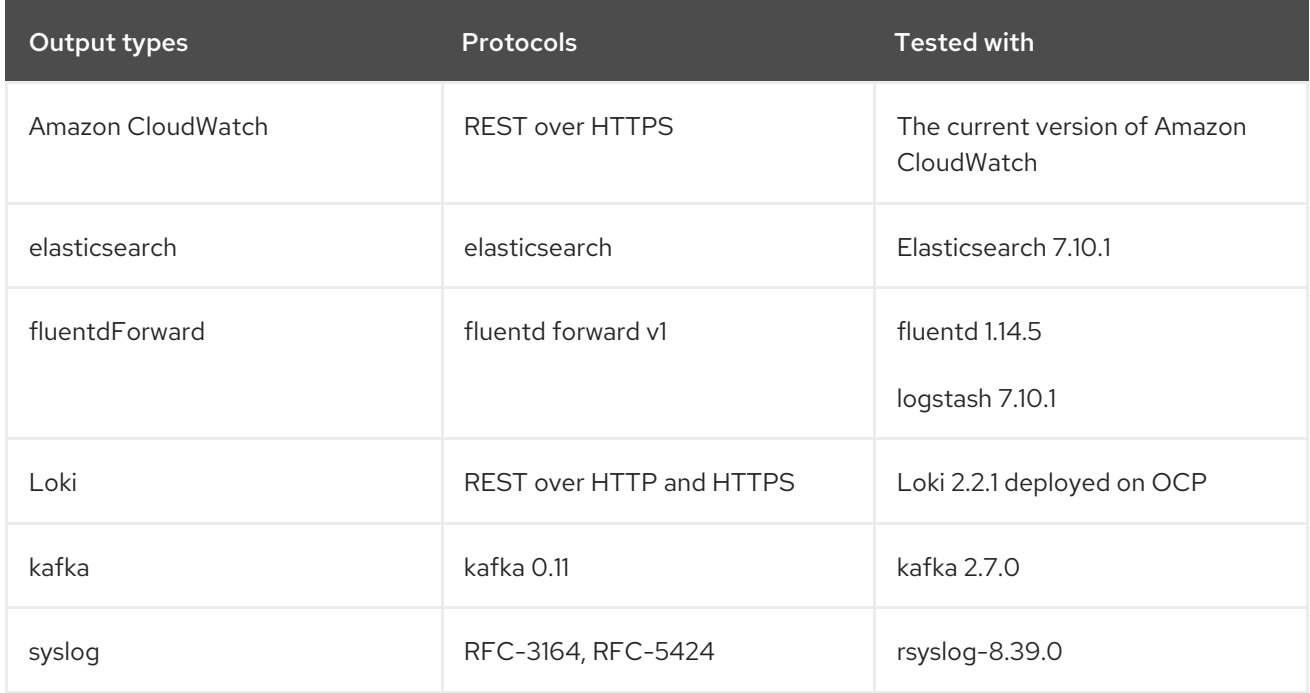

# 7.6. SUPPORTED LOG DATA OUTPUT TYPES IN OPENSHIFT LOGGING 5.5

Red Hat OpenShift Logging 5.5 provides the following output types and protocols for sending log data to target log collectors.

Red Hat tests each of the combinations shown in the following table. However, you should be able to send log data to a wider range target log collectors that ingest these protocols.

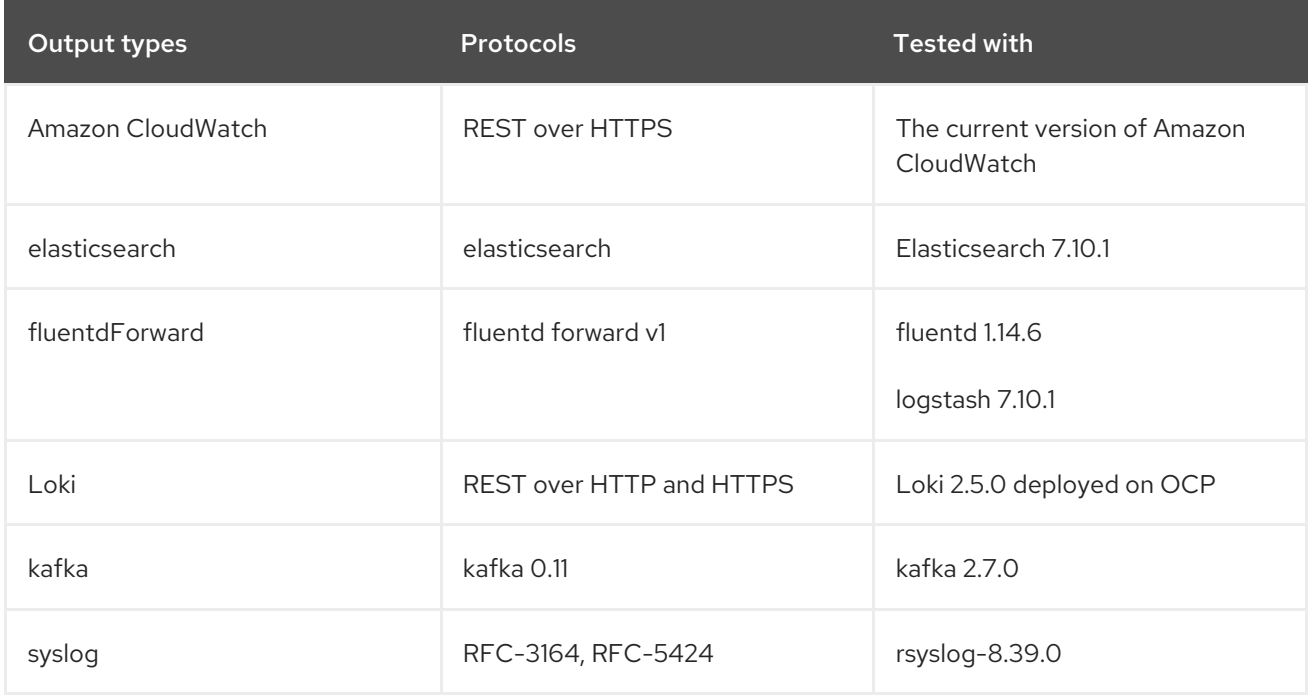

# 7.7. SUPPORTED LOG DATA OUTPUT TYPES IN OPENSHIFT LOGGING 5.6

Red Hat OpenShift Logging 5.6 provides the following output types and protocols for sending log data to target log collectors.

Red Hat tests each of the combinations shown in the following table. However, you should be able to send log data to a wider range target log collectors that ingest these protocols.

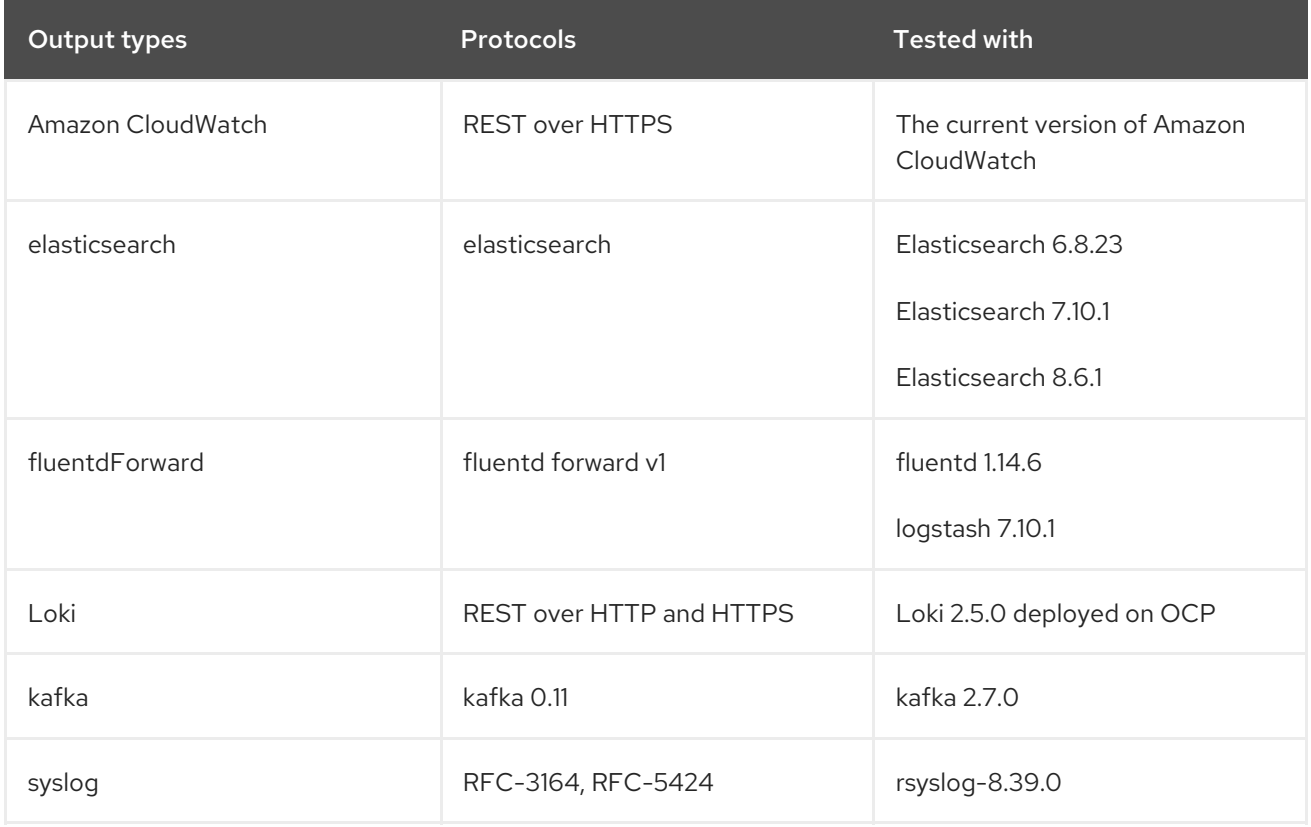

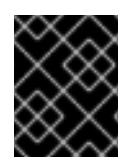

## IMPORTANT

Fluentd doesn't support Elasticsearch 8 as of 5.6.2. Vector doesn't support fluentd/logstash/rsyslog before 5.7.0.

# 7.8. FORWARDING LOGS TO AN EXTERNAL ELASTICSEARCH **INSTANCE**

You can optionally forward logs to an external Elasticsearch instance in addition to, or instead of, the internal OpenShift Container Platform Elasticsearch instance. You are responsible for configuring the external log aggregator to receive log data from OpenShift Container Platform.

To configure log forwarding to an external Elasticsearch instance, you must create a **ClusterLogForwarder** custom resource (CR) with an output to that instance, and a pipeline that uses the output. The external Elasticsearch output can use the HTTP (insecure) or HTTPS (secure HTTP) connection.

To forward logs to both an external and the internal Elasticsearch instance, create outputs and pipelines to the external instance and a pipeline that uses the **default** output to forward logs to the internal instance. You do not need to create a **default** output. If you do configure a **default** output, you receive an error message because the **default** output is reserved for the Red Hat OpenShift Logging Operator.

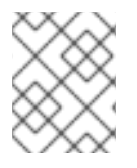

# **NOTE**

If you want to forward logs to only the internal OpenShift Container Platform Elasticsearch instance, you do not need to create a **ClusterLogForwarder** CR.

## **Prerequisites**

You must have a logging server that is configured to receive the logging data using the specified protocol or format.

## Procedure

1. Create or edit a YAML file that defines the **ClusterLogForwarder** CR object:

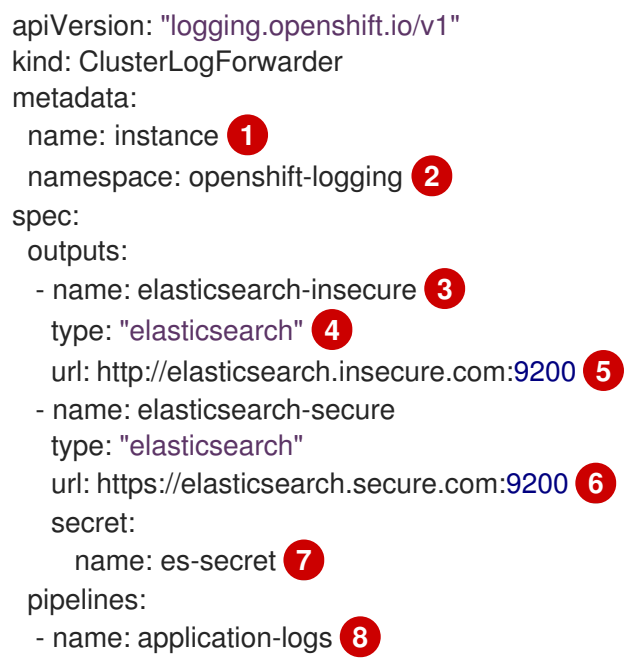

<span id="page-141-12"></span><span id="page-141-11"></span><span id="page-141-10"></span><span id="page-141-9"></span><span id="page-141-8"></span><span id="page-141-7"></span><span id="page-141-6"></span><span id="page-141-5"></span><span id="page-141-4"></span><span id="page-141-3"></span><span id="page-141-2"></span><span id="page-141-1"></span><span id="page-141-0"></span>inputRefs: **9** - application - audit outputRefs: - elasticsearch-secure **10** - default **11** parse: json **12** labels: myLabel: "myValue" **13** - name: infrastructure-audit-logs **14** inputRefs: - infrastructure outputRefs: - elasticsearch-insecure labels: logs: "audit-infra"

<span id="page-141-13"></span>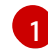

[2](#page-141-1)

[3](#page-141-2)

 $\mathbf{5}$  $\mathbf{5}$  $\mathbf{5}$ 

The name of the **ClusterLogForwarder** CR must be **instance**.

The namespace for the **ClusterLogForwarder** CR must be **openshift-logging**.

Specify a name for the output.

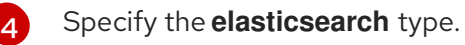

Specify the URL and port of the external Elasticsearch instance as a valid absolute URL. You can use the **http** (insecure) or **https** (secure HTTP) protocol. If the cluster-wide proxy using the CIDR annotation is enabled, the output must be a server name or FQDN, not an IP Address.

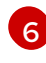

For a secure connection, you can specify an **https** or **http** URL that you authenticate by specifying a **secret**.

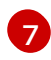

[7](#page-141-6) For an **https** prefix, specify the name of the secret required by the endpoint for TLS communication. The secret must exist in the **openshift-logging** project, and must have keys of: tls.crt, tls.key, and ca-bundle.crt that point to the respective certificates that they represent. Otherwise, for **http** and **https** prefixes, you can specify a secret that contains a username and password. For more information, see the following "Example: Setting secret that contains a username and password."

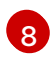

Optional: Specify a name for the pipeline.

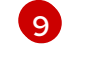

Specify which log types to forward by using the pipeline: **application, infrastructure**, or **audit**.

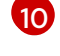

Specify the name of the output to use when forwarding logs with this pipeline.

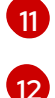

Optional: Specify the **default** output to send the logs to the internal Elasticsearch instance.

Optional: Specify whether to forward structured JSON log entries as JSON objects in the **structured** field. The log entry must contain valid structured JSON; otherwise, OpenShift Logging removes the **structured** field and instead sends the log entry to the default index, **app-00000x**.

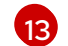

Optional: String. One or more labels to add to the logs.

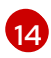

[14](#page-141-13) Optional: Configure multiple outputs to forward logs to other external log aggregators of any supported type:

- A name to describe the pipeline.
- The **inputRefs** is the log type to forward by using the pipeline: **application, infrastructure**, or **audit**.
- The **outputRefs** is the name of the output to use.
- Optional: String. One or more labels to add to the logs.
- 2. Create the CR object:

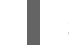

\$ oc create -f <file-name>.yaml

#### Example: Setting a secret that contains a username and password

You can use a secret that contains a username and password to authenticate a secure connection to an external Elasticsearch instance.

For example, if you cannot use mutual TLS (mTLS) keys because a third party operates the Elasticsearch instance, you can use HTTP or HTTPS and set a secret that contains the username and password.

1. Create a **Secret** YAML file similar to the following example. Use base64-encoded values for the **username** and **password** fields. The secret type is opaque by default.

```
apiVersion: v1
kind: Secret
metadata:
 name: openshift-test-secret
data:
 username: dGVzdHVzZXJuYW1lCq==
 password: dGVzdHBhc3N3b3JkCg==
```
2. Create the secret:

\$ oc create secret -n openshift-logging openshift-test-secret.yaml

3. Specify the name of the secret in the **ClusterLogForwarder** CR:

```
kind: ClusterLogForwarder
metadata:
 name: instance
 namespace: openshift-logging
spec:
 outputs:
 - name: elasticsearch
   type: "elasticsearch"
   url: https://elasticsearch.secure.com:9200
   secret:
    name: openshift-test-secret
```
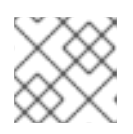

# **NOTE**

In the value of the **url** field, the prefix can be **http** or **https**.

4. Create the CR object:

\$ oc create -f <file-name>.yaml

# 7.9. FORWARDING LOGS USING THE FLUENTD FORWARD PROTOCOL

You can use the Fluentd forward protocol to send a copy of your logs to an external log aggregator that is configured to accept the protocol instead of, or in addition to, the default Elasticsearch log store. You are responsible for configuring the external log aggregator to receive the logs from OpenShift Container Platform.

To configure log forwarding using the forward protocol, you must create a **ClusterLogForwarder** custom resource (CR) with one or more outputs to the Fluentd servers, and pipelines that use those outputs. The Fluentd output can use a TCP (insecure) or TLS (secure TCP) connection.

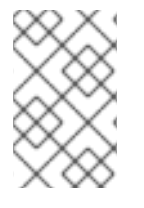

## **NOTE**

Alternately, you can use a config map to forward logs using the **forward** protocols. However, this method is deprecated in OpenShift Container Platform and will be removed in a future release.

#### Prerequisites

You must have a logging server that is configured to receive the logging data using the specified protocol or format.

#### Procedure

1. Create or edit a YAML file that defines the **ClusterLogForwarder** CR object:

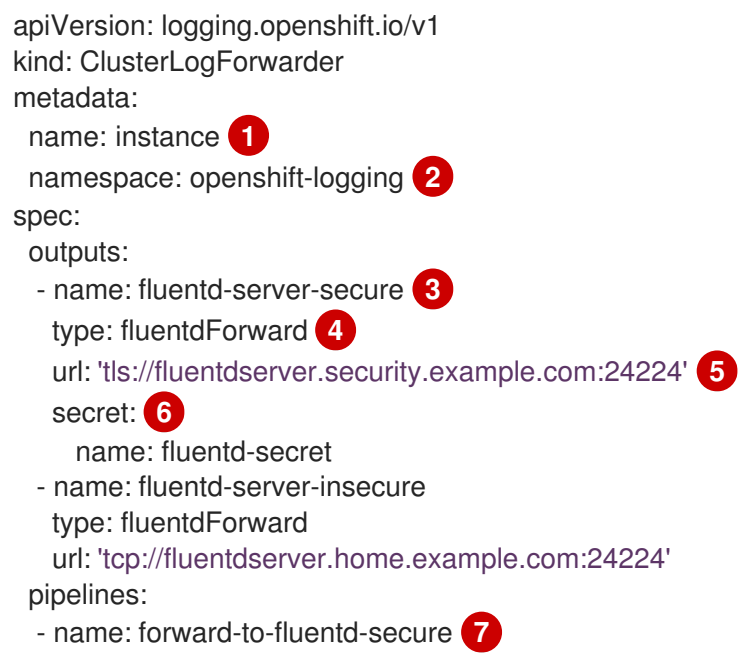
<span id="page-144-11"></span><span id="page-144-10"></span><span id="page-144-9"></span><span id="page-144-8"></span><span id="page-144-7"></span><span id="page-144-6"></span><span id="page-144-5"></span><span id="page-144-4"></span><span id="page-144-3"></span><span id="page-144-2"></span><span id="page-144-1"></span><span id="page-144-0"></span>inputRefs: **8** - application - audit outputRefs: - fluentd-server-secure **9** - default **10** parse: json **11** labels: clusterId: "C1234" **12** - name: forward-to-fluentd-insecure **13** inputRefs: - infrastructure outputRefs: - fluentd-server-insecure labels: clusterId: "C1234"

<span id="page-144-12"></span>The name of the **ClusterLogForwarder** CR must be **instance**.

The namespace for the **ClusterLogForwarder** CR must be **openshift-logging**.

Specify a name for the output.

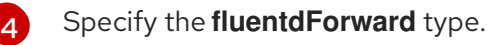

Specify the URL and port of the external Fluentd instance as a valid absolute URL. You can use the **tcp** (insecure) or **tls** (secure TCP) protocol. If the cluster-wide proxy using the CIDR annotation is enabled, the output must be a server name or FQDN, not an IP address.

[6](#page-144-5) If using a **tls** prefix, you must specify the name of the secret required by the endpoint for TLS communication. The secret must exist in the **openshift-logging** project, and must have keys of: tls.crt, tls.key, and ca-bundle.crt that point to the respective certificates that they represent. Otherwise, for http and https prefixes, you can specify a secret that contains a username and password. For more information, see the following "Example: Setting secret that contains a username and password."

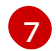

[8](#page-144-7)

[9](#page-144-8)

[1](#page-144-0)

 $\mathcal{P}$ 

[3](#page-144-2)

[5](#page-144-4)

Optional: Specify a name for the pipeline.

Specify which log types to forward by using the pipeline: **application, infrastructure**, or **audit**.

Specify the name of the output to use when forwarding logs with this pipeline.

[10](#page-144-9) Optional: Specify the **default** output to forward logs to the internal Elasticsearch instance.

[11](#page-144-10) Optional: Specify whether to forward structured JSON log entries as JSON objects in the **structured** field. The log entry must contain valid structured JSON; otherwise, OpenShift Logging removes the **structured** field and instead sends the log entry to the default index, **app-00000x**.

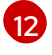

[13](#page-144-12)

Optional: String. One or more labels to add to the logs.

Optional: Configure multiple outputs to forward logs to other external log aggregators of any supported type:

A name to describe the pipeline.

- The **inputRefs** is the log type to forward by using the pipeline: **application, infrastructure**, or **audit**.
- The **outputRefs** is the name of the output to use.
- Optional: String. One or more labels to add to the logs.
- 2. Create the CR object:

\$ oc create -f <file-name>.yaml

## 7.9.1. Enabling nanosecond precision for Logstash to ingest data from fluentd

For Logstash to ingest log data from fluentd, you must enable nanosecond precision in the Logstash configuration file.

#### Procedure

In the Logstash configuration file, set **nanosecond\_precision** to **true**.

## Example Logstash configuration file

input { tcp { codec => fluent { nanosecond\_precision => true } port => 24114 } } filter  $\{\}$ output { stdout { codec => rubydebug } }

## 7.10. FORWARDING LOGS USING THE SYSLOG PROTOCOL

You can use the syslog [RFC3164](https://tools.ietf.org/html/rfc3164) or [RFC5424](https://tools.ietf.org/html/rfc5424) protocol to send a copy of your logs to an external log aggregator that is configured to accept the protocol instead of, or in addition to, the default Elasticsearch log store. You are responsible for configuring the external log aggregator, such as a syslog server, to receive the logs from OpenShift Container Platform.

To configure log forwarding using the syslog protocol, you must create a **ClusterLogForwarder** custom resource (CR) with one or more outputs to the syslog servers, and pipelines that use those outputs. The syslog output can use a UDP, TCP, or TLS connection.

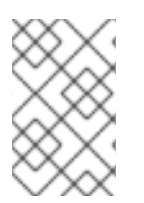

#### **NOTE**

Alternately, you can use a config map to forward logs using the syslog RFC3164 protocols. However, this method is deprecated in OpenShift Container Platform and will be removed in a future release.

#### **Prerequisites**

You must have a logging server that is configured to receive the logging data using the specified protocol or format.

#### Procedure

1. Create or edit a YAML file that defines the **ClusterLogForwarder** CR object:

<span id="page-146-6"></span><span id="page-146-5"></span><span id="page-146-4"></span><span id="page-146-3"></span><span id="page-146-2"></span><span id="page-146-1"></span><span id="page-146-0"></span>apiVersion: logging.openshift.io/v1 kind: ClusterLogForwarder metadata: name: instance **1** namespace: openshift-logging **2** spec: outputs: - name: rsyslog-east **3** type: syslog **4** syslog: **5** facility: local0 rfc: RFC3164 payloadKey: message severity: informational url: 'tls://rsyslogserver.east.example.com:514' **6** secret: **7** name: syslog-secret - name: rsyslog-west type: syslog syslog: appName: myapp facility: user msgID: mymsg procID: myproc rfc: RFC5424 severity: debug url: 'udp://rsyslogserver.west.example.com:514' pipelines: - name: syslog-east **8** inputRefs: **9** - audit - application outputRefs: **10** - rsyslog-east - default **11** parse: json **12** labels: secure: "true" **13** syslog: "east" - name: syslog-west **14** inputRefs: - infrastructure outputRefs: - rsyslog-west - default labels: syslog: "west"

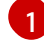

[2](#page-146-1)

[3](#page-146-2)

<span id="page-146-13"></span><span id="page-146-12"></span><span id="page-146-11"></span><span id="page-146-10"></span><span id="page-146-9"></span><span id="page-146-8"></span><span id="page-146-7"></span>The name of the **ClusterLogForwarder** CR must be **instance**.

The namespace for the **ClusterLogForwarder** CR must be **openshift-logging**.

Specify a name for the output.

[4](#page-146-3)

[5](#page-146-4)

[6](#page-146-5)

[7](#page-146-6)

 $\mathbf{R}$ 

[9](#page-146-8)

[10](#page-146-9)

[11](#page-146-10)

[12](#page-146-11)

[13](#page-146-12)

[14](#page-146-13)

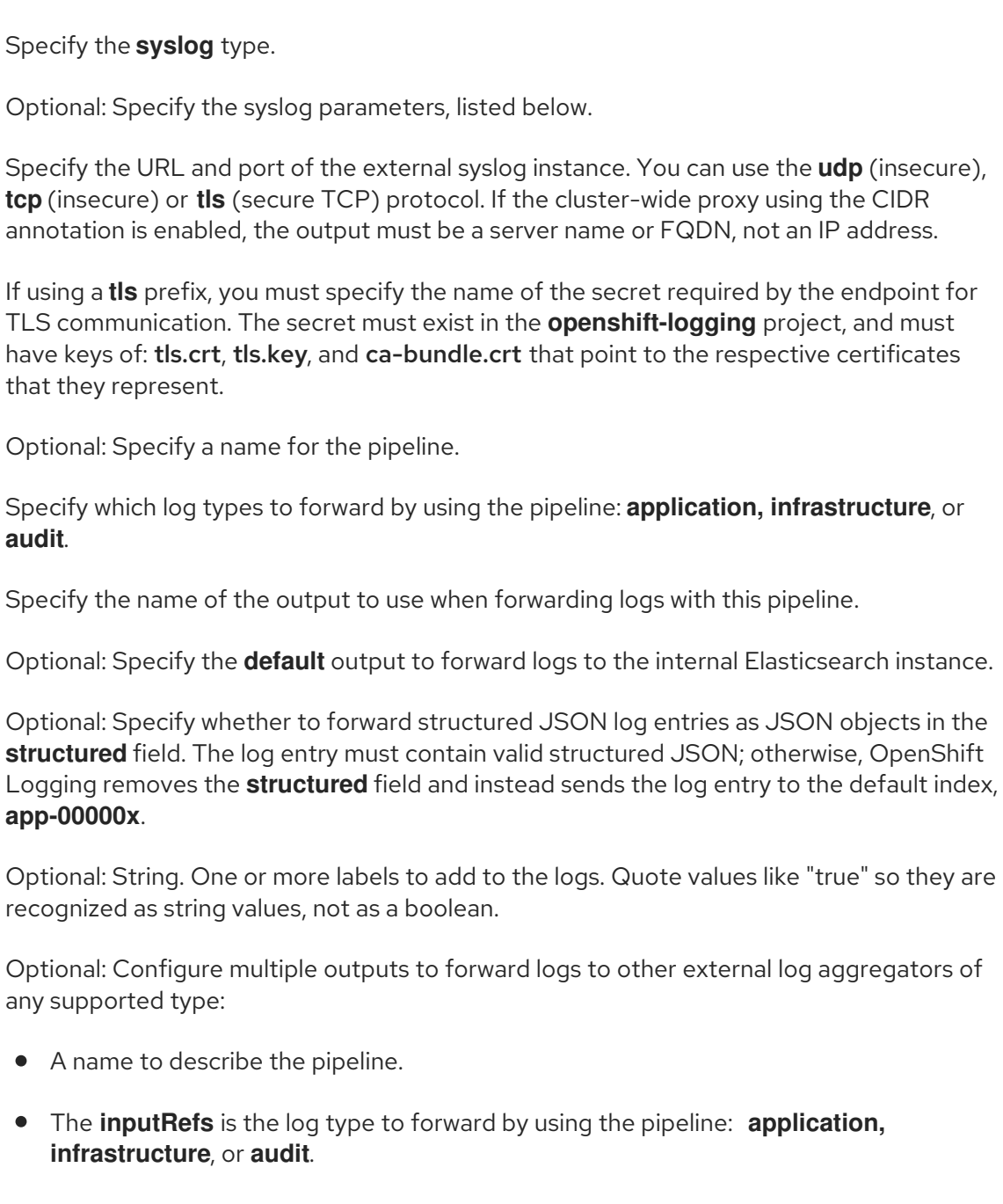

- The **outputRefs** is the name of the output to use.
- Optional: String. One or more labels to add to the logs.
- 2. Create the CR object:

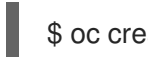

\$ oc create -f <file-name>.yaml

## 7.10.1. Adding log source information to message output

You can add **namespace name, pod name**, and **container name** elements to the **message** field of the record by adding the **AddLogSource** field to your **ClusterLogForwarder** custom resource (CR).

```
spec:
 outputs:
 - name: syslogout
  syslog:
```
addLogSource: true facility: user payloadKey: message rfc: RFC3164 severity: debug tag: mytag type: syslog url: tls://syslog-receiver.openshift-logging.svc:24224 pipelines: - inputRefs: - application name: test-app outputRefs: - syslogout

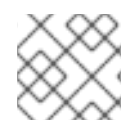

## **NOTE**

This configuration is compatible with both RFC3164 and RFC5424.

## Example syslog message output without **AddLogSource**

<15>1 2020-11-15T17:06:14+00:00 fluentd-9hkb4 mytag - - - {"msgcontent"=>"Message Contents", "timestamp"=>"2020-11-15 17:06:09", "tag\_key"=>"rec\_tag", "index"=>56}

#### Example syslog message output with **AddLogSource**

<15>1 2020-11-16T10:49:37+00:00 crc-j55b9-master-0 mytag - - - namespace\_name=clo-test-6327,pod\_name=log-generator-ff9746c49-qxm7l,container\_name=log-generator,message= {"msgcontent":"My life is my message", "timestamp":"2020-11-16 10:49:36", "tag\_key":"rec\_tag", "index":76}

## 7.10.2. Syslog parameters

You can configure the following for the **syslog** outputs. For more information, see the syslog [RFC3164](https://tools.ietf.org/html/rfc3164) or [RFC5424](https://tools.ietf.org/html/rfc5424) RFC.

- facility: The syslog [facility.](https://tools.ietf.org/html/rfc5424#section-6.2.1) The value can be a decimal integer or a case-insensitive keyword:
	- **0** or **kern** for kernel messages
	- **1** or **user** for user-level messages, the default.
	- **2** or **mail** for the mail system
	- **3** or **daemon** for system daemons
	- **4** or **auth** for security/authentication messages
	- **5** or **syslog** for messages generated internally by syslogd
	- **6** or **lpr** for the line printer subsystem
	- **7** or **news** for the network news subsystem
- **8** or **uucp** for the UUCP subsystem
- **9** or **cron** for the clock daemon
- **10** or **authpriv** for security authentication messages
- **11** or **ftp** for the FTP daemon
- **12** or **ntp** for the NTP subsystem
- **13** or **security** for the syslog audit log
- **14** or **console** for the syslog alert log
- **15** or **solaris-cron** for the scheduling daemon
- **16**–**23** or **local0 local7** for locally used facilities
- Optional: **payloadKey**: The record field to use as payload for the syslog message.

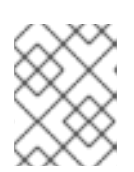

## **NOTE**

Configuring the **payloadKey** parameter prevents other parameters from being forwarded to the syslog.

- rfc: The RFC to be used for sending logs using syslog. The default is RFC5424.
- severity: The syslog [severity](https://tools.ietf.org/html/rfc5424#section-6.2.1) to set on outgoing syslog records. The value can be a decimal integer or a case-insensitive keyword:
	- **0** or **Emergency** for messages indicating the system is unusable
	- **1** or **Alert** for messages indicating action must be taken immediately
	- **2** or **Critical** for messages indicating critical conditions
	- **3** or **Error** for messages indicating error conditions
	- **4** or **Warning** for messages indicating warning conditions
	- **5** or **Notice** for messages indicating normal but significant conditions
	- **6** or **Informational** for messages indicating informational messages
	- **7** or **Debug** for messages indicating debug-level messages, the default
- tag: Tag specifies a record field to use as a tag on the syslog message.
- trimPrefix: Remove the specified prefix from the tag.

## 7.10.3. Additional RFC5424 syslog parameters

The following parameters apply to RFC5424:

appName: The APP-NAME is a free-text string that identifies the application that sent the log. Must be specified for **RFC5424**.

- msgID: The MSGID is a free-text string that identifies the type of message. Must be specified for **RFC5424**.
- procID: The PROCID is a free-text string. A change in the value indicates a discontinuity in syslog reporting. Must be specified for **RFC5424**.

## 7.11. FORWARDING LOGS TO AMAZON CLOUDWATCH

You can forward logs to Amazon CloudWatch, a monitoring and log storage service hosted by Amazon Web Services (AWS). You can forward logs to CloudWatch in addition to, or instead of, the default OpenShift Logging-managed Elasticsearch log store.

To configure log forwarding to CloudWatch, you must create a **ClusterLogForwarder** custom resource (CR) with an output for CloudWatch, and a pipeline that uses the output.

#### Procedure

1. Create a **Secret** YAML file that uses the **aws\_access\_key\_id** and **aws\_secret\_access\_key** fields to specify your base64-encoded AWS credentials. For example:

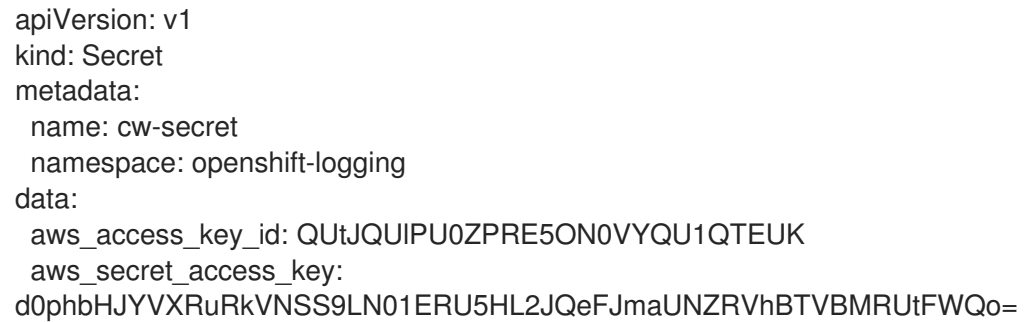

2. Create the secret. For example:

\$ oc apply -f cw-secret.yaml

3. Create or edit a YAML file that defines the **ClusterLogForwarder** CR object. In the file, specify the name of the secret. For example:

<span id="page-150-3"></span><span id="page-150-2"></span><span id="page-150-1"></span><span id="page-150-0"></span>apiVersion: "logging.openshift.io/v1" kind: ClusterLogForwarder metadata: name: instance **1** namespace: openshift-logging **2** spec: outputs: - name: cw **3** type: cloudwatch **4** cloudwatch: groupBy: logType **5** groupPrefix: <group prefix> **6** region: us-east-2 **7** secret: name: cw-secret **8** pipelines:

<span id="page-151-6"></span><span id="page-151-5"></span><span id="page-151-4"></span><span id="page-151-3"></span><span id="page-151-2"></span><span id="page-151-1"></span><span id="page-151-0"></span>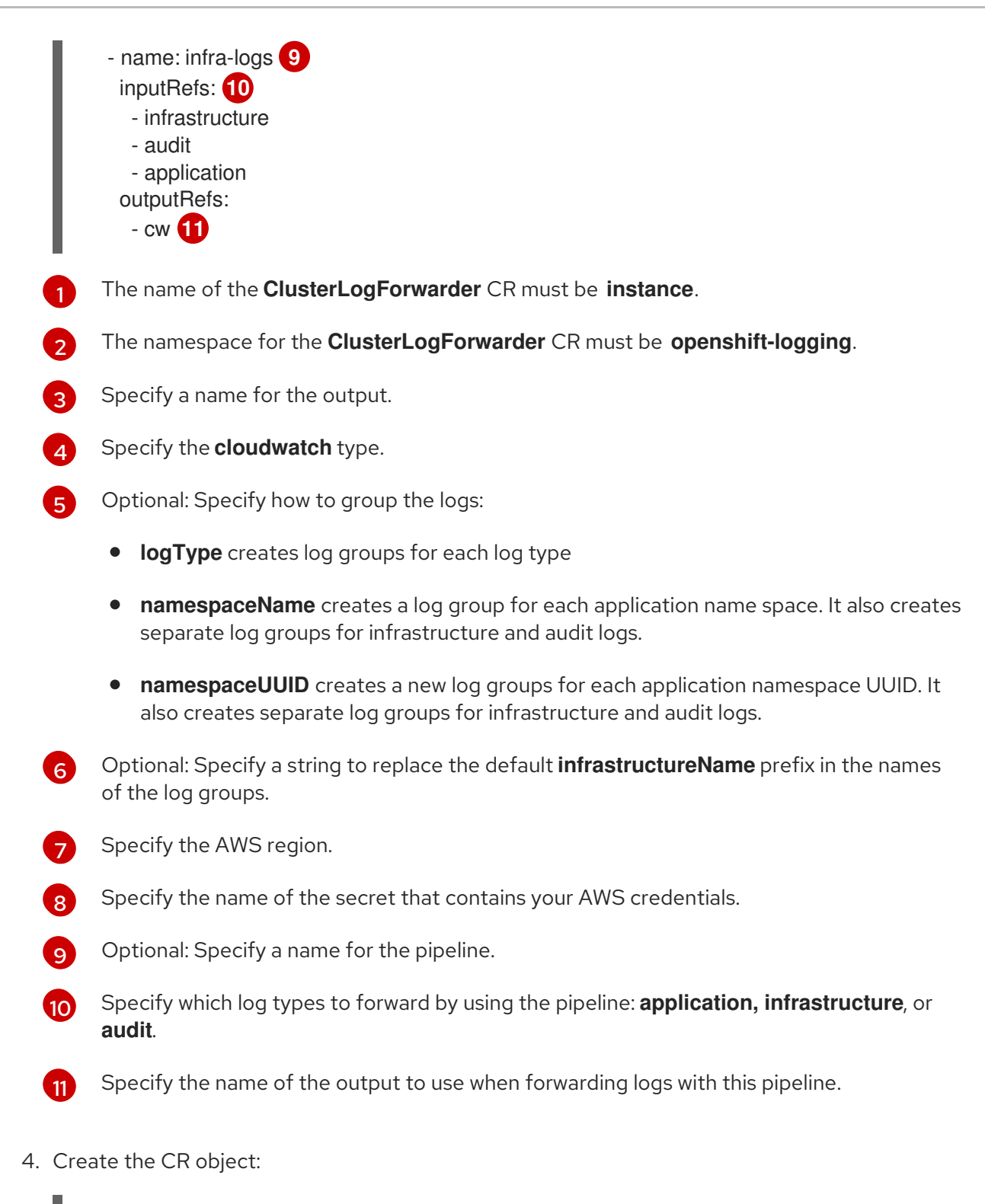

\$ oc create -f <file-name>.yaml

## Example: Using ClusterLogForwarder with Amazon CloudWatch

Here, you see an example **ClusterLogForwarder** custom resource (CR) and the log data that it outputs to Amazon CloudWatch.

Suppose that you are running an OpenShift Container Platform cluster named **mycluster**. The following command returns the cluster's **infrastructureName**, which you will use to compose **aws** commands later on:

\$ oc get Infrastructure/cluster -ojson | jq .status.infrastructureName "mycluster-7977k"

To generate log data for this example, you run a **busybox** pod in a namespace called **app**. The **busybox** pod writes a message to stdout every three seconds:

\$ oc run busybox --image=busybox -- sh -c 'while true; do echo "My life is my message"; sleep 3; done' \$ oc logs -f busybox My life is my message My life is my message My life is my message ...

You can look up the UUID of the **app** namespace where the **busybox** pod runs:

\$ oc get ns/app -ojson | jq .metadata.uid "794e1e1a-b9f5-4958-a190-e76a9b53d7bf"

In your **ClusterLogForwarder** custom resource (CR), you configure the **infrastructure**, **audit**, and **application** log types as inputs to the **all-logs** pipeline. You also connect this pipeline to **cw** output, which forwards the logs to a CloudWatch instance in the **us-east-2** region:

```
apiVersion: "logging.openshift.io/v1"
kind: ClusterLogForwarder
metadata:
 name: instance
 namespace: openshift-logging
spec:
 outputs:
 - name: cw
   type: cloudwatch
   cloudwatch:
    groupBy: logType
    region: us-east-2
   secret:
    name: cw-secret
 pipelines:
  - name: all-logs
   inputRefs:
    - infrastructure
    - audit
    - application
   outputRefs:
    - cw
```
Each region in CloudWatch contains three levels of objects:

log group

- log stream
	- log event

With **groupBy: logType** in the **ClusterLogForwarding** CR, the three log types in the **inputRefs** produce three log groups in Amazon Cloudwatch:

\$ aws --output json logs describe-log-groups | jq .logGroups[].logGroupName

"mycluster-7977k.application" "mycluster-7977k.audit" "mycluster-7977k.infrastructure"

Each of the log groups contains log streams:

\$ aws --output json logs describe-log-streams --log-group-name mycluster-7977k.application | jq .logStreams[].logStreamName "kubernetes.var.log.containers.busybox\_app\_busyboxda085893053e20beddd6747acdbaf98e77c37718f85a7f6a4facf09ca195ad76.log"

\$ aws --output json logs describe-log-streams --log-group-name mycluster-7977k.audit | jq .logStreams[].logStreamName "ip-10-0-131-228.us-east-2.compute.internal.k8s-audit.log"

"ip-10-0-131-228.us-east-2.compute.internal.linux-audit.log"

```
"ip-10-0-131-228.us-east-2.compute.internal.openshift-audit.log"
```
...

\$ aws --output json logs describe-log-streams --log-group-name mycluster-7977k.infrastructure | jq .logStreams[].logStreamName

"ip-10-0-131-228.us-east-2.compute.internal.kubernetes.var.log.containers.apiserver-69f9fd9b58 zqzw5\_openshift-oauth-apiserver\_oauth-apiserver-

453c5c4ee026fe20a6139ba6b1cdd1bed25989c905bf5ac5ca211b7cbb5c3d7b.log"

"ip-10-0-131-228.us-east-2.compute.internal.kubernetes.var.log.containers.apiserver-797774f7c5 lftrx\_openshift-apiserver\_openshift-apiserver-

ce51532df7d4e4d5f21c4f4be05f6575b93196336be0027067fd7d93d70f66a4.log"

"ip-10-0-131-228.us-east-2.compute.internal.kubernetes.var.log.containers.apiserver-797774f7c5 lftrx\_openshift-apiserver\_openshift-apiserver-check-endpoints-

82a9096b5931b5c3b1d6dc4b66113252da4a6472c9fff48623baee761911a9ef.log"

...

Each log stream contains log events. To see a log event from the **busybox** Pod, you specify its log stream from the **application** log group:

\$ aws logs get-log-events --log-group-name mycluster-7977k.application --log-stream-name kubernetes.var.log.containers.busybox app\_busyboxda085893053e20beddd6747acdbaf98e77c37718f85a7f6a4facf09ca195ad76.log

{

"events": [

{

"timestamp": 1629422704178,

"message": "{\"docker\":

{\"container\_id\":\"da085893053e20beddd6747acdbaf98e77c37718f85a7f6a4facf09ca195ad76\"},\"kub ernetes\":

{\"container\_name\":\"busybox\",\"namespace\_name\":\"app\",\"pod\_name\":\"busybox\",\"container\_ima ge\":\"docker.io/library/busybox:latest\",\"container\_image\_id\":\"docker.io/library/busybox@sha256:0f35 4ec1728d9ff32edcd7d1b8bbdfc798277ad36120dc3dc683be44524c8b60\",\"pod\_id\":\"870be234-

90a3-4258-b73f-4f4d6e2777c7\",\"host\":\"ip-10-0-216-3.us-east-2.compute.internal\",\"labels\":

{\"run\":\"busybox\"},\"master\_url\":\"https://kubernetes.default.svc\",\"namespace\_id\":\"794e1e1ab9f5-4958-a190-e76a9b53d7bf\",\"namespace\_labels\":

{\"kubernetes\_io/metadata\_name\":\"app\"}},\"message\":\"My life is my

message\",\"level\":\"unknown\",\"hostname\":\"ip-10-0-216-3.us-east-

2.compute.internal\",\"pipeline\_metadata\":{\"collector\":

{\"ipaddr4\":\"10.0.216.3\",\"inputname\":\"fluent-plugin-

```
systemd\",\"name\":\"fluentd\",\"received_at\":\"2021-08-
20T01:25:08.085760+00:00\",\"version\":\"1.7.4 1.6.0\"}},\"@timestamp\":\"2021-08-
20T01:25:04.178986+00:00\",\"viaq_index_name\":\"app-
write\",\"viaq_msg_id\":\"NWRjZmUyMWQtZjgzNC00MjI4LTk3MjMtNTk3NmY3ZjU4NDk1\",\"log_type\":
\"application\",\"time\":\"2021-08-20T01:25:04+00:00\"}",
       "ingestionTime": 1629422744016
    },
...
```
#### Example: Customizing the prefix in log group names

In the log group names, you can replace the default **infrastructureName** prefix, **mycluster-7977k**, with an arbitrary string like **demo-group-prefix**. To make this change, you update the **groupPrefix** field in the **ClusterLogForwarding** CR:

cloudwatch: groupBy: logType groupPrefix: demo-group-prefix region: us-east-2

The value of **groupPrefix** replaces the default **infrastructureName** prefix:

\$ aws --output json logs describe-log-groups | jq .logGroups[].logGroupName "demo-group-prefix.application" "demo-group-prefix.audit" "demo-group-prefix.infrastructure"

#### Example: Naming log groups after application namespace names

For each application namespace in your cluster, you can create a log group in CloudWatch whose name is based on the name of the application namespace.

If you delete an application namespace object and create a new one that has the same name, CloudWatch continues using the same log group as before.

If you consider successive application namespace objects that have the same name as equivalent to each other, use the approach described in this example. Otherwise, if you need to distinguish the resulting log groups from each other, see the following "Naming log groups for application namespace UUIDs" section instead.

To create application log groups whose names are based on the names of the application namespaces, you set the value of the **groupBy** field to **namespaceName** in the **ClusterLogForwarder** CR:

cloudwatch: groupBy: namespaceName region: us-east-2

Setting **groupBy** to **namespaceName** affects the application log group only. It does not affect the **audit** and **infrastructure** log groups.

In Amazon Cloudwatch, the namespace name appears at the end of each log group name. Because there is a single application namespace, "app", the following output shows a new **mycluster-7977k.app** log group instead of **mycluster-7977k.application**:

\$ aws --output json logs describe-log-groups | jq .logGroups[].logGroupName

"mycluster-7977k.app" "mycluster-7977k.audit" "mycluster-7977k.infrastructure"

If the cluster in this example had contained multiple application namespaces, the output would show multiple log groups, one for each namespace.

The **groupBy** field affects the application log group only. It does not affect the **audit** and **infrastructure** log groups.

### Example: Naming log groups after application namespace UUIDs

For each application namespace in your cluster, you can create a log group in CloudWatch whose name is based on the UUID of the application namespace.

If you delete an application namespace object and create a new one, CloudWatch creates a new log group.

If you consider successive application namespace objects with the same name as different from each other, use the approach described in this example. Otherwise, see the preceding "Example: Naming log groups for application namespace names" section instead.

To name log groups after application namespace UUIDs, you set the value of the **groupBy** field to **namespaceUUID** in the **ClusterLogForwarder** CR:

cloudwatch: groupBy: namespaceUUID region: us-east-2

In Amazon Cloudwatch, the namespace UUID appears at the end of each log group name. Because there is a single application namespace, "app", the following output shows a new **mycluster-7977k.794e1e1a-b9f5-4958-a190-e76a9b53d7bf** log group instead of **mycluster-7977k.application**:

\$ aws --output json logs describe-log-groups | jq .logGroups[].logGroupName "mycluster-7977k.794e1e1a-b9f5-4958-a190-e76a9b53d7bf" // uid of the "app" namespace "mycluster-7977k.audit" "mycluster-7977k.infrastructure"

The **groupBy** field affects the application log group only. It does not affect the **audit** and **infrastructure** log groups.

## 7.12. FORWARDING LOGS TO LOKI

You can forward logs to an external Loki logging system in addition to, or instead of, the internal default OpenShift Container Platform Elasticsearch instance.

To configure log forwarding to Loki, you must create a **ClusterLogForwarder** custom resource (CR) with an output to Loki, and a pipeline that uses the output. The output to Loki can use the HTTP (insecure) or HTTPS (secure HTTP) connection.

#### **Prerequisites**

You must have a Loki logging system running at the URL you specify with the **url** field in the CR.

#### Procedure

1. Create or edit a YAML file that defines the **ClusterLogForwarder** CR object:

<span id="page-156-11"></span><span id="page-156-10"></span><span id="page-156-9"></span><span id="page-156-8"></span><span id="page-156-7"></span><span id="page-156-6"></span><span id="page-156-5"></span><span id="page-156-4"></span><span id="page-156-3"></span><span id="page-156-2"></span><span id="page-156-1"></span><span id="page-156-0"></span>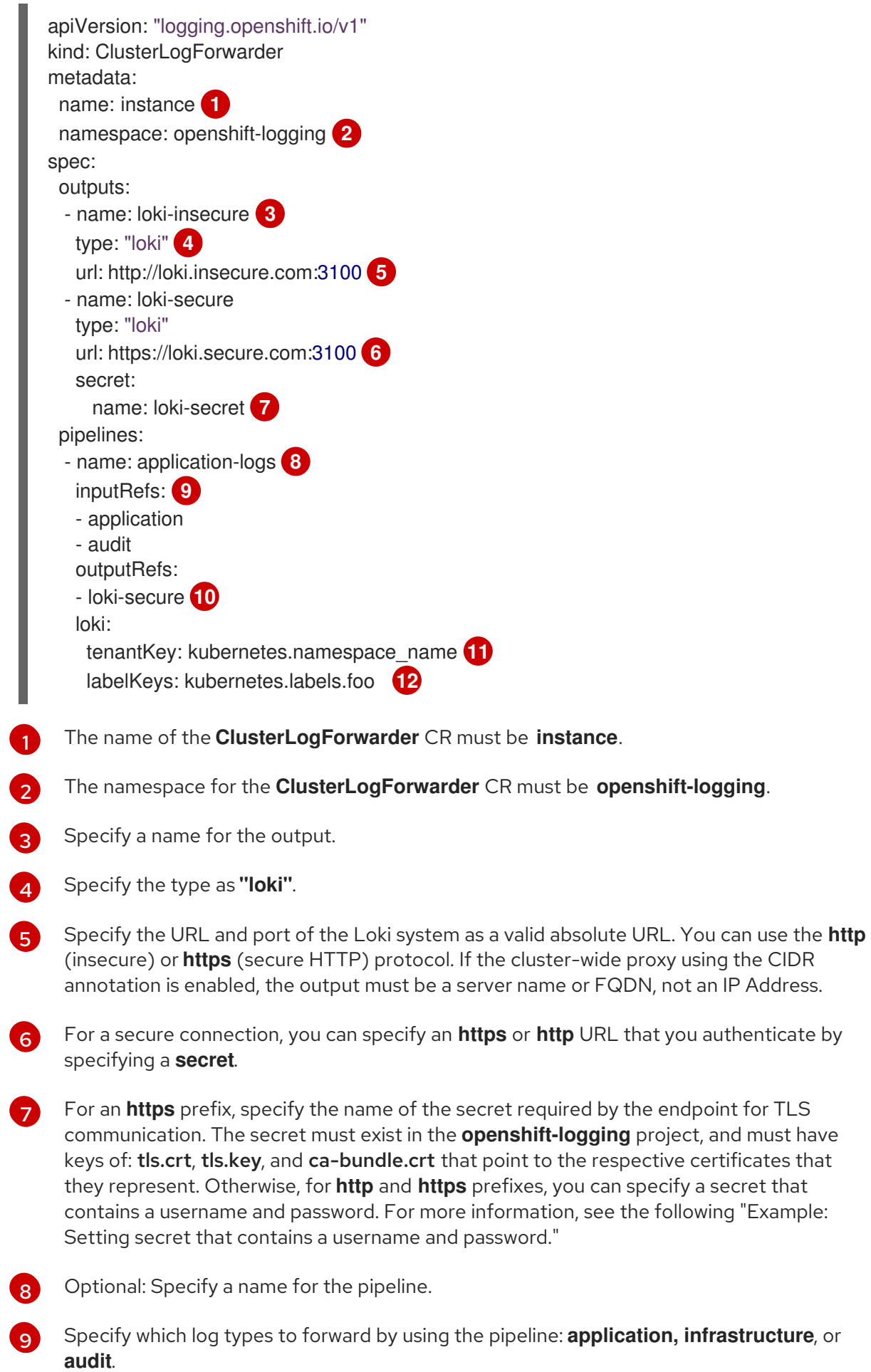

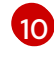

[11](#page-156-10)

Specify the name of the output to use when forwarding logs with this pipeline.

Optional: Specify a meta-data key field to generate values for the **TenantID** field in Loki. For example, setting **tenantKey: kubernetes.namespace\_name** uses the names of the Kubernetes namespaces as values for tenant IDs in Loki. To see which other log record fields you can specify, see the "Log Record Fields" link in the following "Additional resources" section.

 $12<sup>1</sup>$  $12<sup>1</sup>$ Optional: Specify a list of meta-data field keys to replace the default Loki labels. Loki label names must match the regular expression **[a-zA-Z :][a-zA-Z0-9 :]**\*. Illegal characters in meta-data keys are replaced with **\_** to form the label name. For example, the **kubernetes.labels.foo** meta-data key becomes Loki label **kubernetes\_labels\_foo**. If you do not set **labelKeys**, the default value is: **[log\_type, kubernetes.namespace\_name, kubernetes.pod\_name, kubernetes\_host]**. Keep the set of labels small because Loki limits the size and number of labels allowed. See Configuring Loki, [limits\\_config](https://grafana.com/docs/loki/latest/configuration/#limits_config). You can still query based on any log record field using query filters.

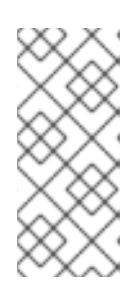

## **NOTE**

Because Loki requires log streams to be correctly ordered by timestamp, **labelKeys** always includes the **kubernetes\_host** label set, even if you do not specify it. This inclusion ensures that each stream originates from a single host, which prevents timestamps from becoming disordered due to clock differences on different hosts.

2. Create the CR object:

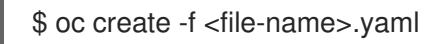

## 7.12.1. Troubleshooting Loki "entry out of order" errors

If your Fluentd forwards a large block of messages to a Loki logging system that exceeds the rate limit, Loki to generates "entry out of order" errors. To fix this issue, you update some values in the Loki server configuration file, **loki.yaml**.

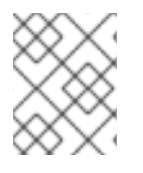

## **NOTE**

**loki.yaml** is not available on Grafana-hosted Loki. This topic does not apply to Grafanahosted Loki servers.

**Conditions** 

- The **ClusterLogForwarder** custom resource is configured to forward logs to Loki.
- Your system sends a block of messages that is larger than 2 MB to Loki, such as:

```
"values":[["1630410392689800468","{\"kind\":\"Event\",\"apiVersion\":\
.......
......
......
......
\"received_at\":\"2021-08-31T11:46:32.800278+00:00\",\"version\":\"1.7.4
1.6.0\"}},\"@timestamp\":\"2021-08-
```
31T11:46:32.799692+00:00\",\"viaq\_index\_name\":\"auditwrite\",\"viaq\_msg\_id\":\"MzFjYjJkZjItNjY0MC00YWU4LWIwMTEtNGNmM2E5ZmViMGU4\",\"lo g\_type $\':\'`$ audit $\''\$ "]]}]}

When you enter **oc logs -c fluentd**, the Fluentd logs in your OpenShift Logging cluster show the following messages:

429 Too Many Requests Ingestion rate limit exceeded (limit: 8388608 bytes/sec) while attempting to ingest '2140' lines totaling '3285284' bytes

429 Too Many Requests Ingestion rate limit exceeded' or '500 Internal Server Error rpc error: code = ResourceExhausted desc = grpc: received message larger than max (5277702 vs. 4194304)'

When you open the logs on the Loki server, they display **entry out of order** messages like these:

,\nentry with timestamp 2021-08-18 05:58:55.061936 +0000 UTC ignored, reason: 'entry out of order' for stream:

{fluentd\_thread=\"flush\_thread\_0\", log\_type=\"audit\"},\nentry with timestamp 2021-08-18 06:01:18.290229 +0000 UTC ignored, reason: 'entry out of order' for stream: {fluentd\_thread="flush\_thread\_0", log\_type="audit"}

#### Procedure

- 1. Update the following fields in the **loki.yaml** configuration file on the Loki server with the values shown here:
	- **grpc\_server\_max\_recv\_msg\_size: 8388608**
	- **chunk\_target\_size: 8388608**
	- **ingestion\_rate\_mb: 8**
	- **ingestion\_burst\_size\_mb: 16**
- 2. Apply the changes in **loki.yaml** to the Loki server.

#### Example **loki.yaml** file

```
auth_enabled: false
server:
 http_listen_port: 3100
 grpc_listen_port: 9096
 grpc_server_max_recv_msg_size: 8388608
ingester:
 wal:
  enabled: true
  dir: /tmp/wal
 lifecycler:
  address: 127.0.0.1
  ring:
   kvstore:
```
store: inmemory replication\_factor: 1 final sleep: 0s chunk\_idle\_period: 1h *# Any chunk not receiving new logs in this time will be flushed* chunk\_target\_size: 8388608 max\_chunk\_age: 1h *# All chunks will be flushed when they hit this age, default is 1h* chunk\_retain\_period: 30s *# Must be greater than index read cache TTL if using an index cache (Default index read cache TTL is 5m)* max\_transfer\_retries: 0 *# Chunk transfers disabled* schema\_config: configs: - from: 2020-10-24 store: boltdb-shipper object\_store: filesystem schema: v11 index: prefix: index\_ period: 24h storage\_config: boltdb\_shipper: active\_index\_directory: /tmp/loki/boltdb-shipper-active cache\_location: /tmp/loki/boltdb-shipper-cache cache\_ttl: 24h *# Can be increased for faster performance over longer query periods, uses more disk space* shared\_store: filesystem filesystem: directory: /tmp/loki/chunks compactor: working\_directory: /tmp/loki/boltdb-shipper-compactor shared\_store: filesystem limits\_config: reject\_old\_samples: true reject old samples max age: 12h ingestion rate mb: 8 ingestion\_burst\_size\_mb: 16 chunk store config: max\_look\_back\_period: 0s table\_manager: retention\_deletes\_enabled: false retention\_period: 0s ruler: storage: type: local local: directory: /tmp/loki/rules rule\_path: /tmp/loki/rules-temp alertmanager\_url: http://localhost:9093 ring:

kvstore: store: inmemory enable\_api: true

#### Additional resources

[Configuring](https://grafana.com/docs/loki/latest/configuration/) Loki

#### Additional resources

- **•** Log [Record](https://access.redhat.com/documentation/en-us/openshift_container_platform/4.8/html-single/logging/#cluster-logging-exported-fields-kubernetes_cluster-logging-exported-fields) Fields.
- **•** [Configuring](https://grafana.com/docs/loki/latest/configuration/) Loki server

## 7.13. FORWARDING APPLICATION LOGS FROM SPECIFIC PROJECTS

You can use the Cluster Log Forwarder to send a copy of the application logs from specific projects to an external log aggregator. You can do this in addition to, or instead of, using the default Elasticsearch log store. You must also configure the external log aggregator to receive log data from OpenShift Container Platform.

To configure forwarding application logs from a project, you must create a **ClusterLogForwarder** custom resource (CR) with at least one input from a project, optional outputs for other log aggregators, and pipelines that use those inputs and outputs.

## Prerequisites

You must have a logging server that is configured to receive the logging data using the specified protocol or format.

#### Procedure

1. Create or edit a YAML file that defines the **ClusterLogForwarder** CR object:

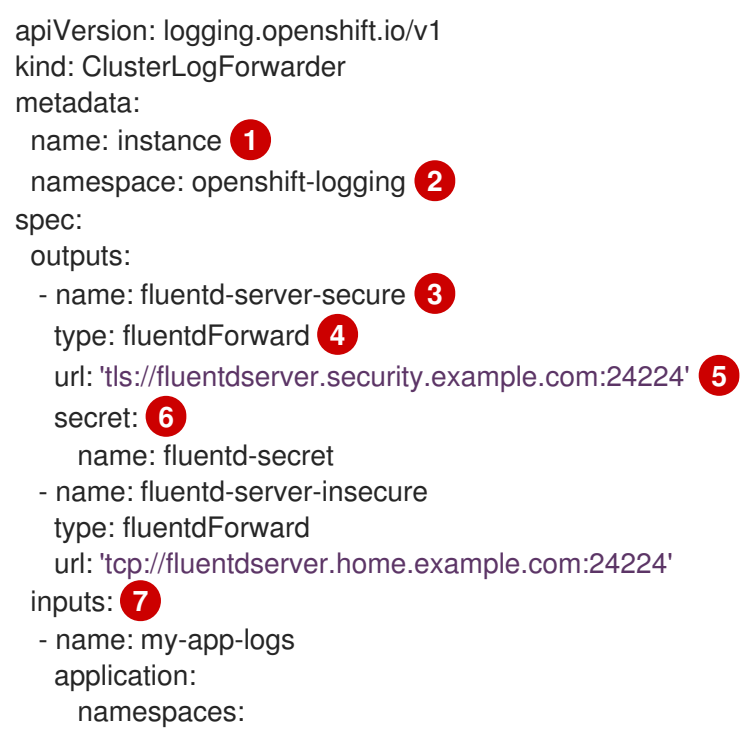

[1](#page-161-0)

<span id="page-161-12"></span><span id="page-161-11"></span><span id="page-161-10"></span><span id="page-161-9"></span><span id="page-161-8"></span><span id="page-161-7"></span><span id="page-161-6"></span><span id="page-161-5"></span><span id="page-161-4"></span><span id="page-161-3"></span><span id="page-161-2"></span><span id="page-161-1"></span><span id="page-161-0"></span>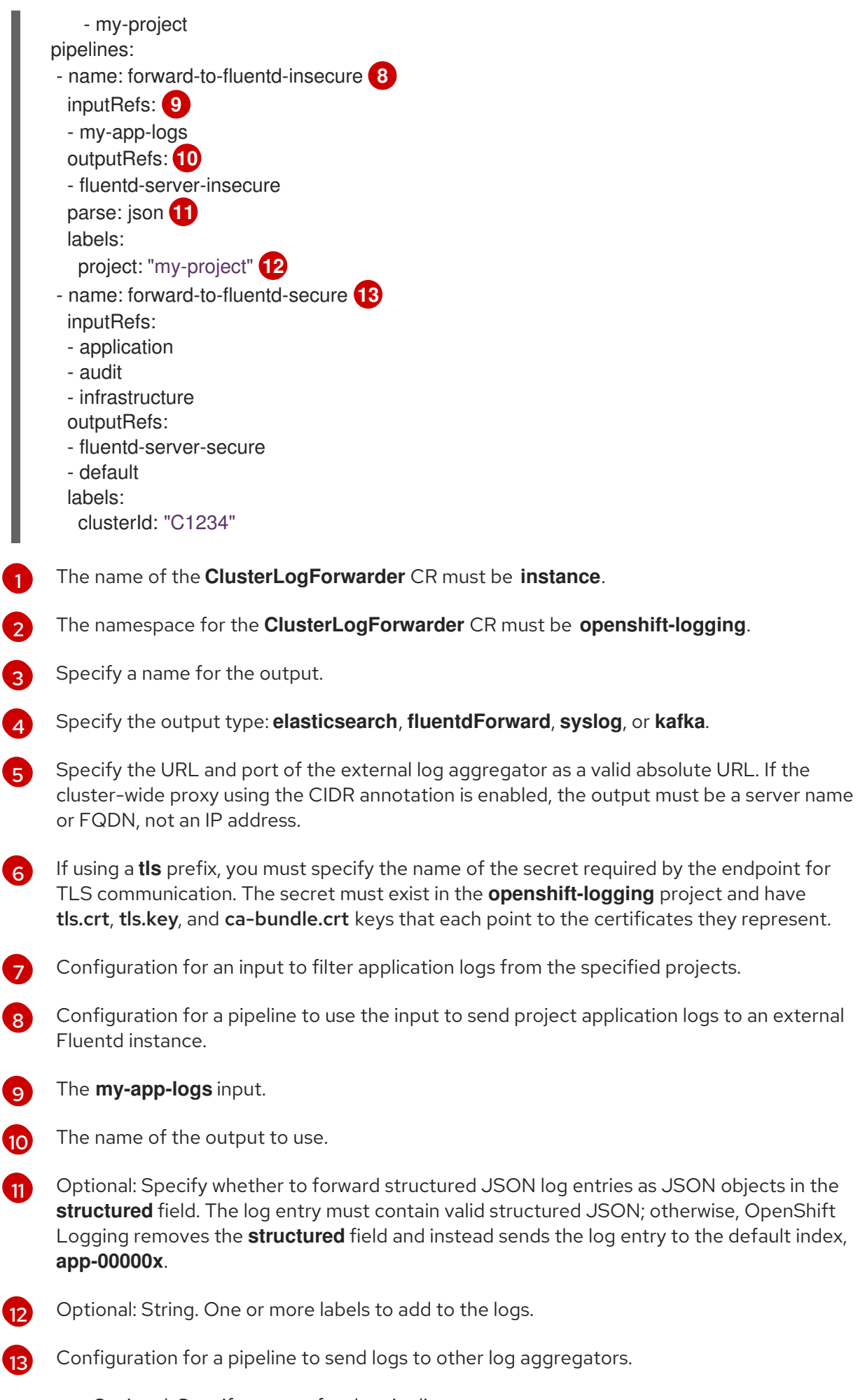

Optional: Specify a name for the pipeline.

- Specify which log types to forward by using the pipeline: **application, infrastructure**, or **audit**.
- Specify the name of the output to use when forwarding logs with this pipeline.
- Optional: Specify the **default** output to forward logs to the internal Elasticsearch instance.
- Optional: String. One or more labels to add to the logs.
- 2. Create the CR object:

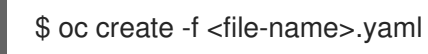

## 7.14. FORWARDING APPLICATION LOGS FROM SPECIFIC PODS

As a cluster administrator, you can use Kubernetes pod labels to gather log data from specific pods and forward it to a log collector.

Suppose that you have an application composed of pods running alongside other pods in various namespaces. If those pods have labels that identify the application, you can gather and output their log data to a specific log collector.

To specify the pod labels, you use one or more **matchLabels** key-value pairs. If you specify multiple key-value pairs, the pods must match all of them to be selected.

### Procedure

1. Create or edit a YAML file that defines the **ClusterLogForwarder** CR object. In the file, specify the pod labels using simple equality-based selectors under **inputs[].name.application.selector.matchLabels**, as shown in the following example.

## Example **ClusterLogForwarder** CR YAML file

<span id="page-162-6"></span><span id="page-162-5"></span><span id="page-162-4"></span><span id="page-162-3"></span><span id="page-162-2"></span><span id="page-162-1"></span><span id="page-162-0"></span>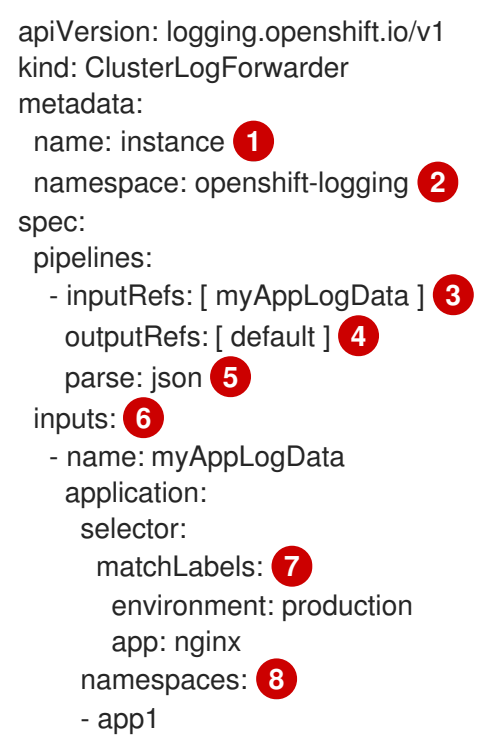

<span id="page-163-1"></span><span id="page-163-0"></span>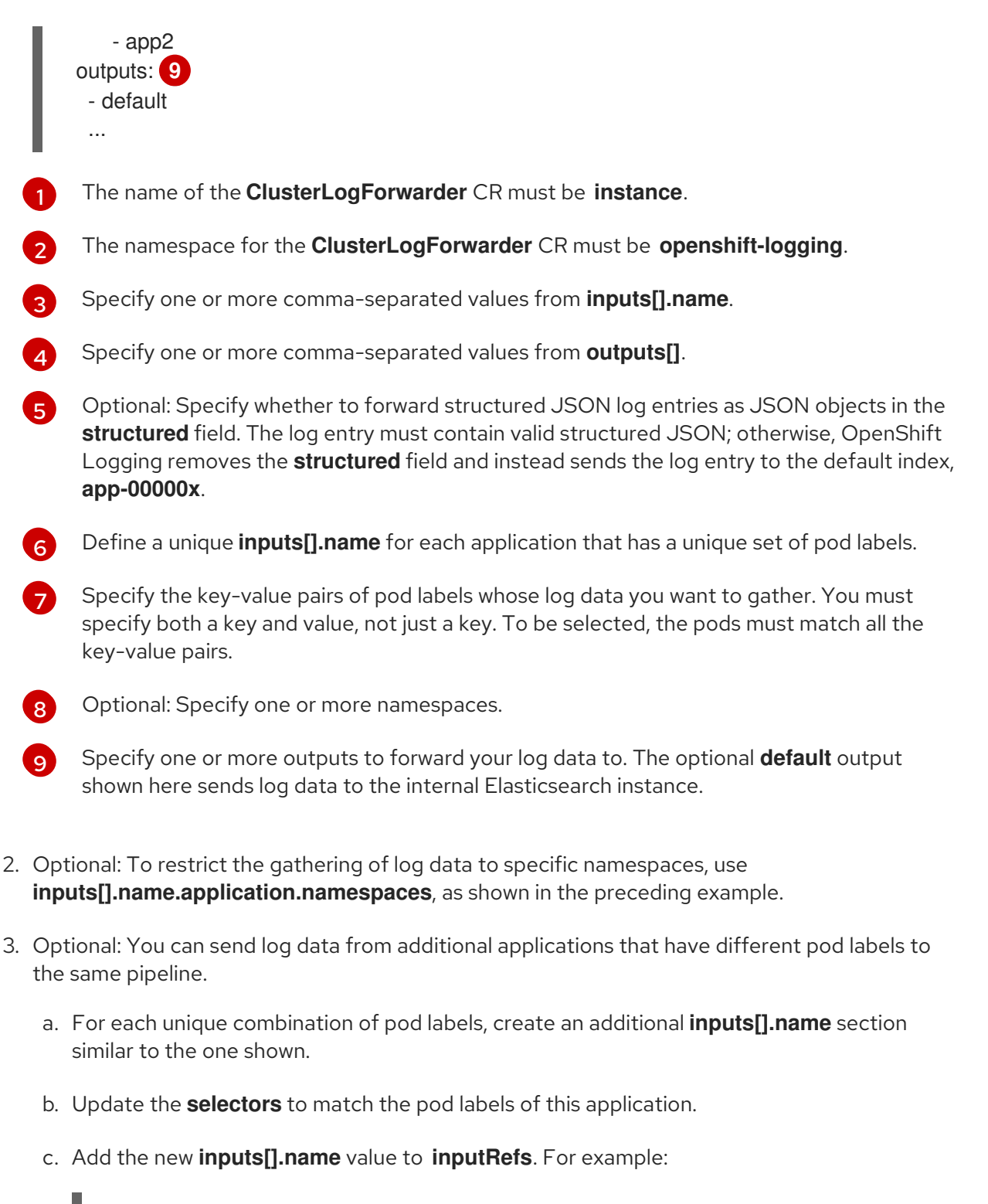

- inputRefs: [ myAppLogData, myOtherAppLogData ]

4. Create the CR object:

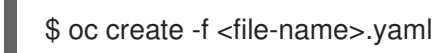

#### Additional resources

For more information on **[matchLabels](https://kubernetes.io/docs/concepts/overview/working-with-objects/labels/#resources-that-support-set-based-requirements)** in Kubernetes, see Resources that support set-based requirements.

## 7.15. COLLECTING OVN NETWORK POLICY AUDIT LOGS

You can collect the OVN network policy audit logs from the **/var/log/ovn/acl-audit-log.log** file on OVN-Kubernetes pods and forward them to logging servers.

## Prerequisites

- You are using OpenShift Container Platform version 4.8 or later.
- You are using Cluster Logging 5.2 or later.
- You have already set up a **ClusterLogForwarder** custom resource (CR) object.
- The OpenShift Container Platform cluster is configured for OVN-Kubernetes network policy audit logging. See the following "Additional resources" section.

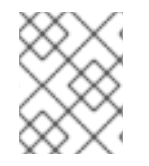

## **NOTE**

Often, logging servers that store audit data must meet organizational and governmental requirements for compliance and security.

## Procedure

- 1. Create or edit a YAML file that defines the **ClusterLogForwarder** CR object as described in other topics on forwarding logs to third-party systems.
- 2. In the YAML file, add the **audit** log type to the **inputRefs** element in a pipeline. For example:

<span id="page-164-0"></span>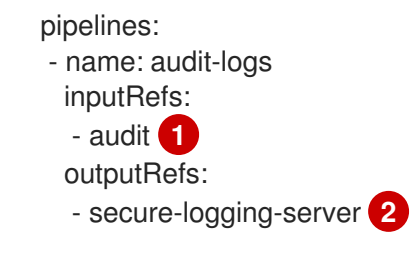

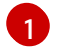

<span id="page-164-1"></span>Specify **audit** as one of the log types to input.

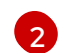

Specify the output that connects to your logging server.

3. Recreate the updated CR object:

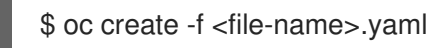

## Verification

Verify that audit log entries from the nodes that you are monitoring are present among the log data gathered by the logging server.

Find an original audit log entry in **/var/log/ovn/acl-audit-log.log** and compare it with the corresponding log entry on the logging server.

For example, an original log entry in **/var/log/ovn/acl-audit-log.log** might look like this:

2021-07-06T08:26:58.687Z|00004|acl\_log(ovn\_pinctrl0)|INFO|name="verify-auditlogging\_deny-all", verdict=drop, severity=alert: icmp,vlan\_tci=0x0000,dl\_src=0a:58:0a:81:02:12,dl\_dst=0a:58:0a:81:02:14,nw\_src=10 .129.2.18,nw\_dst=10.129.2.20,nw\_tos=0,nw\_ecn=0,nw\_ttl=64,icmp\_type=8,icmp\_code=0

And the corresponding OVN audit log entry you find on the logging server might look like this:

```
{
 "@timestamp" : "2021-07-06T08:26:58..687000+00:00",
 "hostname":"ip.abc.iternal",
 "level":"info",
 "message" : "2021-07-06T08:26:58.687Z|00004|acl_log(ovn_pinctrl0)|INFO|name=\"verify-audit-
logging_deny-all\", verdict=drop, severity=alert:
icmp, vlan_tci=0x0000,dl_src=0a:58:0a:81:02:12,dl_dst=0a:58:0a:81:02:14,nw_src=10.129.2.18,nw_dst=
10.129.2.20,nw_tos=0,nw_ecn=0,nw_ttl=64,icmp_type=8,icmp_code=0"
}
```
Where:

- **• @timestamp** is the timestamp of the log entry.
- **hostname** is the node from which the log originated.
- **e** level is the log entry.
- **message** is the original audit log message.

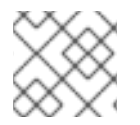

#### **NOTE**

On an Elasticsearch server, look for log entries whose indices begin with **audit-00000**.

#### Troubleshooting

- 1. Verify that your OpenShift Container Platform cluster meets all the prerequisites.
- 2. Verify that you have completed the procedure.
- 3. Verify that the nodes generating OVN logs are enabled and have **/var/log/ovn/acl-auditlog.log** files.
- 4. Check the Fluentd pod logs for issues.

#### Additional resources

[Network](https://access.redhat.com/documentation/en-us/openshift_container_platform/4.8/html-single/networking/#nw-networkpolicy-audit-concept_logging-network-policy) policy audit logging

## 7.16. TROUBLESHOOTING LOG FORWARDING

When you create a **ClusterLogForwarder** custom resource (CR), if the Red Hat OpenShift Logging Operator does not redeploy the Fluentd pods automatically, you can delete the Fluentd pods to force them to redeploy.

#### **Prerequisites**

You have created a **ClusterLogForwarder** custom resource (CR) object.

#### Procedure

Delete the Fluentd pods to force them to redeploy.

\$ oc delete pod --selector logging-infra=collector

# CHAPTER 8. ENABLING JSON LOGGING

You can configure the Log Forwarding API to parse JSON strings into a structured object.

## 8.1. PARSING JSON LOGS

Logs including JSON logs are usually represented as a string inside the **message** field. That makes it hard for users to query specific fields inside a JSON document. OpenShift Logging's Log Forwarding API enables you to parse JSON logs into a structured object and forward them to either OpenShift Logging-managed Elasticsearch or any other third-party system supported by the Log Forwarding API.

To illustrate how this works, suppose that you have the following structured JSON log entry.

## Example structured JSON log entry

{"level":"info","name":"fred","home":"bedrock"}

Normally, the **ClusterLogForwarder** custom resource (CR) forwards that log entry in the **message** field. The **message** field contains the JSON-quoted string equivalent of the JSON log entry, as shown in the following example.

#### Example **message** field

```
{"message":"{\"level\":\"info\",\"name\":\"fred\",\"home\":\"bedrock\"",
"more fields..."}
```
To enable parsing JSON log, you add **parse: json** to a pipeline in the **ClusterLogForwarder** CR, as shown in the following example.

#### Example snippet showing **parse: json**

```
pipelines:
- inputRefs: [ application ]
 outputRefs: myFluentd
 parse: json
```
When you enable parsing JSON logs by using **parse: json**, the CR copies the JSON-structured log entry in a **structured** field, as shown in the following example. This does not modify the original **message** field.

#### Example **structured** output containing the structured JSON log entry

```
{"structured": { "level": "info", "name": "fred", "home": "bedrock" },
"more fields..."}
```
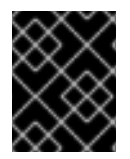

## IMPORTANT

If the log entry does not contain valid structured JSON, the **structured** field will be absent.

To enable parsing JSON logs for specific logging platforms, see [Forwarding](https://access.redhat.com/documentation/en-us/openshift_container_platform/4.8/html-single/logging/#cluster-logging-external) logs to third-party systems .

## 8.2. CONFIGURING JSON LOG DATA FOR ELASTICSEARCH

If your JSON logs follow more than one schema, storing them in a single index might cause type conflicts and cardinality problems. To avoid that, you must configure the **ClusterLogForwarder** custom resource (CR) to group each schema into a single output definition. This way, each schema is forwarded to a separate index.

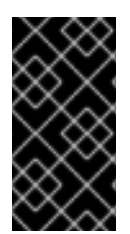

### IMPORTANT

If you forward JSON logs to the default Elasticsearch instance managed by OpenShift Logging, it generates new indices based on your configuration. To avoid performance issues associated with having too many indices, consider keeping the number of possible schemas low by standardizing to common schemas.

#### Structure types

You can use the following structure types in the **ClusterLogForwarder** CR to construct index names for the Elasticsearch log store:

- **structuredTypeKey** (string, optional) is the name of a message field. The value of that field, if present, is used to construct the index name.
	- **Example 2 kubernetes.labels.<key>** is the Kubernetes pod label whose value is used to construct the index name.
	- **openshift.labels.<key>** is the **pipeline.label.<key>** element in the **ClusterLogForwarder** CR whose value is used to construct the index name.
	- **kubernetes.container\_name** uses the container name to construct the index name.
- **structuredTypeName**: (string, optional) If **structuredTypeKey** is not set or its key is not present, OpenShift Logging uses the value of **structuredTypeName** as the structured type. When you use both **structuredTypeKey** and **structuredTypeName** together, **structuredTypeName** provides a fallback index name if the key in **structuredTypeKey** is missing from the JSON log data.

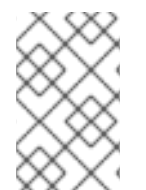

## **NOTE**

Although you can set the value of **structuredTypeKey** to any field shown in the "Log Record Fields" topic, the most useful fields are shown in the preceding list of structure types.

## A structuredTypeKey: kubernetes.labels.<key> example

Suppose the following:

- Your cluster is running application pods that produce JSON logs in two different formats, "apache" and "google".
- The user labels these application pods with **logFormat=apache** and **logFormat=google**.
- You use the following snippet in your **ClusterLogForwarder** CR YAML file.

outputDefaults: elasticsearch:

<span id="page-169-1"></span><span id="page-169-0"></span>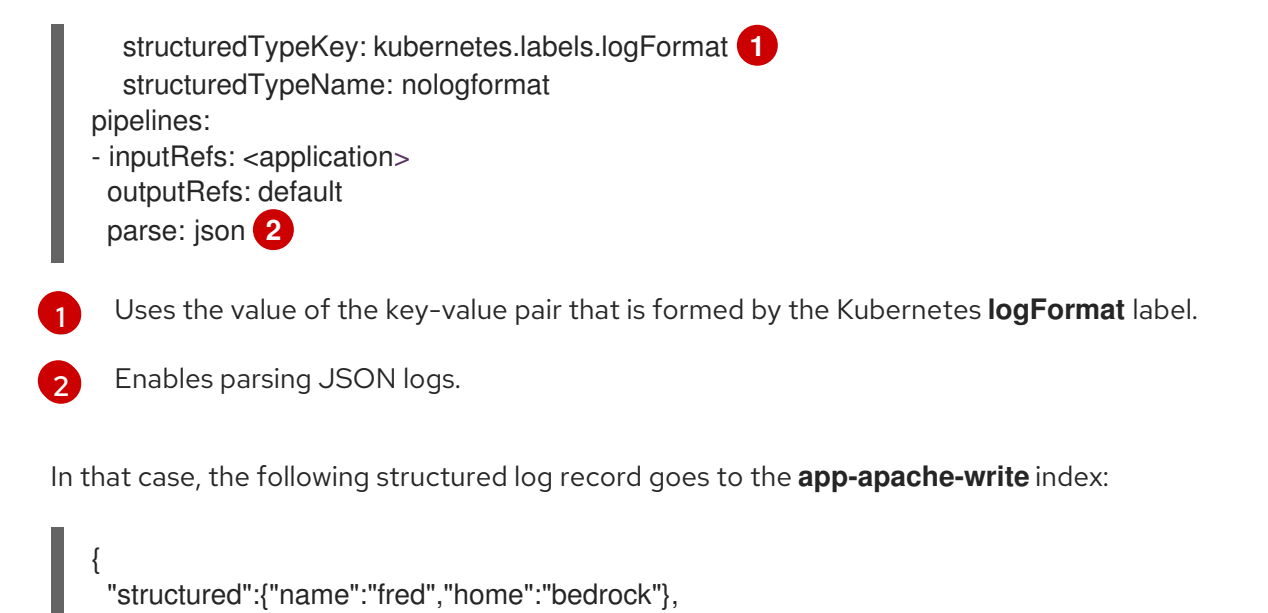

And the following structured log record goes to the **app-google-write** index:

```
{
 "structured":{"name":"wilma","home":"bedrock"},
 "kubernetes":{"labels":{"logFormat": "google", ...}}
}
```
"kubernetes":{"labels":{"logFormat": "apache", ...}}

## A structuredTypeKey: openshift.labels.<key> example

Suppose that you use the following snippet in your **ClusterLogForwarder** CR YAML file.

<span id="page-169-2"></span>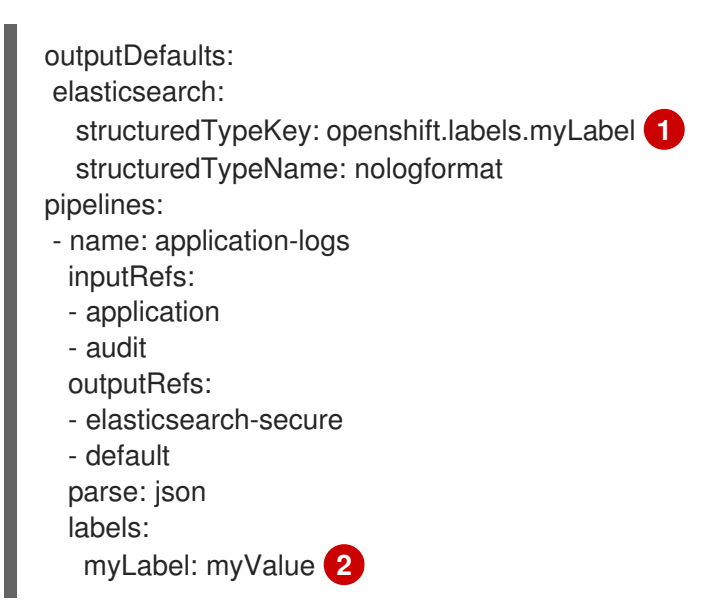

Uses the value of the key-value pair that is formed by the OpenShift **myLabel** label.

<span id="page-169-3"></span>The **myLabel** element gives its string value, **myValue**, to the structured log record.

In that case, the following structured log record goes to the **app-myValue-write** index:

"structured":{"name":"fred","home":"bedrock"},

[1](#page-169-2)

}

[2](#page-169-3)

{

"openshift":{"labels":{"myLabel": "myValue", ...}}

#### Additional considerations

}

- The Elasticsearch *index* for structured records is formed by prepending "app-" to the structured type and appending "-write".
- Unstructured records are not sent to the structured index. They are indexed as usual in the application, infrastructure, or audit indices.
- If there is no non-empty structured type, forward an *unstructured* record with no **structured** field.

It is important not to overload Elasticsearch with too many indices. Only use distinct structured types for distinct log *formats*, not for each application or namespace. For example, most Apache applications use the same JSON log format and structured type, such as **LogApache**.

## 8.3. FORWARDING JSON LOGS TO THE ELASTICSEARCH LOG STORE

For an Elasticsearch log store, if your JSON log entries *follow different schemas*, configure the **ClusterLogForwarder** custom resource (CR) to group each JSON schema into a single output definition. This way, Elasticsearch uses a separate index for each schema.

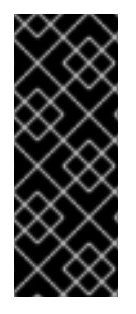

## IMPORTANT

Because forwarding different schemas to the same index can cause type conflicts and cardinality problems, you must perform this configuration before you forward data to the Elasticsearch store.

To avoid performance issues associated with having too many indices, consider keeping the number of possible schemas low by standardizing to common schemas.

## Procedure

1. Add the following snippet to your **ClusterLogForwarder** CR YAML file.

outputDefaults: elasticsearch: structuredTypeKey: <log record field> structuredTypeName: <name> pipelines: - inputRefs: - application outputRefs: default parse: json

- 2. Optional: Use **structuredTypeKey** to specify one of the log record fields, as described in the preceding topic, Configuring JSON log data for [Elasticsearch](https://access.redhat.com/documentation/en-us/openshift_container_platform/4.8/html-single/logging/#cluster-logging-configuration-of-json-log-data-for-default-elasticsearch_cluster-logging-enabling-json-logging). Otherwise, remove this line.
- 3. Optional: Use **structuredTypeName** to specify a **<name>**, as described in the preceding topic, Configuring JSON log data for [Elasticsearch.](https://access.redhat.com/documentation/en-us/openshift_container_platform/4.8/html-single/logging/#cluster-logging-configuration-of-json-log-data-for-default-elasticsearch_cluster-logging-enabling-json-logging) Otherwise, remove this line.

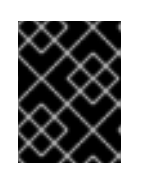

## IMPORTANT

To parse JSON logs, you must set either **structuredTypeKey** or **structuredTypeName**, or both **structuredTypeKey** and **structuredTypeName**.

- 4. For **inputRefs**, specify which log types to forward by using that pipeline, such as **application, infrastructure**, or **audit**.
- 5. Add the **parse: json** element to pipelines.
- 6. Create the CR object:

\$ oc create -f <file-name>.yaml

The Red Hat OpenShift Logging Operator redeploys the Fluentd pods. However, if they do not redeploy, delete the Fluentd pods to force them to redeploy.

\$ oc delete pod --selector logging-infra=collector

#### Additional resources

**•** [Forwarding](https://access.redhat.com/documentation/en-us/openshift_container_platform/4.8/html-single/logging/#cluster-logging-external) logs to third-party systems

# CHAPTER 9. COLLECTING AND STORING KUBERNETES EVENTS

The OpenShift Container Platform Event Router is a pod that watches Kubernetes events and logs them for collection by OpenShift Logging. You must manually deploy the Event Router.

The Event Router collects events from all projects and writes them to **STDOUT**. Fluentd collects those events and forwards them into the OpenShift Container Platform Elasticsearch instance. Elasticsearch indexes the events to the **infra** index.

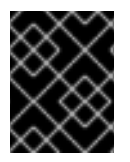

## IMPORTANT

The Event Router adds additional load to Fluentd and can impact the number of other log messages that can be processed.

## 9.1. DEPLOYING AND CONFIGURING THE EVENT ROUTER

Use the following steps to deploy the Event Router into your cluster. You should always deploy the Event Router to the **openshift-logging** project to ensure it collects events from across the cluster.

The following Template object creates the service account, cluster role, and cluster role binding required for the Event Router. The template also configures and deploys the Event Router pod. You can use this template without making changes, or change the deployment object CPU and memory requests.

## **Prerequisites**

- You need proper permissions to create service accounts and update cluster role bindings. For example, you can run the following template with a user that has the **cluster-admin** role.
- OpenShift Logging must be installed.

#### Procedure

1. Create a template for the Event Router:

```
kind: Template
apiVersion: template.openshift.io/v1
metadata:
 name: eventrouter-template
 annotations:
  description: "A pod forwarding kubernetes events to OpenShift Logging stack."
  tags: "events,EFK,logging,cluster-logging"
objects:
 - kind: ServiceAccount 1
  apiVersion: v1
  metadata:
   name: eventrouter
   namespace: ${NAMESPACE}
 - kind: ClusterRole 2
  apiVersion: rbac.authorization.k8s.io/v1
  metadata:
   name: event-reader
  rules:
```
<span id="page-173-4"></span><span id="page-173-3"></span><span id="page-173-2"></span><span id="page-173-1"></span><span id="page-173-0"></span>- apiGroups: [""] resources: ["events"] verbs: ["get", "watch", "list"] - kind: ClusterRoleBinding **3** apiVersion: rbac.authorization.k8s.io/v1 metadata: name: event-reader-binding subjects: - kind: ServiceAccount name: eventrouter namespace: \${NAMESPACE} roleRef: kind: ClusterRole name: event-reader - kind: ConfigMap **4** apiVersion: v1 metadata: name: eventrouter namespace: \${NAMESPACE} data: config.json: |- { "sink": "stdout" } - kind: Deployment **5** apiVersion: apps/v1 metadata: name: eventrouter namespace: \${NAMESPACE} labels: component: "eventrouter" logging-infra: "eventrouter" provider: "openshift" spec: selector: matchLabels: component: "eventrouter" logging-infra: "eventrouter" provider: "openshift" replicas: 1 template: metadata: labels: component: "eventrouter" logging-infra: "eventrouter" provider: "openshift" name: eventrouter spec: serviceAccount: eventrouter containers: - name: kube-eventrouter image: \${IMAGE} imagePullPolicy: IfNotPresent resources: requests: cpu: \${CPU}

<span id="page-174-3"></span><span id="page-174-2"></span><span id="page-174-1"></span><span id="page-174-0"></span>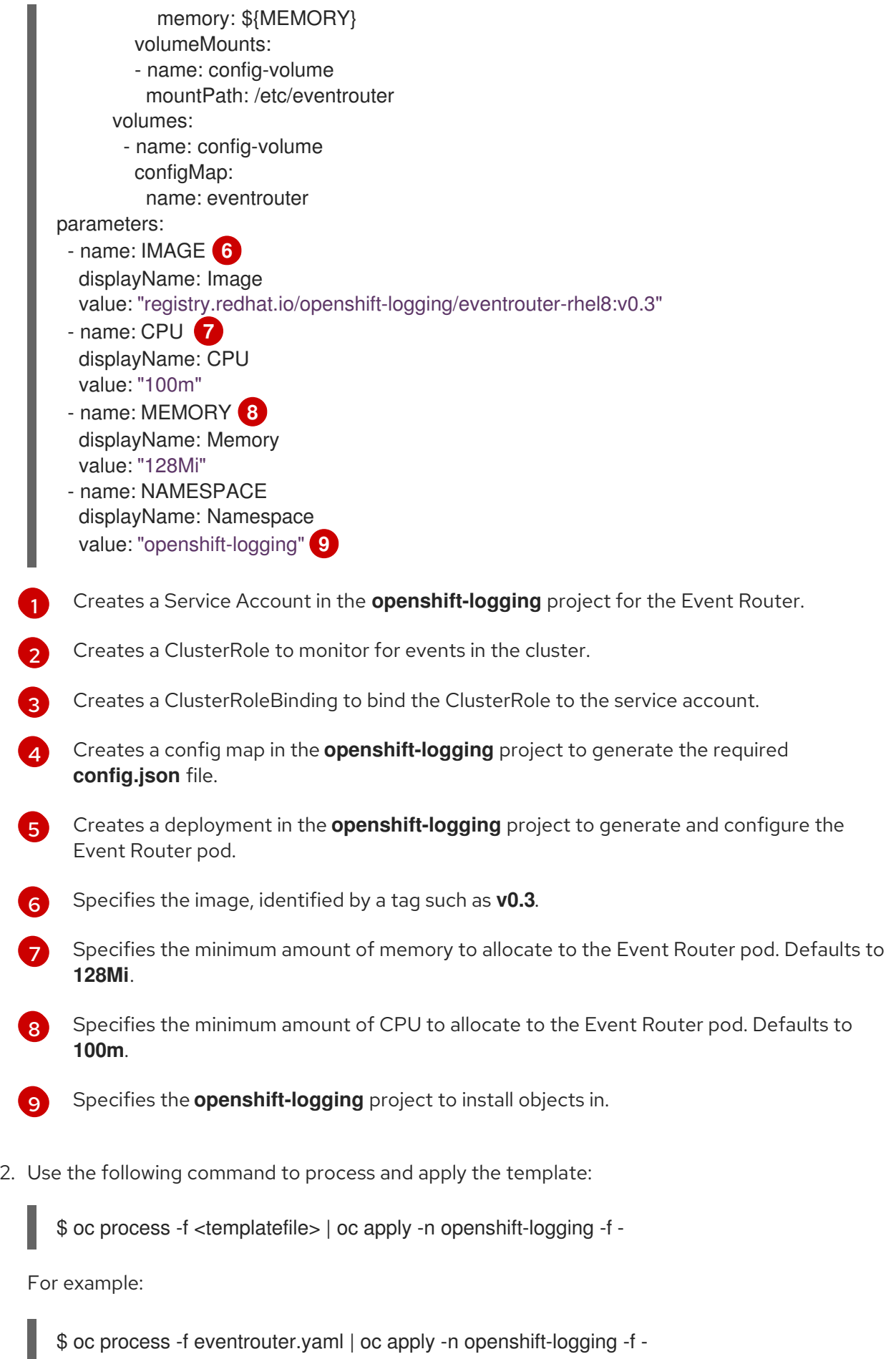

\$ oc process -f eventrouter.yaml | oc apply -n openshift-logging -f -

Example output

serviceaccount/eventrouter created clusterrole.authorization.openshift.io/event-reader created clusterrolebinding.authorization.openshift.io/event-reader-binding created configmap/eventrouter created deployment.apps/eventrouter created

- 3. Validate that the Event Router installed in the **openshift-logging** project:
	- a. View the new Event Router pod:

\$ oc get pods --selector component=eventrouter -o name -n openshift-logging

#### Example output

pod/cluster-logging-eventrouter-d649f97c8-qvv8r

b. View the events collected by the Event Router:

\$ oc logs <cluster\_logging\_eventrouter\_pod> -n openshift-logging

For example:

\$ oc logs cluster-logging-eventrouter-d649f97c8-qvv8r -n openshift-logging

#### Example output

{"verb":"ADDED","event":{"metadata":{"name":"openshift-service-catalog-controllermanager-remover.1632d931e88fcd8f","namespace":"openshift-service-catalogremoved","selfLink":"/api/v1/namespaces/openshift-service-catalogremoved/events/openshift-service-catalog-controller-managerremover.1632d931e88fcd8f","uid":"787d7b26-3d2f-4017-b0b0- 420db4ae62c0","resourceVersion":"21399","creationTimestamp":"2020-09- 08T15:40:26Z"},"involvedObject":{"kind":"Job","namespace":"openshift-service-catalogremoved","name":"openshift-service-catalog-controller-managerremover","uid":"fac9f479-4ad5-4a57-8adccb25d3d9cf8f","apiVersion":"batch/v1","resourceVersion":"21280"},"reason":"Completed"," message":"Job completed","source":{"component":"jobcontroller"},"firstTimestamp":"2020-09-08T15:40:26Z","lastTimestamp":"2020-09- 08T15:40:26Z","count":1,"type":"Normal"}}

You can also use Kibana to view events by creating an index pattern using the Elasticsearch **infra** index.

# CHAPTER 10. UPDATING OPENSHIFT LOGGING

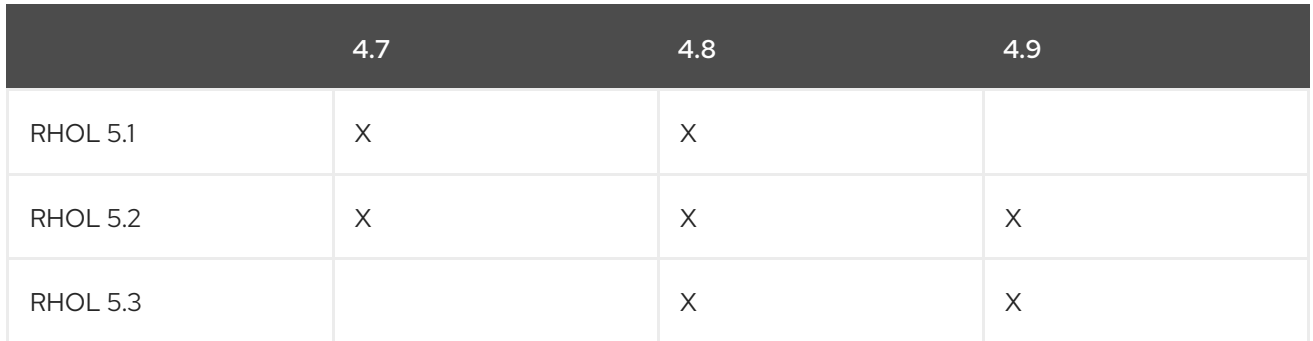

Table 10.1. OpenShift Container Platform version support for Red Hat OpenShift Logging (RHOL)

To upgrade from cluster logging in OpenShift Container Platform version 4.6 and earlier to OpenShift Logging 5.x, you update the OpenShift Container Platform cluster to version 4.7 or 4.8. Then, you update the following operators:

- From Elasticsearch Operator 4.x to OpenShift Elasticsearch Operator 5.x
- From Cluster Logging Operator 4.x to Red Hat OpenShift Logging Operator 5.x

To upgrade from a previous version of OpenShift Logging to the current version, you update OpenShift Elasticsearch Operator and Red Hat OpenShift Logging Operator to their current versions.

## 10.1. UPDATING FROM CLUSTER LOGGING IN OPENSHIFT CONTAINER PLATFORM 4.6 OR EARLIER TO OPENSHIFT LOGGING 5.X

OpenShift Container Platform 4.7 made the following name changes:

- The *cluster logging* feature became the *Red Hat OpenShift Logging* 5.x product.
- The *Cluster Logging* Operator became the *Red Hat OpenShift Logging* Operator.
- The *Elasticsearch* Operator became *OpenShift Elasticsearch* Operator.

To upgrade from cluster logging in OpenShift Container Platform version 4.6 and earlier to OpenShift Logging 5.x, you update the OpenShift Container Platform cluster to version 4.7 or 4.8. Then, you update the following operators:

- From Elasticsearch Operator 4.x to OpenShift Elasticsearch Operator 5.x
- From Cluster Logging Operator 4.x to Red Hat OpenShift Logging Operator 5.x

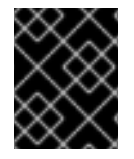

## IMPORTANT

You must update the OpenShift Elasticsearch Operator *before* you update the Red Hat OpenShift Logging Operator. You must also update *both* Operators to the same version.

If you update the operators in the wrong order, Kibana does not update and the Kibana custom resource (CR) is not created. To work around this problem, you delete the Red Hat OpenShift Logging Operator pod. When the Red Hat OpenShift Logging Operator pod redeploys, it creates the Kibana CR and Kibana becomes available again.

#### Prerequisites

- The OpenShift Container Platform version is 4.7 or later.
- The OpenShift Logging status is healthy:
	- All pods are **ready**.
	- o The Elasticsearch cluster is healthy.
- Your Elasticsearch and Kibana data is backed up.

#### Procedure

- 1. Update the OpenShift Elasticsearch Operator:
	- a. From the web console, click Operators → Installed Operators.
	- b. Select the **openshift-operators-redhat** project.
	- c. Click the OpenShift Elasticsearch Operator.
	- d. Click Subscription → Channel.
	- e. In the Change Subscription Update Channelwindow, select 5.0 or stable-5.x and click Save.
	- f. Wait for a few seconds, then click Operators  $\rightarrow$  Installed Operators. Verify that the OpenShift Elasticsearch Operator version is 5.x.x.

Wait for the Status field to report Succeeded.

- 2. Update the Cluster Logging Operator:
	- a. From the web console, click Operators → Installed Operators.
	- b. Select the **openshift-logging** project.
	- c. Click the Cluster Logging Operator.
	- d. Click Subscription → Channel.
	- e. In the Change Subscription Update Channelwindow, select 5.0 or stable-5.x and click Save.
	- f. Wait for a few seconds, then click Operators → Installed Operators. Verify that the Red Hat OpenShift Logging Operator version is 5.0.x or 5.x.x.

Wait for the Status field to report Succeeded.

- 3. Check the logging components:
	- a. Ensure that all Elasticsearch pods are in the Ready status:

\$ oc get pod -n openshift-logging --selector component=elasticsearch

## Example output

```
NAME READY STATUS RESTARTS AGE
elasticsearch-cdm-1pbrl44l-1-55b7546f4c-mshhk 2/2 Running 0 31m
elasticsearch-cdm-1pbrl44l-2-5c6d87589f-gx5hk 2/2 Running 0 30m
elasticsearch-cdm-1pbrl44l-3-88df5d47-m45jc 2/2 Running 0 29m
```
b. Ensure that the Elasticsearch cluster is healthy:

\$ oc exec -n openshift-logging -c elasticsearch elasticsearch-cdm-1pbrl44l-1- 55b7546f4c-mshhk -- health

```
{
 "cluster_name" : "elasticsearch",
 "status" : "green",
}
```
c. Ensure that the Elasticsearch cron jobs are created:

\$ oc project openshift-logging

\$ oc get cronjob

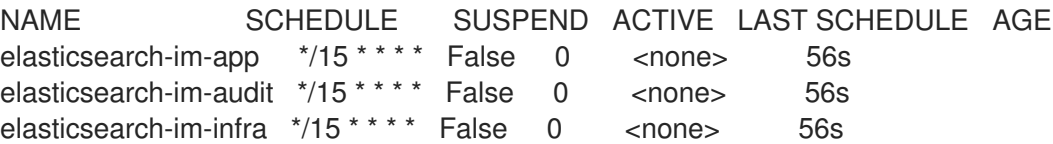

d. Verify that the log store is updated to 5.0 or 5.x and the indices are **green**:

\$ oc exec -c elasticsearch <any\_es\_pod\_in\_the\_cluster> -- indices

Verify that the output includes the **app-00000x**, **infra-00000x**, **audit-00000x**, **.security** indices.

Example 10.1. Sample output with indices in a green status

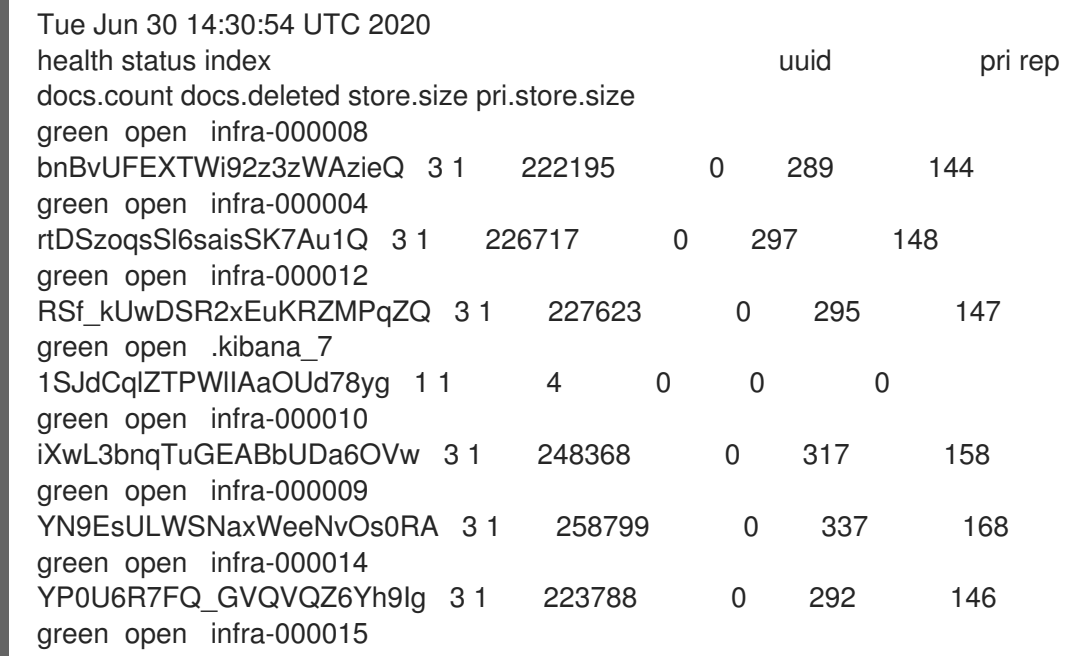

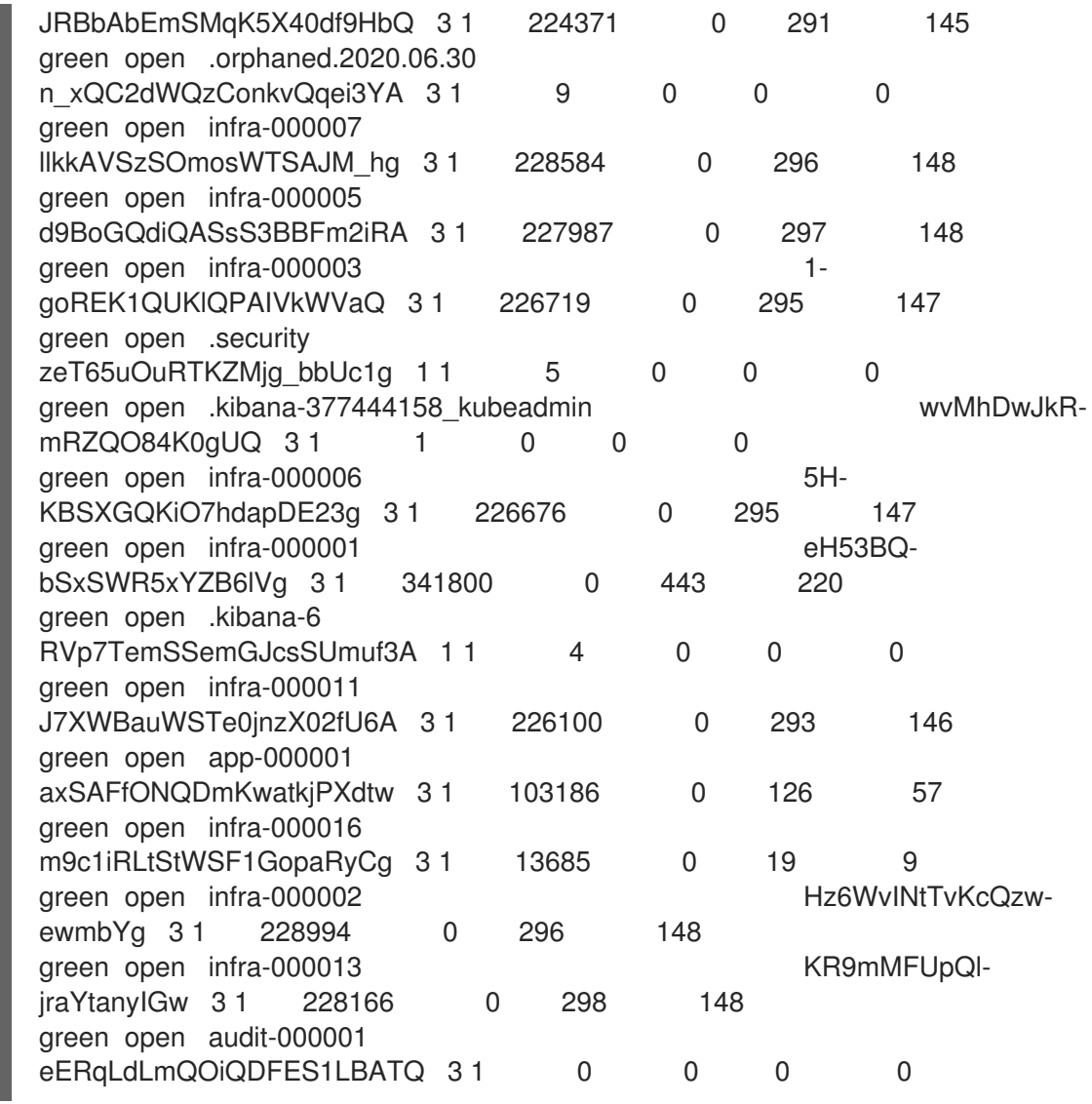

e. Verify that the log collector is updated to 5.0 or 5.x:

\$ oc get ds fluentd -o json | grep fluentd-init

Verify that the output includes a **fluentd-init** container:

"containerName": "fluentd-init"

f. Verify that the log visualizer is updated to 5.0 or 5.x using the Kibana CRD:

\$ oc get kibana kibana -o json

Verify that the output includes a Kibana pod with the **ready** status:

Example 10.2. Sample output with a ready Kibana pod

```
[
{
"clusterCondition": {
"kibana-5fdd766ffd-nb2jj": [
{
```
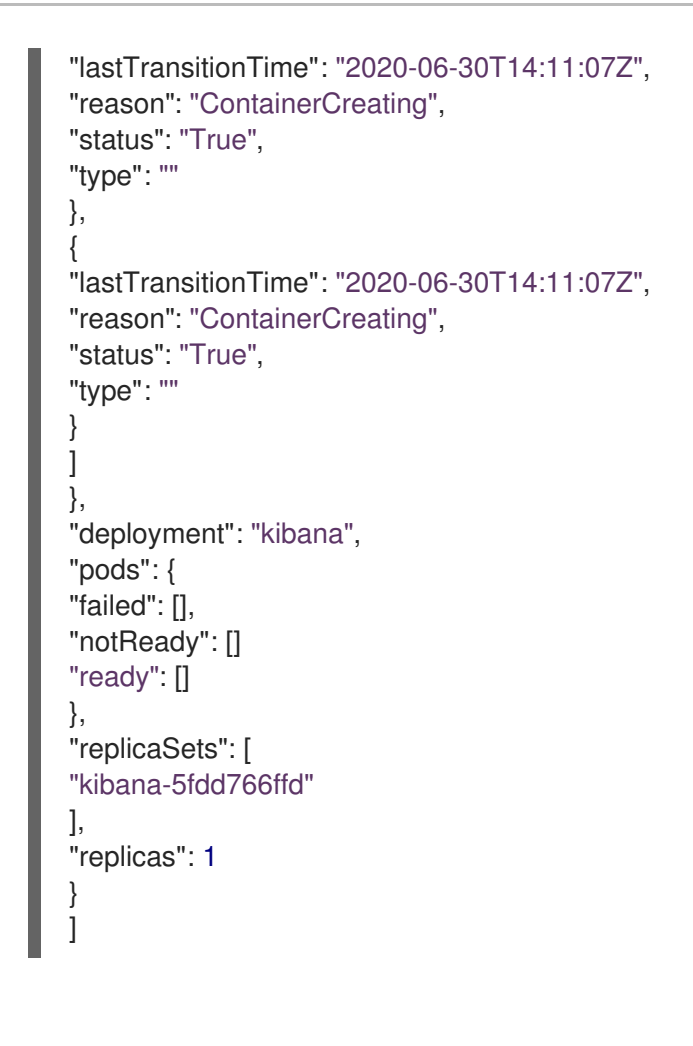

## 10.2. UPDATING OPENSHIFT LOGGING TO THE CURRENT VERSION

To update OpenShift Logging from 5.x to the current version, you change the subscriptions for the OpenShift Elasticsearch Operator and Red Hat OpenShift Logging Operator.

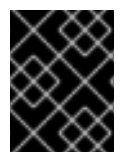

## IMPORTANT

You must update the OpenShift Elasticsearch Operator *before* you update the Red Hat OpenShift Logging Operator. You must also update *both* Operators to the same version.

If you update the operators in the wrong order, Kibana does not update and the Kibana custom resource (CR) is not created. To work around this problem, you delete the Red Hat OpenShift Logging Operator pod. When the Red Hat OpenShift Logging Operator pod redeploys, it creates the Kibana CR and Kibana becomes available again.

## **Prerequisites**

- The OpenShift Container Platform version is 4.7 or later.
- The OpenShift Logging status is healthy:
	- All pods are **ready**.
	- The Elasticsearch cluster is healthy.
- Your Elasticsearch and Kibana data is backed up.

#### Procedure

- 1. Update the OpenShift Elasticsearch Operator:
	- a. From the web console, click Operators → Installed Operators.
	- b. Select the **openshift-operators-redhat** project.
	- c. Click the OpenShift Elasticsearch Operator.
	- d. Click Subscription → Channel.
	- e. In the Change Subscription Update Channelwindow, select stable-5.x and click Save.
	- f. Wait for a few seconds, then click Operators  $\rightarrow$  Installed Operators. Verify that the OpenShift Elasticsearch Operator version is 5.x.x.

Wait for the Status field to report Succeeded.

- 2. Update the Red Hat OpenShift Logging Operator:
	- a. From the web console, click Operators → Installed Operators.
	- b. Select the **openshift-logging** project.
	- c. Click the Red Hat OpenShift Logging Operator.
	- d. Click Subscription → Channel.
	- e. In the Change Subscription Update Channelwindow, select stable-5.x and click Save.
	- f. Wait for a few seconds, then click Operators  $\rightarrow$  Installed Operators. Verify that the Red Hat OpenShift Logging Operator version is 5.x.x.

Wait for the Status field to report Succeeded.

- 3. Check the logging components:
	- a. Ensure that all Elasticsearch pods are in the Ready status:

\$ oc get pod -n openshift-logging --selector component=elasticsearch

## Example output

NAME READY STATUS RESTARTS AGE elasticsearch-cdm-1pbrl44l-1-55b7546f4c-mshhk 2/2 Running 0 31m elasticsearch-cdm-1pbrl44l-2-5c6d87589f-gx5hk 2/2 Running 0 30m elasticsearch-cdm-1pbrl44l-3-88df5d47-m45jc 2/2 Running 0 29m

b. Ensure that the Elasticsearch cluster is healthy:

\$ oc exec -n openshift-logging -c elasticsearch elasticsearch-cdm-1pbrl44l-1- 55b7546f4c-mshhk -- health

```
{
 "cluster_name" : "elasticsearch",
 "status" : "green",
```
c. Ensure that the Elasticsearch cron jobs are created:

}

\$ oc project openshift-logging \$ oc get cronjob NAME SCHEDULE SUSPEND ACTIVE LAST SCHEDULE AGE elasticsearch-im-app \*/15 \* \* \* \* False 0 <none> 56s elasticsearch-im-audit \*/15 \* \* \* \* False 0 <none> 56s

d. Verify that the log store is updated to 5.x and the indices are **green**:

\$ oc exec -c elasticsearch <any\_es\_pod\_in\_the\_cluster> -- indices

elasticsearch-im-infra \*/15 \* \* \* \* False 0 <none> 56s

Verify that the output includes the **app-00000x**, **infra-00000x**, **audit-00000x**, **.security** indices.

Example 10.3. Sample output with indices in a green status

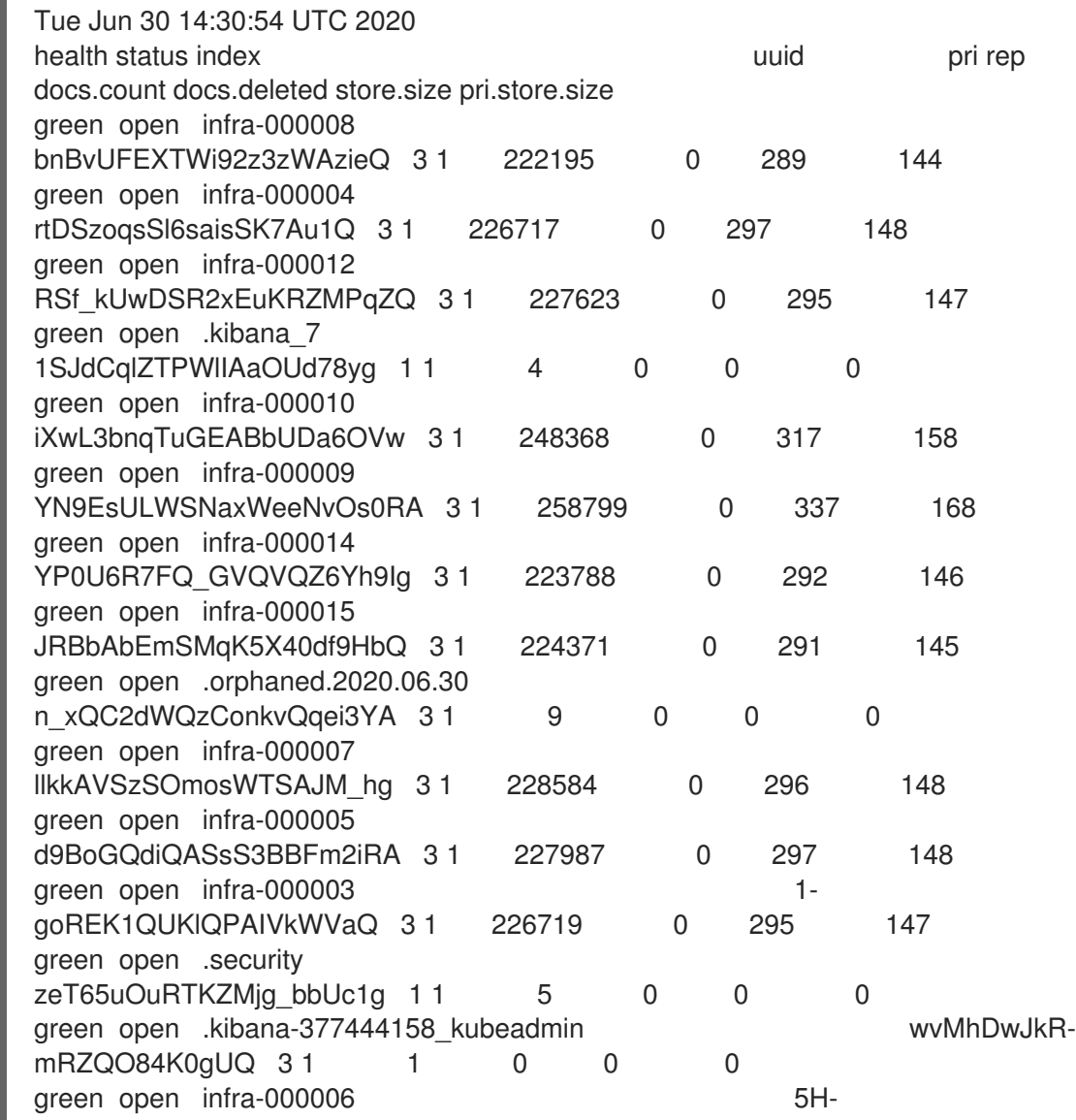

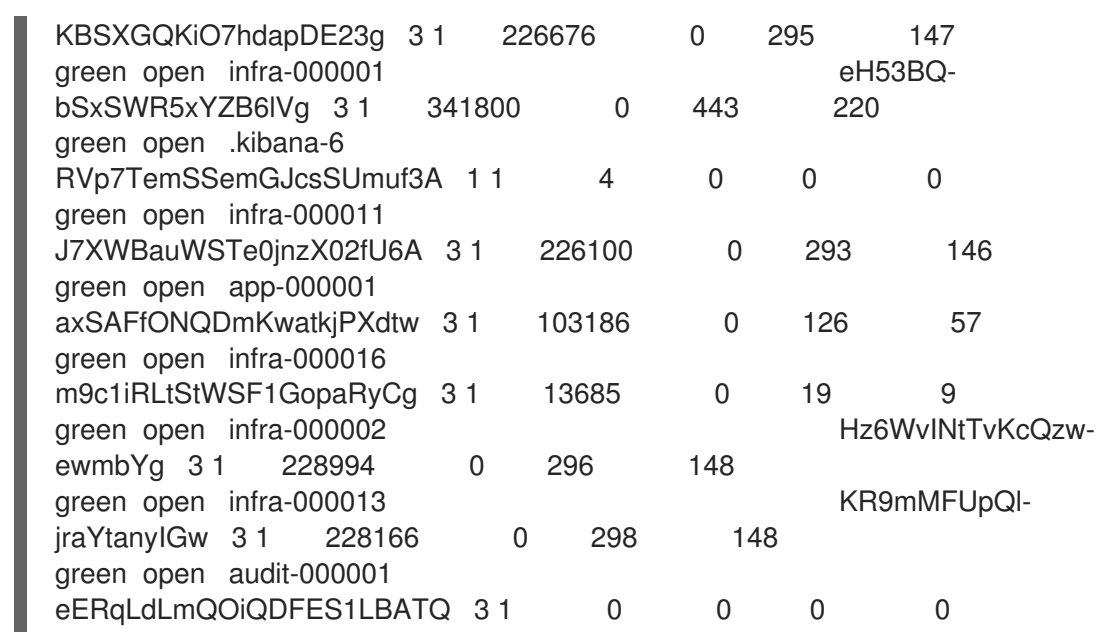

e. Verify that the log collector is updated to 5.x:

\$ oc get ds fluentd -o json | grep fluentd-init

Verify that the output includes a **fluentd-init** container:

"containerName": "fluentd-init"

f. Verify that the log visualizer is updated to 5.x using the Kibana CRD:

\$ oc get kibana kibana -o json

[

Verify that the output includes a Kibana pod with the **ready** status:

```
Example 10.4. Sample output with a ready Kibana pod
```

```
{
"clusterCondition": {
"kibana-5fdd766ffd-nb2jj": [
{
"lastTransitionTime": "2020-06-30T14:11:07Z",
"reason": "ContainerCreating",
"status": "True",
"type": ""
},
{
"lastTransitionTime": "2020-06-30T14:11:07Z",
"reason": "ContainerCreating",
"status": "True",
"type": ""
}
]
},
"deployment": "kibana",
```

```
"pods": {
"failed": [],
"notReady": []
"ready": []
},
"replicaSets": [
"kibana-5fdd766ffd"
],
"replicas": 1
}
]
```
# CHAPTER 11. VIEWING CLUSTER DASHBOARDS

The Logging/Elasticsearch Nodes and Openshift Logging dashboards in the OpenShift Container Platform web console show in-depth details about your Elasticsearch instance and the individual Elasticsearch nodes that you can use to prevent and diagnose problems.

The OpenShift Logging dashboard contains charts that show details about your Elasticsearch instance at a cluster level, including cluster resources, garbage collection, shards in the cluster, and Fluentd statistics.

The Logging/Elasticsearch Nodes dashboard contains charts that show details about your Elasticsearch instance, many at node level, including details on indexing, shards, resources, and so forth.

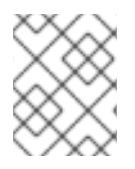

## **NOTE**

For more detailed data, click the Grafana UI link in a dashboard to launch the Grafana dashboard. Grafana is shipped with OpenShift cluster [monitoring.](https://access.redhat.com/documentation/en-us/openshift_container_platform/4.8/html-single/monitoring/#monitoring-overview)

## 11.1. ACCESSING THE ELASTISEARCH AND OPENSHIFT LOGGING **DASHBOARDS**

You can view the Logging/Elasticsearch Nodes and OpenShift Logging dashboards in the OpenShift Container Platform web console.

## Procedure

To launch the dashboards:

- 1. In the OpenShift Container Platform web console, click **Monitoring**  $→$  **Dashboards.**
- 2. On the Dashboards page, select Logging/Elasticsearch Nodes or OpenShift Logging from the Dashboard menu.

For the Logging/Elasticsearch Nodes dashboard, you can select the Elasticsearch node you want to view and set the data resolution.

The appropriate dashboard is displayed, showing multiple charts of data.

3. Optional: Select a different time range to display or refresh rate for the data from the Time Range and Refresh Intervalmenus.

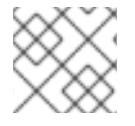

## **NOTE**

For more detailed data, click the Grafana UI link to launch the Grafana dashboard.

For information on the dashboard charts, see About the OpenShift Logging [dashboard](https://access.redhat.com/documentation/en-us/openshift_container_platform/4.8/html-single/logging/#cluster-logging-dashboards-logging_cluster-logging-dashboards) and About the [Logging/Elastisearch](https://access.redhat.com/documentation/en-us/openshift_container_platform/4.8/html-single/logging/#cluster-logging-dashboards-es_cluster-logging-dashboards) Nodes dashboard.

# 11.2. ABOUT THE OPENSHIFT LOGGING DASHBOARD

The OpenShift Logging dashboard contains charts that show details about your Elasticsearch instance at a cluster-level that you can use to diagnose and anticipate problems.

## Table 11.1. OpenShift Logging charts

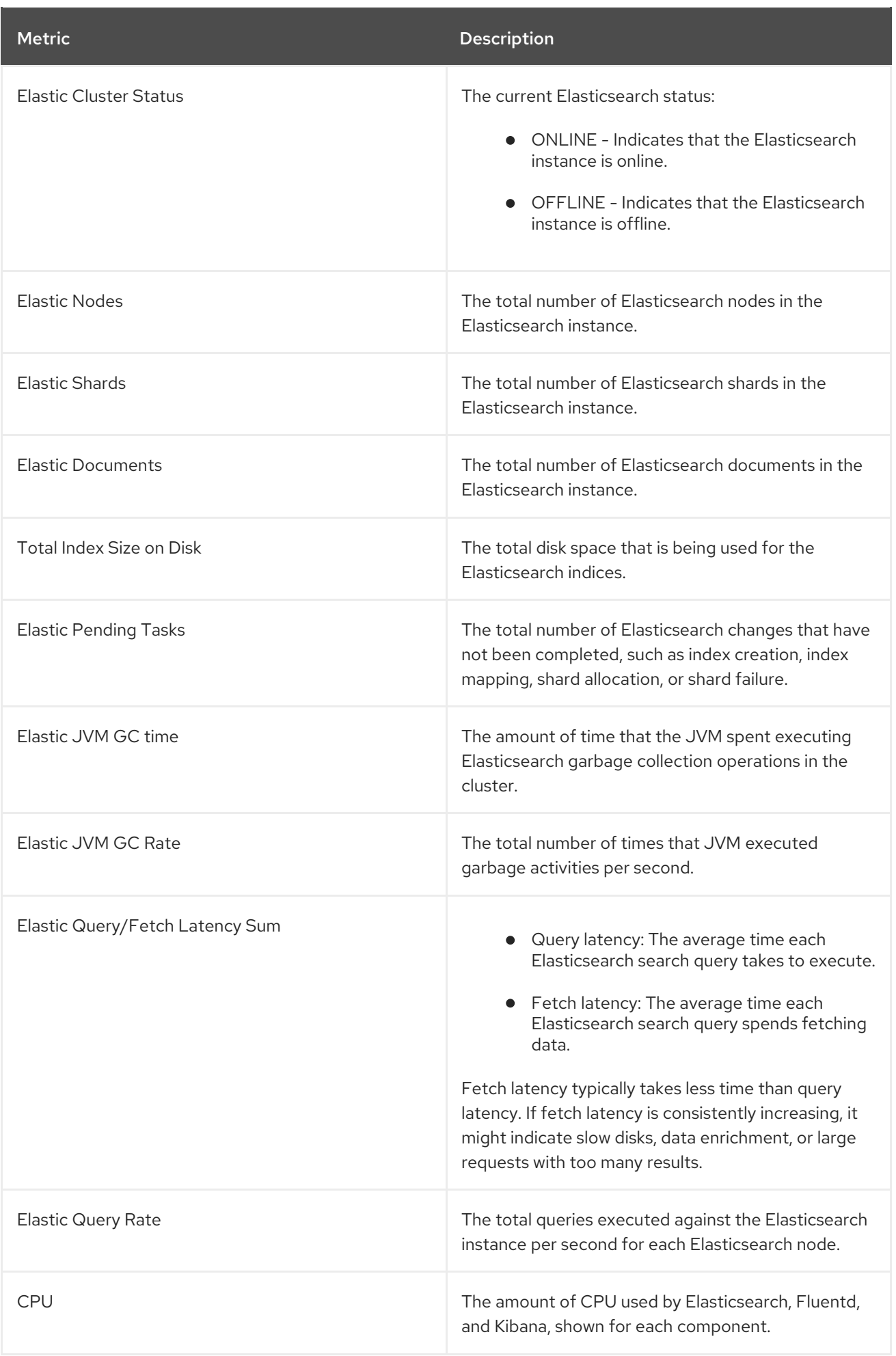

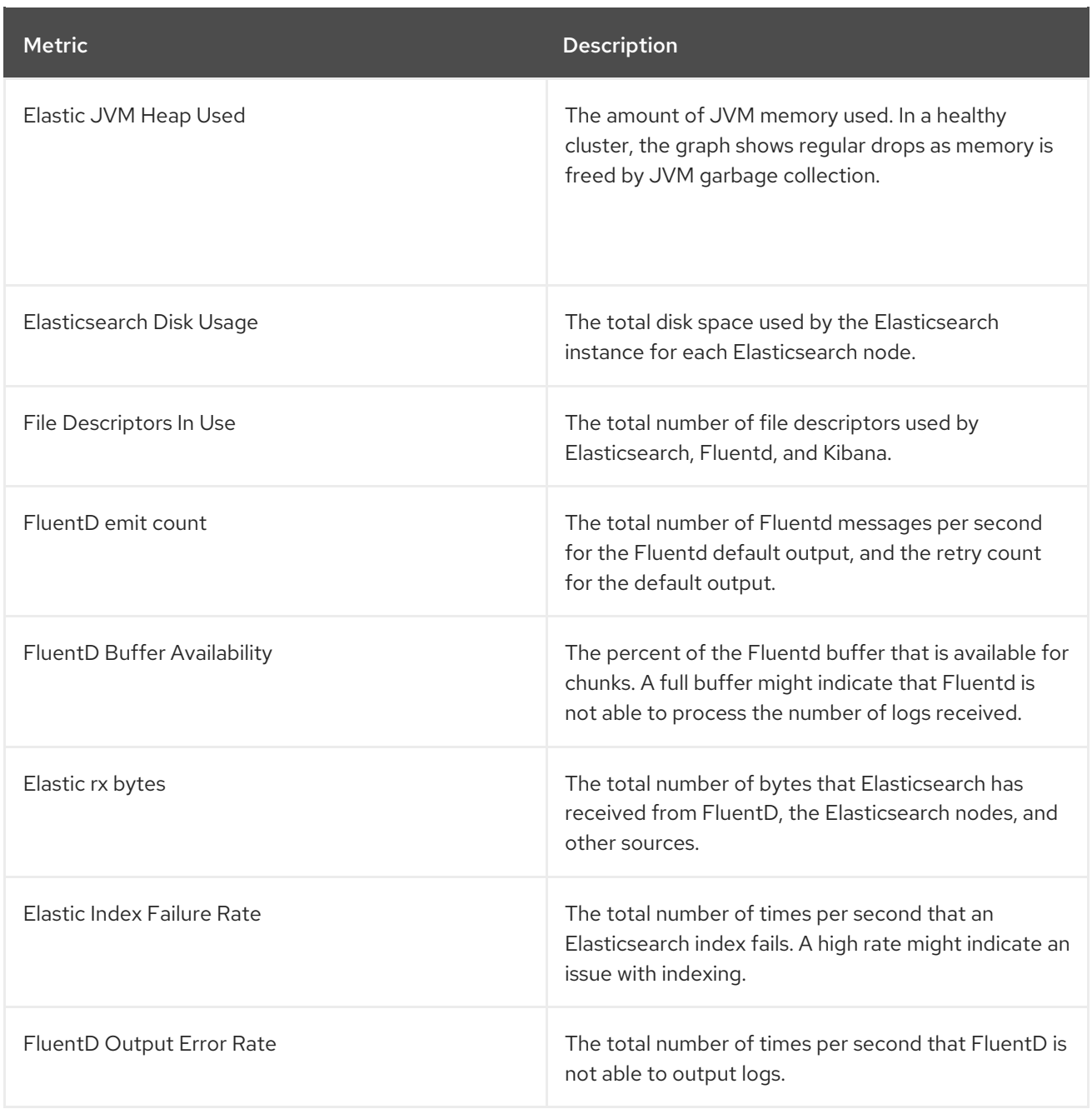

# 11.3. CHARTS ON THE LOGGING/ELASTICSEARCH NODES DASHBOARD

The Logging/Elasticsearch Nodes dashboard contains charts that show details about your Elasticsearch instance, many at node-level, for further diagnostics.

Elasticsearch status

The Logging/Elasticsearch Nodes dashboard contains the following charts about the status of your Elasticsearch instance.

#### Table 11.2. Elasticsearch status fields

Metric **Description** 

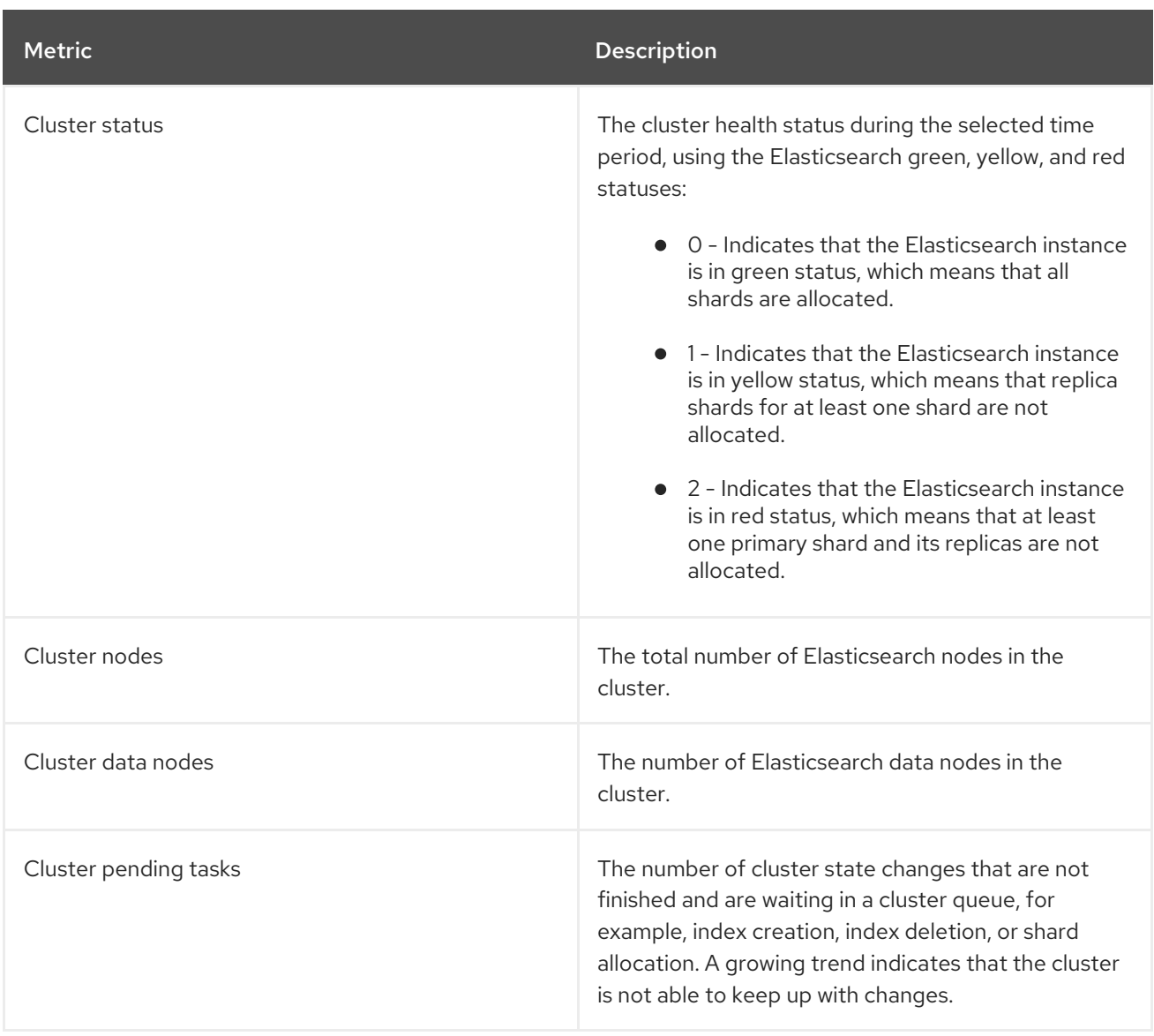

#### Elasticsearch cluster index shard status

Each Elasticsearch index is a logical group of one or more shards, which are basic units of persisted data. There are two types of index shards: primary shards, and replica shards. When a document is indexed into an index, it is stored in one of its primary shards and copied into every replica of that shard. The number of primary shards is specified when the index is created, and the number cannot change during index lifetime. You can change the number of replica shards at any time.

The index shard can be in several states depending on its lifecycle phase or events occurring in the cluster. When the shard is able to perform search and indexing requests, the shard is active. If the shard cannot perform these requests, the shard is non–active. A shard might be non-active if the shard is initializing, reallocating, unassigned, and so forth.

Index shards consist of a number of smaller internal blocks, called index segments, which are physical representations of the data. An index segment is a relatively small, immutable Lucene index that is created when Lucene commits newly-indexed data. Lucene, a search library used by Elasticsearch, merges index segments into larger segments in the background to keep the total number of segments low. If the process of merging segments is slower than the speed at which new segments are created, it could indicate a problem.

When Lucene performs data operations, such as a search operation, Lucene performs the operation against the index segments in the relevant index. For that purpose, each segment contains specific data structures that are loaded in the memory and mapped. Index mapping can have a significant impact on the memory used by segment data structures.

The Logging/Elasticsearch Nodes dashboard contains the following charts about the Elasticsearch index shards.

| <b>Metric</b>               | <b>Description</b>                                                                                                    |
|-----------------------------|----------------------------------------------------------------------------------------------------|
| Cluster active shards       | The number of active primary shards and the total<br>number of shards, including replicas, in the cluster. If<br>the number of shards grows higher, the cluster<br>performance can start degrading.                                                                                                    |
| Cluster initializing shards | The number of non-active shards in the cluster. A<br>non-active shard is one that is initializing, being<br>reallocated to a different node, or is unassigned. A<br>cluster typically has non-active shards for short<br>periods. A growing number of non-active shards over<br>longer periods could indicate a problem. |
| Cluster relocating shards   | The number of shards that Elasticsearch is relocating<br>to a new node. Elasticsearch relocates nodes for<br>multiple reasons, such as high memory use on a node<br>or after a new node is added to the cluster.                                                                                                    |
| Cluster unassigned shards   | The number of unassigned shards. Elasticsearch<br>shards might be unassigned for reasons such as a<br>new index being added or the failure of a node.                                                                                                    |

Table 11.3. Elasticsearch cluster shard status charts

#### Elasticsearch node metrics

Each Elasticsearch node has a finite amount of resources that can be used to process tasks. When all the resources are being used and Elasticsearch attempts to perform a new task, Elasticsearch put the tasks into a queue until some resources become available.

The Logging/Elasticsearch Nodes dashboard contains the following charts about resource usage for a selected node and the number of tasks waiting in the Elasticsearch queue.

Table 11.4. Elasticsearch node metric charts

| <b>Metric</b>    | <b>Description</b>                                                                                                    |
|------------------|----------------------------------------------------------------------------------------------------|
| ThreadPool tasks | The number of waiting tasks in individual queues,<br>shown by task type. A long-term accumulation of<br>tasks in any queue could indicate node resource<br>shortages or some other problem. |
| CPU usage        | The amount of CPU being used by the selected<br>Elasticsearch node as a percentage of the total CPU<br>allocated to the host container.                                                     |
| Memory usage     | The amount of memory being used by the selected<br>Flasticsearch node.                                                                                                    |

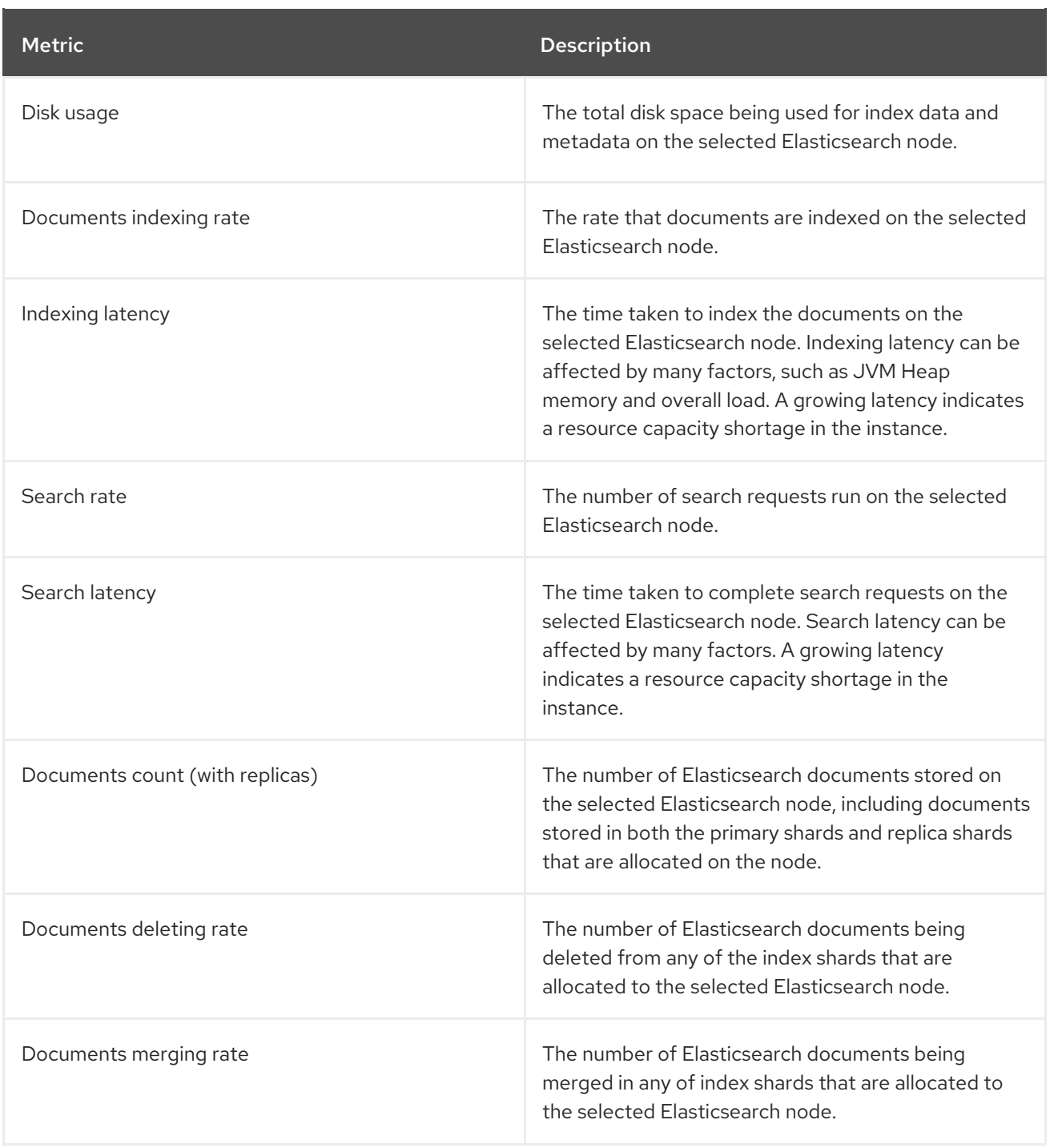

## Elasticsearch node fielddata

*[Fielddata](https://www.elastic.co/guide/en/elasticsearch/reference/6.8/fielddata.html)* is an Elasticsearch data structure that holds lists of terms in an index and is kept in the JVM Heap. Because fielddata building is an expensive operation, Elasticsearch caches the fielddata structures. Elasticsearch can evict a fielddata cache when the underlying index segment is deleted or merged, or if there is not enough JVM HEAP memory for all the fielddata caches.

The Logging/Elasticsearch Nodes dashboard contains the following charts about Elasticsearch fielddata.

#### Table 11.5. Elasticsearch node fielddata charts

Metric **Description** 

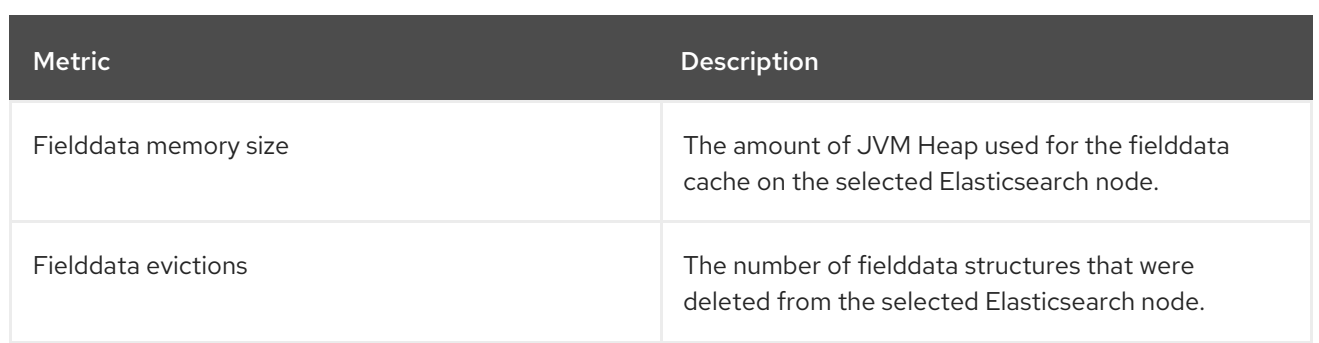

#### Elasticsearch node query cache

If the data stored in the index does not change, search query results are cached in a node-level query cache for reuse by Elasticsearch.

The Logging/Elasticsearch Nodes dashboard contains the following charts about the Elasticsearch node query cache.

#### Table 11.6. Elasticsearch node query charts

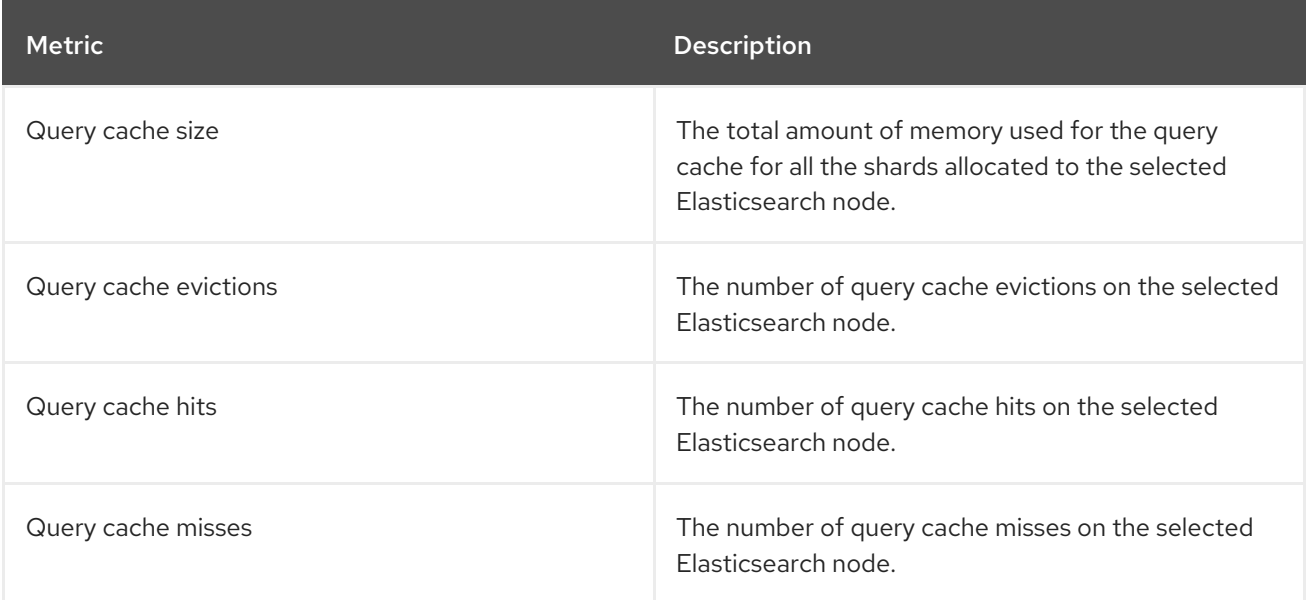

#### Elasticsearch index throttling

When indexing documents, Elasticsearch stores the documents in index segments, which are physical representations of the data. At the same time, Elasticsearch periodically merges smaller segments into a larger segment as a way to optimize resource use. If the indexing is faster then the ability to merge segments, the merge process does not complete quickly enough, which can lead to issues with searches and performance. To prevent this situation, Elasticsearch throttles indexing, typically by reducing the number of threads allocated to indexing down to a single thread.

The Logging/Elasticsearch Nodes dashboard contains the following charts about Elasticsearch index throttling.

#### Table 11.7. Index throttling charts

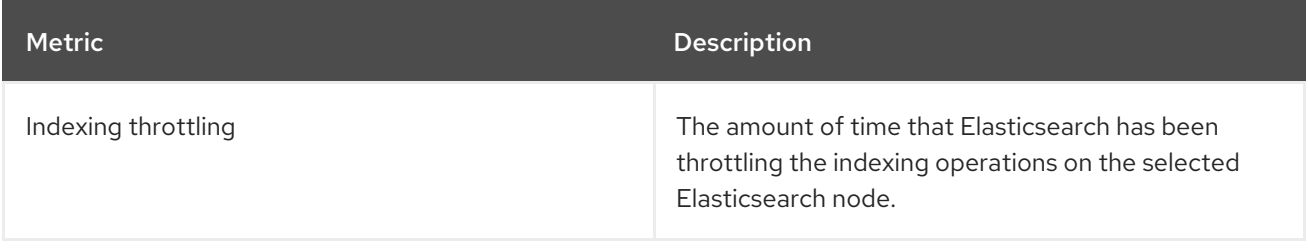

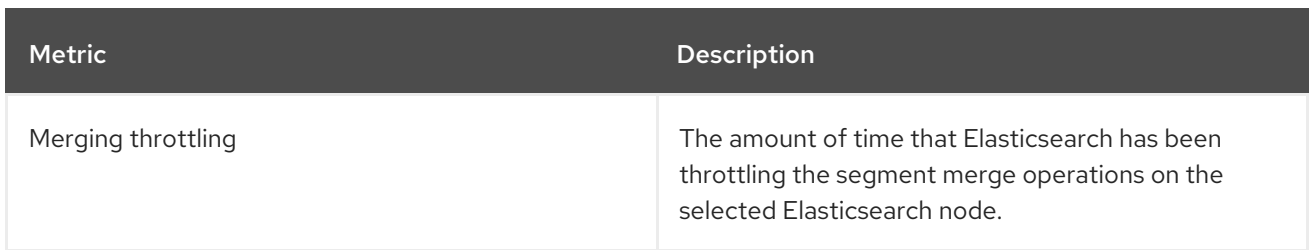

## Node JVM Heap statistics

The Logging/Elasticsearch Nodes dashboard contains the following charts about JVM Heap operations.

## Table 11.8. JVM Heap statistic charts

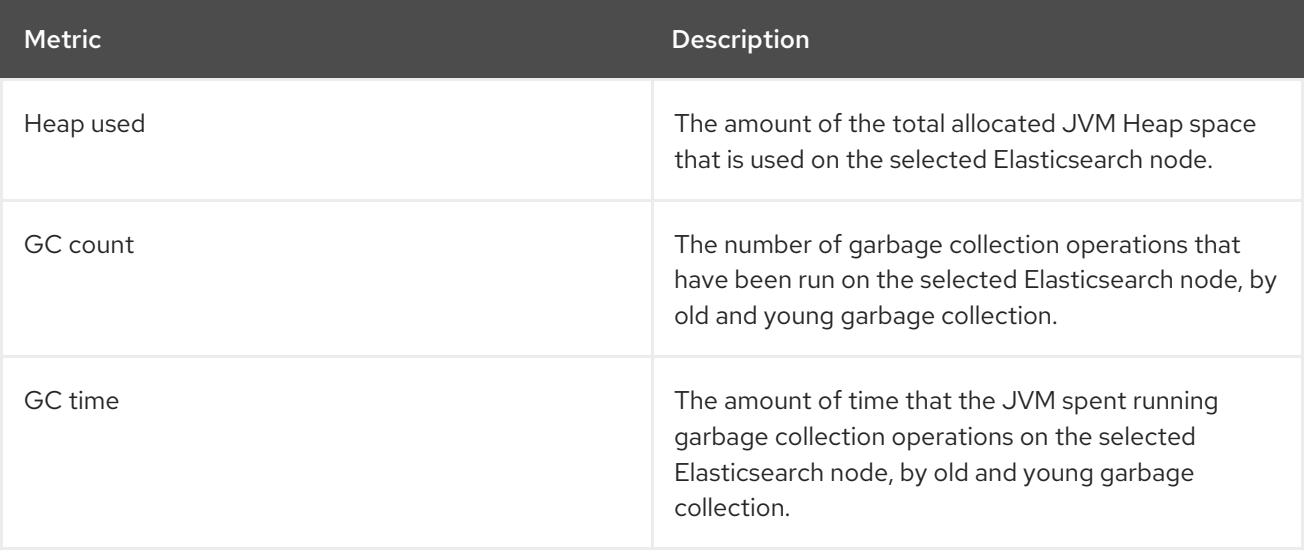

# CHAPTER 12. TROUBLESHOOTING LOGGING

# 12.1. VIEWING OPENSHIFT LOGGING STATUS

You can view the status of the Red Hat OpenShift Logging Operator and for a number of OpenShift Logging components.

## 12.1.1. Viewing the status of the Red Hat OpenShift Logging Operator

You can view the status of your Red Hat OpenShift Logging Operator.

#### **Prerequisites**

OpenShift Logging and Elasticsearch must be installed.

#### Procedure

1. Change to the **openshift-logging** project.

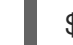

- \$ oc project openshift-logging
- 2. To view the OpenShift Logging status:
	- a. Get the OpenShift Logging status:

\$ oc get clusterlogging instance -o yaml

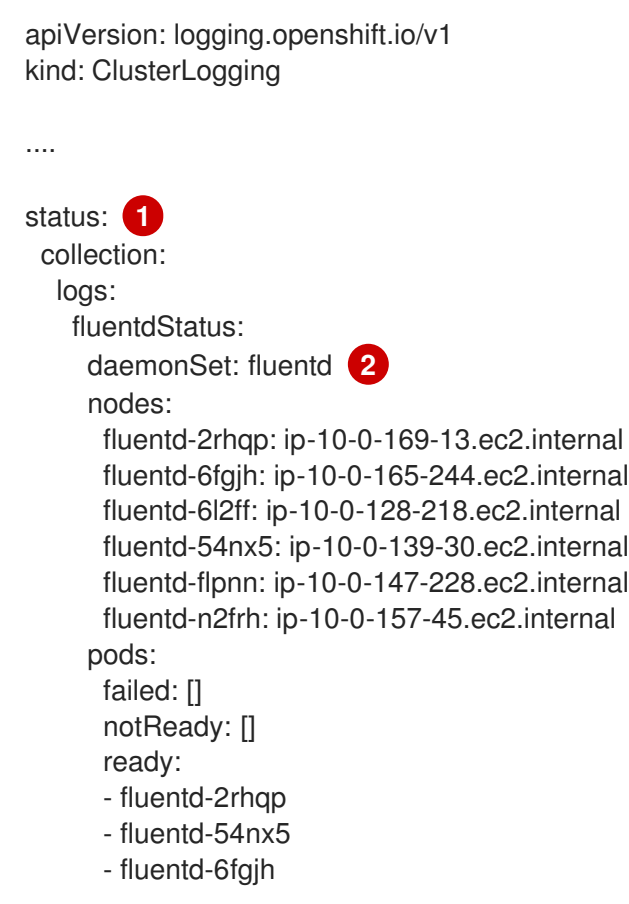

<span id="page-194-2"></span><span id="page-194-1"></span><span id="page-194-0"></span>In the output, the cluster status fields appear in the **status** stanza. - fluentd-6l2ff - fluentd-flpnn - fluentd-n2frh logstore: **3** elasticsearchStatus: - ShardAllocationEnabled: all cluster: activePrimaryShards: 5 activeShards: 5 initializingShards: 0 numDataNodes: 1 numNodes: 1 pendingTasks: 0 relocatingShards: 0 status: green unassignedShards: 0 clusterName: elasticsearch nodeConditions: elasticsearch-cdm-mkkdys93-1: nodeCount: 1 pods: client: failed: notReady: ready: - elasticsearch-cdm-mkkdys93-1-7f7c6-mjm7c data: failed: notReady: ready: - elasticsearch-cdm-mkkdys93-1-7f7c6-mjm7c master: failed: notReady: ready: - elasticsearch-cdm-mkkdys93-1-7f7c6-mjm7c visualization: **4** kibanaStatus: - deployment: kibana pods: failed: [] notReady: [] ready: - kibana-7fb4fd4cc9-f2nls replicaSets: - kibana-7fb4fd4cc9 replicas: 1

Information on the Fluentd pods.

<span id="page-194-3"></span>[1](#page-194-0)

[2](#page-194-1)

[3](#page-194-2)

[4](#page-194-3)

Information on the Elasticsearch pods, including Elasticsearch cluster health, **green**, **yellow**, or **red**.

Information on the Kibana pods.

## 12.1.1.1. Example condition messages

The following are examples of some condition messages from the **Status.Nodes** section of the OpenShift Logging instance.

A status message similar to the following indicates a node has exceeded the configured low watermark and no shard will be allocated to this node:

### Example output

nodes: - conditions: - lastTransitionTime: 2019-03-15T15:57:22Z message: Disk storage usage for node is 27.5gb (36.74%). Shards will be not be allocated on this node. reason: Disk Watermark Low status: "True" type: NodeStorage deploymentName: example-elasticsearch-clientdatamaster-0-1 upgradeStatus: {}

A status message similar to the following indicates a node has exceeded the configured high watermark and shards will be relocated to other nodes:

#### Example output

```
nodes:
- conditions:
 - lastTransitionTime: 2019-03-15T16:04:45Z
  message: Disk storage usage for node is 27.5gb (36.74%). Shards will be relocated
   from this node.
  reason: Disk Watermark High
  status: "True"
  type: NodeStorage
 deploymentName: cluster-logging-operator
 upgradeStatus: {}
```
A status message similar to the following indicates the Elasticsearch node selector in the CR does not match any nodes in the cluster:

#### Example output

Elasticsearch Status: Shard Allocation Enabled: shard allocation unknown Cluster: Active Primary Shards: 0 Active Shards: 0 Initializing Shards: 0 Num Data Nodes: 0 Num Nodes: 0 Pending Tasks: 0 Relocating Shards: 0 Status: **cluster health unknown** Unassigned Shards: 0 Cluster Name: elasticsearch

Node Conditions: elasticsearch-cdm-mkkdys93-1: Last Transition Time: 2019-06-26T03:37:32Z Message: 0/5 nodes are available: 5 node(s) didn't match node selector. Reason: Unschedulable Status: True Type: Unschedulable elasticsearch-cdm-mkkdys93-2: Node Count: 2 Pods: Client: Failed: Not Ready: elasticsearch-cdm-mkkdys93-1-75dd69dccd-f7f49 elasticsearch-cdm-mkkdys93-2-67c64f5f4c-n58vl Ready: Data: Failed: Not Ready: elasticsearch-cdm-mkkdys93-1-75dd69dccd-f7f49 elasticsearch-cdm-mkkdys93-2-67c64f5f4c-n58vl Ready: Master: Failed: Not Ready: elasticsearch-cdm-mkkdys93-1-75dd69dccd-f7f49 elasticsearch-cdm-mkkdys93-2-67c64f5f4c-n58vl Ready:

A status message similar to the following indicates that the requested PVC could not bind to PV:

## Example output

Node Conditions: elasticsearch-cdm-mkkdys93-1: Last Transition Time: 2019-06-26T03:37:32Z Message: pod has unbound immediate PersistentVolumeClaims (repeated 5 times) Reason: Unschedulable Status: True Type: Unschedulable

A status message similar to the following indicates that the Fluentd pods cannot be scheduled because the node selector did not match any nodes:

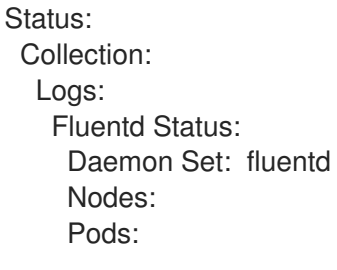

Failed: Not Ready: Ready:

## 12.1.2. Viewing the status of OpenShift Logging components

You can view the status for a number of OpenShift Logging components.

#### Prerequisites

OpenShift Logging and Elasticsearch must be installed.

#### Procedure

1. Change to the **openshift-logging** project.

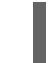

- \$ oc project openshift-logging
- 2. View the status of the OpenShift Logging environment:

\$ oc describe deployment cluster-logging-operator

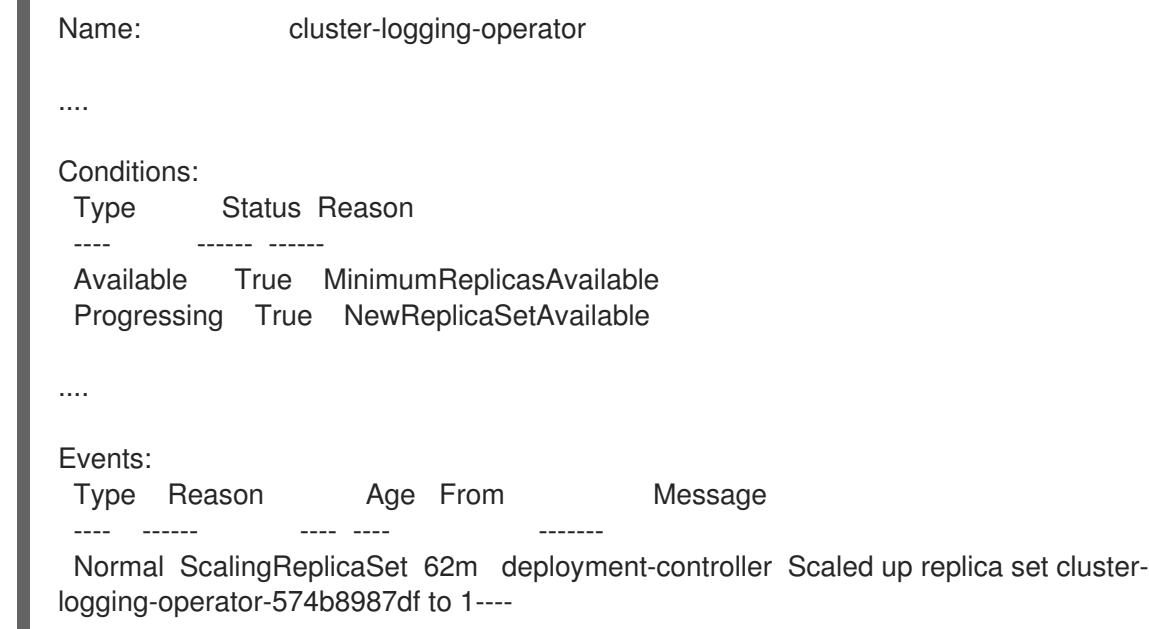

- 3. View the status of the OpenShift Logging replica set:
	- a. Get the name of a replica set:

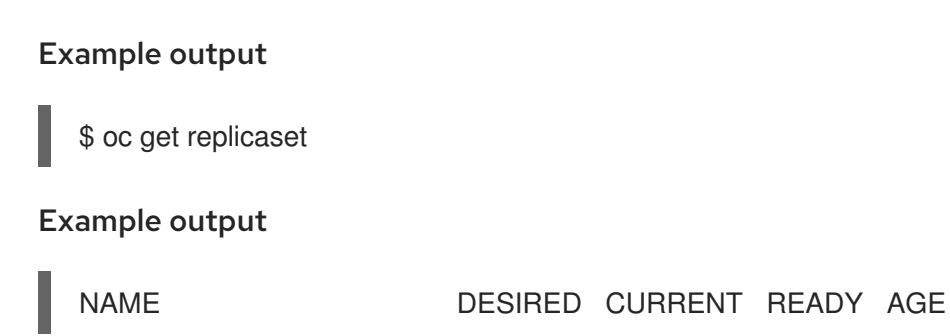

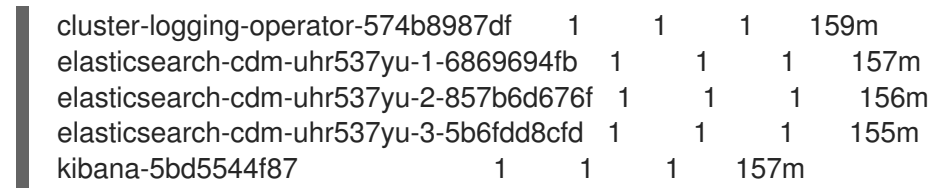

b. Get the status of the replica set:

\$ oc describe replicaset cluster-logging-operator-574b8987df

#### Example output

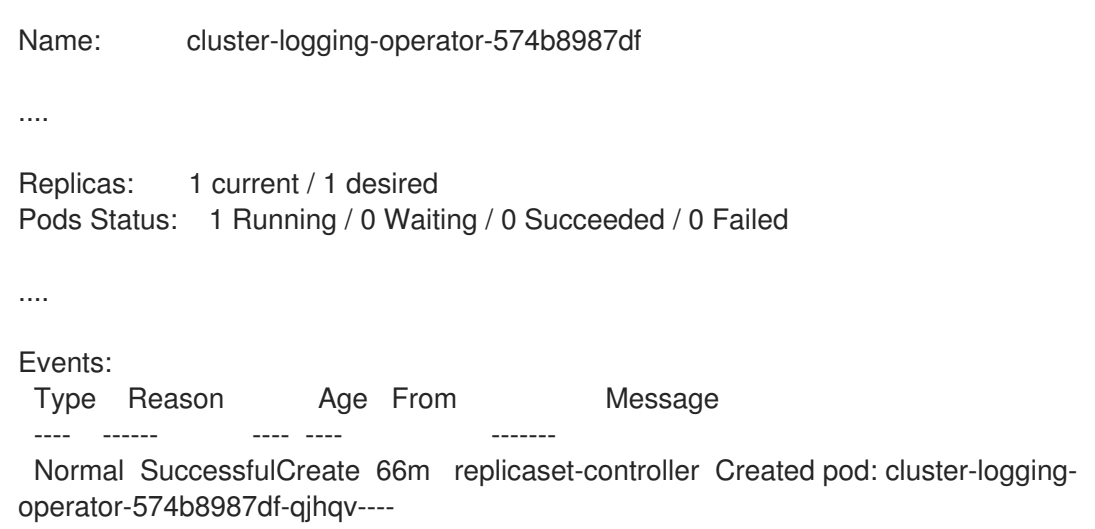

## 12.2. VIEWING THE STATUS OF THE ELASTICSEARCH LOG STORE

You can view the status of the OpenShift Elasticsearch Operator and for a number of Elasticsearch components.

## 12.2.1. Viewing the status of the log store

You can view the status of your log store.

#### Prerequisites

OpenShift Logging and Elasticsearch must be installed.

#### Procedure

1. Change to the **openshift-logging** project.

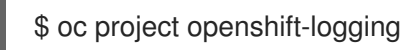

- 2. To view the status:
	- a. Get the name of the log store instance:

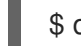

\$ oc get Elasticsearch

NAME AGE elasticsearch 5h9m

b. Get the log store status:

\$ oc get Elasticsearch <Elasticsearch-instance> -o yaml

For example:

\$ oc get Elasticsearch elasticsearch -n openshift-logging -o yaml

The output includes information similar to the following:

#### Example output

<span id="page-199-4"></span><span id="page-199-3"></span><span id="page-199-2"></span><span id="page-199-1"></span><span id="page-199-0"></span>status: **1** cluster: **2** activePrimaryShards: 30 activeShards: 60 initializingShards: 0 numDataNodes: 3 numNodes: 3 pendingTasks: 0 relocatingShards: 0 status: green unassignedShards: 0 clusterHealth: "" conditions: [] **3** nodes: **4** - deploymentName: elasticsearch-cdm-zjf34ved-1 upgradeStatus: {} - deploymentName: elasticsearch-cdm-zjf34ved-2 upgradeStatus: {} - deploymentName: elasticsearch-cdm-zjf34ved-3 upgradeStatus: {} pods: **5** client: failed: [] notReady: [] ready: - elasticsearch-cdm-zjf34ved-1-6d7fbf844f-sn422 - elasticsearch-cdm-zjf34ved-2-dfbd988bc-qkzjz - elasticsearch-cdm-zjf34ved-3-c8f566f7c-t7zkt data: failed: [] notReady: [] ready: - elasticsearch-cdm-zjf34ved-1-6d7fbf844f-sn422 - elasticsearch-cdm-zjf34ved-2-dfbd988bc-qkzjz - elasticsearch-cdm-zjf34ved-3-c8f566f7c-t7zkt master: failed: [] notReady: [] ready:

- elasticsearch-cdm-zjf34ved-1-6d7fbf844f-sn422
- elasticsearch-cdm-zjf34ved-2-dfbd988bc-qkzjz
- elasticsearch-cdm-zjf34ved-3-c8f566f7c-t7zkt

shardAllocationEnabled: all

In the output, the cluster status fields appear in the **status** stanza.

The status of the log store:

- The number of active primary shards.
- The number of active shards.
- The number of shards that are initializing.
- The number of log store data nodes.
- The total number of log store nodes.
- The number of pending tasks.
- The log store status: **green**, **red**, **yellow**.
- The number of unassigned shards.

Any status conditions, if present. The log store status indicates the reasons from the scheduler if a pod could not be placed. Any events related to the following conditions are shown:

- Container Waiting for both the log store and proxy containers.
- Container Terminated for both the log store and proxy containers.
- Pod unschedulable. Also, a condition is shown for a number of issues; see Example condition messages.

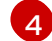

[5](#page-199-4)

[3](#page-199-2)

[1](#page-199-0)

[2](#page-199-1)

The log store nodes in the cluster, with **upgradeStatus**.

The log store client, data, and master pods in the cluster, listed under 'failed`, **notReady**, or **ready** state.

#### 12.2.1.1. Example condition messages

The following are examples of some condition messages from the **Status** section of the Elasticsearch instance.

The following status message indicates that a node has exceeded the configured low watermark, and no shard will be allocated to this node.

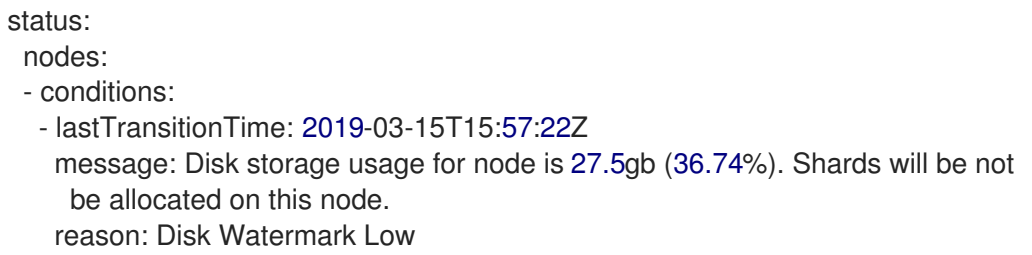

status: "True" type: NodeStorage deploymentName: example-elasticsearch-cdm-0-1 upgradeStatus: {}

The following status message indicates that a node has exceeded the configured high watermark, and shards will be relocated to other nodes.

status: nodes: - conditions: - lastTransitionTime: 2019-03-15T16:04:45Z message: Disk storage usage for node is 27.5gb (36.74%). Shards will be relocated from this node. reason: Disk Watermark High status: "True" type: NodeStorage deploymentName: example-elasticsearch-cdm-0-1 upgradeStatus: {}

The following status message indicates that the log store node selector in the CR does not match any nodes in the cluster:

status: nodes: - conditions: - lastTransitionTime: 2019-04-10T02:26:24Z message: '0/8 nodes are available: 8 node(s) didn''t match node selector.' reason: Unschedulable status: "True" type: Unschedulable

The following status message indicates that the log store CR uses a non-existent persistent volume claim (PVC).

status: nodes: - conditions: - last Transition Time: 2019-04-10T05:55:51Z message: pod has unbound immediate PersistentVolumeClaims (repeated 5 times) reason: Unschedulable status: True type: Unschedulable

The following status message indicates that your log store cluster does not have enough nodes to support the redundancy policy.

status: clusterHealth: "" conditions: - lastTransitionTime: 2019-04-17T20:01:31Z message: Wrong RedundancyPolicy selected. Choose different RedundancyPolicy or add more nodes with data roles

reason: Invalid Settings status: "True" type: InvalidRedundancy

This status message indicates your cluster has too many control plane nodes (also known as the master nodes):

status: clusterHealth: green conditions: - lastTransitionTime: '2019-04-17T20:12:34Z' message: >- Invalid master nodes count. Please ensure there are no more than 3 total nodes with master roles reason: Invalid Settings status: 'True' type: InvalidMasters

The following status message indicates that Elasticsearch storage does not support the change you tried to make.

For example:

status: clusterHealth: green conditions: - lastTransitionTime: "2021-05-07T01:05:13Z" message: Changing the storage structure for a custom resource is not supported reason: StorageStructureChangeIgnored status: 'True' type: StorageStructureChangeIgnored

The **reason** and **type** fields specify the type of unsupported change:

#### **StorageClassNameChangeIgnored**

Unsupported change to the storage class name.

#### **StorageSizeChangeIgnored**

Unsupported change the storage size.

#### **StorageStructureChangeIgnored**

Unsupported change between ephemeral and persistent storage structures.

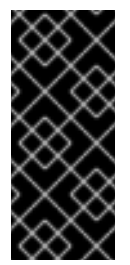

## IMPORTANT

If you try to configure the **ClusterLogging** custom resource (CR) to switch from ephemeral to persistent storage, the OpenShift Elasticsearch Operator creates a persistent volume claim (PVC) but does not create a persistent volume (PV). To clear the **StorageStructureChangeIgnored** status, you must revert the change to the **ClusterLogging** CR and delete the PVC.

## 12.2.2. Viewing the status of the log store components

You can view the status for a number of the log store components.

#### Elasticsearch indices

You can view the status of the Elasticsearch indices.

1. Get the name of an Elasticsearch pod:

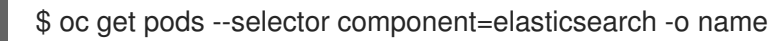

#### Example output

pod/elasticsearch-cdm-1godmszn-1-6f8495-vp4lw pod/elasticsearch-cdm-1godmszn-2-5769cf-9ms2n pod/elasticsearch-cdm-1godmszn-3-f66f7d-zqkz7

2. Get the status of the indices:

\$ oc exec elasticsearch-cdm-4vjor49p-2-6d4d7db474-q2w7z -- indices

#### Example output

Defaulting container name to elasticsearch. Use 'oc describe pod/elasticsearch-cdm-4vjor49p-2-6d4d7db474-q2w7z -n openshiftlogging' to see all of the containers in this pod.

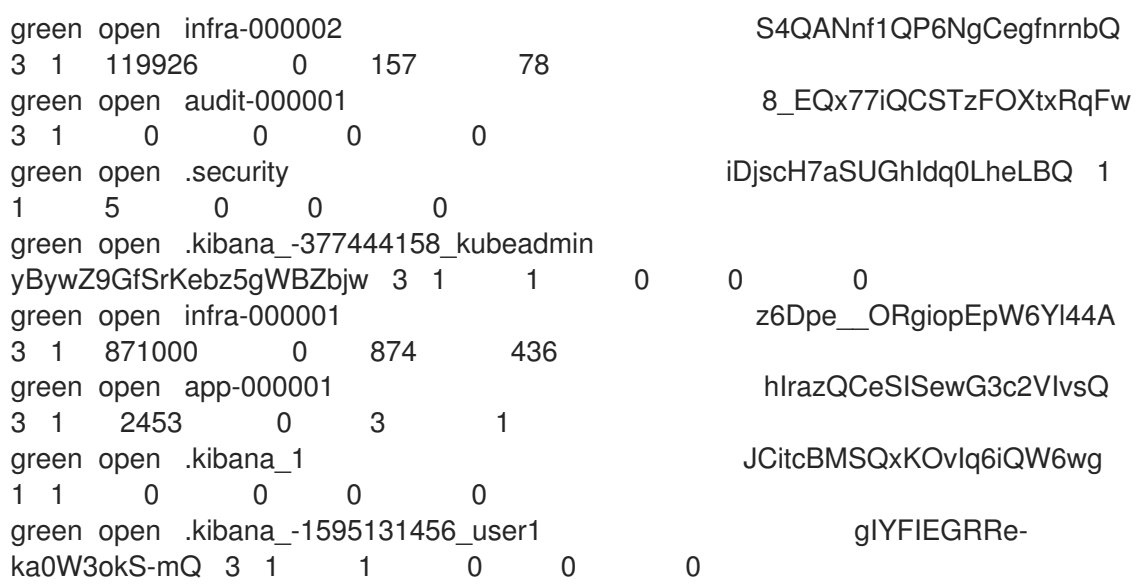

#### Log store pods

You can view the status of the pods that host the log store.

1. Get the name of a pod:

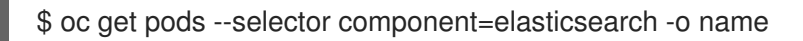

pod/elasticsearch-cdm-1godmszn-1-6f8495-vp4lw pod/elasticsearch-cdm-1godmszn-2-5769cf-9ms2n pod/elasticsearch-cdm-1godmszn-3-f66f7d-zqkz7

2. Get the status of a pod:

\$ oc describe pod elasticsearch-cdm-1godmszn-1-6f8495-vp4lw

The output includes the following status information:

#### Example output

```
....
Status: Running
....
Containers:
 elasticsearch:
  Container ID: cri-o://b7d44e0a9ea486e27f47763f5bb4c39dfd2
  State: Running
   Started: Mon, 08 Jun 2020 10:17:56 -0400
  Ready: True
  Restart Count: 0
  Readiness: exec [/usr/share/elasticsearch/probe/readiness.sh] delay=10s timeout=30s
period=5s #success=1 #failure=3
....
 proxy:
  Container ID: cri-
o://3f77032abaddbb1652c116278652908dc01860320b8a4e741d06894b2f8f9aa1
  State: Running
   Started: Mon, 08 Jun 2020 10:18:38 -0400
  Ready: True
  Restart Count: 0
....
Conditions:
 Type Status
 Initialized True
 Ready True
 ContainersReady True
 PodScheduled True
....
Events: <none>
```
#### Log storage pod deployment configuration

You can view the status of the log store deployment configuration.

1. Get the name of a deployment configuration:

\$ oc get deployment --selector component=elasticsearch -o name

## Example output

deployment.extensions/elasticsearch-cdm-1gon-1 deployment.extensions/elasticsearch-cdm-1gon-2 deployment.extensions/elasticsearch-cdm-1gon-3

2. Get the deployment configuration status:

\$ oc describe deployment elasticsearch-cdm-1gon-1

The output includes the following status information:

#### Example output

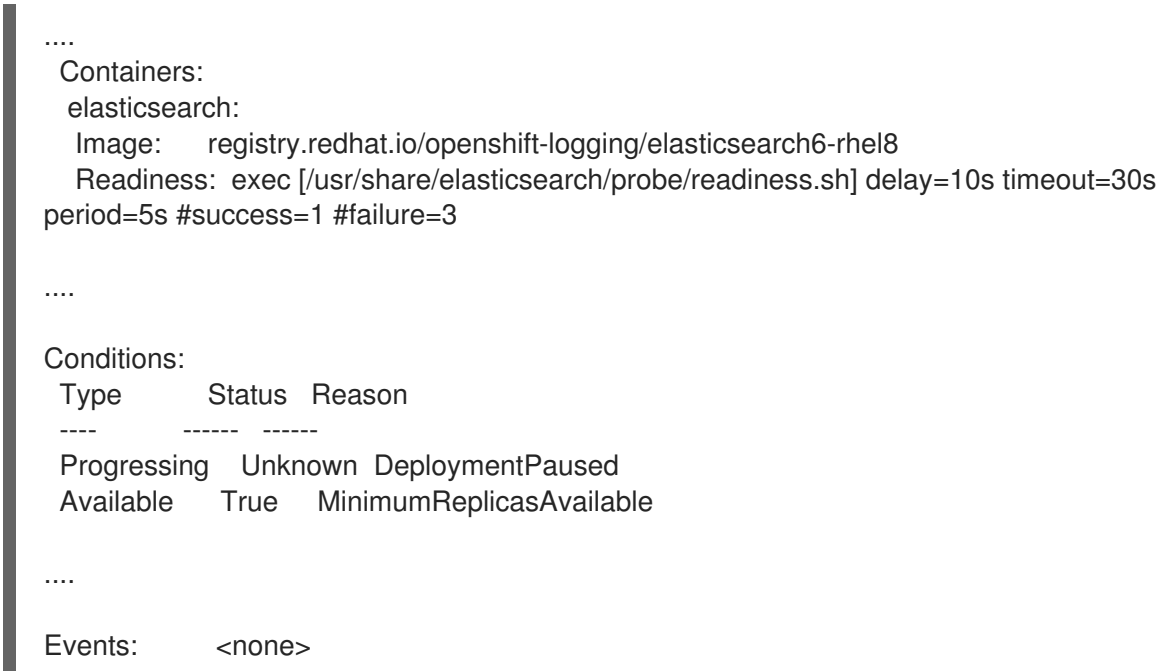

#### Log store replica set

You can view the status of the log store replica set.

1. Get the name of a replica set:

\$ oc get replicaSet --selector component=elasticsearch -o name

replicaset.extensions/elasticsearch-cdm-1gon-1-6f8495 replicaset.extensions/elasticsearch-cdm-1gon-2-5769cf replicaset.extensions/elasticsearch-cdm-1gon-3-f66f7d

2. Get the status of the replica set:

\$ oc describe replicaSet elasticsearch-cdm-1gon-1-6f8495

The output includes the following status information:

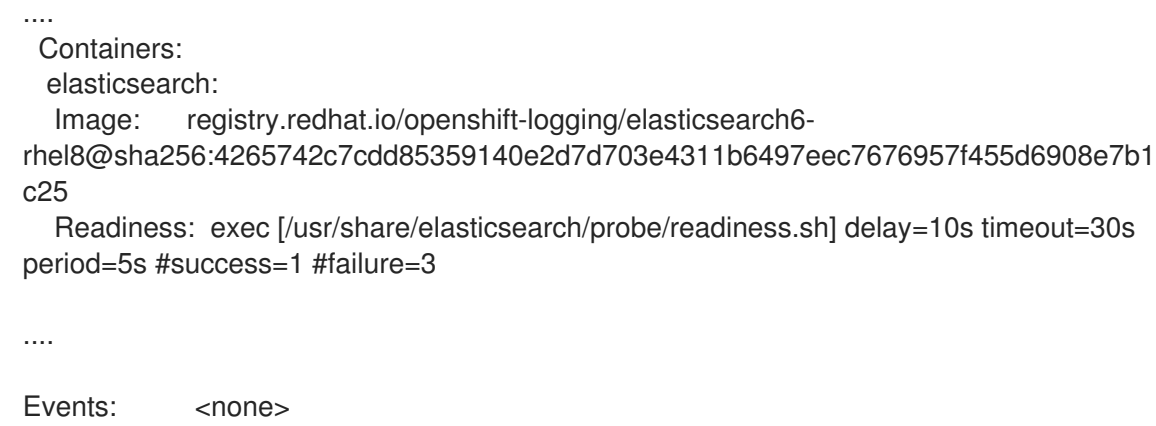

## 12.2.3. Elasticsearch cluster status

The Grafana dashboard in the Monitoring section of the OpenShift Container Platform web console displays the status of the Elasticsearch cluster.

To get the status of the OpenShift Elasticsearch cluster, visit the Grafana dashboard in the Monitoring section of the OpenShift Container Platform web console at **<cluster\_url>/monitoring/dashboards/grafana-dashboard-cluster-logging**.

#### Elasticsearch status fields

#### **eo\_elasticsearch\_cr\_cluster\_management\_state**

Shows whether the Elasticsearch cluster is in a managed or unmanaged state. For example:

eo elasticsearch cr\_cluster\_management\_state{state="managed"} 1 eo elasticsearch cr\_cluster\_management\_state{state="unmanaged"} 0

#### **eo\_elasticsearch\_cr\_restart\_total**

Shows the number of times the Elasticsearch nodes have restarted for certificate restarts, rolling restarts, or scheduled restarts. For example:

eo\_elasticsearch\_cr\_restart\_total{reason="cert\_restart"} 1 eo\_elasticsearch\_cr\_restart\_total{reason="rolling\_restart"} 1 eo\_elasticsearch\_cr\_restart\_total{reason="scheduled\_restart"} 3

#### **es\_index\_namespaces\_total**

Shows the total number of Elasticsearch index namespaces. For example:

Total number of Namespaces. es\_index\_namespaces\_total 5

#### **es\_index\_document\_count**

Shows the number of records for each namespace. For example:

es\_index\_document\_count{namespace="namespace\_1"} 25 es\_index\_document\_count{namespace="namespace\_2"} 10

es\_index\_document\_count{namespace="namespace\_3"} 5

## The "Secret Elasticsearch fields are either missing or empty" message

If Elasticsearch is missing the **admin-cert**, **admin-key**, **logging-es.crt**, or **logging-es.key** files, the dashboard shows a status message similar to the following example:

message": "Secret \"elasticsearch\" fields are either missing or empty: [admin-cert, admin-key, logging-es.crt, logging-es.key]", "reason": "Missing Required Secrets",

## 12.3. UNDERSTANDING OPENSHIFT LOGGING ALERTS

All of the logging collector alerts are listed on the Alerting UI of the OpenShift Container Platform web console.

## 12.3.1. Viewing logging collector alerts

Alerts are shown in the OpenShift Container Platform web console, on the Alerts tab of the Alerting UI. Alerts are in one of the following states:

- **•** Firing. The alert condition is true for the duration of the timeout. Click the **Options** menu at the end of the firing alert to view more information or silence the alert.
- Pending The alert condition is currently true, but the timeout has not been reached.
- Not Firing. The alert is not currently triggered.

#### Procedure

To view OpenShift Logging and other OpenShift Container Platform alerts:

- 1. In the OpenShift Container Platform console, click Monitoring → Alerting.
- 2. Click the Alerts tab. The alerts are listed, based on the filters selected.

#### Additional resources

For more information on the Alerting UI, see [Managing](https://access.redhat.com/documentation/en-us/openshift_container_platform/4.8/html-single/monitoring/#managing-alerts) alerts.

## 12.3.2. About logging collector alerts

The following alerts are generated by the logging collector. You can view these alerts in the OpenShift Container Platform web console, on the Alerts page of the Alerting UI.

#### Table 12.1. Fluentd Prometheus alerts

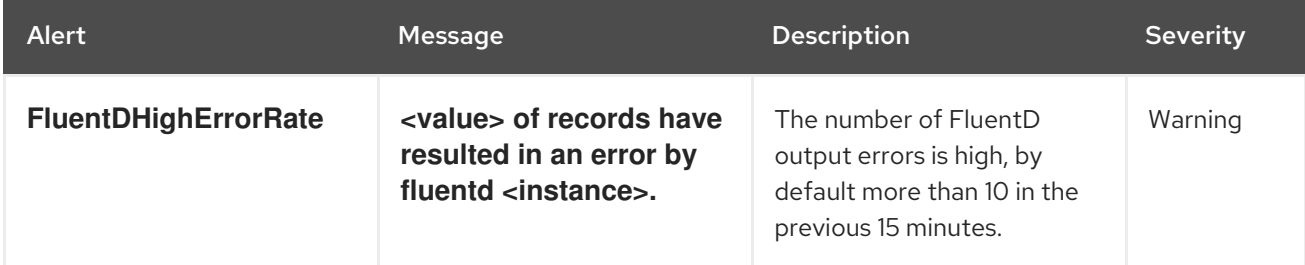

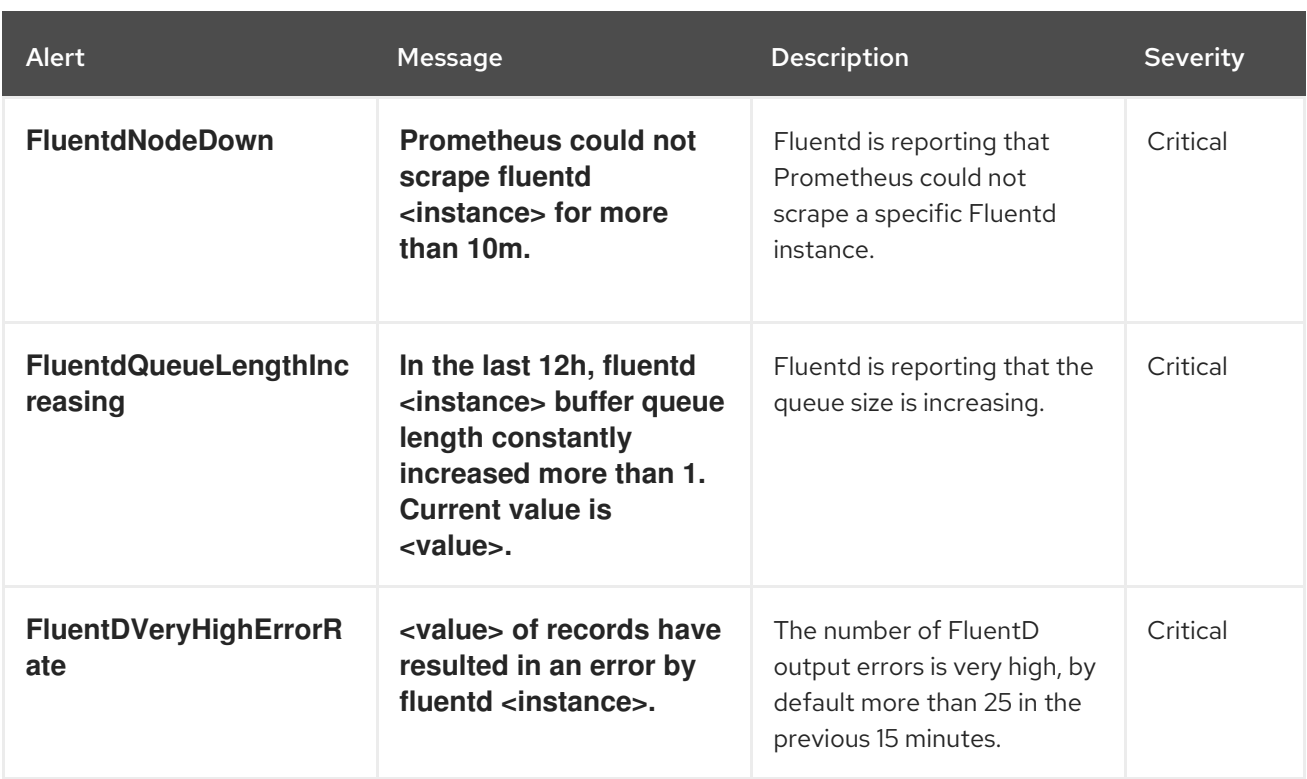

# 12.3.3. About Elasticsearch alerting rules

You can view these alerting rules in Prometheus.

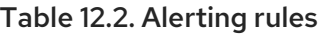

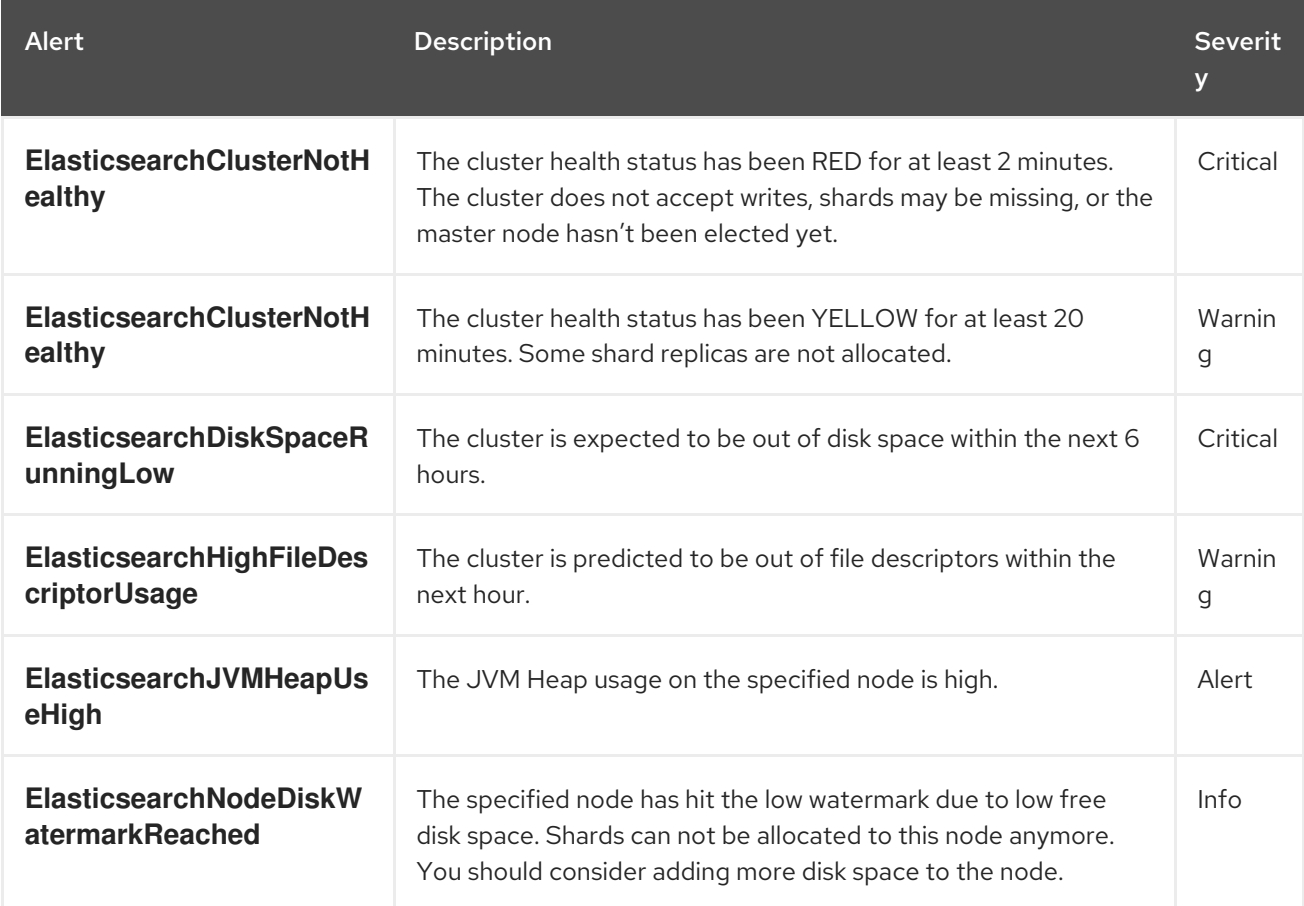

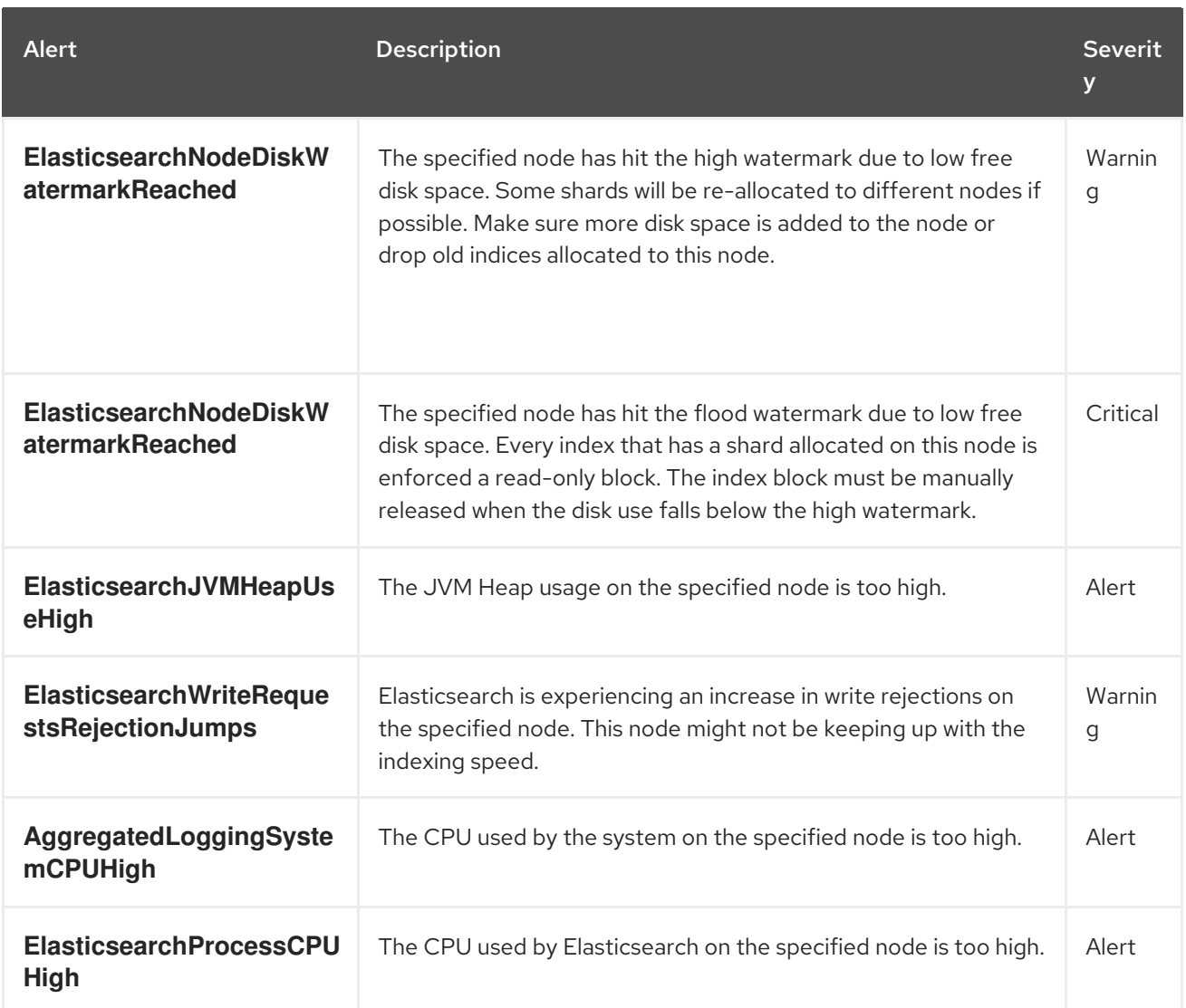

# 12.4. COLLECTING LOGGING DATA FOR RED HAT SUPPORT

When opening a support case, it is helpful to provide debugging information about your cluster to Red Hat Support.

The **[must-gather](https://access.redhat.com/documentation/en-us/openshift_container_platform/4.8/html-single/support/#gathering-cluster-data)**tool enables you to collect diagnostic information for project-level resources, clusterlevel resources, and each of the OpenShift Logging components.

For prompt support, supply diagnostic information for both OpenShift Container Platform and OpenShift Logging.

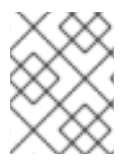

## **NOTE**

Do not use the **hack/logging-dump.sh** script. The script is no longer supported and does not collect data.

## 12.4.1. About the must-gather tool

The **oc adm must-gather** CLI command collects the information from your cluster that is most likely needed for debugging issues.

For your OpenShift Logging environment, **must-gather** collects the following information:

- Project-level resources, including pods, configuration maps, service accounts, roles, role bindings, and events at the project level
- Cluster-level resources, including nodes, roles, and role bindings at the cluster level
- OpenShift Logging resources in the **openshift-logging** and **openshift-operators-redhat** namespaces, including health status for the log collector, the log store, and the log visualizer

When you run **oc adm must-gather**, a new pod is created on the cluster. The data is collected on that pod and saved in a new directory that starts with **must-gather.local**. This directory is created in the current working directory.

## 12.4.2. Prerequisites

OpenShift Logging and Elasticsearch must be installed.

## 12.4.3. Collecting OpenShift Logging data

You can use the **oc adm must-gather** CLI command to collect information about your OpenShift Logging environment.

#### Procedure

To collect OpenShift Logging information with **must-gather**:

- 1. Navigate to the directory where you want to store the **must-gather**information.
- 2. Run the **oc adm must-gather** command against the OpenShift Logging image:

\$ oc adm must-gather --image=\$(oc -n openshift-logging get deployment.apps/clusterlogging-operator -o jsonpath='{.spec.template.spec.containers[?(@.name == "cluster-loggingoperator")].image}')

The **must-gather**tool creates a new directory that starts with **must-gather.local** within the current directory. For example: **must-gather.local.4157245944708210408**.

3. Create a compressed file from the **must-gather** directory that was just created. For example, on a computer that uses a Linux operating system, run the following command:

\$ tar -cvaf must-gather.tar.gz must-gather.local.4157245944708210408

4. Attach the compressed file to your support case on the Red Hat [Customer](https://access.redhat.com/) Portal .

## 12.5. TROUBLESHOOTING FOR CRITICAL ALERTS

## 12.5.1. Elasticsearch Cluster Health is Red

At least one primary shard and its replicas are not allocated to a node.

#### Troubleshooting

1. Check the Elasticsearch cluster health and verify that the cluster **status** is red.

oc exec -n openshift-logging -c elasticsearch <elasticsearch\_pod\_name> -- health

2. List the nodes that have joined the cluster.

oc exec -n openshift-logging -c elasticsearch <elasticsearch\_pod\_name> -- es\_util - query=\_cat/nodes?v

3. List the Elasticsearch pods and compare them with the nodes in the command output from the previous step.

oc -n openshift-logging get pods -l component=elasticsearch

- 4. If some of the Elasticsearch nodes have not joined the cluster, perform the following steps.
	- a. Confirm that Elasticsearch has an elected control plane node.

oc exec -n openshift-logging -c elasticsearch <elasticsearch\_pod\_name> -- es\_util -query= cat/master?v

b. Review the pod logs of the elected control plane node for issues.

oc logs <elasticsearch\_master\_pod\_name> -c elasticsearch -n openshift-logging

c. Review the logs of nodes that have not joined the cluster for issues.

oc logs <elasticsearch\_node\_name> -c elasticsearch -n openshift-logging

5. If all the nodes have joined the cluster, perform the following steps, check if the cluster is in the process of recovering.

oc exec -n openshift-logging -c elasticsearch <elasticsearch\_pod\_name> -- es\_util - query=\_cat/recovery?active\_only=true

If there is no command output, the recovery process might be delayed or stalled by pending tasks.

6. Check if there are pending tasks.

oc exec -n openshift-logging -c elasticsearch <elasticsearch\_pod\_name> -- health |grep number of pending tasks

7. If there are pending tasks, monitor their status. If their status changes and indicates that the cluster is recovering, continue waiting. The

recovery time varies according to the size of the cluster and other factors.

Otherwise, if the status of the pending tasks does not change, this indicates that the recovery has stalled.

8. If it seems like the recovery has stalled, check if **cluster.routing.allocation.enable** is set to **none**.

oc exec -n openshift-logging -c elasticsearch <elasticsearch\_pod\_name> -- es\_util -query=\_cluster/settings?pretty

9. If **cluster.routing.allocation.enable** is set to **none**, set it to **all**.

oc exec -n openshift-logging -c elasticsearch <elasticsearch\_pod\_name> -- es\_util -query=\_cluster/settings?pretty -X PUT -d '{"persistent": {"cluster.routing.allocation.enable":"all"}}'

10. Check which indices are still red.

oc exec -n openshift-logging -c elasticsearch <elasticsearch\_pod\_name> -- es\_util -query=\_cat/indices?v

- 11. If any indices are still red, try to clear them by performing the following steps.
	- a. Clear the cache.

oc exec -n openshift-logging -c elasticsearch <elasticsearch\_pod\_name> -- es\_util -query=<elasticsearch\_index\_name>/\_cache/clear?pretty

b. Increase the max allocation retries.

oc exec -n openshift-logging -c elasticsearch <elasticsearch\_pod\_name> -- es\_util - query=<elasticsearch\_index\_name>/\_settings?pretty -X PUT -d '{"index.allocation.max\_retries":10}'

c. Delete all the scroll items.

oc exec -n openshift-logging -c elasticsearch <a><a>lasticsearch\_pod\_name> -- es\_util -query=\_search/scroll/\_all -X DELETE

d. Increase the timeout.

oc exec -n openshift-logging -c elasticsearch <elasticsearch\_pod\_name> -- es\_util - query=<elasticsearch\_index\_name>/\_settings?pretty -X PUT -d '{"index.unassigned.node\_left.delayed\_timeout":"10m"}'

- 12. If the preceding steps do not clear the red indices, delete the indices individually.
	- a. Identify the red index name.

oc exec -n openshift-logging -c elasticsearch <a>><a>lasticsearch\_pod\_name> -- es\_util -query= cat/indices?v

b. Delete the red index.

oc exec -n openshift-logging -c elasticsearch <elasticsearch\_pod\_name> -- es\_util -query=<elasticsearch\_red\_index\_name> -X DELETE

- 13. If there are no red indices and the cluster status is red, check for a continuous heavy processing load on a data node.
	- a. Check if the Elasticsearch JVM Heap usage is high.

oc exec -n openshift-logging -c elasticsearch <elasticsearch\_pod\_name> -- es\_util - query=\_nodes/stats?pretty

In the command output, review the **node name.jvm.mem.heap used percent** field to determine the JVM Heap usage.

b. Check for high CPU utilization.

#### Additional resources

 $\bullet$ Search for "Free up or increase disk space" in the [Elasticsearch](https://www.elastic.co/guide/en/elasticsearch/reference/7.13/fix-common-cluster-issues.html#fix-red-yellow-cluster-status) topic, Fix a red or yellow cluster status.

## 12.5.2. Elasticsearch Cluster Health is Yellow

Replica shards for at least one primary shard are not allocated to nodes.

#### Troubleshooting

1. Increase the node count by adjusting **nodeCount** in the **ClusterLogging** CR.

#### Additional resources

- About the Cluster Logging custom [resource](https://access.redhat.com/documentation/en-us/openshift_container_platform/4.8/html-single/logging/#cluster-logging-configuring-crd_cluster-logging-configuring-cr)
- [Configuring](https://access.redhat.com/documentation/en-us/openshift_container_platform/4.8/html-single/logging/#cluster-logging-elasticsearch-storage_cluster-logging-store) persistent storage for the log store
- Search for "Free up or increase disk space" in the [Elasticsearch](https://www.elastic.co/guide/en/elasticsearch/reference/7.13/fix-common-cluster-issues.html#fix-red-yellow-cluster-status) topic, Fix a red or yellow cluster status.

## 12.5.3. Elasticsearch Node Disk Low Watermark Reached

Elasticsearch does not allocate shards to nodes that reach the low [watermark.](https://www.elastic.co/guide/en/elasticsearch/reference/6.8/disk-allocator.html)

#### Troubleshooting

1. Identify the node on which Elasticsearch is deployed.

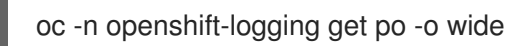

2. Check if there are **unassigned shards**.

oc exec -n openshift-logging -c elasticsearch <elasticsearch\_pod\_name> -- es\_util - query=\_cluster/health?pretty | grep unassigned\_shards

3. If there are unassigned shards, check the disk space on each node.

for pod in `oc -n openshift-logging get po -l component=elasticsearch -o jsonpath='{.items[\*].metadata.name}'`; do echo \$pod; oc -n openshift-logging exec -c elasticsearch \$pod -- df -h /elasticsearch/persistent; done

- 4. Check the **nodes.node name.fs** field to determine the free disk space on that node. If the used disk percentage is above 85%, the node has exceeded the low watermark, and shards can no longer be allocated to this node.
- 5. Try to increase the disk space on all nodes.
- 6. If increasing the disk space is not possible, try adding a new data node to the cluster.
- 7. If adding a new data node is problematic, decrease the total cluster redundancy policy.
	- a. Check the current **redundancyPolicy**.

oc -n openshift-logging get es elasticsearch -o jsonpath='{.spec.redundancyPolicy}'

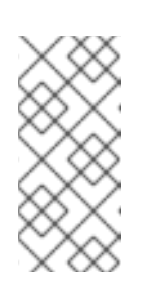

#### **NOTE**

If you are using a **ClusterLogging** CR, enter:

oc -n openshift-logging get cl -o jsonpath='{.items[\*].spec.logStore.elasticsearch.redundancyPolicy}'

- b. If the cluster **redundancyPolicy** is higher than **SingleRedundancy**, set it to **SingleRedundancy** and save this change.
- 8. If the preceding steps do not fix the issue, delete the old indices.
	- a. Check the status of all indices on Elasticsearch.

oc exec -n openshift-logging -c elasticsearch <elasticsearch\_pod\_name> -- indices

- b. Identify an old index that can be deleted.
- c. Delete the index.

oc exec -n openshift-logging -c elasticsearch <elasticsearch\_pod\_name> -- es\_util -query=<elasticsearch\_index\_name> -X DELETE

#### Additional resources

Search for ["redundancyPolicy"](https://access.redhat.com/documentation/en-us/openshift_container_platform/4.8/html-single/logging/#cluster-logging-configuring-crd_cluster-logging-configuring-cr) in the "Sample **ClusterLogging** custom resource (CR)" in About the Cluster Logging custom resource

## 12.5.4. Elasticsearch Node Disk High Watermark Reached

Elasticsearch attempts to relocate shards away from a node that has reached the high [watermark](https://www.elastic.co/guide/en/elasticsearch/reference/6.8/disk-allocator.html) .

#### Troubleshooting

1. Identify the node on which Elasticsearch is deployed.

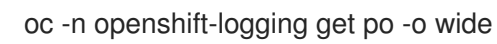

2. Check the disk space on each node.

for pod in `oc -n openshift-logging get po -l component=elasticsearch -o jsonpath='{.items[\*].metadata.name}'`; do echo \$pod; oc -n openshift-logging exec -c elasticsearch \$pod -- df -h /elasticsearch/persistent; done

3. Check if the cluster is rebalancing.

oc exec -n openshift-logging -c elasticsearch <elasticsearch\_pod\_name> -- es\_util - query=\_cluster/health?pretty | grep relocating\_shards

If the command output shows relocating shards, the High Watermark has been exceeded. The default value of the High Watermark is 90%.

The shards relocate to a node with low disk usage that has not crossed any watermark threshold limits.

- 4. To allocate shards to a particular node, free up some space.
- 5. Try to increase the disk space on all nodes.
- 6. If increasing the disk space is not possible, try adding a new data node to the cluster.
- 7. If adding a new data node is problematic, decrease the total cluster redundancy policy.
	- a. Check the current **redundancyPolicy**.

oc -n openshift-logging get es elasticsearch -o jsonpath='{.spec.redundancyPolicy}'

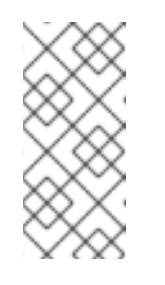

## **NOTE**

If you are using a **ClusterLogging** CR, enter:

oc -n openshift-logging get cl -o jsonpath='{.items[\*].spec.logStore.elasticsearch.redundancyPolicy}'

- b. If the cluster **redundancyPolicy** is higher than **SingleRedundancy**, set it to **SingleRedundancy** and save this change.
- 8. If the preceding steps do not fix the issue, delete the old indices.
	- a. Check the status of all indices on Elasticsearch.

oc exec -n openshift-logging -c elasticsearch <elasticsearch\_pod\_name> -- indices

- b. Identify an old index that can be deleted.
- c. Delete the index.

oc exec -n openshift-logging -c elasticsearch <elasticsearch\_pod\_name> -- es\_util -query=<elasticsearch\_index\_name> -X DELETE

#### Additional resources

Search for ["redundancyPolicy"](https://access.redhat.com/documentation/en-us/openshift_container_platform/4.8/html-single/logging/#cluster-logging-configuring-crd_cluster-logging-configuring-cr) in the "Sample **ClusterLogging** custom resource (CR)" in About the Cluster Logging custom resource

## 12.5.5. Elasticsearch Node Disk Flood Watermark Reached
Elasticsearch enforces a read-only index block on every index that has both of these conditions:

- One or more shards are allocated to the node.
- One or more disks exceed the flood [stage](https://www.elastic.co/guide/en/elasticsearch/reference/6.8/disk-allocator.html).

#### Troubleshooting

1. Check the disk space of the Elasticsearch node.

for pod in `oc -n openshift-logging get po -l component=elasticsearch -o jsonpath='{.items[\*].metadata.name}'`; do echo \$pod; oc -n openshift-logging exec -c elasticsearch \$pod -- df -h /elasticsearch/persistent; done

Check the **nodes.node\_name.fs** field to determine the free disk space on that node.

- 2. If the used disk percentage is above 95%, it signifies that the node has crossed the flood watermark. Writing is blocked for shards allocated on this particular node.
- 3. Try to increase the disk space on all nodes.
- 4. If increasing the disk space is not possible, try adding a new data node to the cluster.
- 5. If adding a new data node is problematic, decrease the total cluster redundancy policy.
	- a. Check the current **redundancyPolicy**.

oc -n openshift-logging get es elasticsearch -o jsonpath='{.spec.redundancyPolicy}'

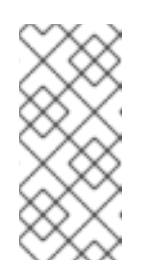

### **NOTE**

If you are using a **ClusterLogging** CR, enter:

oc -n openshift-logging get cl -o jsonpath='{.items[\*].spec.logStore.elasticsearch.redundancyPolicy}'

- b. If the cluster **redundancyPolicy** is higher than **SingleRedundancy**, set it to **SingleRedundancy** and save this change.
- 6. If the preceding steps do not fix the issue, delete the old indices.
	- a. Check the status of all indices on Elasticsearch.

oc exec -n openshift-logging -c elasticsearch <elasticsearch\_pod\_name> -- indices

- b. Identify an old index that can be deleted.
- c. Delete the index.

oc exec -n openshift-logging -c elasticsearch <a>> <a>clasticsearch\_pod\_name> -- es\_util -query=<elasticsearch\_index\_name> -X DELETE

7. Continue freeing up and monitoring the disk space until the used disk space drops below 90%. Then, unblock write to this particular node.

oc exec -n openshift-logging -c elasticsearch <elasticsearch\_pod\_name> -- es\_util - query=\_all/\_settings?pretty -X PUT -d '{"index.blocks.read\_only\_allow\_delete": null}'

#### Additional resources

Search for ["redundancyPolicy"](https://access.redhat.com/documentation/en-us/openshift_container_platform/4.8/html-single/logging/#cluster-logging-configuring-crd_cluster-logging-configuring-cr) in the "Sample **ClusterLogging** custom resource (CR)" in About the Cluster Logging custom resource

### 12.5.6. Elasticsearch JVM Heap Use is High

The Elasticsearch node JVM Heap memory used is above 75%.

### Troubleshooting

Consider [increasing](https://www.elastic.co/guide/en/elasticsearch/reference/current/important-settings.html#heap-size-settings) the heap size.

### 12.5.7. Aggregated Logging System CPU is High

System CPU usage on the node is high.

### Troubleshooting

Check the CPU of the cluster node. Consider allocating more CPU resources to the node.

### 12.5.8. Elasticsearch Process CPU is High

Elasticsearch process CPU usage on the node is high.

### Troubleshooting

Check the CPU of the cluster node. Consider allocating more CPU resources to the node.

### 12.5.9. Elasticsearch Disk Space is Running Low

The Elasticsearch Cluster is predicted to be out of disk space within the next 6 hours based on current disk usage.

#### Troubleshooting

1. Get the disk space of the Elasticsearch node.

for pod in `oc -n openshift-logging get po -l component=elasticsearch -o jsonpath='{.items[\*].metadata.name}'`; do echo \$pod; oc -n openshift-logging exec -c elasticsearch \$pod -- df -h /elasticsearch/persistent; done

- 2. In the command output, check the **nodes.node name.fs** field to determine the free disk space on that node.
- 3. Try to increase the disk space on all nodes.
- 4. If increasing the disk space is not possible, try adding a new data node to the cluster.
- 5. If adding a new data node is problematic, decrease the total cluster redundancy policy.
	- a. Check the current **redundancyPolicy**.

oc -n openshift-logging get es elasticsearch -o jsonpath='{.spec.redundancyPolicy}'

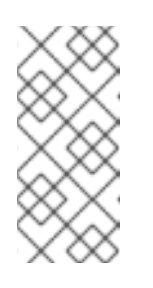

### **NOTE**

If you are using a **ClusterLogging** CR, enter:

oc -n openshift-logging get cl -o jsonpath='{.items[\*].spec.logStore.elasticsearch.redundancyPolicy}'

- b. If the cluster **redundancyPolicy** is higher than **SingleRedundancy**, set it to **SingleRedundancy** and save this change.
- 6. If the preceding steps do not fix the issue, delete the old indices.
	- a. Check the status of all indices on Elasticsearch.

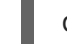

oc exec -n openshift-logging -c elasticsearch <elasticsearch\_pod\_name> -- indices

- b. Identify an old index that can be deleted.
- c. Delete the index.

oc exec -n openshift-logging -c elasticsearch <elasticsearch\_pod\_name> -- es\_util - query=<elasticsearch\_index\_name> -X DELETE

### Additional resources

- Search for ["redundancyPolicy"](https://access.redhat.com/documentation/en-us/openshift_container_platform/4.8/html-single/logging/#cluster-logging-configuring-crd_cluster-logging-configuring-cr) in the "Sample **ClusterLogging** custom resource (CR)" in About the Cluster Logging custom resource
- Search for "ElasticsearchDiskSpaceRunningLow" in About [Elasticsearch](https://access.redhat.com/documentation/en-us/openshift_container_platform/4.8/html-single/logging/#cluster-logging-elasticsearch-rules_cluster-logging-alerts) alerting rules.
- Search for "Free up or increase disk space" in the [Elasticsearch](https://www.elastic.co/guide/en/elasticsearch/reference/7.13/fix-common-cluster-issues.html#fix-red-yellow-cluster-status) topic, Fix a red or yellow cluster status.

### 12.5.10. Elasticsearch FileDescriptor Usage is high

Based on current usage trends, the predicted number of file descriptors on the node is insufficient.

### Troubleshooting

Check and, if needed, configure the value of **max\_file\_descriptors** for each node, as described in the Elasticsearch File [descriptors](https://www.elastic.co/guide/en/elasticsearch/reference/current/file-descriptors.html) topic.

### Additional resources

- Search for "ElasticsearchHighFileDescriptorUsage" in About [Elasticsearch](https://access.redhat.com/documentation/en-us/openshift_container_platform/4.8/html-single/logging/#cluster-logging-elasticsearch-rules_cluster-logging-alerts) alerting rules.
- **•** Search for "File Descriptors In Use" in OpenShift Logging [dashboards.](https://access.redhat.com/documentation/en-us/openshift_container_platform/4.8/html-single/logging/#cluster-logging-dashboards-logging_cluster-logging-dashboards)

# CHAPTER 13. UNINSTALLING OPENSHIFT LOGGING

You can remove OpenShift Logging from your OpenShift Container Platform cluster.

## 13.1. UNINSTALLING OPENSHIFT LOGGING FROM OPENSHIFT CONTAINER PLATFORM

You can stop log aggregation by deleting the **ClusterLogging** custom resource (CR). After deleting the CR, there are other OpenShift Logging components that remain, which you can optionally remove.

Deleting the **ClusterLogging** CR does not remove the persistent volume claims (PVCs). To preserve or delete the remaining PVCs, persistent volumes (PVs), and associated data, you must take further action.

#### Prerequisites

OpenShift Logging and Elasticsearch must be installed.

### Procedure

To remove OpenShift Logging:

- 1. Use the OpenShift Container Platform web console to remove the **ClusterLogging** CR:
	- a. Switch to the Administration → Custom Resource Definitionspage.
	- b. On the Custom Resource Definitionspage, click ClusterLogging.
	- c. On the Custom Resource Definition Detailspage, click Instances.
- d. Click the Options menu **F** next to the instance and select Delete ClusterLogging. 2. Optional: Delete the custom resource definitions (CRD): a. Switch to the Administration  $\rightarrow$  Custom Resource Definitionspage. b. Click the Options menu next to ClusterLogForwarder and select Delete Custom Resource Definition. : c. Click the Options menu **F** next to **ClusterLogging** and select Delete Custom Resource Definition. : d. Click the Options menu <sup>n</sup> next to Elasticsearch and select Delete Custom Resource Definition. 3. Optional: Remove the Red Hat OpenShift Logging Operator and OpenShift Elasticsearch Operator:
	- a. Switch to the Operators  $\rightarrow$  Installed Operators page.
- ÷ b. Click the Options menu next to the Red Hat OpenShift Logging Operator and select Uninstall Operator.
- : c. Click the Options menu next to the OpenShift Elasticsearch Operator and select Uninstall Operator.
- 4. Optional: Remove the OpenShift Logging and Elasticsearch projects.
	- a. Switch to the Home  $\rightarrow$  Projects page.
	- b. Click the Options menu and next to the openshift-logging project and select Delete Project.
	- c. Confirm the deletion by typing **openshift-logging** in the dialog box and click Delete.

d. Click the Options menu **next to the openshift-operators-redhat** project and select Delete Project.

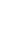

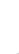

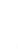

#### IMPORTANT

Do not delete the **openshift-operators-redhat** project if other global operators are installed in this namespace.

- e. Confirm the deletion by typing **openshift-operators-redhat** in the dialog box and click Delete.
- 5. To keep the PVCs for reuse with other pods, keep the labels or PVC names that you need to reclaim the PVCs.
- 6. Optional: If you do not want to keep the PVCs, you can delete them.

WARNING Releasing or deleting PVCs can delete PVs and cause data loss. 

- a. Switch to the Storage  $\rightarrow$  Persistent Volume Claimspage.
- b. Click the Options menu **next to each PVC and select Delete Persistent Volume** Claim.
- c. If you want to recover storage space, you can delete the PVs.

## Additional resources

[Reclaiming](https://access.redhat.com/documentation/en-us/openshift_container_platform/4.8/html-single/storage/#reclaim-manual_understanding-persistent-storage) a persistent volume manually

# CHAPTER 14. LOG RECORD FIELDS

The following fields can be present in log records exported by OpenShift Logging. Although log records are typically formatted as JSON objects, the same data model can be applied to other encodings.

To search these fields from Elasticsearch and Kibana, use the full dotted field name when searching. For example, with an Elasticsearch / search URL, to look for a Kubernetes pod name, use **/\_search/q=kubernetes.pod\_name:name-of-my-pod**.

The top level fields may be present in every record.

# CHAPTER 15. MESSAGE

The original log entry text, UTF-8 encoded. This field may be absent or empty if a non-empty **structured** field is present. See the description of **structured** for more.

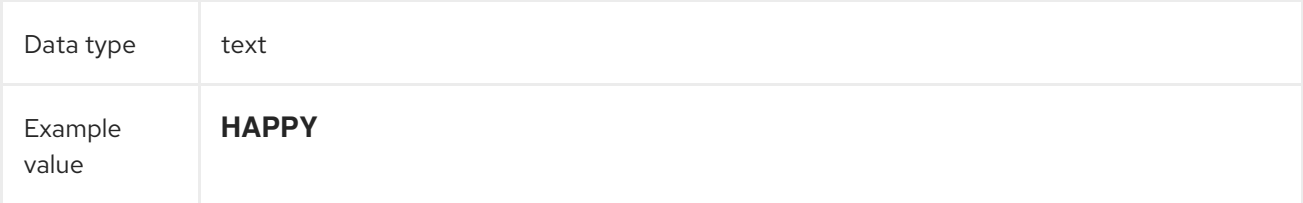

# CHAPTER 16. STRUCTURED

Original log entry as a structured object. This field may be present if the forwarder was configured to parse structured JSON logs. If the original log entry was a valid structured log, this field will contain an equivalent JSON structure. Otherwise this field will be empty or absent, and the **message** field will contain the original log message. The **structured** field can have any subfields that are included in the log message, there are no restrictions defined here.

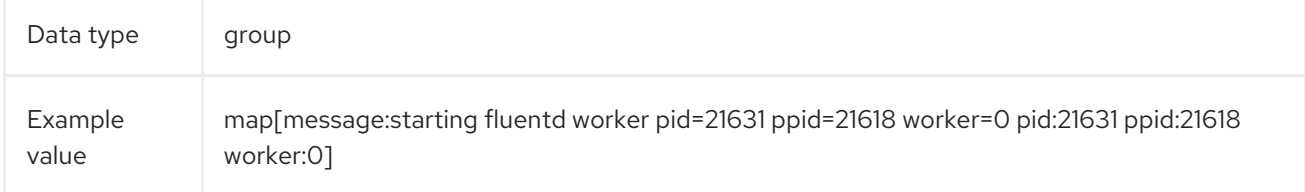

# CHAPTER 17. @TIMESTAMP

A UTC value that marks when the log payload was created or, if the creation time is not known, when the log payload was first collected. The "@" prefix denotes a field that is reserved for a particular use. By default, most tools look for "@timestamp" with ElasticSearch.

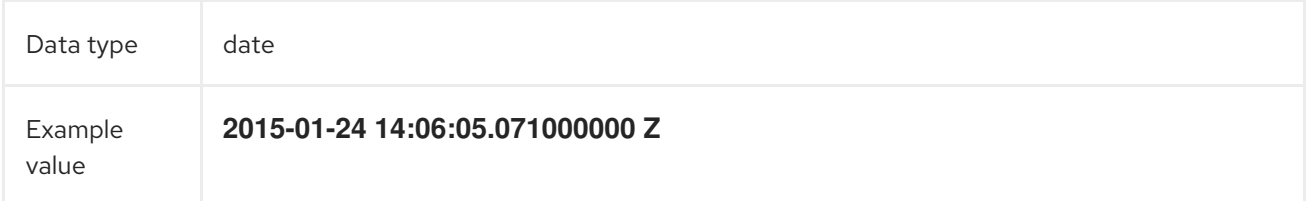

# CHAPTER 18. HOSTNAME

The name of the host where this log message originated. In a Kubernetes cluster, this is the same as **kubernetes.host**.

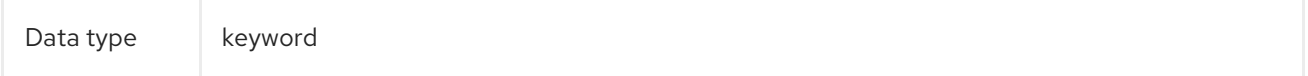

## CHAPTER 19. IPADDR4

The IPv4 address of the source server. Can be an array.

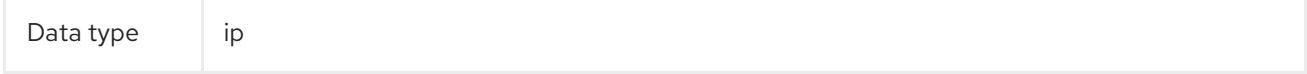

## CHAPTER 20. IPADDR6

The IPv6 address of the source server, if available. Can be an array.

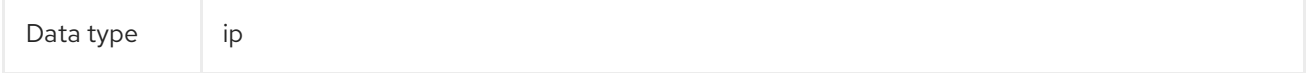

# CHAPTER 21. LEVEL

The logging level from various sources, including **rsyslog(severitytext property)**, a Python logging module, and others.

The following values come from **[syslog.h](http://sourceware.org/git/?p=glibc.git;a=blob;f=misc/sys/syslog.h;h=ee01478c4b19a954426a96448577c5a76e6647c0;hb=HEAD#l74)**, and are preceded by their numeric [equivalents:](http://sourceware.org/git/?p=glibc.git;a=blob;f=misc/sys/syslog.h;h=ee01478c4b19a954426a96448577c5a76e6647c0;hb=HEAD#l51)

- **0** = **emerg**, system is unusable.
- **1** = **alert**, action must be taken immediately.
- **2** = **crit**, critical conditions.
- **3** = **err**, error conditions.
- **4** = **warn**, warning conditions.
- **5** = **notice**, normal but significant condition.
- **6** = **info**, informational.
- **7** = **debug**, debug-level messages.

The two following values are not part of **syslog.h** but are widely used:

- **8** = **trace**, trace-level messages, which are more verbose than **debug** messages.
- **9** = **unknown**, when the logging system gets a value it doesn't recognize.

Map the log levels or priorities of other logging systems to their nearest match in the preceding list. For example, from python [logging](https://docs.python.org/2.7/library/logging.html#logging-levels), you can match **CRITICAL** with **crit**, **ERROR** with **err**, and so on.

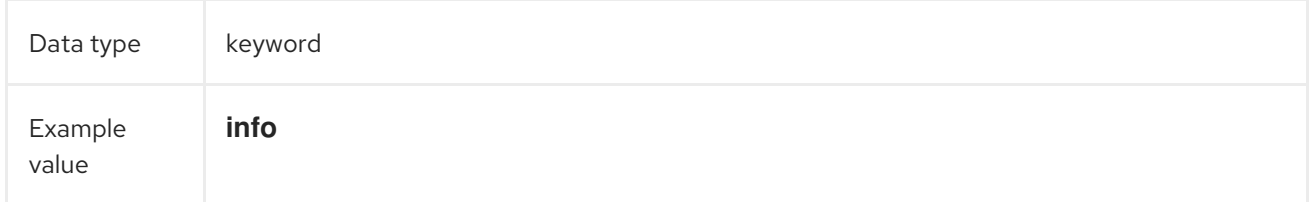

# CHAPTER 22. PID

The process ID of the logging entity, if available.

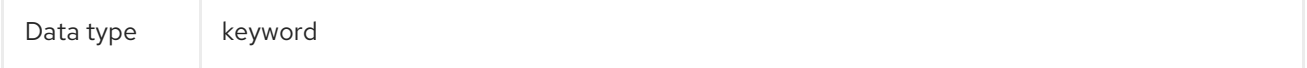

# CHAPTER 23. SERVICE

The name of the service associated with the logging entity, if available. For example, syslog's **APP-NAME** and rsyslog's **programname** properties are mapped to the service field.

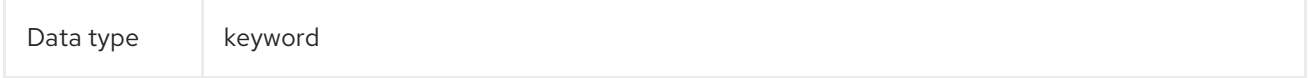

# CHAPTER 24. TAGS

Optional. An operator-defined list of tags placed on each log by the collector or normalizer. The payload can be a string with whitespace-delimited string tokens or a JSON list of string tokens.

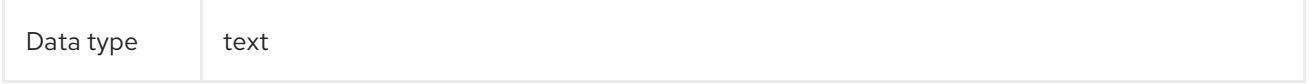

# CHAPTER 25. FILE

The path to the log file from which the collector reads this log entry. Normally, this is a path in the **/var/log** file system of a cluster node.

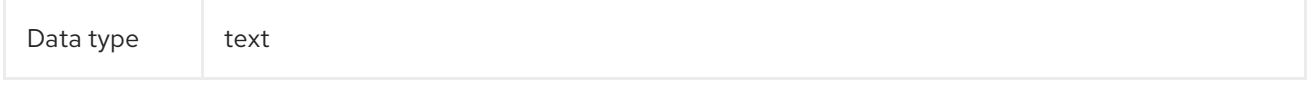

# CHAPTER 26. OFFSET

The offset value. Can represent bytes to the start of the log line in the file (zero- or one-based), or log line numbers (zero- or one-based), so long as the values are strictly monotonically increasing in the context of a single log file. The values are allowed to wrap, representing a new version of the log file (rotation).

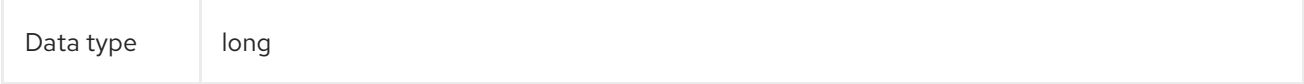

# CHAPTER 27. KUBERNETES

The namespace for Kubernetes-specific metadata

Data type group

27.1. KUBERNETES.POD\_NAME

The name of the pod

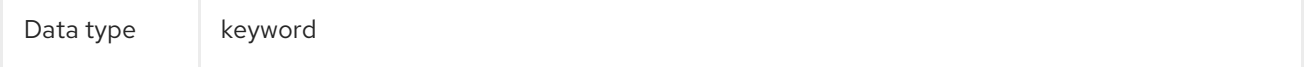

## 27.2. KUBERNETES.POD\_ID

The Kubernetes ID of the pod

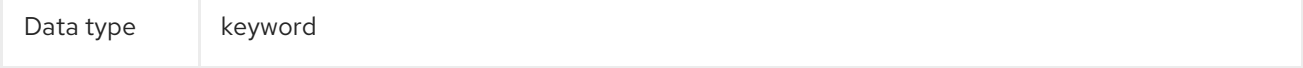

## 27.3. KUBERNETES.NAMESPACE\_NAME

The name of the namespace in Kubernetes

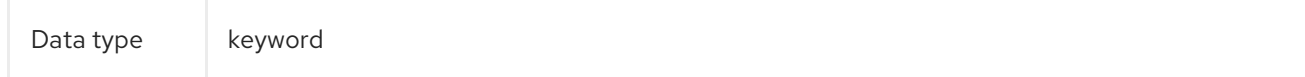

## 27.4. KUBERNETES.NAMESPACE\_ID

The ID of the namespace in Kubernetes

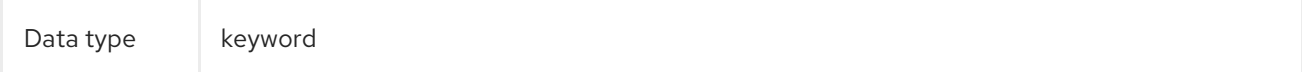

## 27.5. KUBERNETES.HOST

The Kubernetes node name

Data type keyword

## 27.6. KUBERNETES.CONTAINER\_NAME

The name of the container in Kubernetes

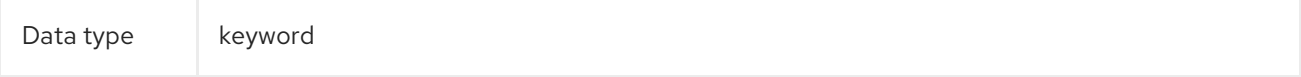

## 27.7. KUBERNETES.ANNOTATIONS

Annotations associated with the Kubernetes object

Data type group

## 27.8. KUBERNETES.LABELS

Labels present on the original Kubernetes Pod

Data type group

## 27.9. KUBERNETES.EVENT

The Kubernetes event obtained from the Kubernetes master API. This event description loosely follows **type Event** in [Event](https://kubernetes.io/docs/reference/generated/kubernetes-api/v1.21/#event-v1-core) v1 core.

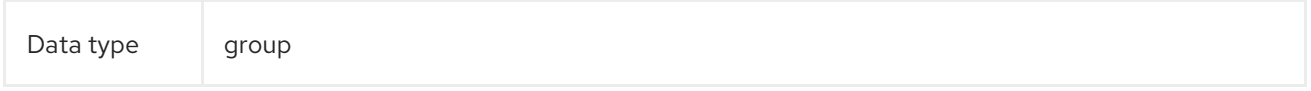

## 27.9.1. kubernetes.event.verb

### The type of event, **ADDED**, **MODIFIED**, or **DELETED**

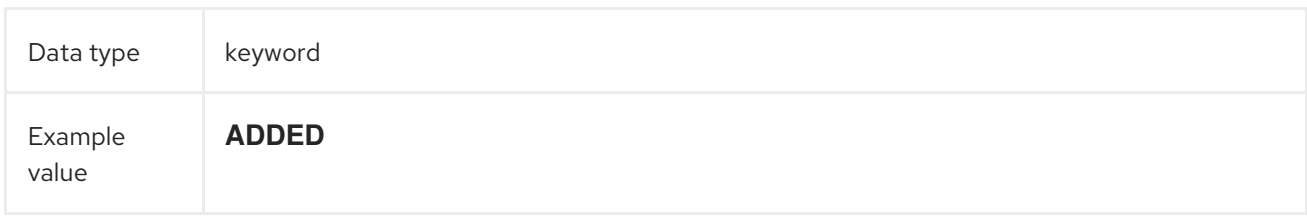

### 27.9.2. kubernetes.event.metadata

Information related to the location and time of the event creation

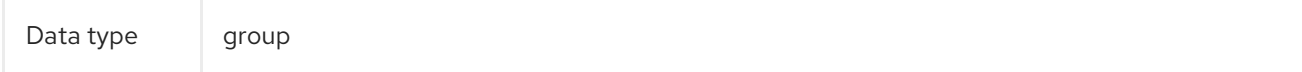

### 27.9.2.1. kubernetes.event.metadata.name

The name of the object that triggered the event creation

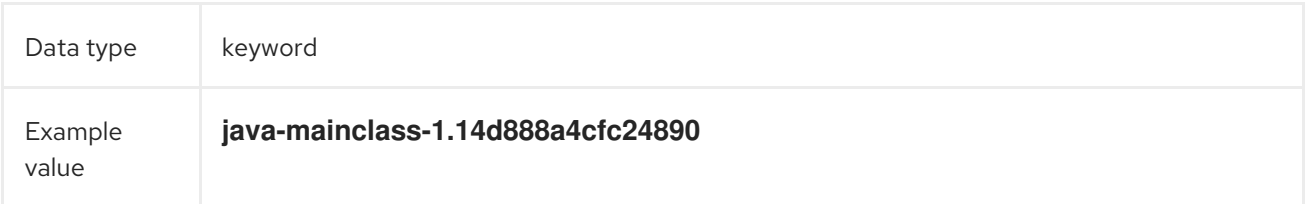

#### 27.9.2.2. kubernetes.event.metadata.namespace

The name of the namespace where the event originally occurred. Note that it differs from **kubernetes.namespace\_name**, which is the namespace where the **eventrouter** application is deployed.

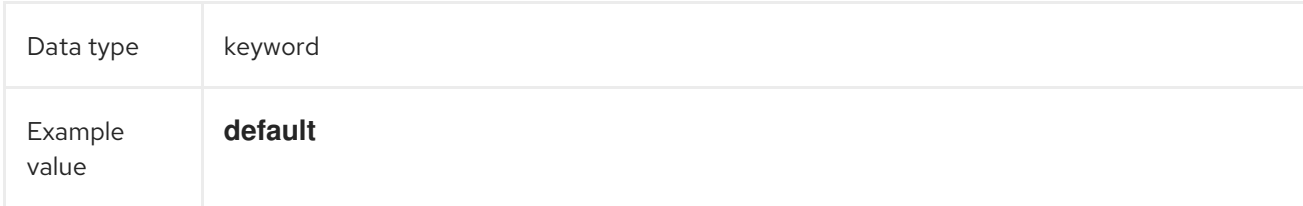

#### 27.9.2.3. kubernetes.event.metadata.selfLink

#### A link to the event

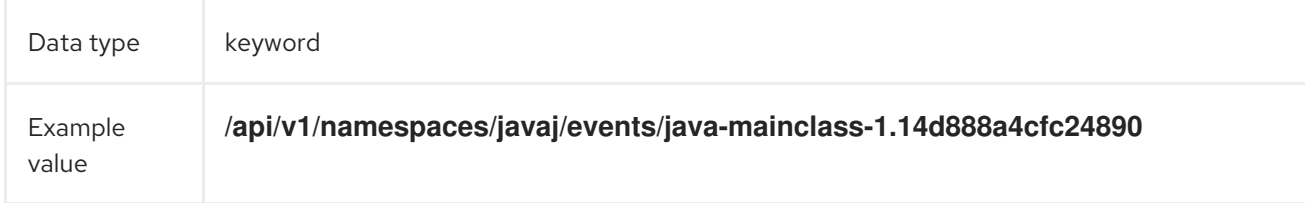

#### 27.9.2.4. kubernetes.event.metadata.uid

The unique ID of the event

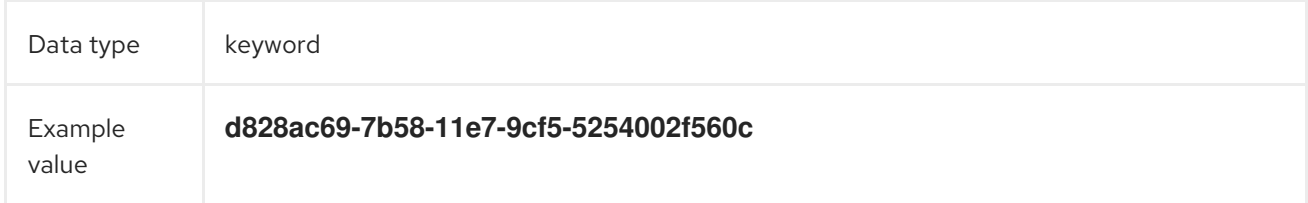

### 27.9.2.5. kubernetes.event.metadata.resourceVersion

A string that identifies the server's internal version of the event. Clients can use this string to determine when objects have changed.

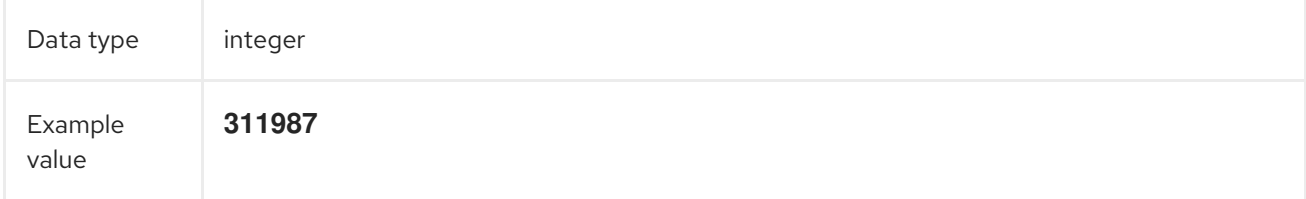

### 27.9.3. kubernetes.event.involvedObject

The object that the event is about.

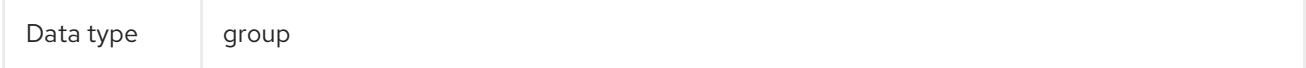

### 27.9.3.1. kubernetes.event.involvedObject.kind

The type of object

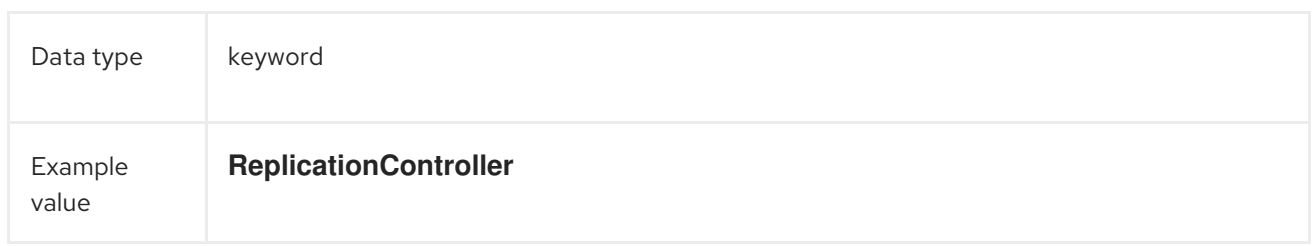

#### 27.9.3.2. kubernetes.event.involvedObject.namespace

The namespace name of the involved object. Note that it may differ from **kubernetes.namespace\_name**, which is the namespace where the **eventrouter** application is deployed.

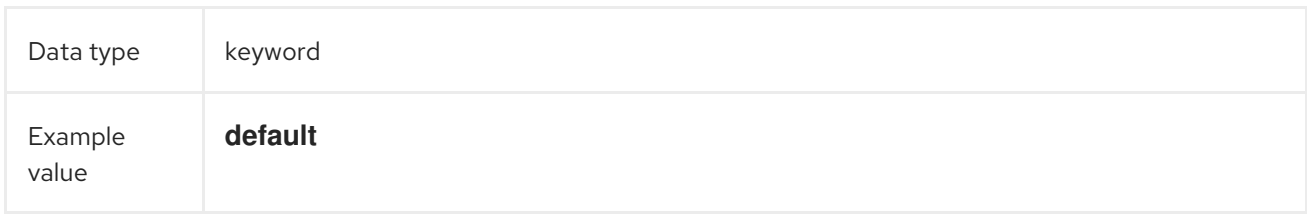

#### 27.9.3.3. kubernetes.event.involvedObject.name

The name of the object that triggered the event

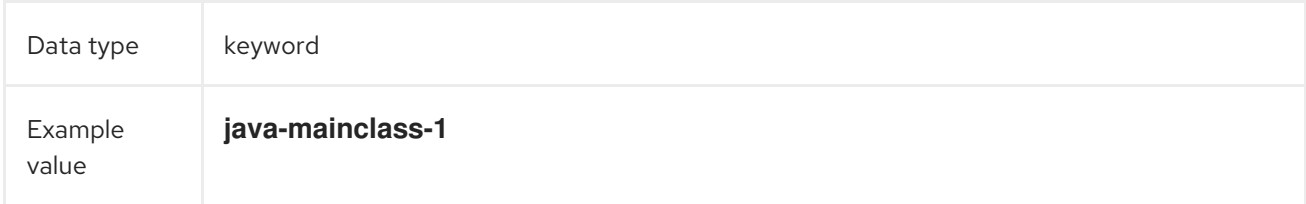

### 27.9.3.4. kubernetes.event.involvedObject.uid

The unique ID of the object

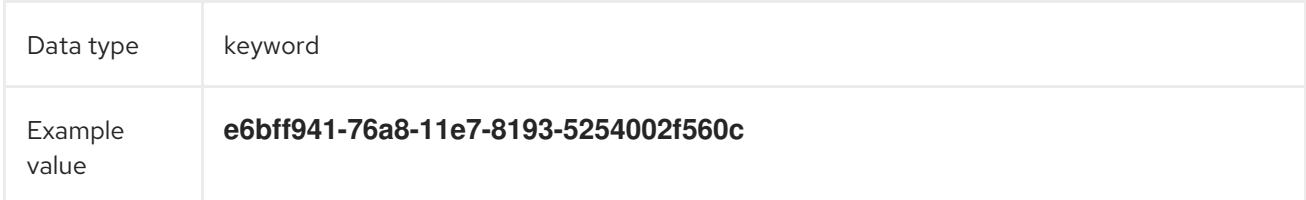

### 27.9.3.5. kubernetes.event.involvedObject.apiVersion

The version of kubernetes master API

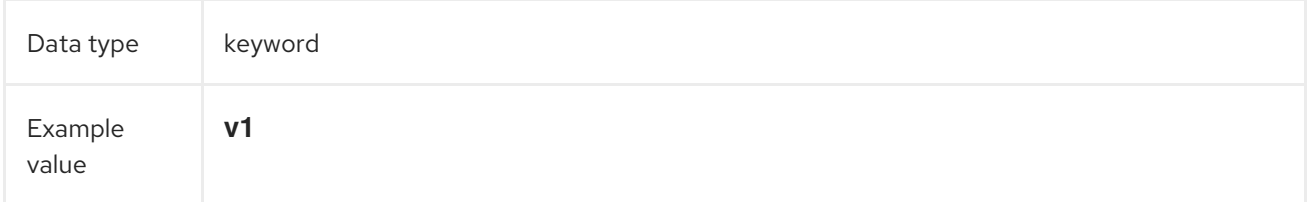

A string that identifies the server's internal version of the pod that triggered the event. Clients can use

#### 27.9.3.6. kubernetes.event.involvedObject.resourceVersion

A string that identifies the server's internal version of the pod that triggered the event. Clients can use this string to determine when objects have changed.

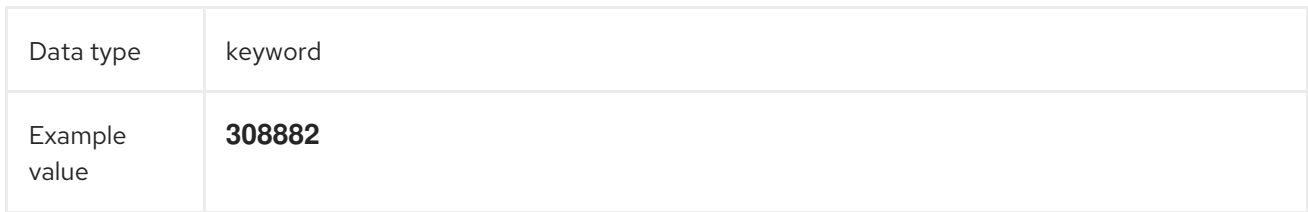

### 27.9.4. kubernetes.event.reason

A short machine-understandable string that gives the reason for generating this event

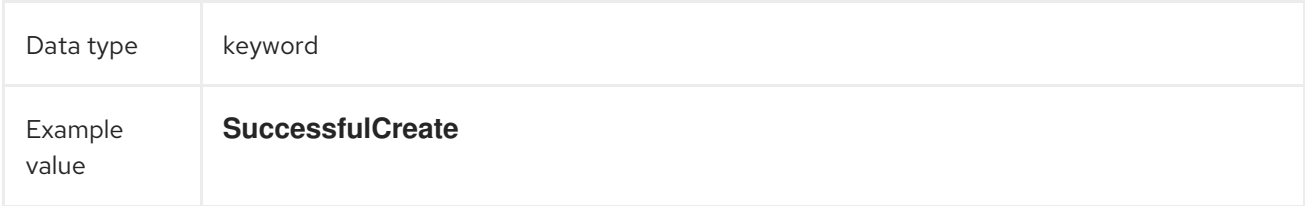

### 27.9.5. kubernetes.event.source\_component

The component that reported this event

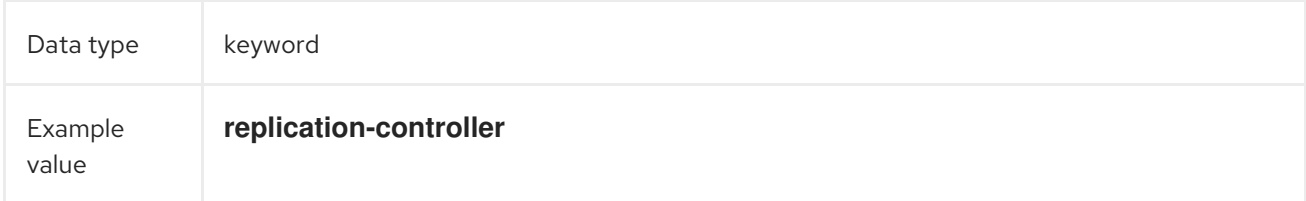

### 27.9.6. kubernetes.event.firstTimestamp

The time at which the event was first recorded

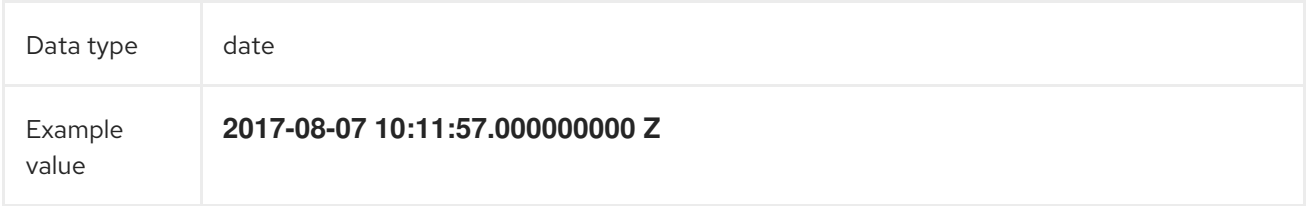

### 27.9.7. kubernetes.event.count

The number of times this event has occurred

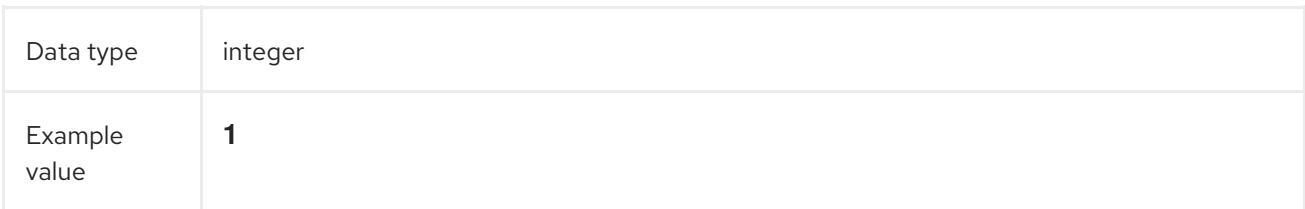

## 27.9.8. kubernetes.event.type

The type of event, **Normal** or **Warning**. New types could be added in the future.

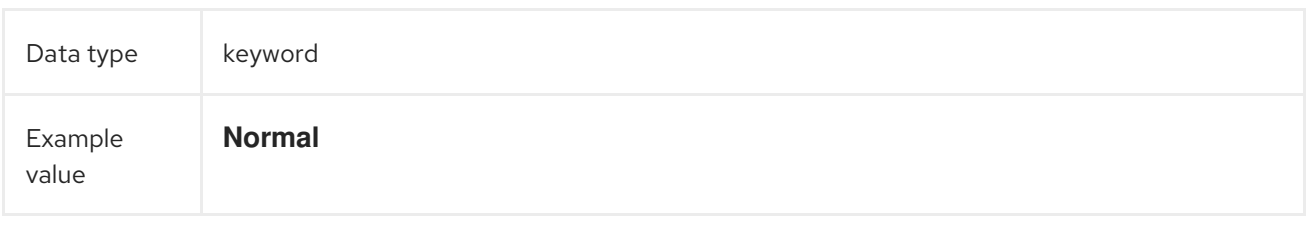

# CHAPTER 28. OPENSHIFT

The namespace for openshift-logging specific metadata

Data type group

## 28.1. OPENSHIFT.LABELS

Labels added by the Cluster Log Forwarder configuration

Data type group